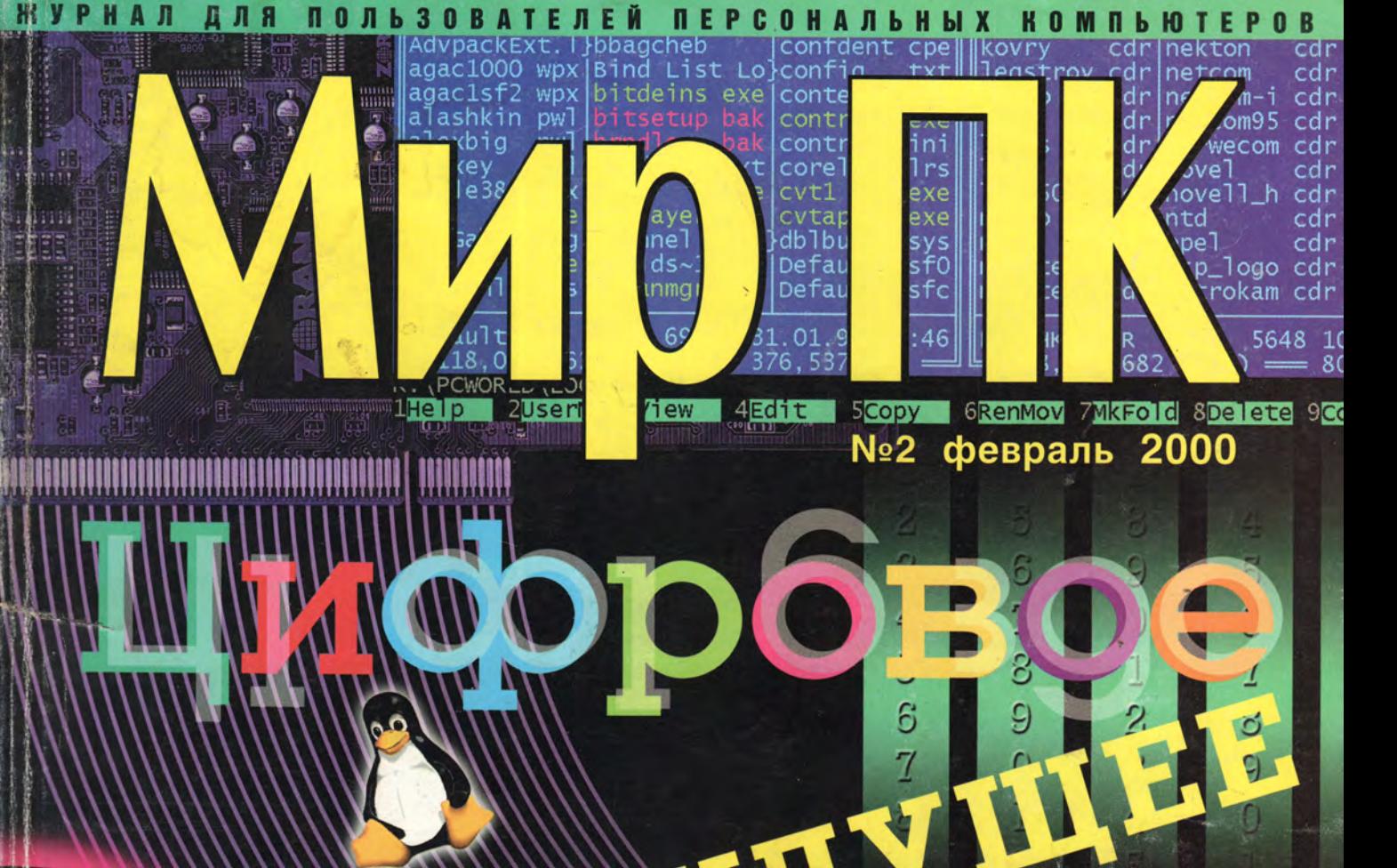

 $700M$ 

GLASS ASPH

H

**ISSN 0235-3520** 

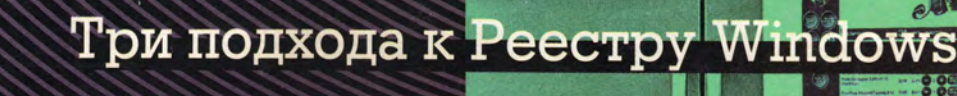

Цифровые фотоаппараты

Разработка CORBA-приложений

Прогнозы+2000. Мультимедиа и ПО

Файловая система Linux

Видеоплаты в DOS

# Реклама в номере

- $1\ \text{1C}$ 4-я обл.
- $\overline{2}$ **Activision**
- $\overline{\mathbf{3}}$ Apostrof 83
- $\overline{4}$ APT - Kvocera 160
- **Aquarius** 5  $45$
- 6 Canon  $17$
- 7 Comtek 129
- 8 **Creative Labs** 33
- 9 **C-Trade** 35
- 10 **Desten Computers** 63, 131
- п **DVM** Group 5
- $12<sup>2</sup>$ **Excimer**  $2 - 3$
- 13 Hewlett-Packard 55
- 14 **KYE** Systems  $\overline{a}$
- 15 K-Systems 53, 107
- Landata Fujitsu 16 **Siemens Computers**
- **MAS Elektronikhandels** 17 123

 $\mathbf{9}$ 

- 18 MSI 69
- 19 **NEC** 27
- 20 **Nexus** 19
- 21 **OCS** 71
- 
- $22$ **OLYMPUS**  $21$
- 23 **ONLINE TRADE** 81
- 24 **Rial Systems** 121 152
- 25 **RMT**
- 26 **Samsung Electronics**  $2 - 9.061$ 59
- 27 send.ru
- 28 Tektronix — DPI 57
- 29 **Tibo** 145
- 30 VELES-data - Fujitsu **Siemens Computers**
- 31 Zulauf 103
- Аниграф 32 85
- 33 Бурый медведь 155
- Интернет-магазин bolero 34 127
- 35 Корпоративные системы 119
- 36 МТУ-Интел 29
- 37 Мультимедиа-клуб 137
- 38 Осень 54
- 113 39 Респект
- РИФ 40 115
- Стоик 32 41
- 99 **42 Терем**
- 43 Техмаркет компьютере 47, 49, 51
- 44 ТЕХНОТРЕЙД -**LG** Electronics
- 3-я обл. 45 Экономика и жизнь 141

#### 4 МИР ПК, февраль 2000

# Чудище обло, озорно, огромно, стозевно и лаяй...

Некий гражданин идет по Тверской и непрерывно щелкает пальцами. Прохожий интересуется, зачем он это делает. «Крокодильчиков отгоняю!» отвечает первый. «Так их здесь нет!» замечает прохожий. «Вот потому и нет!» важно говорит гражданин. Старинный анекдот

Закончилась одна из самых грандиозных в XX в. акций по обработке общественного сознания под кодовым названием «Проблема 2000». Акция эта приобрела планетарный масштаб, поскольку впервые удалось заставить всех от мала до велика осознать опасность техногенной катастрофы. И это при том, что степень реальности ее до конца не ясна никому. По «охвату населения» сравниться с «проблемой» может только термоядерная угроза, но ведь на ее понимание ушло столько лет...

Сегодня еще рано подводить окончательные итоги «встречи» этой славной даты. Однако первые выводы напрашиваются сами собой.

Оставим попытки оценить материальные затраты на решение этой проблемы в нашей стране. Когда-нибудь появится официальный документ, демонстрирующий масштабность усилий, и будет он столь убедителен, что ни одной спецслужбе никогда не удастся подтвердить или опровергнуть справедливость этих цифр. Попытаюсь взглянуть на это событие с иной точки зрения.

Утверждение о том, что если бы этой «проблемы» не было, то ее следовало бы выдумать, безусловно справедливо. Действительно, акция была весьма выгодна компьютерной индустрии: заменялась устаревшая техника, писались исправленные версии программ, создавались тестирующие пакеты, оказывались (и продолжают оказываться!) соответствующие услуги. Выгодна она была и компьютерной прессе: сколько громких прессконференций, информационных поводов... Мало того, за «проблему» взялись СМИ, и область действия акции значительно расширилась. Так, в США в каждой семье создавались запасы продовольствия, бутилированной питьевой воды, осветительных свечей и топлива. Значит, поживились и эти производители. Не остались с носом и авиакомпании - многие посольства рекомендовали гражданам покинуть опасные с их точки зрения страны. Выиграли и те, кто на бюджетные деньги сумел обновить и расширить свой машинный парк. Но. конечно, заплатили за это...

Оглядываясь назад и оценивая публикации нашего журнала, посвященные этой теме, с удовлетворением отмечаю, что взвешенная позиция редакции. не отрицающая наличие некоторого набора организационно-технических задач по проверке готовности к новому году, но и не драматизирующая ситуацию, была верной. Еще в 1998 г. я критиковал намерения истратить немало государственных средств на создание Ү2К-чиновничьих кормушек. Уже тогда было ясно, что продвигать такой подход

к решению найдется кому, а вот обнаружатся ли контраргументы, надежды было немного.

Но вот рубеж миновали. И что же? Как реагирует общество, так много интересного узнавшее о способах хранения даты в компьютерах в преддверии 2000 г. «Обидно!» Конечно, никто не произносит этого вслух, поскольку это означало бы признание в собственной кровожадности. Но желание воочию увидеть то, о чем столько говорили, незримо витает в воздухе. Уж если нельзя увидеть причину, то хотя бы немного следствий. Ну хотя бы небольшую катастрофочку! Не дают!

Вопрос: «А была ли проблема?» - звучит и в читательских письмах. Наш читатель (Homo Sapiens Computericus Шашков, г. С.-Петербург) откровенно предлагает потребовать денежки назад с тех, кто «нагрел руки», лишь добавив на коробки со свои-МИ продуктами надпись «Y2K Ready». И это представляется нам не совсем безосновательным. А вам?

Профессионалы и любители, присылайте исторические свидетельства, все, что имеет отношение к зарождению и ходу Акции-2000, цифры и технические подробности. Конфиденциальность в необходимых случаях гарантируется. Отчет будет опубликован. Напишем историю вместе!

Главный редактор Алексей Орлов

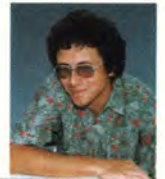

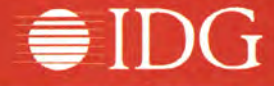

#### **Представляем издания IDG:**

**Австралия** — Australian Mackworld, Australian PC World, Australian Resseler News, Computerworld, IT Casebook, Network World, Publish, WebMaster; **Австрия** - Computerwelt Osterreich, Networks Austria, PC Tip Austria; **Аргентина** — Buyer's Guide, Computerworld Argentina, PC World Argentina; **Бангладеш** — PC World Bangladesh; **Беларусь** — PC World Belarus; **Болгария** — Computerworld Bulgaria, Network World Bulgaria, PC & Mac World Bulgaria; **Бразилия** — Anuario de Informatica, Computerworld, Connections, Macworld, PC Player, PC World, Publish, Reseller World, Supergamepower; **Великобритания —** Acorn User UK, Amiga Action UK, Amiga Computing UK, Apple Talk UK, Macworld UK, Parents and Computers UK, PC Advisor, PC Home, PSX Pro, The WEB; **Венгрия** — Computerworld Szamitastechnika, PC World Hungary, PC-X Magazin Hungary; **Венесуэла** — Computerworld Venezuela, PC World Venezuela; **Вьетнам** — PC World Vietnam; **Гватемала** — PC World Centro America; **Германия —** Computer Partner, Computerwoche, Computerwoche Extra, Computerwoche FOCUS, Global Online, Macwelt, PC Welt; **Гондурас** — PC World Centro America; **Гонконг** — Computerworld Hong Kong, PC World Hong Kong, Publish in Asia; **Греция** — Amiga Computing, GamePro Greece; **Дания** — Communications World Danmark, Computerworld Danmark, Macworld Danmark, PC World Danmark, Tech World Danmark; **Доминиканская Республика** — PC World Republica Dominicana; **Египет** — Compu-

terworld Middle East, PC World Middle East; **Израиль** — Macworld Israel, People &Computers/Computerworld; **Индия** — Information Communications World, Information Systems Computerworld, PC World India, Publish in Asia; **Индонезия** — InfoKomputer PC World, KompuTek Computerworld, Publish in Asia; **Ирландия** — ComputerScope, PC Live!; **Исландия** — Tolvuheimur PC World Island; **Испания** — Comunicaciones World Espana, Computerworld Espana, Dealer World Espana, Macworld Espana, PC World Espana; **Италия** — Computerworld Italia, Macworld Italia, Networking Italia, PC World Italia; **Канада** — CIO Canada, Client/Server World, Computer-World Canada, InfoWorld Canada, NetworkWorld Canada, WebWorld; Кения -PC World East Africa; **КНР** — China Computer Users, China Computer-world, China Infoworld, China Telecom World Weekly, Computer and Communication, Electronic Design China, Electronics Today, Electronics Weekly, Game Software, PC World China, Popular Computer Week, Software Weekly, Software World, Telecom World; Колумбия - Computerworld Colombia, PC World Colombia; **Корея** - Hi-Tech Information, Macworld Korea, PC World Korea; **Коста-Рика** — PC World Centro America; **Латвия** — DatorPasaule; **Литва** — Kompiuteriu pasaulis; **Македония** — PC World Macedonia; **Малайзия** — Computerworld Malaysia, PC World Malaysia, Publish in Asia; **Мальта** — PC World Malta; **Мексика —** Computerworld Mexico, PC World Mexico; **Мьянма** — PC World Myanmar; Ни-

дерланды — Computer! Totaal, LAN Internetworking Magazine, LAN World Buyers Guide, MacWorld Netherlands, Net; **Никарагуа** — PC World Centro America; **Новая Зеландия** — Absolute Beginners Guides and Plain & Simple Series, Computer Buyer, Computer Industry Directory, Computerworld New Zealand, MTB, Network World, PC World New Zealand; **Норвегия** — Computerworld Norge, CW Rapport, Datamagasinet, Financial Rapport, Kursguide Norge, Macworld Norge, Multimedia World Norway, PC World Ekspress Norge,PC World Nettverk, PC World Norge, PC World ProduktGuide Norge; **Пакистан** — Computerworld Pakistan; **Панама** — PC World Panama; **Перу** — Computerworld Peru, PC World Profesional Peru, PC World SoHo Peru; **Польша** *m* Computerworld Poland, Computerworld Special Report Poland, Cyber, Macworld Poland, NetWorld Poland, PC World Komputer; **Португалия** — Cerebro/PC World, Computerworld/ Correio Informatico, Dealer World Portugal, Mac\*In/PC\*In, Multimedia World; **Пуэрто-Рико** — PC world Puerto Rico; **Россия** — Computerworld Россия, Мир ПК, Publish/Издательские технологии, Сети; **Румыния** — Computerworld Romania, PC World Romania, Telecom Romania; **Сальвадор** — PC World Centro America; **Сингапур** — Computerworld Singapore, PC World Singapore, Publish in Asia; **Словения** — Monitor; **США —** Cable in the Classroom, CIO Magazine, Computerworld, DOS World, Federal Computer Week, GamePro Magazine, InfoWorld, I-Way, Macworld, Network

World, PC Games, PC World, Publish, Video Event, THE WEB Magazine, Web-Master; **Таиланд** — PC World Thailand, Publish in Asia, Thai Computerworld; **Тайвань** — Computerworld Taiwan, Macworld Taiwan, NEW ViSiON/Publish, PC World Taiwan, Windows World Taiwan; **Турция** — Computerworld Turkiye, Macworld Turkiye, Network World Turkiye, PC World Turkiye; **Украина** — Computerworld Kiev, Multimedia World/Ukraine, PC World Ukraine; **Уругвай** — InfoWorld Uruguay; **Филиппины** — Click!, Computerworld Philippines, PC World Philippines, Publish in Asia; **Финляндия** — Mikro PC, Tietoverkko, Tietoviikko; **Франция** — Distributique, Hebdo, Info PC, Le Monde Informatique, Macworld, Reseaux & Telecoms, WebMaster France; **Чехия и Словакия** — Computerworld Czechoslovakia, Macworld Czech Republic, PC World Czechoslovakia; **Чили** — Computerworld Chile, PC World Chile; **Швейцария** — Computerworld Schweiz, Macworld Schweiz, PCtip Switzerland; **Швеция** — CAP & Design, Computer Sweden, Corporate Computing Sweden, Internetworld Sweden, it branschen, MacWorld Sweden, MaxiData Sweden, MikroDatorn, Natverk & Kommunikation, PC World Sweden, PCaktiv Sweden, Windows World Sweden; **Шри-Ланка** — Infolink PC World; **Эквадор** — PC World Ecuador; **Южная Африка** — Computing SA, Network World SA, Software World SA; **Япония** — DTP WORLD, Macworld Japan, Nikkei Personal Computing, OS/2 World Japan, SunWorld Japan, Windows NT World, Windows World Japan.

# Мир ПК ЖУРНАЛ ДЛЯ ПОЛЬЗОВАТЕЛЕЙ ПЕРСОНАЛЬНЫХ КОМПЬЮТЕРОВ

**Главный редактор** А. В. Орлов

**Ответственный секретарь** Т. Т. Гришкова

#### **Научные редакторы**

М. В. Глинников, Д. Г. Ерохин, А. Л. Ездаков, А. А. Коротков, А. В. Курило, Д. А. Рамодин, Г. И. Рузайкин, Д. В. Самсонов, М. С. Суханова

#### **Координатор тестовой лаборатории** К. В. Яковлев

**Редакторы** Е. Н. Кудряшова, О. В. Новикова

#### **Корректоры** И. Р. Бурт-Яшина, О. В. Лаврова

**Художественно-технический редактор** О. Д. Кузнецова

#### **Художники** М. В. Мотова, Т. В. Соколова

**Компьютерная верстка** Г. Ю. Сухобокова

#### **Производственный отдел** Г. В. Блохина

#### **Служба рекламы**

Т. М. Шестакова — директор, [shes@osp.ru](mailto:shes@osp.ru), М. Г. Бабаян, [rita@osp.ru](mailto:rita@osp.ru)  0. Н. Енкова, [oksana@osp.ru](mailto:oksana@osp.ru) Д. А. Лапаев, [lapaev@osp.ru](mailto:lapaev@osp.ru) 

#### М.П. Яшина, [jash@osp.ru](mailto:jash@osp.ru) **Служба распространения** 0. Н. Чекалин

Издание зарегистрировано в Комитете по печати и информации РФ. Per. № 01052. Подписной индекс по каталогу АПР 40939. Тираж 45 ООО экз. Цена свободная.

Отпечатано с готовых диапозитивов в ОАО ПО «Пресса 1». Зак. № 267

Редакция не несет ответственности за содержание рекламных материалов.

#### **Адрес для писем:**

123056, Москва, Электрический пер., д. 8, корп. 3

**Редакция:** (095) 253-92-27, 956-33-06 факс: (095) 253-92-04 e-mail: [pcworld@pcworld.ru](mailto:pcworld@pcworld.ru) **Отдел рекламы:** (095) 956-33-06

> (095) 253-91-16/17 253-71-74

#### **Отдел распространения:**

(095) 124-65-83 факс: (095)124-65-17 e-mail: [xpress@osp.ru](mailto:xpress@osp.ru)

© ЗАО «Журнал «Мир ПК», 1997-1999.

© Издательство «Открытые Системы».

© International Data Group, Inc.

Полное или частичное воспроизведение или размножение каким бы то ни было способом материалов, опубликованных в настоящем издании, допускается только с письменного разрешения издательства «Открытые Системы».

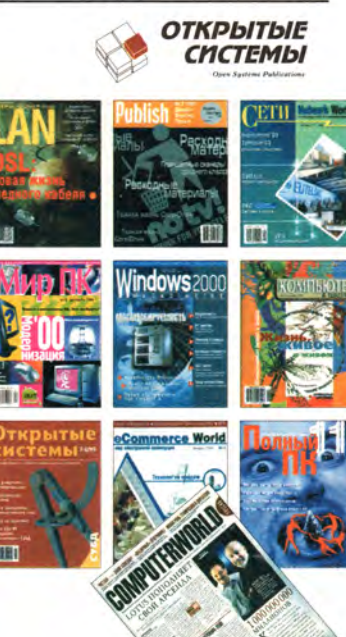

# Моё собственное «Ё»

В статье Б. Андреева «Раскладки клавиатуры. Давайте решим!» («Мир ПК», № 11/99, с. 93) поднята серьезная проблема несоответствия расположения символов на подавляющем большинстве русифицированных клавиатур раскладке, устанавливаемой в ОС Windows (3.1x, 9x).

Соглашаясь в целом с предложениями автора, все же считаю, что при создании новой схемы не нужно принимать за основу расположение знаков препинания, принятое для пишущих машин. Их время кончилось! Следует исходить из принципа: символов, изменяющих свое расположение при переключении с латиницы на кириллицу, должно быть как можно меньше, тем более что такая раскладка верхнего ряда клавиатуры по расположению основных знаков препинания совпадает с фактически стандартной для MS DOS.

Из предложенного Б. Андреевым для ОС Windows считаю разумным расположение в верхнем ряду клавиатуры редко используемых символов Ё и знака №. Заслуживает внимания также размещение там и знака параграфа (§).

Раскладка клавиатуры, показанная на рисунке, используется уже несколько лет на компьютерах кафедры информатики ПГУ им. М.В. Ломоносова (г. Архангельск) npu pa6ome в DOS и Windows.

Для работы в MS DOS применяется унифицированный комплект драйверов

> развития информационных технологий в России.

> И мы не ошиблись. Проблему разнобоя в расположении кириллических символов успешно решает А.Н. Суровцев, не ожидая, впрочем, ни скорого ее рассмотрения государственными органами, которые по не вполне ясным причинам предпочитают ее не заме

дактор оболочки Volkov Commander, утилиmy Diskedit us nakema Norton Utilites unu утилиту Оуіеw.ехе для просмотра или редактирования файлов разного типа. Последняя особенно удобна, поскольку поддерживает ряд кодировок символов кириллицы: альтернативную DOS (866), Windows (1251), КОИ-8. (В файлах kbdru. \* используется кодировка 1251.)

Как выглядит в режиме шестнадцатеричного дампа часть файла kbdru.kbd, в которую внесены изменения, показано ниже (использовалась Oview.exe, включена кодировка Windows: при использовании других утилит вместо русских букв в правой части экрана будут видны другие символы). Измененные байты и соответствующие им символы выделены жирным шрифтом и подчеркнуты.

После изменения файла и перезагрузки компьютера установится раскладка символов кириллицы, показанная на рисунке.

Анатолий Николаевич Суровцев - доцент, заведующий кафедрой информатики ПГУ им. М.В. Ломоносова, e-mail: pomorsu@arh.ru

чать, ни добровольных дополнительных усилий авторов локализованных версий ОС. Очевидно, что для отдельно взятой организации это самый быстрый способ разрешения подобной коллизии. Все же надеемся, что общими усилиями мы сможем сдвинуть эту проблему с мертвой точки и в масштабах страны. Ждем ваших мнений!

клавиатуры и экрана Л.Г. Бунича

UniKbd 4.0 и UniScr 2.5 (октябрь 1991), по-

зволяющий легко изменять раскладку ки-

риллицы и сочетание клавиш для переклю-

чения с латиницы на кириллицу. Очень удо-

бен, в частности, переход с помощью пра-

вой клавиши <Ctrl> (согласен в этом с

Б. Андреевым). Жаль, что в Windows 9x

4.0 и UniScr 2.5 устанавливается вместо

стандартных драйверов MS DOS фирмы

Microsoft (занимает меньше места в памя-

ти!) и работает также в DOS-приложе-

Проблему раскладки символов для ОС

Комплект «русификаторов» UniKbd

этот вариант не предусмотрен.

ниях, запускаемых в Windows.

Windows легко решить, не дожидаясь, когда раскачается фирма, осуществившая локализацию. Нужно лишь изменить несколько байтов в файле Kbdru.kbd (Kbdru.dll в

 $\frac{\%}{5}$  $\overline{2}$  $\overline{\mathbf{3}}$ 

От редакции

Публикуя статью Б. Андреева, мы полагали, что среди наших читателей наверняка найдутся те, кто тоже размышлял над проблемой стандартизации расположения символов кириллицы на клавиатурах компьютеров. При всей своей кажущейся простоте она чрезвычайно важна для бинарные файлы, например встроенный ре-

Windows 3.x), расположенном в каталоге

\windows\system. Для изменения потребует-

ся программа, позволяющая редактировать

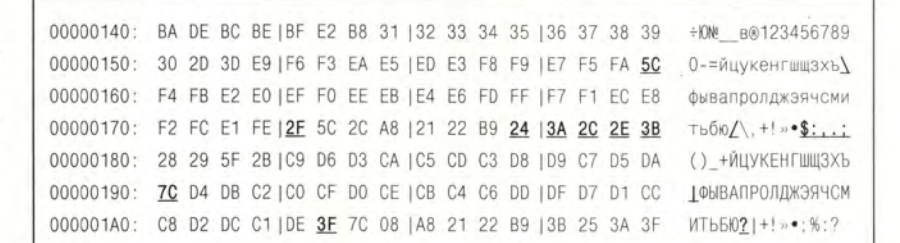

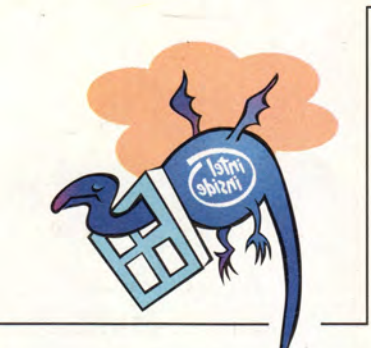

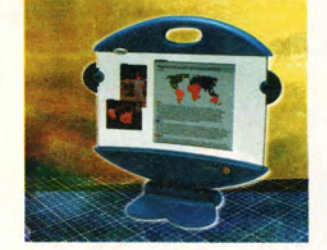

В ФОКУСЕ Цифровое будущее  $c.86$ 

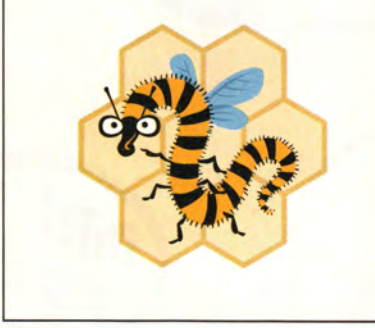

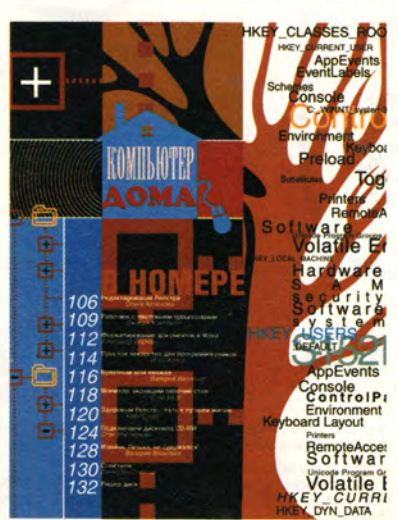

#### Кроссворд, призы — с. 140 • Кроссворд, призы —

#### Издательство "Открытые Системы"

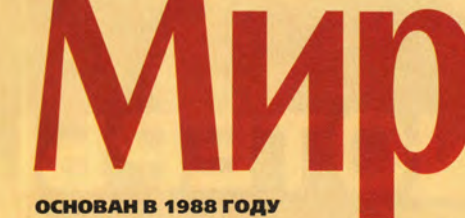

## Аппаратные средства

12 В новый год - с новыми цифровыми камерами

Митт Джоне

28 Чего можно ожидать от видеоплат в DOS

> Как ведут себя современные 3Dускорители в DOS-приложениях? Стоит ли поддерживать традиции? Некоторые рекомендации VESA для DOS-режимов и особенности программирования в них.

С. Андрианов, К. Яковлев

# Программное обеспечение

#### 34 Законотворчество в сфере **Internet**

Статья посвящена российскому и зарубежному законотворчеству в области работы с информацией в Internet.

Инна Носова

38 **Corel LINUX. Началось?** Дмитрий Рамодин

105 «Компьютер дома» журнал в журнале

# **Мультимедиа**

#### 134 Мультимедиа-2000

Какая аппаратура будет наиболее динамично развиваться в этом году?

Александр Курило

140 Кроссворд «ПриНтеРы»

#### февраль 2000 (107)

#### 44 Разработка серверных Webприложений на Delphi 5.0

Александр Чубуков

52 Программный комплекс **Works Suite 2000** 

> Набор офисных приложений Works Suite 2000 предназначается домашним пользователям.

Йел Ли-Рон

#### 56 Обучение счету на ПК

В вычислительном практикуме на базе пакета для ПК реализован современный подход к обучению студентов основам исследования нелинейных разностных систем. Б.М. Павлов, М.В. Новиков

60 УБ2.0 для управленческого учета

Милана Андриенко

64 Файлы, файлы, файлы

> Рассказ о файловой системе Linux. Как устроен каталог? Каким образом один файл может получить несколько имен и почему нужно монтировать дискеты? Какие бывают файлы?

Виктор Хименко

# 1024 Студия программирования

#### 142 Разработка CORBAприложений

Начинаем серию статей, посвященных созданию приложений на основе технологии CORBA.

Дмитрий Рамодин

#### 148 Батарея, огонь! или Задача Майхилла для Microsoft **Visual C++**

В статье рассматриваются методы синхронизации параллельных про-

ИЗДАНИЯ «ОТКРЫТЫХ СИСТЕМ» НА WWW-СЕРВЕРЕ:

## с. 140 • Кроссворд, призы - с. 140 • Кроссворд, призы - с. 140

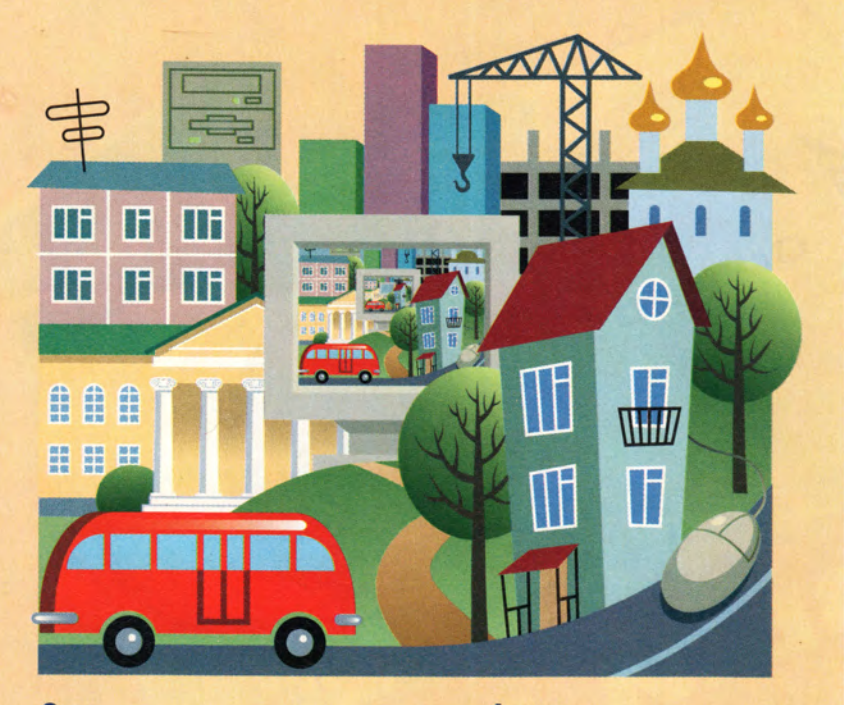

# Cetw

**70 Новинка IP-телефонии**

Александр Титов

**72 Оптимизируем систему безопасности**

Сергей Горский

# **Macworld**

**76 Хорошие попутчики умные и стильные** Полезные советы эксперта

владельцам iBook. Кристофер Брин

# **ФОДУМ**

**86 Цифровое будущее**

Как скажутся на жизни и работе людей дальнейшие успехи вычислительной техники?

Гленн Макдональд, Кэмерон Кротти

**97 Автоматизация в госбюджетных организациях**

Михаил Глинников

**101 Год компьютерных драконов**

Дмитрий Рамодин

цессов в среде Windows с применением **8 Письма** конечных автоматов.

#### **156 MIDAS-приложения в среде Delphi 5**

Продолжение. Начало см. в № 1/2000. **Дмитрий Рамодин**

**4 Чудище обло, озорно, огромно, стозевно и лаяй...**

**•Алексей Орлов**

- 
- **B.C. Любченко 65,122 Новости**

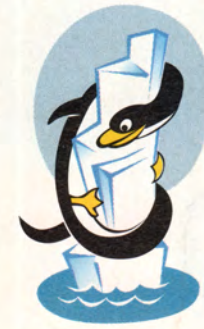

# В следующем номере:

- **Процессоры 2000**
- **C++ Builder 5**
- **Медицина и Internet**
- **Распространение программ MS Access**
- **Internet 2**

# **Вниманию уважаемых читателей!**

**Адреса и телефоны фирм, упомянутых в этом номере «Мира ПК», вы можете узнать, заглянув на с. 141.**

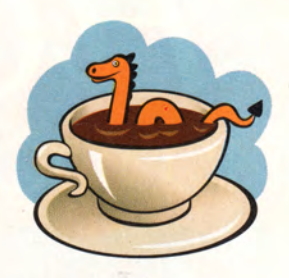

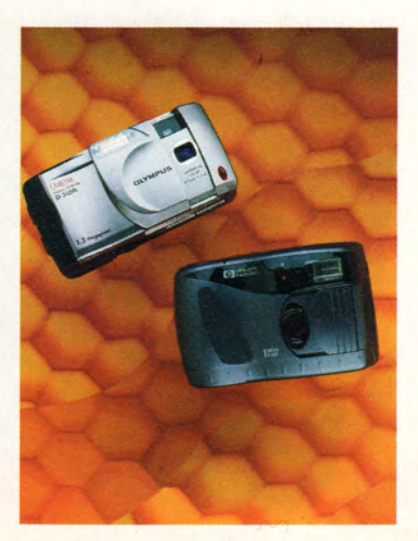

Митт Джонс

# <sup>с</sup>*новыми* цифровыми камерами

**OLYMPUS** DIGITAL CAMERA

32 200M

OOM NIKKOR

*Nikon*

B MOBLIN

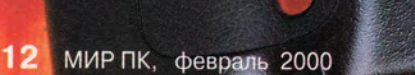

Лучшие из лучших: **Olympus D-450 Zoom (С-920 Zoom) Nikon Coolpix 950**

**YMPUS KAY** 

7.3 Megapixel

 $S_{q_{-1}6,2mm}$ 

CAMEDI

**Цифровые фотокамеры становятся**

**все совершеннее и обеспечивают**

**все более резкое изображение,**

**однако заметного снижения цен**

**в этом сегменте рынка пока не**

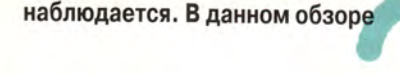

**собраны наши впечатления**

**от испытаний 20 новых моделей**

**цифровых камер, а также данш|**

**некоторые советы**

**по использованию программ,^**

**lit чтобы вы смогли придать своим**

**ч . снимкам профессиональный вид.**

Mitt Jones. New Year's Resolutions. PC World, январь 2000 г., с. 156.

ЕЛИ У Вас есть фотоаппарат<br>Роlaroid, то он может ока-<br>заться в центре внимания<br>на вечеринке, однако вам<br>вряд ли понравится еще<br>долгое время после праздника отбисли у вас есть фотоаппарат Polaroid, то он может оказаться в центре внимания на вечеринке, однако вам вряд ли понравится еще ваться от звонков своих приятелей, которым захочется получить снимки и для себя. Цифровая фотография предлагает лучшее из обеих технологий она сочетает моментальность получения изображений Polaroid с многократным использованием пленки.

Цифровые камеры, оснащенные ЖК-экранами, позволяют просматривать отснятые кадры сразу же после съемки. Распространять полученные цифровые изображения чрезвычайно легко — просто пошлите файлы с фотографиями своим друзьям по электронной почте или поместите их на свою Web-страницу. Кроме того, цифровая фотография находит и коммерческое применение: компании, занимающиеся недвижимостью *<sup>л</sup>* и электронной торговлей, сегодня все активнее пользуются цифровыми аппаратами для изготовления публикуемых в Web фотографий своих имущества и продуктов.

Благодаря последним технологическим достижениям современные цифровые камеры сейчас обеспечивают более высокое качество изобра^ жения, чем их предшественники год назад, тогда как цена в среднем стала ниже. Из 20 протестированных моделей все, за исключением пяти, имеют максимальное разрешение не ниже 1152x864 пиксела, а четыре камеры перешагнули 2-мегапиксельный рубеж (2 млн. пикселов или более). Еще лучше то, что цены на 1-мегапиксельные камеры сегодня начинаются с 299 долл. Наименее дорогая из четырех 2-мегапиксельных моделей стоит 699 долл., а ведь год назад самые простые камеры стоили не менее 400 долл.

Величина нужного вам разрешения зависит от того, как вы намерены использовать камеру. Если вы собираетесь изготавливать снимки для просмотра на мониторе или размещения их на Web-странице, то вам вполне подойдет 1-мегапиксельная камера. Однако учтите, что для просмотра изображений без масштабирования должно быть установлено соответствующее разрешение вашего монитора. При выводе на экран фотографии, полученной на 2-мегапиксельной камере в натуральную величину, вам потребуется установить разрешение дисплея не менее чем 1600x1200 точек.

**• Если вы хотите распечатывать** свои цифровые снимки на бумаге размером 20x25 см, то предпочтительнее будет 2-мегапиксельная камера. Запас пикселов даст более резкие и четкие изображения.

Несмотря на свое «пикселообилие», все 20 протестированных моделей весьма сильно различались между собой точностью цветопередачи и степенью детализации.

#### **Щелчок затвора и не только...**

Кроме того, камеры заметно различались скоростью обработки и передачи изображений в ПК, а также временем работы от батарей. В отличие от пленочных фотоаппаратов, Цифровые должны обрабатывать информацию при каждом нажатии кнопки спуска, поэтому, сделав снимок, приходится ждать несколько секунд, прежде чем приступить к следующему кадру. В некоторых моделях предусмотрены режимы серийной съемки, когда делается несколько кадров подряд с минимальными паузами, но, как правило, с низким разрешением. При тестировании скоростных характеристик камер использовался режим однокадровой съемки, принимаемый по умолчанию.

## **Сравнительные характеристики цифровых камер**

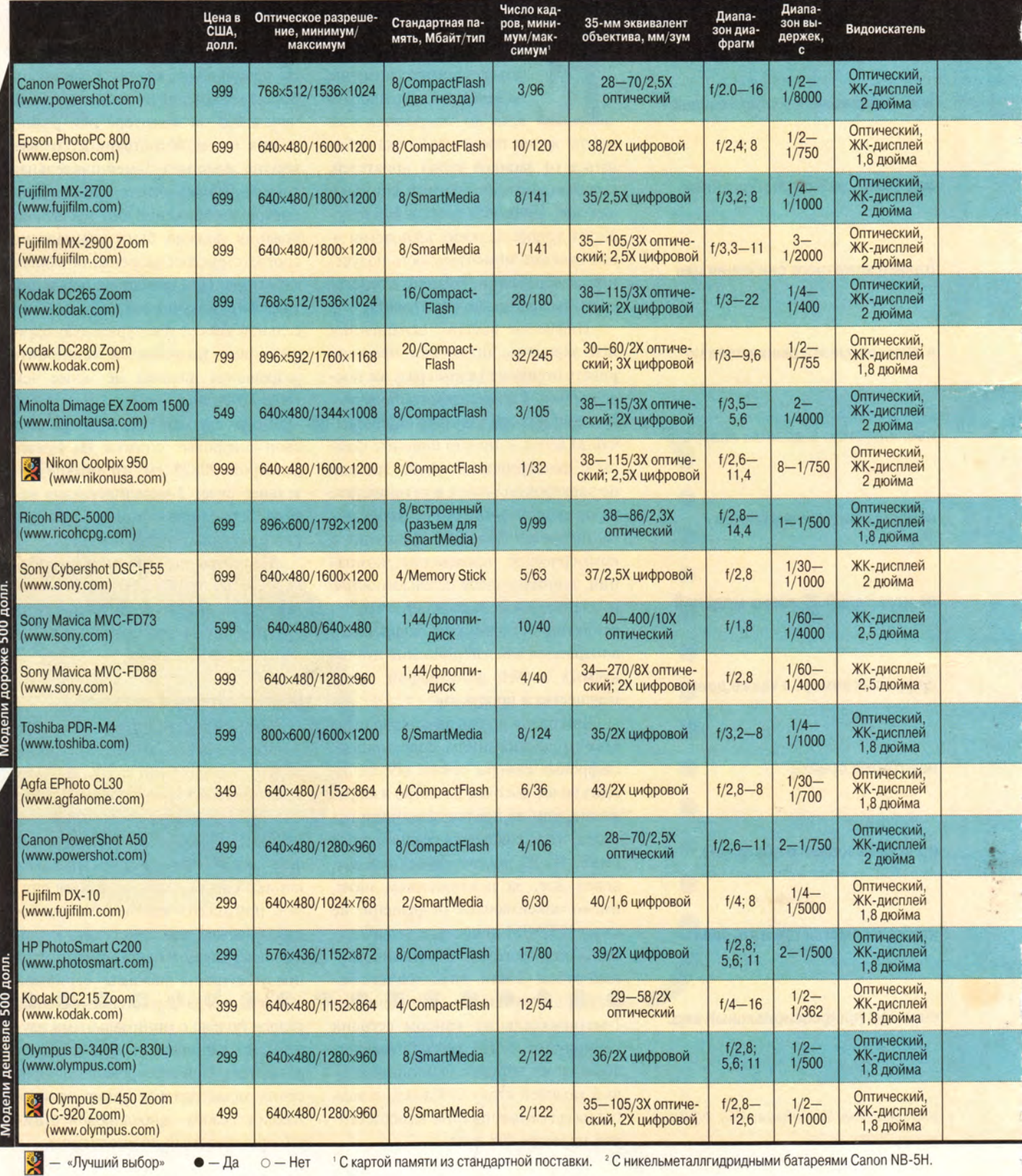

**1 4 МИР ПК, февраль 2000**

# **Аппаратные средства**

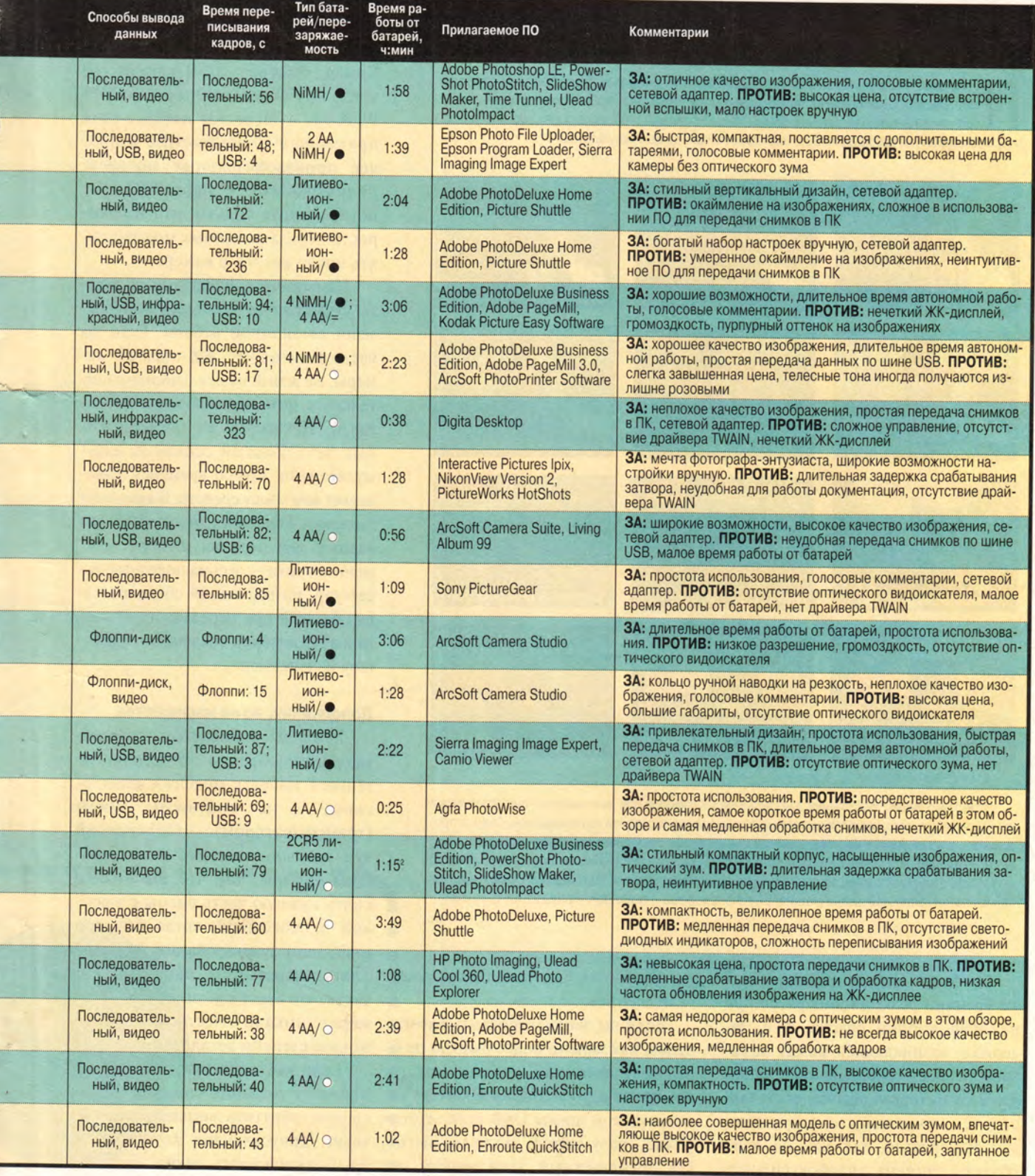

#### Лишних пикселов не бывает

орой даже незначительные различия характеристик цифровых камер влекут за собой существенную разницу в качестве получаемых изображений. Чтобы выявить сильные и слабые стороны камер из данного обзора, были проведены тестовые съемки при искусственном и естественном освещении. Вот некоторые из полученных результатов:

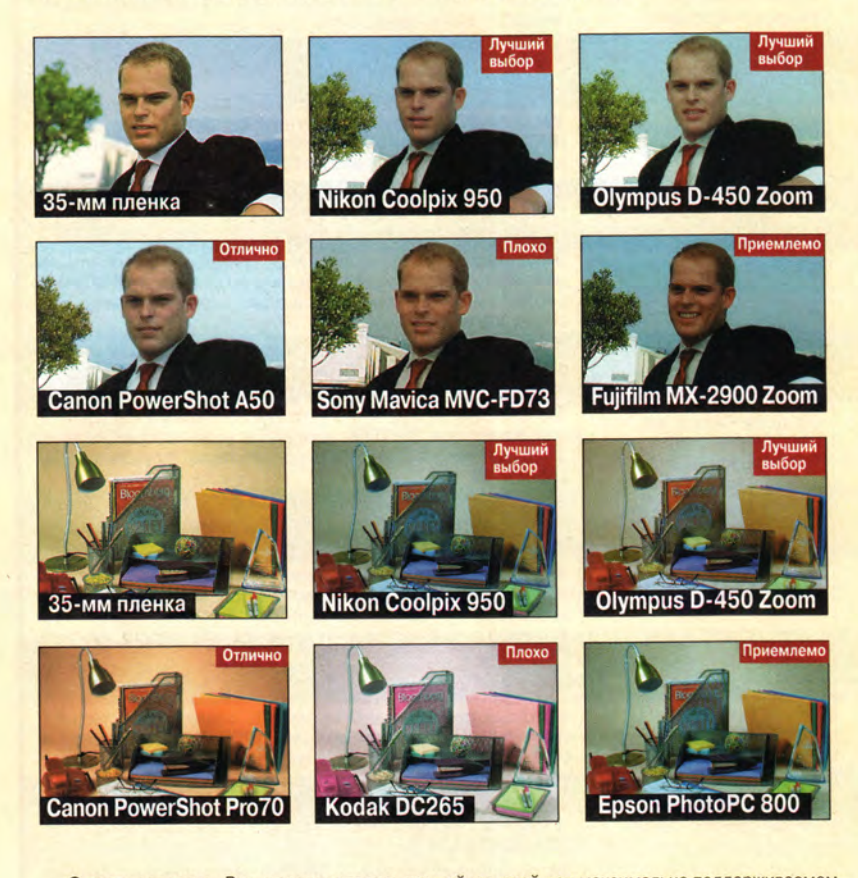

О тестировании. Все снимки делались каждой камерой при максимально поддерживаемом ею разрешении, остальные принимаемые по умолчанию настройки не изменялись. Съемка проводилась в помещении и на улице с минимальным профессионально выставленным освещением, при отключенной вспышке и со штатива. При оценке результатов на экране и распечатках все фотографии ранжировались по двум критериям: цветопередаче и детализации. Оценки выставлялись по пятибалльной шкале («отлично», «очень хорошо», «хорошо», «приемлемо» и «плохо»).

Особое внимание уделялось также времени реакции аппаратов при нажатии кнопки спуска, т. е. задержке, возникающей между нажатием спуска и срабатыванием затвора. Этот интервал обычно составляет 1-2 с, но от кадра к кадру он может изменяться, так как на одни объекты система автофокусировки

настраивается быстрее, а на другие - медленнее.

Если вы заинтересованы в том, чтобы как можно более быстро передавать отснятые изображения во компьютер, то выбирайте камеру с● поддержкой шины USB (для этого у вас, разумеется, должен быть• ПК, оснащенный этой шиной и•

работающий под управлением Windows 95 OSR2 или Windows 98). Самая быстрая USB-камера из числа протестированных - Toshiba PDR-M4 - передает изображения примерно в 30 раз быстрее наиболее производительных моделей, подключаемых к параллельному порту. Учтите только, что на скорость передачи данных может влиять число кадров в камере.

Испытанные цифровые аппараты существенно разнились и по времени автономной работы. Если вы часто используете ЖК-дисплей камеры, не ждите от нее слишком длительного функционирования от батарей. Некоторые из представленных здесь моделей оснащены аккумуляторами, что со временем сэкономит вам массу средств. В комплект поставки отдельных моделей входит адаптер для питания от сети переменного тока - весьма полезный аксессуар, позволяющий сберегать заряд батарей при передаче изображений в ПК или при сохранении слайдшоу на видеоленту.

#### Дополнения, но не излишества

Если вы собираетесь снимать удаленные объекты, то предпочтительнее выбрать модель с оптическим, а не цифровым зумом Оптический (трансфокатором). зум реально изменяет поле «зрения» камеры, так что вы можете снять нужную часть сцены с высокой детализацией, тогда как при цифровом зуммировании из кадра лишь вырезается какая-то его часть, что ведет к уменьшению размера снимка и, естественно, к снижению степени детализации.

Если вы творчески подходите к процессу создания снимка, то вам следует обратить внимание на камеры, допускающие возможность вручную изменять такие настрой-

# Аппаратные средства

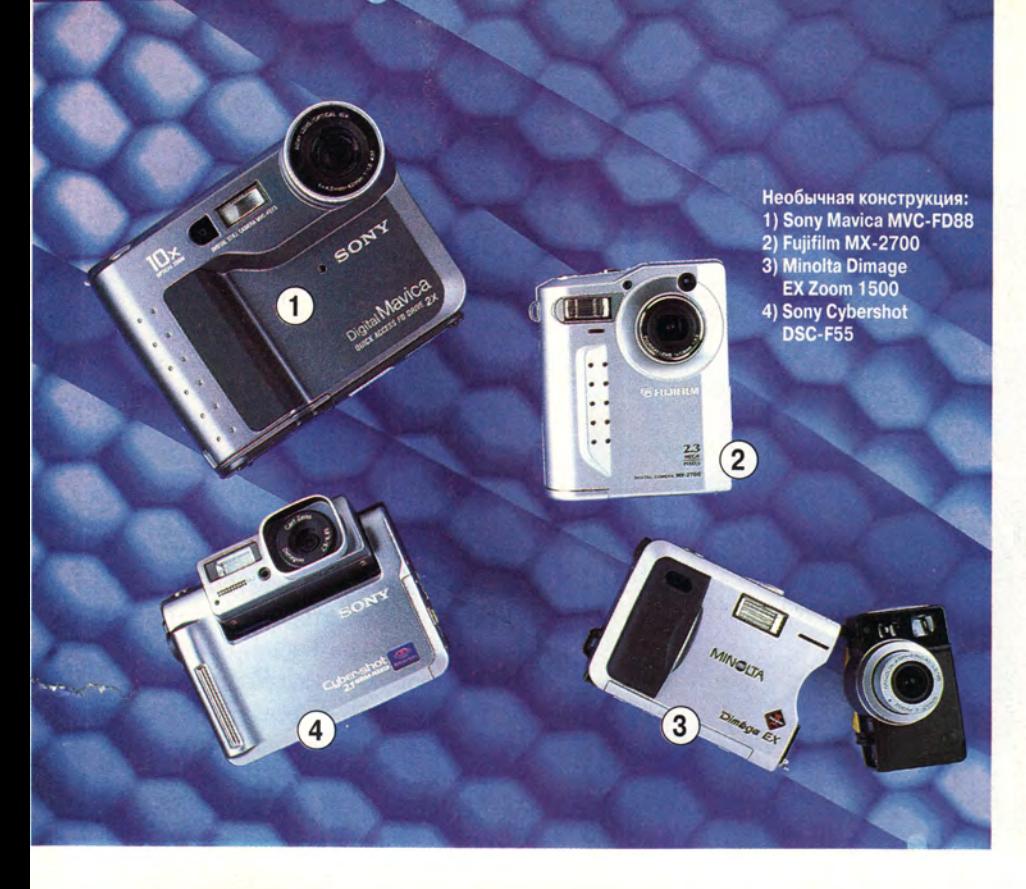

ки, как фокусировка, значения диафрагмы и выдержки, а также баланс белого (функция, позволяющая настроить камеру под имеющееся освещение так, чтобы обеспечивалась правильная цветопередача). При недостаточном освещении или для решения особых изобразительных задач очень пригодится «горячий башмак», или синхроконтакт, для подключения внешней вспышки, имеющей большую мощность, чем встроенная. Этими возможностями обычно обладают лишь наиболее совершенные дорогие камеры.

Если вы можете позволить себе потратить дополнительно 100 долл.. то приобретите устройство для чтения карт памяти CompactFlash или SmartMedia - накопитель (выпус-

# Лазерные картриджи Canon картриджи от разработчика технологии. Это то, что Вам нужно.

Много лет назад компания Canon разработала уникальную технологию лазерных картриджей «Все в одном», сделав обслуживание копиров, лазерных принтеров и факсов максимально простым.

В настоящее время эта технология используется многими производителями офисной техники. Но если Вы хотите обеспечить надежность своего оборудования, используйте лазерные картриджи Canon. Широкий выбор оригинальных картриджей предлагают официальные партнеры Canon. Обращайтесь к Вашему ближайшему дилеру.

Картриджи для принтеров, факсимильных и копировальных аппаратов.

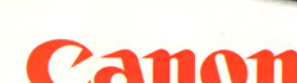

www.canon.ru

Представительство Сапоп в Москве: Тел.: + 7(095) 258 5600 Факс: +7(095) 258 5601<br>Авторизованные оптовые центры в Москве (095): ЕвроБизнесТрейдинг 742-5877/78,<br>Имндж 737-3700127. Кви: 232-5866/737-8078. Ресурс-Медиа 940-10

Представительство Сапоп в Санкт-Петербурге: Тел. : + 7(812) 326 6100 Факс: + 7(812) 326 6109<br>Авторизованные оптовые центры в Санкт-Петербурге (812): Имидж Нева 327-2181. Эврика 310-6265

**ТЕХНОЛОГИЯ** «ВСЕ В ОДНОМ». **СОЗДАНО САNON** 

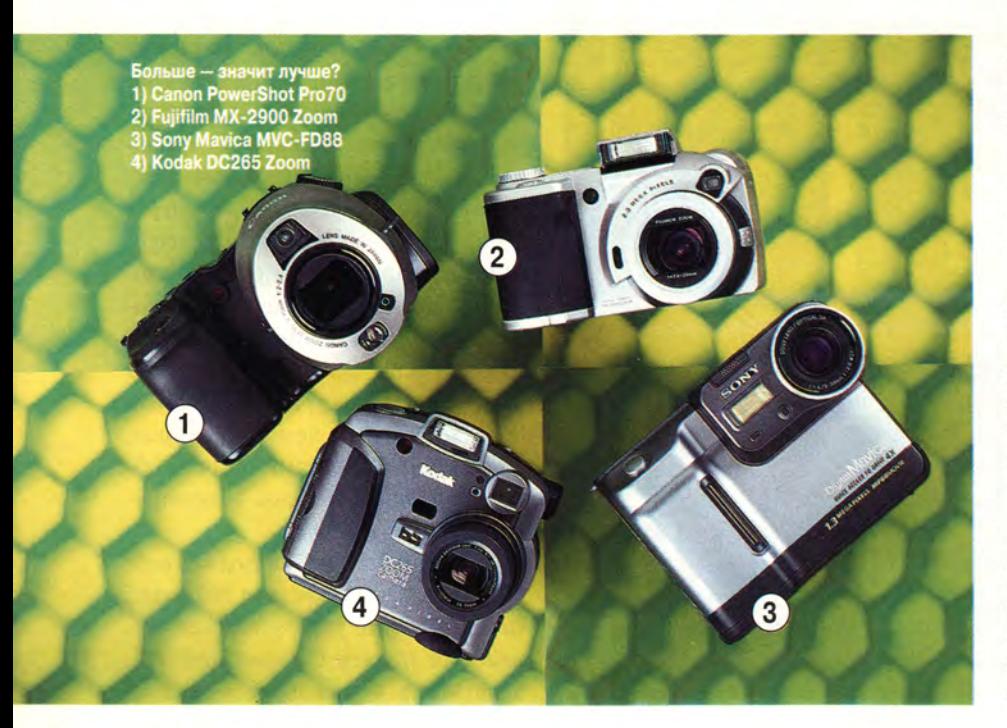

кается фирмами Lexar Media, SanDisk и Microtech), подключаемый к параллельному или USB-nopту компьютера и функционирующий как внешний дисковод. С помощью такого устройства вы сможете передавать фотографии в ПК, не используя камеру.

#### Модели дороже 500 долл.

#### **Canon PuwerShot Pro70**

ОЦЕНКА. Эта камера обеспечивает резкие фотографии, но имеет ограниченный набор настроек вручную.

Внешне модель PowerShot Рго70 напоминает полнофункциональную зеркальную 35-мм камеру. Кроме дизайна этот аппарат выделяется из большинства остальных представленных здесь устройств двумя особенностями: возможностью вставлять в него две карты CompactFlash и отсутствием встроенной вспышки (хотя внешнюю подключать можно).

Без вспышки изделие Canon заслужило относительно невысокие оценки в тесте со съемкой в помещении при слабом освещении, однако камера показала превосходные результаты в тесте со съемкой натюрморта при искусственном освещении, где она отлично передала фоновые цвета и мелкие детали.

PowerShot Рго70 позволяет вручную установить значение диафрагмы, но вы не можете задать величину выдержки, фокусировку или самостоятельно определить баланс белого. Среди удачных элементов конструкции можно отметить ЖК-дисплей, который можно поворачивать на разные углы.

#### **Epson PhotoPC 800**

ОЦЕНКА. Умеренная цена и ряд дополнительных возможностей способны привлечь к этой камере внимание пользователей со средними запросами.

PhotoPC 800 позволяет изменять вручную больше настроек (включая значения диафрагмы и выдержки), ф чем основная масса камер ценой около 700 долл. Меню аппарата фирмы Epson несколько запутанно, но передача изображений в компьютер с помощью поставляемого *ШО* не вызывает никакого труда. •

У этой компактной мфцели нет оптического зума, но если данная деталь вам действительно необходима, то вы можете приобрести примерно за 800 долл. annapa^Epson PhotoPC 850Z, оснащенный трехкратным оптическим трансфокатором.

PhotoPC 800 продемонстрировала в тестах хорошие результаты, передавая изображения с реалистичной цветопередачей и высокой степенью детализации, разве что портретный снимок, сделанный в помещении, получился излишне контрастным.

При испытании на энергопотребление изделие Epson при питании от батарей проработало 1 ч 39 мин, что несколько ниже среднего уровня, однако фирма комплектует свой аппарат дополнительной парой аккумуляторов, которую можно использовать в то время, пока перезаряжается другая.

#### Fujifilm MX-2700

ОЦЕНКА. Эта шикарная камера наверняка понравится пользователям, предпочитающим стильные вещи, однако качество обеспечиваемых ею изображений могло быть и повыше.

Благодаря истинному разрешению 1800×1200 точек и выделяющейся из общей массы вертикальной конструкции модель МХ-2700, без сомнения, найдет своих почитателей.

Управлять камерой несложно, нужно лишь запомнить значения нескольких значков. А вот отсутствие оптического зума — это существенный недостаток. Кроме того, устройство фирмы Fujifilm огорчило экспертов, показав не слишком хорошие результаты в наших тестах: вокруг некоторых объектов на снимках было заметно белое окаймление. Передача изображений в ПК с помощью поставляемой с аппаратом программы излишне запутана.

 $\begin{array}{cc} \bullet & \bullet & \bullet \\ \bullet & \bullet & \bullet \\ \bullet & \bullet & \bullet \end{array}$ 

#### **Fujifilm MX-2900 Zoom ●**

۰

 $\bullet$ 

ОЦЕНКА. Более дорогая модель фирмы Fujifilm с широкими возможностями, которые по достоинству оценят энтузиасты фотографии.

Как и Canon PowerShot Pro70, модель MX-2900 Zoom напоминает не цифровой, а 35-мм пленочный аппарат. Однако в отличие от изделия Canon, камера Fujifilm имеет не только «горячий башмак» для подключения внешней вспышки, но и встроенную

вспышку. Кроме того, МХ-2900 позволяет вручную изменять значения диафрагмы и выдержки, а также настраивать баланс белого и фокусировку.

К недостаткам камеры относятся невысокая скорость передачи отснятых кадров в компьютер и неудобное в работе управляющее ПО. В общем изображения получались неплохого качества, если не считать легкого окаймления и в некоторых случаях неестественного отображения цветов.

#### **Kodak DC265 Zoom**

ОЦЕНКА. DC265 поражает не только большими размерами и ценой, но и обилием возможностей

В комплект поставки этой модели входит 16-Мбайт карта памяти стандарта CompactFlash (большинст-

во представленных здесь камер поставляются с 8-Мбайт картами). Аппарат оснащен USB- и инфракрасным интерфейсами - из всех протестированных это наиболее универсальная камера по возможностям соединения с ПК. Емкости перезаряжаемых батарей хватило в нашем тесте на весьма длительное время автономной работы - 3 ч 6 мин.

Помимо перечисленных достоинств камера успешно справляется и со своими прямыми обязанностями: тестовые изображения имели впечатляюще высокое качество, разве что снимок натюрморта получился чрезмерно розовым.

Управление камерой требует некоторого предварительного обучения и ознакомления с докумен-

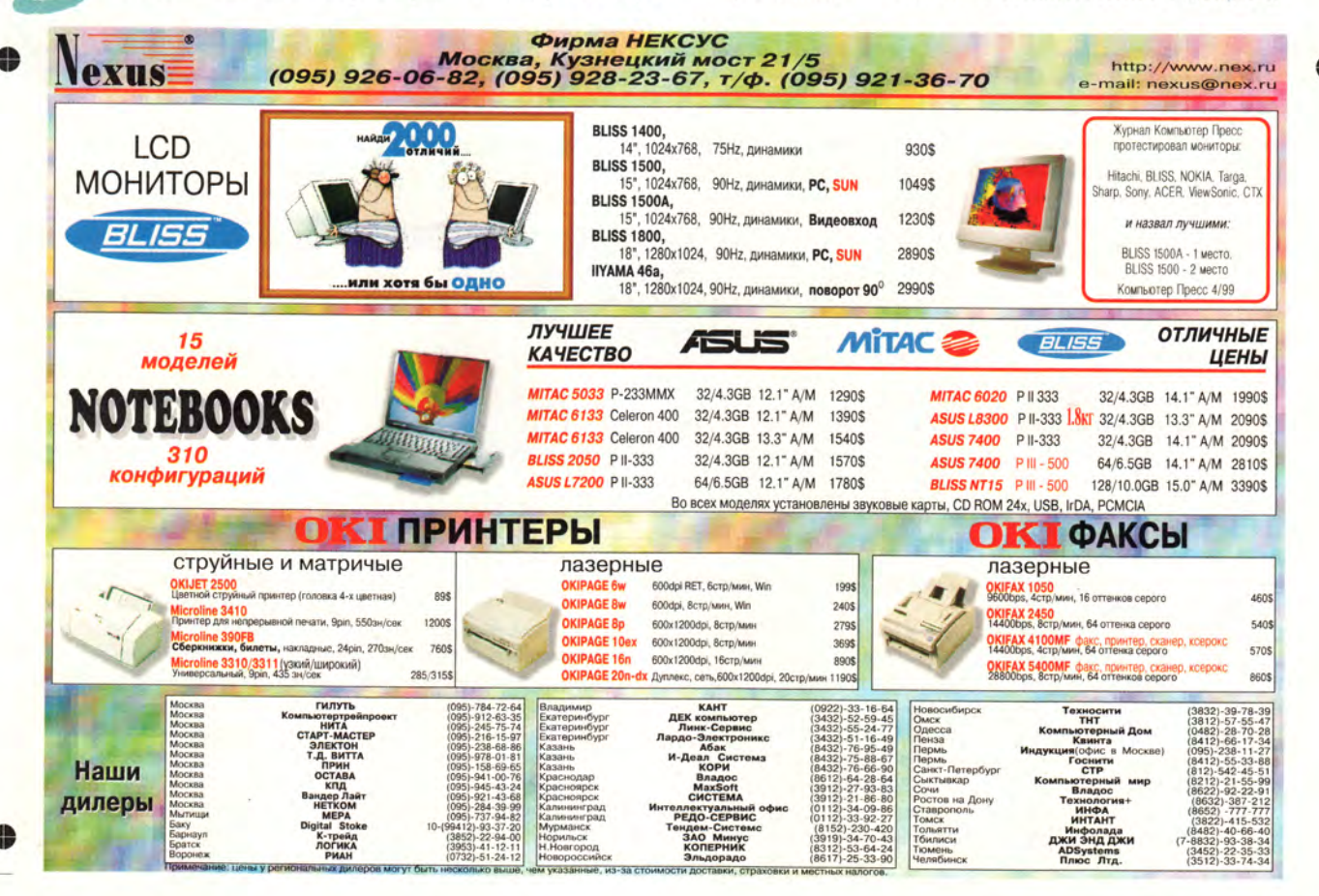

# **Аппаратные средства**

тацией, отчасти из-за неясных значков и светодиодной индикации. Кроме того, даже при незначительном перемещении аппарата картинка на ЖК-дисплее становится нечеткой. Из конструктивных недоработок следует также отметить невозможность вручную установить диафрагму, а это серьезный минус для истинных любителей фотографии.

#### **Kodak DC280 Zoem**

ОЦЕНКА. Эта простая в использовании и менее громоздкая, чем предыдущая модель, камера обеспечивает четкие, резкие фотоснимки.

Для аппарата ценой около 800 долл. модель DC280 Zoom имеет хорошие возможности и характеристики, включая длительное время работы от аккумуляторов (2 ч 23 мин) и вместительную память (самая емкая в данном обзоре карта стандарта CompactPlash — 20 Мбайт). После приобретения некоторого опыта работы с камерой ис-<br>пользовать ее будет довольно просто, а передача снимков в компьютер с помощью удобного ПО не представляет никакого труда.

Тестовые снимки при естественном освещении получались у DC280 с хорошей проработкой фоновых деталей и правильной цветопередачей. Впрочем, телесные тона вышли на изображениях излишне розовыми.

#### **Minolta Dimage EX Zoom 1500**

ОЦЕНКА. Камера обеспечивает насыщенные снимки при искусственном освещении,

но имеет очень небольшое время автономной работы.

Эта модель фирмы Minolta имеет определенные сильные стороны, но, к сожалению, больше выделяется своими недостатками. В тестах при съемке с искусственным освещением она обеспечивала резкие изображения с правильной цветопередачей, однако при съемке на улице телесные тона выглядели не слишком естественно.

 $\ddot{\phantom{0}}$ 

 $\bullet$  $\ddot{\phantom{a}}$ 

Несколько запутанное управление затрудняет Работу с камерой. R аппарате не предусмотрена светодиодная индикация, поэтому для контроля настроек приходится использовать ЖК-дисплей. Но еще хуже оказалось то, что в тесте на продолжительность автономной работы емко-

#### Цифра не бумага - исправить недолго

**В** ам никогда не доводилось<br>вернуться из отпуска и лиш<br>из сделанных фотоснимков слишам никогда не доводилось вернуться из отпуска и лишь дома обнаружить, что одни ком темные, другие по неизвестным причинам чересчур зернистые, а третьи имеют совсем не те цвета, которые были в действительности? Вы сможете забыть о подобных огорчениях, если будете использовать цифровую камеру, так как в комплект поставки этих изделий почти всегда входят программы, позволяющие улучшать снимки. Ниже кратко описаны наиболее часто применяемые операции по обработке графики.

**Обрезать (crop).** Эта процедура позволяет вырезать часть изображения, чтобы ускорить его последующую обработку, сэкономить место на диске или привлечь внимание к определенной части кадра.

**Яркость/контрастность (brightness/contrast). Обе эти на**стройки тесно взаимосвязаны и в программах часто расположены в одном управляющем окне. При

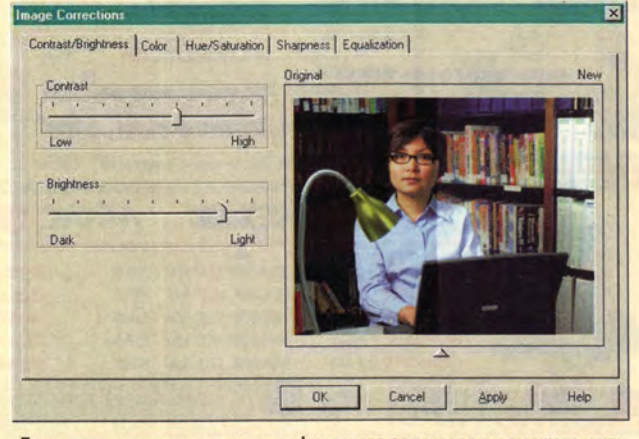

**Даже с помощью несложного графического редактора вы сможете улучшить свои не слишком удачные снимки**

съемке со слабым освещением снимки иногда получаются излишне темными и неясными. Попробуйте прибавить яркость — возможно, тогда вы сумеете различить детали там, где раньше они были незаметными. Если снимок был переэкспонирован, увеличьте контрастность, чтобы выровнять баланс между

светлыми и темными участками. **Насыщенность (saturation).**

Слабое освещение при съемке или некачественная оптика камеры могут быть причиной тусклых фотографий. Увеличив насыщенность, вы сделаете цвета более яркими. Но только не перестарайтесь, иначе изображение станет

«выжженным» и потеряются детали на ярких участках.

**Цветовой баланс (color balance).** Сдвиг цвета или изменение цветовых оттенков — сущее наказание для фотохудожников. Даже при работе с самой хорошей камерой возможен вариант, когда ваша любимая ярко-красная «Феррари» окажется на снимке пурпурной, а голубое платье превратится в фиолетовое. Чтобы избавиться от подобных неприятностей, воспользуйтесь в графическом редакторе регулировкой отдельных цветовых каналов (RGB) и приведите цвета в соответствие с оригинальными.

**Резкость (sharpness).** Цифровые камеры пока не обеспечивают такого же резкого изображения, как пленочные. Частично решить эту проблему можно в графическом редакторе с помощью функции повышения резкости. Но и здесь следует соблюдать меру, иначе на снимке появятся нежелательные ореолы.

## Аппаратные средства

сти четырех щелочных (алкалиновых) батарей хватило лишь на 38 мин - худший результат показала только одна камера из данного обзора.

Чтобы подключить Dimage EX Zoom 1500 к компьютеру, нужно сначала отсоединить модуль с объективом и матрицей ПЗС, а затем соединить аппарат с последовательным портом ПК. Хотя эта модель и не использует при обмене данными драйвер TWAIN, программа Digita Desktop делает процесс передачи фотоснимков очень простым. В отличие от большинства представленных здесь камер, Dimage не может похвастаться обилием дополнительных программ.

# **Nikon Coolpix 950**

ОЦЕНКА. Эта камера позволяет изготавливать привлекательные снимки и имеет множество настроек, благодаря чему она и удостоилась

звания «Лучший выбор» в классе наиболее совершенных цифровых аппаратов.

Высокая цена (около 1000 долл.) Coolpix 950 компенсируется обилием возможностей, которые по достоинству оценят даже серьезные фотографы. Камера имеет поворачивающийся зум-объектив с трехкратным увеличением и позволяет помимо всего прочего вручную настраивать диафрагму, выдержку и фокусировку.

Модель фирмы Nikon обеспечивает «живые» и хорошо детализированные фотоснимки как при искусственном, так и при естественном освещении. Впрочем, при съемке с лампами накаливания и без вспышки изображение получалось слегка окрашенным в голубой тон. Кроме того, оказалось, что у Coolpix 950 довольно большая задержка срабатывания после нажатия кнопки спуска.

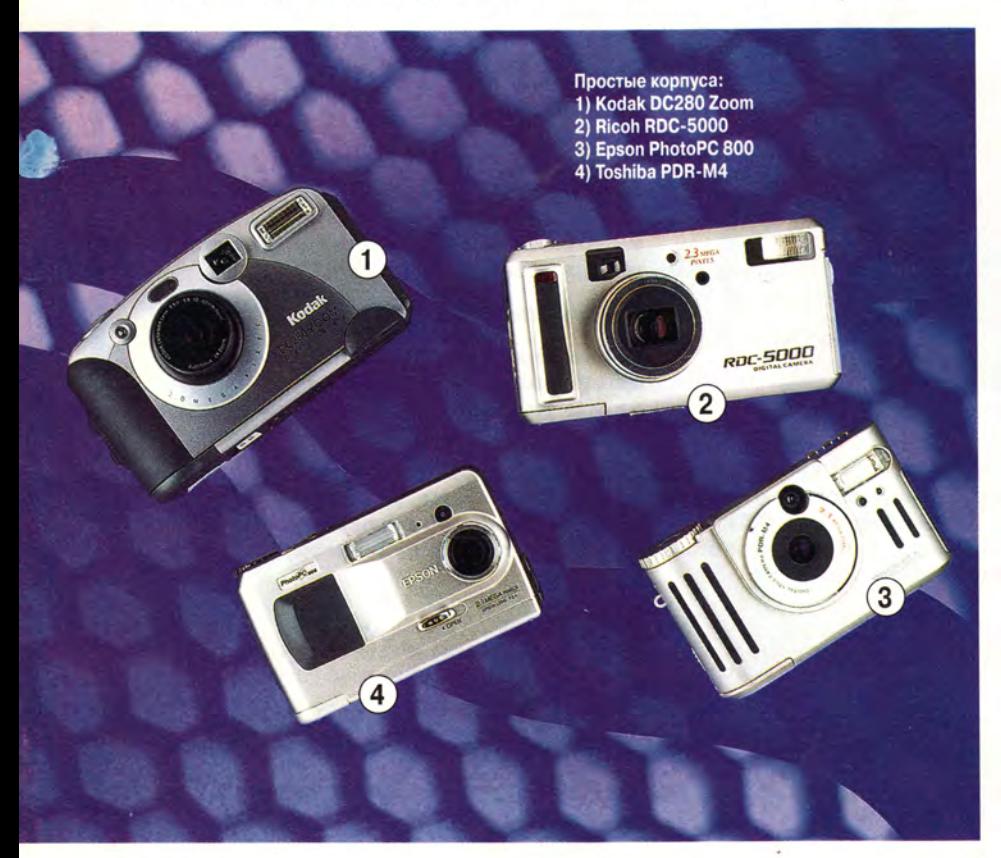

Вместе с этой камерой вы получаете графический редактор и другие программные инструменты, однако для обмена данными аппарат не использует широко распространенный интерфейс TWAIN. Передача снимков в компьютер довольно трудоемка: приходится перетаскивать файлы из окна камеры или пользоваться операциями вырезания и вставки.

#### **Ricoh RDC-5000**

ОЦЕНКА. Умеренная цена и многообразие возможностей этой камеры омрачаются некоторыми недостатками.

В аппарате RDC-5000 используется ПЗС с 2.2 млн. элементов, благодаря чему тестовые снимки отличались высокой степенью детализации. Однако при съемке с искусственным освещением цветопередача была не слишком правдоподобной.

Эта простая в работе камера позволяет вручную устанавливать фокусировку и баланс белого. Кроме того, быстро происходит перенос изображений в ПК. Однако утилита для передачи снимков и драйвер TWAIN не поддерживают интерфейса USB: чтобы переписывать изображения из камеры в компьютер через порт USB, приходится прибегать к технике перетаскивания или операциям вырезания/вставки в Проводнике Windows (об этом в документации Ricoh не упоминается). Ну и, наконец, емкости щелочных батарей хватило всего лишь на 56 мин работы камеры.

#### **Sony Cybershot DSC-F55**

ОЦЕНКА. Эта камера проста в эксплуатации и имеет необычную конструкцию, но страдает некоторыми недостатками.

Модель DSC-F55 обеспечивает весьма резкие изображения, отчасти благодаря своему высокому оптическому разрешению (1600×1200 точек). Однако при съемке на улице телесные тона получились слишком розовыми, а небо чересчур синим.

۰  $\bullet$ 

Из удобных деталей конструкции аппарата Sony нужно отметить поворачивающийся объектив. А вот оптического видоискателя здесь нет, поэтому компоновать снимки приходится только с помощью ЖК-дисплея это не только увеличивает энергопотребление камеры, но и затрудняет съемку в солнечную погоду, так как при ярком солнце изображение на ЖК-дисплее едва видно. Прилагаемое ПО позволяет передавать фотоснимки в ПК лишь перетаскиванием или вырезанием и вставкой. (Когда готовился этот обзор, фирма Sony приступила к выпуску своей новой модели DSC-F505 ценой 1099 долл. с оптическим пятикратным зумом и возможностью ручной наводки на резкость.)

#### **Sony Mavica MVC-FD73**

ОЦЕНКА. Несмотря на мощный зум-объектив, эта камера позволяет получать снимки лишь невысокого качества.

Как и другие камеры серии Mavica, громоздкая, но простая в использовании модель MVC-FD73 для хранения изображений использует обычные дискеты объемом 1,44 Мбайт, т. е. для передачи фотографий в ПК вам не придется соединять камеру с последовательным или USB-портом компьютера.

Емкости перезаряжаемой батареи хватает на весьма продолжительное время работы - 3 ч 6 мин. Затвор после нажатия кнопки спуска срабатывает почти моментально, однако камера не перестраивает фокусировку при съемке. Поэтому если внезапно изменить композицию кадра непосредственно перед нажатием на кнопку спуска, то можно получить нерезкое изображение.

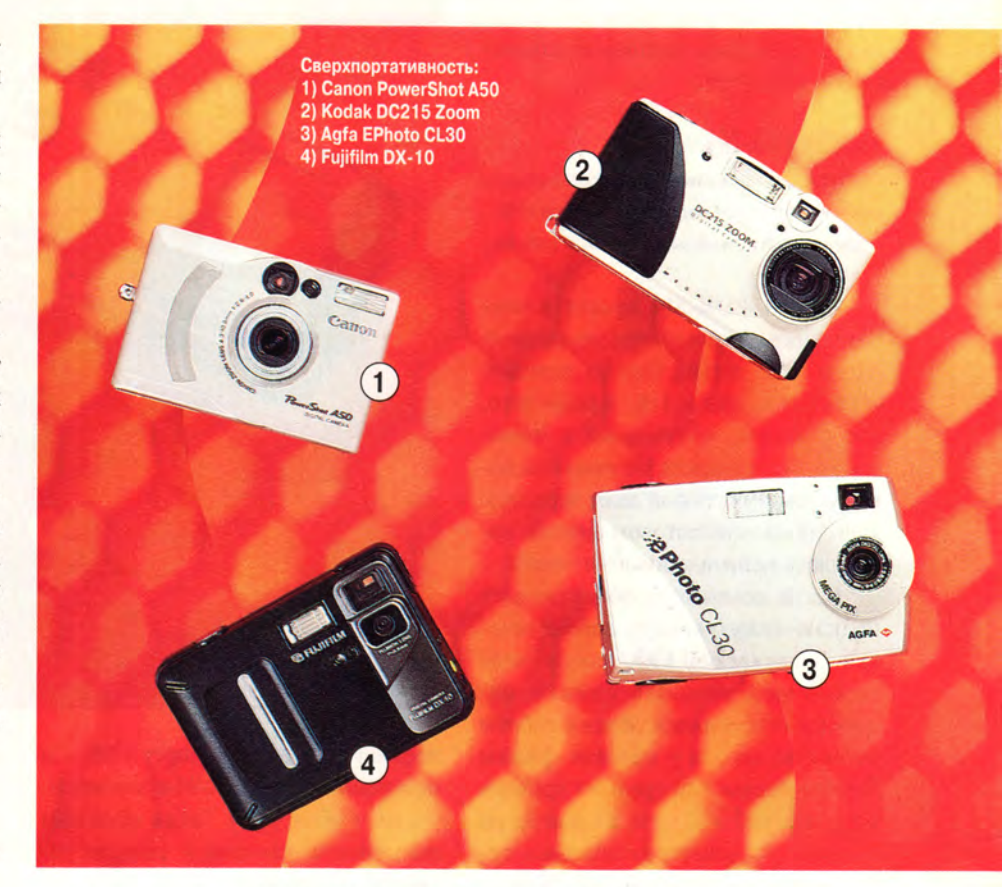

Так как аппарат MVC-FD73 имеет низкое оптическое разрешение (640×480 точек), обеспечиваемое им качество изображения едва ли можно назвать удовлетворительным: при печати на бумаге размером 20×25 см становится хорошо заметна пиксельная структура. И еще один недостаток: у аппарата нет оптического видоискателя, а ЖК-дисплей в солнечную погоду практически бесполезен.

#### ...... **Sony Mavica MVC-FD88**

ОЦЕНКА. Данный аппарат обеспечивает снимки неплохого качества, но он слишком дорог для своих возможностей.

Внешне эта модель похожа на свою родственницу - MVC-FD73. Тем не менее в отличие от последней, она обеспечивает яркие, «живые» изображения. В тесте на качество снимков эксперты обратили внимание на реалистичную цветопередачу, разве что некоторые участки получились излишне темными.

Камера оснащена оптическим зумом с кратностью 8Х (более мощный объектив имеет лишь одна модель из данного обзора) и, кроме того, позволяет добавлять к отснятым кадрам голосовые комментарии. Однако и здесь конструкторы отказались от оптического видоискателя в пользу большого (диагональ 6,3 см) ЖКдисплея.

Аппарат снабжен интуитивно понятными органами управления и очень прост в эксплуатации. Его оптическое разрешение составляет 1280×960 точек, поэтому на одну дискету помещается не более четырех снимков, так что перед съемкой

# Аппаратные средства

нужно запастись изрядным количеством носителей.

## **Toshiba PDR-M4**

ОЦЕНКА. Эта относительно недорогая модель отличается быстрой передачей снимков в ПК и длительным временем автономной работы.

Камера PDR-M4 проста в эксплуатации, а благодаря поддержке шины USB весьма быстро передает отснятые кадры в ПК. Кроме того, изображения, полученные с помощью этого аппарата, отличаются яркими цветами, порой даже чересчур: небо на нашем тестовом снимке получилось неправдоподобно синим.

Когда компьютер обнаруживает подключенную камеру, автоматически запускается ПО, после чего можно переписывать снимки одним щелчком мыши. Время работы от аккумулятора у изделия фирмы Toshiba превысило средний уровень и составило 2 ч 22 мин, а с помощью входящего в комплект поставки сетевого адаптера его можно перезаряжать.

У модели PDR-M4 нет оптического зума, но когда готовилась эта статья, стало известно, что Toshiba выпустила аппарат PDR-M5 ценой около 800 долл., оснащенный объективом с переменным фокусным расстоянием кратностью 3Х.

#### Модели дешевле 500 долл.

#### **Agfa EPhoto CL30**

ОЦЕНКА. Эта простая в использовании модель не отличается ни высоким качеством снимков, ни большим временем работы от батарей.

Модель CL30 фирмы Agfa pacсчитана на соединение по шине USB, благодаря чему облегчается передача снимков в ПК: достаточно

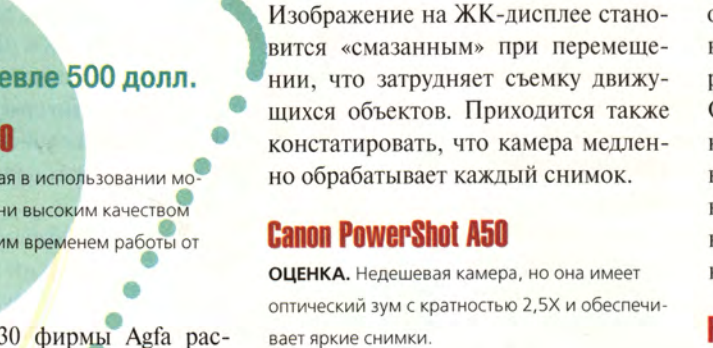

Эта модель отличается добротным исполнением всех своих эле-

подключить камеру к порту USB - и

программа Agfa PhotoWise автомати-

чески ее обнаружит. Также облегчает

пользование камерой и система уп-

этот аппарат неточно передает цвета,

а ярко освещенные объекты получа-

ются на снимках приглушенными. Кроме того, камера EPhoto CL30

оказалась самой неэкономичной из

всех протестированных моделей: она проработала от батарей всего 25 мин.

Однако далеко не все так хорошо:

равления через одно меню.

ментов, начиная с изящного металлизированного корпуса и заканчивая объективом. В тесте со съемкой при естественном освещении фотографии получились весьма привлекательными, а вот снимки в помещении вышли умеренно темными.

Для охотников за дешевизной:

1) Olympus D-340R

OLYMPUS

2) HP PhotoSmart C200

PowerShot A50 поставляется с неплохим набором ПО, включающим пакет Adobe PhotoDeluxe. Управление камерой нельзя назвать интуитивно понятным, поэтому большинству пользователей не обойтись без документации. Если вы решите приобрести этот аппарат, то имеет смысл также купить у Сапоп и «питательный» набор (ценой около 100 долл.), в который входят блок аккумуляторов и сетевой адаптер, «по совместительству» выполняющий функции зарядного устройства.

#### Fujifilm DX-10

ОЦЕНКА. Самое длительное время автономной работы среди всех протестированных моделей и невысокая цена.

Камера DX-10 невероятно долго проработала от одного комплекта батарей - 3 ч 49 мин. В тестах при съемке с искусственным освещением снимки получались яркими, с насыщенными цветами. Однако при естественном освещении цвета выглядели несколько приглушенными.

Как и у многих недорогих моделей, у этого аппарата нет ни оптического зума, ни светодиодных индикаторов, поэтому, чтобы посмотреть, скажем, сколько осталось кадров, приходится пользоваться ЖКдисплеем. (При подготовке данного обзора стало известно, что фирма Fujifilm анонсировала модель MX-1200, которая должна будет иметь такую же цену, но отличаться от DX-

10 более высоким разрешением -1280×960 точек - и емкостью комплектуемой карты памяти Smart-Media - 4 Мбайт.)

#### **HP PhotoSmart C200**

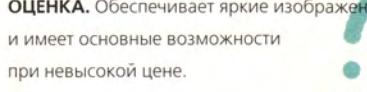

Эта заключенная в солидный пластиковый корпус модель очень проста в использовании. В тестах она продемонстрировала точную цветопередачу, однако некоторые области изображения получались излишне темными и несколько размытыми.

Отслеживание движущихся объектов на ЖК-дисплее может вызы-

вать определенные затруднения в определенной степени из-за того, что картинка обновляется всего несколько раз в секунду. Отснятые кадры передавались в компьютер медленно, но сопутствующее камере ПО предельно облегчало выполнение этого процесса.

### **Kodak DC215 Zoom**

ОЦЕНКА. Сравнительно недорогая камера с зум-объективом, однако от нее можно ожидать лишь посредственного качества изображений.

Камера DC215 достаточно проста в использовании, благо что она управляется посредством несложных меню. В данном обзоре это самая недорогая модель, оснащенная двукрат-

> суперплоский Hostil

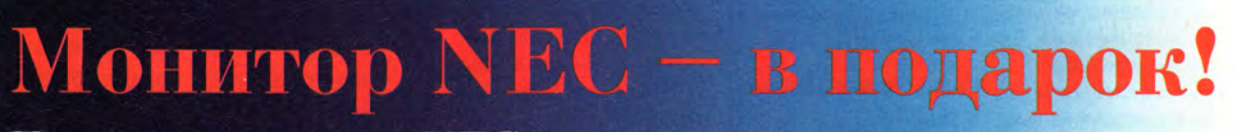

Покупая проектор NEC, получаете бесплатно монитор NEC

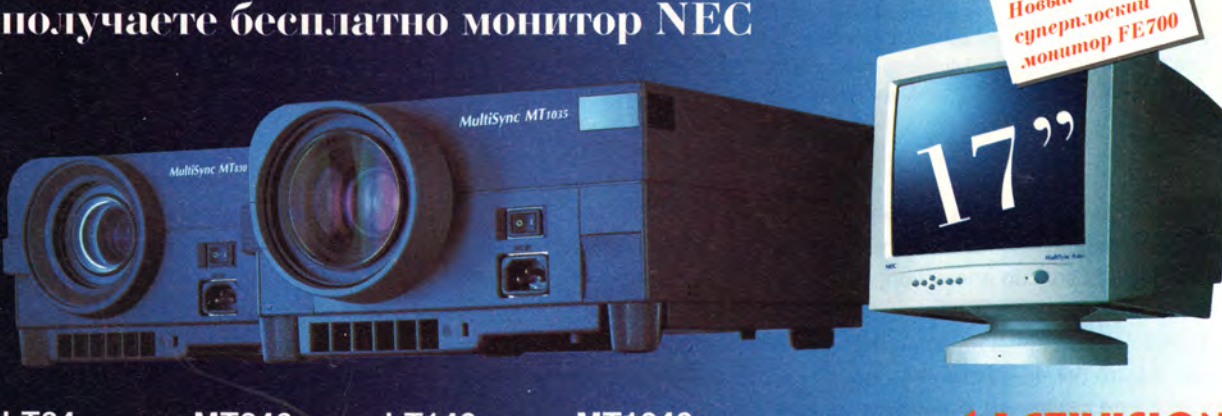

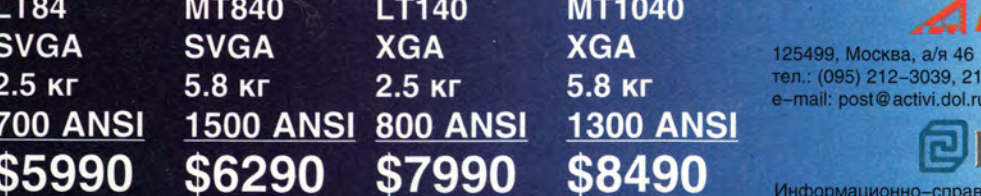

-6227; факс: 212-2569 http://www.activision.ru

**АОМПЬЮЛИНК®** 

чная служба 6 магазинов: 737-8855, 737-7848 с 9.30 до 20.30 без выходных Интернет-магазин: www.compulink.ru/ishop

#### Заключительный этап: распечатка

В озможность мгновенно<br>просматривать отсня-<br>из главных преимуществ цифозможность мгновенно просматривать отснятый материал — одно ровых камер. Однако, чтобы можно было показывать свои работы друзьям, снимки нужно перенести на бумагу. Для этого обычно прибегают к услугам струйных или сублимационных принтеров. Вот некоторые модели, способные неплохо справиться с этой работой.

#### **Acer FotoPrisa 300Р**

Этот компактный сублимационный принтер распечатывает яркие глянцевые фотографии. Однако максимальный размер отпечатка (10x15 см) и сублимационный механизм означают, что данный аппарат хорош только для вывода фотографий — резюме на нем не напечатаешь. Впрочем, эта модель оснащена транзитным портом, что позволяет подключать еще один принтер. Изделие фирмы Acer может вызывать затруднения при установке, но работать с ним просто. Если ваши желания не выходят за рамки изготовления фотографий и вы готовы за это платить, то FotoPrisa (цена аппарата примерно 200

долл.) будет неплохим помощником. Набор из 25 листов бумаги и рассчитанных на такое же число отпечатков красителей стоит на американском рынке порядка 20 долл.

SmartMedia и CompactFlash, а также расположенная на устройстве управляющая панель позволяют распечатывать фотографии и обмениваться данными с дисководом Zip без участия ПК. С помощью простых меню вы можете размещать несколько снимков на одном листе, обрезать изображения, а также выбирать нужное разрешение и указывать тип бумаги. Кроме того, устройство способно работать и как обычный принтер. К сожалению, этот аппарат не может похвастаться высокими производительностью и каче-' ством вывода фотографий. **Sony Digital Photo Printer MS-300**

Этот простой в эксплуатации принтер обеспечивает впечатляюще высокое качество отпечатков размером с почтовую открытку и имеет гнезда для PC-карт и памяти Sony Memory Stick. Кроме того, MS-300 можно подключать к телевизору для просмотра или ввода изображений. В немалую цену устройства (порядка 500 долл.) не входят ни бумага, ни красители, ни даже лоток для бумаги.

#### **HP PhotoSmart Р1100**

Это также сублимационная модель. Она позволяет считывать данные с карт памяти SmartMedia и Compact Flash, поэтому фотографии можно распечатывать, не прибегая к помощи компьютера. Довольно высокая цена аппарата (400 долл.) смягчается его быстродействием и изысканным качеством получаемых отпечатков. Принтер управляется с помощью понятных меню, так что работать с ним очень просто. Если ваша камера или ПК имеют инфракрасный порт, то обмениваться с принтером информацией вы сможете без проводов.

#### **Kodak Personal Picture Maker PM 100**

Этот струйный принтер (цена около 200 долл.) на самом деле является доработанной моделью Z11 Color Jetprinter фирмы Lexmark. Разъемы для карт памяти

ным оптическим зумом. Из положительных сторон нужно также отметить, что она довольно долго проработала от батарей — 2 ч 39 мин.

А вот качество изображения можно было бы и улучшить: на снимке с естественным освещением человек получился словно искусственно наложенным на фоновую картинку. Кроме того, тестовые распечатки вышли на некоторых участках снимков размытыми и имеющими выраженную пиксельную структуру.

#### **Olympus D-340R**

ОЦЕНКА. Компактная камера без «излишеств», подходящая для пользователей с ограниченным бюджетом.

При выборе недорогой цифровой камеры одним из лучших вариантов может стать Olympus D-340R. (Для продажи в России эта модель имеет название C-830L. — *Прим. ред.)* Она превосходит по качеству изображения модели Fujifilm DX-10 и HP PhotoSmart С200, имеющие аналогичные цены. Фотографии в общем имеют приятный вид, хотя цвета на тестовом снимке, сделанном при естественном освещении, выглядели чуть бледновато.

Модель D-340R продемонстрировала в среднем более длительное время автономной работы, чем остальные камеры. Передача изображений в компьютер трудностей не вызывала. Нужно отметить, что у камеры несколько невразумительное управление, так что без документации пользователю не обойтись.

# 8 Olympus D-450 Zoom

ОЦЕНКА. Доступная цена и хорошие возможности позволили присудить этой модели звание «Лучший выбор» в классе недорогих устройств.

Если вы хотите приобрести по разумной цене элегантную камеру с удобными функциями, включая оптический трехкратный зум, возьмите себе на заметку модель D-450. (В Россию эта камера поступает под маркой С-920 Zoom. — *Прим. ред.)* Этот аппарат фирмы Olympus также обеспечивает резкие, яркие фотографии, разве что в тесте со съемкой при естественном освещении кожа человека получилась слегка бледноватой. К камере нужно привыкнуть, но, разобравшись с назначением органов управления, вы сможете пользоваться различными настройками аппарата, например вручную устанавливать баланс белого или фокусировку.

Поставляемое с камерой ПО позволяет довольно просто передавать снимки в компьютер. К сожалению, эта модель относительно недолго работает автономно: при тестировании энергии батарей хватило лишь на час с небольшим. И еще один мелкий недостаток: при съемке в помещении можно забыть выдвинуть спрятанную встроенную вспышку. ■

> *т* **т** *т*

#### **МОЖНО ОЖИДАТЬ** NC5<sup>h</sup>  $\mathbb{H}$  is l (p. **BUY 138R 05** ėя 700 PROGRAM<sub>1</sub> **Bootlog** txt cd  $Q$  hscene  $\ell$ <sup>e</sup>  $\frac{1}{20011}$ 600 **RAR Inc PSFONT &** hootgeet dos bscene nfo **RDDTEMP** mmand **CH** ACROB com conf  $0230$  ieus **RECYCLED** T DC dos exe ុឹវម្ Det 1 4372ansi set **TARO** ig  $s$   $\sqrt{s}$ 1N1 **Thos** Ľ 8502ansi<br>8632ansi mslg **TEMP** bĨa  $sec$ CO i CPIC **TOOLS** 95 etlog set draw200 com txt Io DRIUEB 8652agsi **UNISPELL** set drw2-mt doc nstall  $\log$ Msdool 8662ansi FO. **USF<sub>mo</sub>**  $se_{\mathbb{Z}}$ ęνi  $\frac{exp}{inf}$ an s ys Ms d, ansi2437 UC | set  $M_{\rm c}$   $\lambda$  an GAL 7ac ansi78501set<br>ansi2863 set<br>ansi2865 set  $6s$ 77 bak exe Ghries nid ICQ<br>I<del>nve</del>rnet ish  $nss$ dd  $msg$ .os s ys 1ip netlog we nş txt ansi2866 **KPCMS VT.** set genie sl ١g Nt de tect com arcuieu MACH64 Ntldr, exe ico2dib e X. kе ha t pagefile sys<br>pdoxuses net **Mitmap** MACOPEN mau<sup>se</sup>  $hlp$ exe nss **CEC** des bug mspzeib mss<br>ngs Boc ے پیر inì msg  $\mathop{\mathrm{cf}}\nolimits g$  nclabel  $e$ ,  $e$ PARATYPE **I**bg bungee ÀС Bootlog pr√ scandis. 98 RAR 05.700 SUB-OTR4 24.01.00 ▶/df-−DI 1:54  $23:31$ C:\PROGRA^1\NC5U> The 1p 2 Menu  $13$ J $^{\circ}$ ew 6 Genicul 7 Rdiss 8Delete 9PullDn 102uit **SCopy** THET BL

С. Андрианов, К. Яковлев

роведенное нами в конце прошлого года тестирование совре-**И менных 3D-ускорителей дало бо**гатую пищу для размышлений. Помимо традиционных испытаний в графических и бизнес-приложениях, тест-эпизодах игр и специальных аппаратных тестах мы решили посмотреть, как ведут себя платы в DOS. Этот материал посвящен параметрам, которые не всегда можно найти на страницах Руководства пользователя или в скупых строчках технических характеристик графических плат. Тем не менее они определенно заслуживают внимания как рядовых пользователей, так и опытных программистов. Для удобства результаты тестов этих параметров мы свели в соответствующие таблицы, которые далее и прокомментируем.

Для работы с DOS-приложениями в графических режимах с разрешением свыше 640×480 точек при 16-цветной палитре или 320×200 точек при 256-цветной палитре, а также в текстовых режимах с числом столбцов свыше 80 или строк более 25 видеоплаты используют сервис, предоставляемый VESA. Все исследуемые образцы в разной степени поддерживают такие возможности. Для плат, выполненных на наборах nVIDIA и 3dfx, доступна уже спецификация VESA 3.0, а остальные пока довольствуются VESA 2.0. Заметим, что версия 3.0 обладает весьма существенным преимуществом перед своей предшественницей. С ее помощью можно управлять частотой следования пикселов и теми параметрами развертки, которые позволяют существенно снизить нагрузку на глаза. Приведем конкретный пример. До недавнего времени платы, работающие с DOS-программами под управлением VESA ранних спецификаций, даже при наличии хорошего монитора не позволяли установить достаточно высокую частоту регенерации экрана, что приводило к перенапряжению зрения пользователя. Теперь этот недостаток устранен.

В общем случае предельная частота регенерации определяется отношением максимальной частоты следования пикселов к количеству точек на экране, равному произведению горизонтального и вертикального разрешения. Принимая во внимание обратный ход кадровой и строчной развертки, полученную ве-

#### Таблица 1. Параметры видеоплат

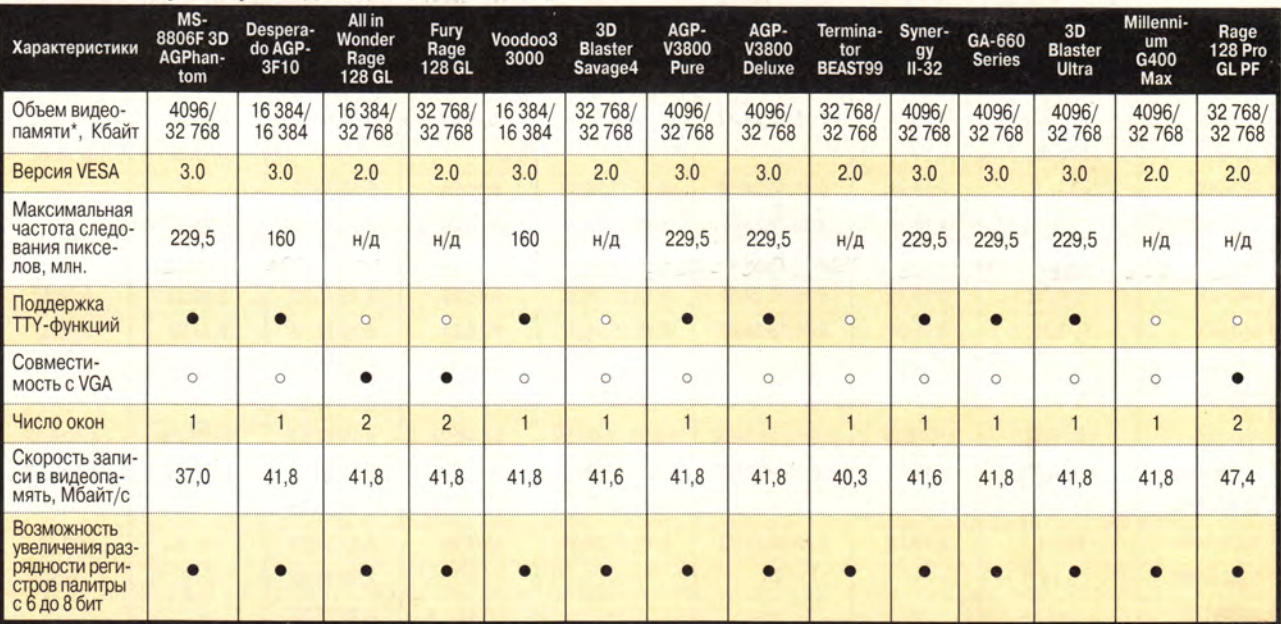

 $\circ$  - Her  $\bullet - \text{la}$ \* Объем видеопамяти, доступной в DOS-приложениях (оставшаяся видеопамять служит для хранения текстур и не может быть использована в качестве экранной) / Общий объем видеопамяти, установленной на плате.

личину следует уменьшить на 30-40%. Например, максимальная частота регенерации видеоплат на наборах микросхем компании 3dfx при разрешении 1280×1024 точек:

$$
F_{\text{max}} = \frac{160\ 000\ 000}{1280 \times 1024 \times 1,35} = 90 \text{ Tu}.
$$

Все рассматриваемые платы поддерживают Linear Frame Buffer (LFB), т.е. дают возможность работать с видеопамятью, используя не маленькое окно в нижнем мегабайте адресного пространства, а большое, расположенное в верхних адресах и охватывающее весь объем видеопамяти. Один из недостатков такого режима - вероятность возникновения конфликтных ситуаций при установке на системную плату более 2-3 Гбайт оперативной памяти (уже сейчас объем ОЗУ может достигать 1 Гбайта). Впрочем, есть надежда, что в IA64 все конфликты будут устранены.

Предметом нашего внимания были и ТТҮ-функции (стандартный текстовый вывод на экран) тестируемых образцов. Напомним, что если эти функции не поддерживаются, то обработанный стандартными процедурами вывода текст (например, сообщение об ошибке при отладке графической программы) будет представлен несколькими рядами разно-

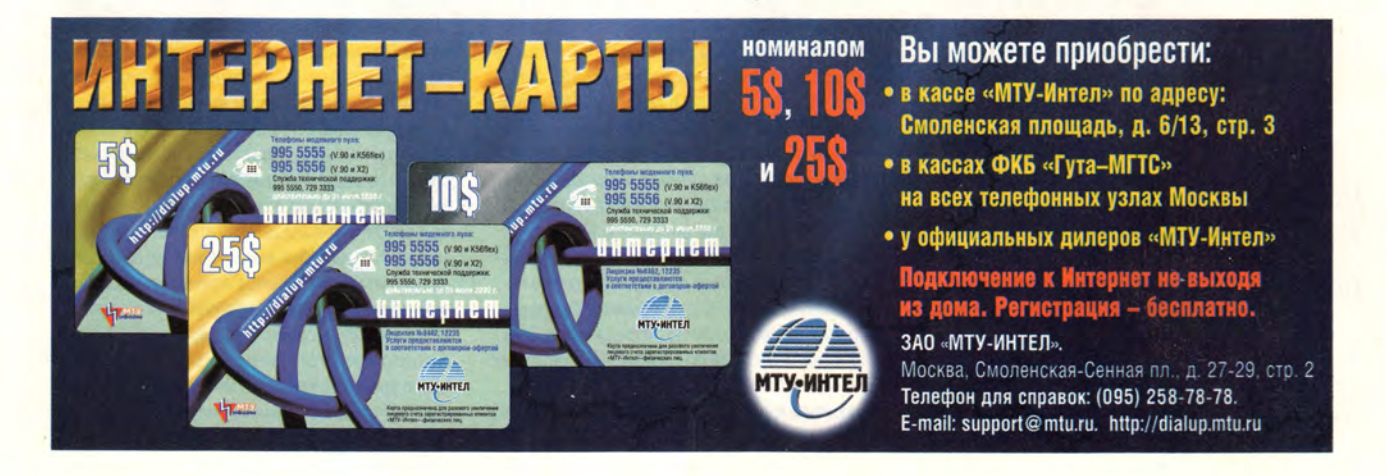

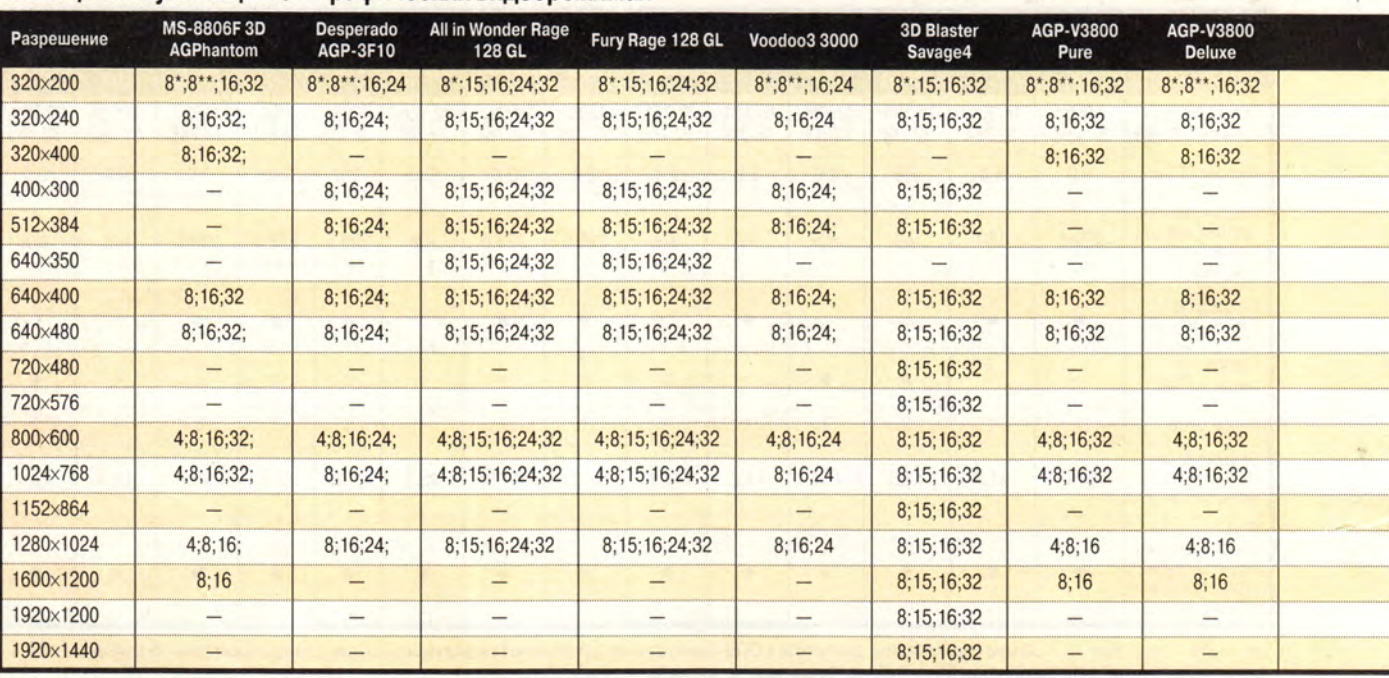

#### **Таблица 2. Глубина цвета в графических видеорежимах**

\* По сравнению со стандартным VGA-режимом 13h поддерживает несколько видеостраниц и LFB. \*\* Поддержка стандартного режима 13h через функции VESA.

#### Способы представления цвета в видеоплатах

Овременные видеоплаты кроме стандарт-<br>Ных обладают и целым рядом дополни-<br>Ственным разрешением и глубиной цвета. И ес-<br>П овременные видеоплаты кроме стандартных обладают и целым рядом дополнительных режимов с большими пространли разрешение, будучи величиной наглядной, достаточно прозрачно для понимания, то об особенностях представления цвета имеет смысл поговорить более подробно. Начнем с режимов, обладающих наибольшей глубиной цвета.

#### **1. Режим 16,8 млн. цветов (True Color).**

В этом случае каждому из основных цветов RGB-сигнала (красный, зеленый, синий) отводится по одному байту. Поскольку байт может принимать 256 различных значений, то и градаций яркости каждого цвета также будет 256. Полное цветовое пространство включает свыше 16 млн. цветов, однако многие из них для человеческого глаза практически неразличимы. Теоретически режим очень прост для реализации, однако он имеет одну неприятную особенность — на каждый пиксел приходится по три байта (24 бита), что неудобно с точки зрения схемотехники дешифратора адресов видеоадаптера. Программисту также приходится несладко, поскольку для того чтобы «поставить точку», нужно выполнить не менее двух.операций записи. Более предпочтительным выглядит режим, в котором один байт не используется. В этом случае

на пиксел приходится четыре байта, что полностью соответствует 32-битовой разрядности современных процессоров. Следует, правда, отметить, что такой режим использует видеопамять гораздо расточительнее (на треть больше). Обычно в видеоплатах реализуется только один из приведенных режимов, а вот в ускорителях компании ATI — оба.

**2. Режим 32/64 тыс. цветов (High Color).** Здесь цвета кодируются так же, как и в True Color, но на каждый из трех основных отводится только по 5 бит, что в результате дает 32 градации яркости. Нетрудно догадаться, что на пиксел приходится 15 бит и воспроизводится 32 тыс. цветов (причем один бит в двухбайтовом слове не используется). В режиме же с 64 тыс. цветов для зеленого цвета, к которому человеческий глаз наиболее чувствителен, отводится на 1 бит больше. Таким образом, он имеет 64 градации яркости, используя все доступные 16 бит. Этот режим довольно неудобен для программирования, так как назначение определенного цвета для пиксела связано с применением битовых операций и сдвигов. Обладая сходными с True Color возможностями по управлению цветом (освещение, в том числе цветное, тени, полупрозрачность и т.п.), режим High Color расходует вдвое меньше видеопамяти.

#### **3. Режим 256 цветов.**

В 256-цветных режимах применен совершенно иной механизм цветообразования, поскольку при наличии 8 бит на пиксел отвести хоть какое-либо разумное число бит для каждого из основных цветов не представляется возможным. В отличие от двух предыдущих, называемых режимами с прямым, или непосредственным, представлением цвета (Direct Color), этот режим называют индексным. В нем биты сами по себе ничего не обозначают, а байт целиком является номером (индексом) в таблице цветов (палитре), выбираемой индивидуально для каждого изображения. Каждому из 256 элементов может быть назначен любой из 262 тыс. доступных цветов. Естественно, выбираются только те из них, которые подходят именно для данного изображения. Все это позволяет очень экономно расходовать видеопамять и в определенных случаях (правда, довольно редких) обеспечивает даже более высокие результаты, чем 16-битовый режим. Он дает возможность достаточно просто выполнять некоторые манипуляции со всем изображением сразу (плавное затенение и «выплывание» из темноты, смена оттенков во всей картинке и т.п.), но делает практически невозможным реализацию эффектов, связанных с освещением (особенно цветным), полупрозрачностью, а также крайне затрудняет совмещение на экране изображений, имеющих различную палитру.

**(**

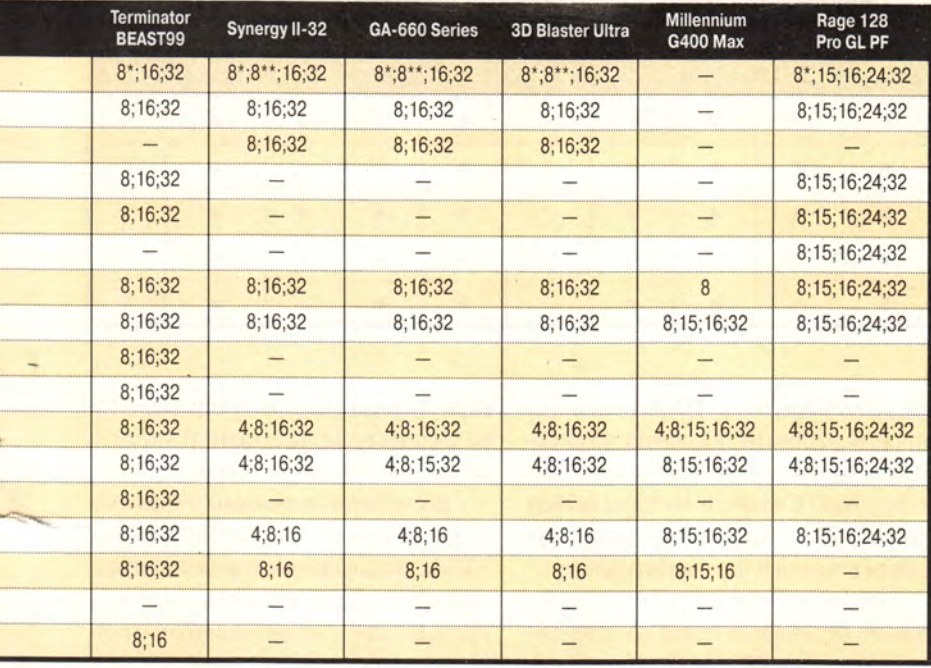

#### 4. Режим 16 цветов (4 бита на пиксел).

Теоретически данный режим, подобно 256-цветному, является индексным. Однако на практике при попытке сформировать палитру, отличающуюся от стандартной, полностью исчезают некоторые цвета. Поэтому режим используется, как правило, со стандартной палитрой и прямым представлением цвета (на каждый из трех основных цветов приходится по биту, и еще один бит отводится на яркость). В результате режим имеет по два уровня яркости для трех основных цветов (модель RGB) и трех дополнительных - голубого, желтого, пурпурного (модель СМҮК), а также четыре градации яркости серого. Режим крайне сложен для программирования, так как содержит четыре битовые плоскости, расположенные по одним и тем же адресам. Эти плоскости переключаются с помощью регистров, из-за чего изображение формируется чрезвычайно медленно. В настоящее время данный режим практически не применяется (за исключением стандартного VGA, где он является режимом с максимальным пространственным разрешением).

цветных точек вверху экрана или даже вовсе не виден при работе с LFB.

Следующий параметр - совместимость с VGA, под которой подразумевается возможность перепрограммирования видеоадаптера в VESA-режимах с помощью стандартных номеров регистров. Все это относится исключительно к сфере интересов программистов, не довольствующихся стандартными режимами.

Коллекционерам демопрограмм (демонстрационных роликов как одного из видов компьютерного самовыражения) следует помнить, что подобные шедевры иногда допускают достаточно свободные, если не сказать вольные, приемы эксплуатации аппаратуры, и отсутствие VGA-совместимости в этом случае может стать причиной испорченного настроения. В оконном режиме (без LFB) видеоадаптер, как правило, использует либо одно окно для операций записи в видеопамять и чтения из нее, либо два: одно - для чтения, другое - для записи. Нелишне будет напомнить, что при двухоконном режиме велика вероятность того, что некоторые небрежно написанные программы вообще не смогут работать.

Многие современные графические ускорители, в том числе и все рассматриваемые, позволяют повысить разрядность регистров палитры с 6 до 8 бит. Это может оказаться полезным, например, для представления изображений в градациях серого цвета, когда необходимо увеличить число переходов с 64 до 256. Если же плата не поддерживает возможность повышения разрядности, такое же число градаций удается получить только в режиме 16 млн. цветов, причем от адаптера потребуется в тричетыре раза больший объем видеопамяти и иное время обращения к ней.

Связь между глубиной цвета и количеством цветов показана во врезке «Способы представления цвета в видеоплатах». Большинство рассматриваемых видеоплат (за исключением Matrox) поддерживают режимы с разрешением менее 640×480, которые сегодня применяются исключительно в демопрограммах. Сами же эти режимы, скорее всего, лишь дань игровым традициям тех лет, когда синтез изображения выполнялся исключительно центральным процессором без участия графического адаптера, а добиться приемлемой скорости следования кадров (так называемых fps) удавалось лишь при разрешениях 320х200 точек или чуть выше. Особого внимания заслуживает и режим с разрешением 320×240 точек, имеющий характерную квадратную точку (в отличие от режима с разрешением  $320\times200$  точек - с соотношением сторон 5/6). К слову говоря, квадратная точка вообще очень любима программистами, так как упрощает расчеты. В то же время наиболее оптимального изображения при минимуме системных ресурсов удается дос-

# Аппаратные средства

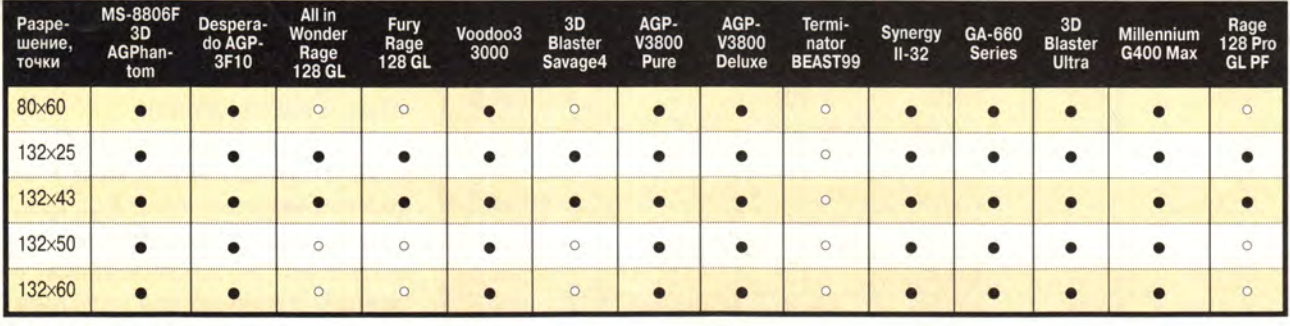

#### Таблица 3. Поддерживаемые текстовые видеорежимы

 $-\text{la}$  $\circ$  - Her

тичь в режиме с разрешением 640х350 точек или схожем с ним.

Современные игры, «на полную катушку» использующие ускорители, работают, как правило, в режимах с разрешением не ниже 640×480 точек. Все представленные видеоплаты оснащены мощными ускорителями, для которых наборы режимов с меньшим разрешением воспринимаются, пожалуй, как анахронизм (хотя, на наш взгляд, совместимость с вчерашними программами еще не утратила своей актуальности). Куда более странным выглядит отсутствие поддержки некоторыми платами режима с разрешением 1152×864 точки (в DOS-приложениях), отличающегося оптимальным заполнением видеопамяти. Так, он мог бы стать максимальным с точки зрения экранного разрешения режимом, поддерживающим True Color для плат на наборе Riva TNT2, однако

разработчики из nVIDIA почему-то проигнорировали подобную возможность. В то же время этот режим имеется у плат Creative и Hercules (набор Savage4 Pro), хотя особой необходимости в нем они и не испытывают.

Традиционным многообразием режимов отличаются платы на кристаллах компании ATI, поддерживающие широкую гамму представления цвета при самых разнообразных разрешениях. За ними следуют платы Creative и Hercules, также имеющие в своем послужном списке многие режимы с нестандартным разрешением, в том числе и максимальный на 1900х1440 точек. На противоположном полюсе только Matrox, команда разработчиков которого уже достаточно давно решительно отказалась поддерживать низкие разрешения на своих наборах. Кстати, в DOS-тестах плата на наборе G400 выдает о себе не слишком достоверную информацию: например, 15разрядные режимы почему-то отождествляются с 16-разрядными.

Все текстовые режимы с высоким разрешением. предусмотренные VESA, поддерживаются большинством плат. Исключением является лишь Hercules, не имеющий ни одного дополнительного текстового режима, и платы компаний Creative и ATI, у которых доступны лишь два режима из пяти возможных. Платы Creative и Hercules выполнены на одном и том же кристалле, однако число поддерживаемых ими текстовых режимов, как мы выяснили, различается. Следует признать, что 3D Blaster Savage4 вообще стал чемпионом среди всех рассмотренных плат, предложив пользователю наибольшее число возможных вариантов работы в режимах с различным пространственным разрешением экрана.

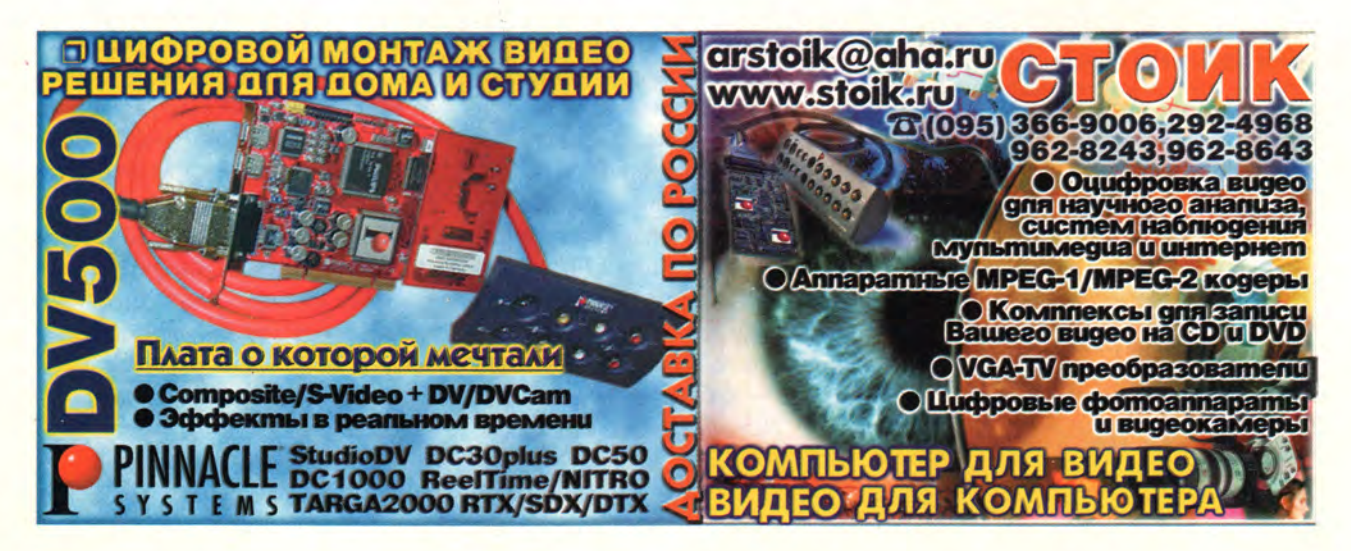

# Законотворчество в сфере Internet

Инна Носова

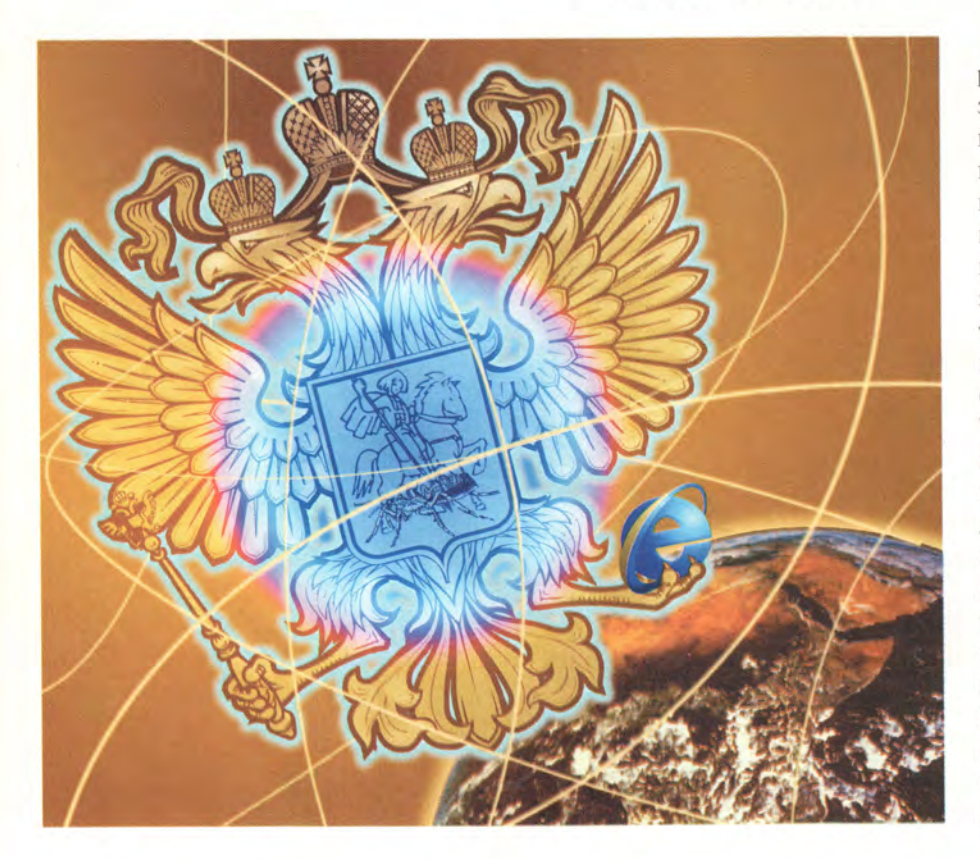

иапазон мнений о том, как должны регулироваться правовые отношения в Internet, простирается от полного отрицания такой возможности до стремления регламентировать передачу каждого байта информации. Истина, скорее всего, находится где-то посередине.

Государственно-правовое регулирование отношений между субъектами в Internet необходимо, хотя его реализация и сопряжена с определенными трудностями. Прежде всего на законодательном уровне должны быть закреплены нормы и правила, касающиеся тех аспектов функционирования Сети, которые непосредственно затрагивают важнейшие права и законные интересы личности, общества и государства (например, право на защиту данных частного характера, право свободно искать, получать, передавать, производить и распространять информацию, право на получение официальной информации, свобода творчества, охрана интеллектуальной собственности, свобода предпринимательской деятельности и т. п.).

Подобное положение дел, тем более что пользователями Internet уже стали десятки и сотни миллионов людей, заставило законодателей практически во всех странах обратить внимание на отставание правового регулирования отношений в сфере Internet.

Сейчас около двадцати стран мира уже имеют зачатки национального законодательства, относящегося к использованию глобального информационного пространства. Однако пока можно говорить только о попытках решить назревшие проблемы на уровне судебных прецедентов и законопроектов. При этом законодатели исходят из того, что Internet сам по себе не является ни объектом, ни субъектом правового регулирования. Таковым предметом становятся правоотношения между различными лицами (как физическими, так и юридическими), возникающие при использовании Internet. Причем они (правоотношения) носят «экстерриториальный» характер, и их оптимальное регулирование может быть достигнуто только в случае разработки соответствующих международных договоров и унификации национальных законов, относящихся к данной проблеме.

#### Российский опыт

Рано или поздно настанет время, когда национальные законы, работающие в сфере Internet, будут очень мало отличаться друг от друга. Поэтому важно иметь представление не только о попытках российских законодателей урегулировать отношения, возникающие в Сети, но и об опыте их зарубежных коллег.

В России на федеральном уровне действуют несколько законов, посвященных использованию, производству и распространению различной информации:

• «Об информации, информатизации и защите информации»;

• «О связи»;

• «Об участии в международном информационном обмене»:

• «О средствах массовой информации»:

• «О рекламе»:

• «Об авторском праве и смежных правах»;

• «О правовой охране программ для электронных вычислительных машин и баз данных»:

• «О государственной тайне»:

• «О федеральных органах правительственной связи и информации».

Однако только один из перечисленных законодательных актов в значительной степени связан с регулированием отношений при использовании Internet. Это закон РФ «Об участии в международном информационном обмене», принятый еще в 1996 г. Как определено в ст. 1. его целями являются создание условий для эффективного участия России в международном информационном обмене в рамках единого мирового информационного пространства, защита интересов Российской Федерации, субъектов Российской Федерации и муниципальных образований, а также интересов, прав и свобод физических и юридических лиц при международном информационном обмене.

Этот закон регулирует отношения, связанные с использованием документированной информации, информационных ресурсов и информационных продуктов с помощью средств международного информационного обмена. В частности, закон вводит контроль над получаемой и передаваемой информацией вплоть до «приостановления» обмена на срок до двух месяцев. Однако время создания этого законодательного акта приходилось на тот период, когда сеть Internet не была широко распространена в России и законодатели плохо представляли себе, что это такое и какие правовые проблемы здесь могут возникнуть.

В результате закон не лишен существенных недостатков. Определения некоторых терминов, используемых в нем, порождают множество вопросов. Например, понятие «средства международного информационного обмена» определены как информационные системы, сети и сети связи, используемые при международном информационном обмене. Что собой представляют «сети», отличные от сетей связи, в контексте данного закона непонятно. Сегодня этот законодательный акт уже не вполне адекватен процессам. происходящим в глобальных информационных сетях, и требуется его срочная корректировка. Поэтому сейчас закон носит скорее декларативный характер,

и его применение на практике проблематично.

Впрочем, изменения и дополнения, учитывающие факт существования сети Internet и практически неограниченный доступ к глобальным информационным ресурсам и обмену информацией, должны быть внесены во все перечисленные выше законодательные акты.

Работа в этом направлении продолжается, и в настоящее время на рассмотрении Государственной Думы находится внесенный Президентом РФ проект закона «О праве на информацию» (www. akdi.ru/dg/proekt/079026gd/htm), который включает в себя требование обязательного представления в сети Internet информации об органах государственной власти. Активизировалась также деятельность по созданию законопроектов в области правового регулирования электронной подписи, так как отсутствие подобного механизма во многом сдерживает развитие электронной коммерции в России. Готовятся два закона:

• федеральный закон об электронной цифровой подписи (разрабатывается в соответствии с планом законопроектных работ Правительства РФ);

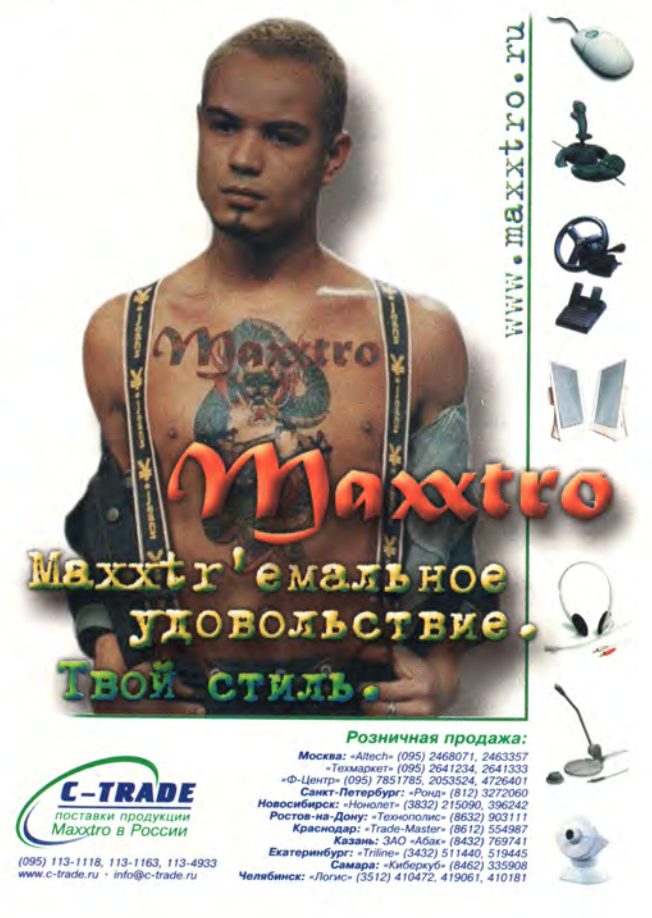

• модельный закон об электронной подписи для стран СНГ по инициативе Межпарламентской Ассамблеи (по инициативе Государственной Думы).

Оба проекта должны быть практически завершены в начале 2000 г. ([www.emoney.ru/bibl/low/eds/edstrs](http://www.emoney.ru/bibl/low/eds/edstrs). asp). Предполагается, что эти акты помогут регулировать отношения субъектов, возникающие при использовании электронной цифровой подписи в документообороте. Действие их будет распространяться на органы государственной власти РФ и ее субъектов, а также на органы местного самоуправления.

Кроме того, физические и юридические лица, находящиеся под юрисдикцией РФ, смогут применять электронную цифровую подпись в качестве аналога собственноручной подписи при совершении сделок и иных юридически значимых действий путем передачи электронных документов с использованием открытых или корпоративных информационно-телекоммуникационных сетей.

#### **Запад нам поможет?**

Американские коллеги наших депутатов также ведут активную работу по разработке законопроектов, посвященных регулированию правоотношений, возникающих при использовании Internet.

В конце прошлого года Палата представителей и Сенат США, например, готовили некое «законодательное рагу», включающее помимо прочего положения о рассылаемой по электронной почте рекламной «макулатуре», о недопустимости вмешательства в частную жизнь и об электронной коммерции. По мере того как конгресс США выходил на финишную прямую законодательной сессии 1999 г., его членам все чаще приходилось иметь дело с законо-

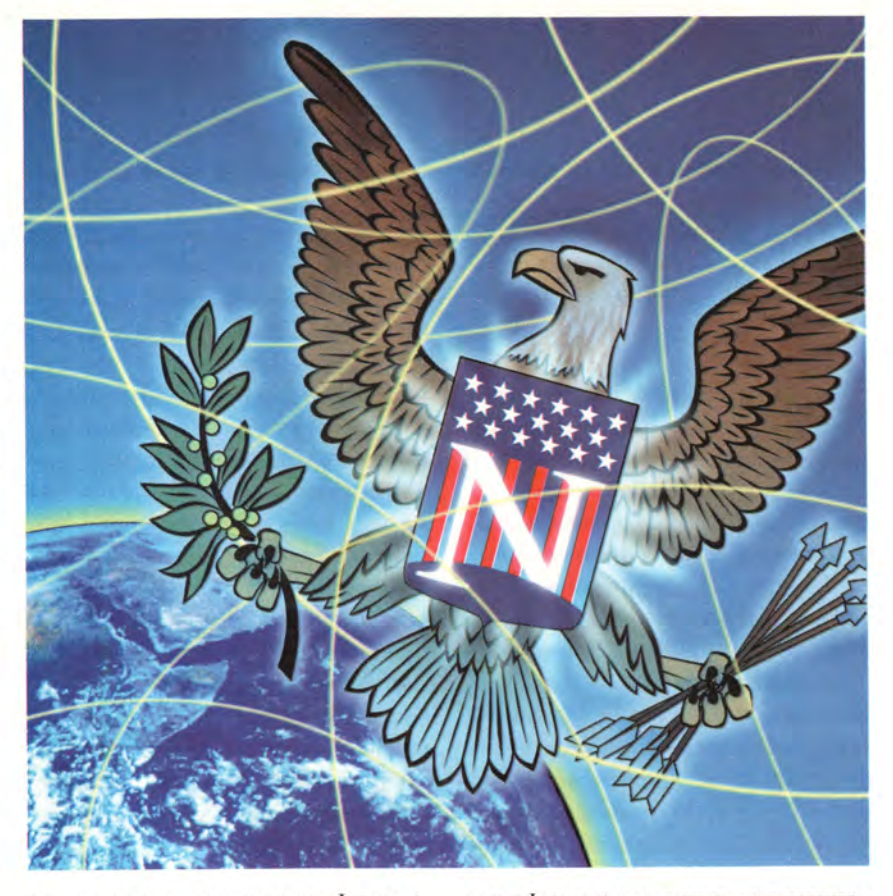

проектами, касающимися Internet, направленными на предотвращение утечки информации о персональных данных, на сдерживание волны электронной «макулатуры», накатывающейся на детей, и на то, чтобы сделать Web приятным и безопасным местом для бизнеса.

Конгрессмены внесли также несколько законопроектов, относящихся к защите сетевых коммуникаций, однако ни один из них не вызвал особого воодушевления у защитников неприкосновенности частной жизни, которые лоббируют принятие общего закона, регулирующего отношения, возникающие при сборе и передаче информации.

Закон о защите частной жизни потребителя услуг Internet (Consumer Internet Privacy Protection Act of 1999), внесенный конгрессменом от шт. Миннесота Брюсом Венто, призван регулировать распространение провайдерами информации о пользователях. Он требует от поставщика

услуг Internet получения письменного разрешения клиента-пользователя на ознакомление кого-либо с предоставляемой им провайдеру информацией. Законопроект также требует предоставления пользователю возможности ознакомиться с любой собранной о нем информацией и списка тех лиц, которые располагают этими данными.

Ранее депутат из Нью-Джерси Боб Фрэнкс внес аналогичный законопроект, названный законом о защите сведений о социальном страховании в сетевых коммуникациях (Social Security On-line Privacy Protection Act of 1999). Однако в настоящее время ни один из этих законопроектов не распространяется на Web-узлы. Поэтому если не сделать соответствующие изменения, то законы не будут защищать потребителя как раз там, где он в наибольшей степени уязвим.

Единственное относящееся к Internet законодательное положение, которое прошло за последнее время, — это принятый в 1998 г. закон о защите частной жизни детей в сетевых коммуникациях (Children's On-line Privacy Protection Act of 1998). Этот акт требует от владельцев Web-узлов получать разрешение родителей на сбор информации от детей до 13 лет. Трепетное отношение американцев к детям подчеркивает и предложенный к рассмотрению закон о защите частной жизни детей и родительском дозволении (Children's Privacy Protection and Parental Empowerment Act of 1999). Он называет преступным коммерческое использование сведений о детях до 16 лет без письменного согласия родителей.

Много предложенных законопроектов касались защиты электронной почты от разного рода «макулатуры». Так, сенатор из Арканзаса Фрэнк Мурковски опять внес на рассмотрение конгресса несколько видоизмененную версию прошлогоднего законопроекта о защите входящей электронной почты (Inbox Privacy Act of 1999). Новая версия требует от отправителей электронной «макулатуры» в обязательном порядке включать в свои послания данные, необходимые для их идентификации, и в явном виде предоставлять получателю возможность отказаться от содержащихся в них предложений, а также подчиняться всем требованиям получателей избавить их от «мусора». Специальная статья в новой редакции запрещает отправителям электронной «макулатуры» посылать непрошенные послания в какие-либо домены, придерживающиеся политики отключения ненужных сообщений.

Положения, касающиеся закрытия доменов для «мусора», несомненно сократят поток «макулатуры», однако другие требования закона создают дополнительную работу провайдерам, которые в результате выступают против данного законопроекта, что уже привело к медленной смерти вариант 1998 г. Новую версию может постигнуть та же судьба.

Еще один закон об уголовной ответственности за распространение электронного «мусора» (Can Spam Act 1999), внесенный конгрессменом от Калифорнии Гэри Миллером, все более широко поддерживается борцами с «макулатурой». Составленный по образцу акта шт. Калифорния, этот закон в случае его принятия разрешит провайдерам Internet подавать в суд на нарушителей их политики борьбы с электронным «мусором» и введет уголовные санкции за фальсификацию имени домена при его рассылке. Пока что закон об уголовной ответственности остается единственным подобным федеральным законопроектом, поддержанным Коалицией против непрошеной коммерческой электронной почты (Coalition Against Unsolocited Commercial E-mail).

Заботят заокеанских законодателей и перспективы развития Сети. Например, закон о росте и развитии Internet (Internet Growth and Development Act of 1999) по оценке автора конгрессмена от шт. Вирджиния Рика Буше, является всеобъемлющим законодательным актом, призванным сделать Internet процветающей экономической средой. Закон Буше помимо прочего в правовом отношении приравняет электронную подпись к обычной. Кроме того, он требует, чтобы Web-узлы вывешивали уведомления о своей политике в отношении персональных данных.

Не забыты и покупатели Internetмагазинов. Так, сенатор от Нью-Хэмпшира Роберт Смит внес закон о налоговом моратории для Internet (Internet Tax Moratorium Act 1999), который мог бы заменить нынеш-

нюю трехлетнюю приостановку взимания налогов с продаж в Сети постоянным отказом от такого налогообложения. В случае принятия этого акта власти не обязывали бы Webторговцев брать налоги с продаж в тех штатах, где у них имеется значительный объем Internet-торговли или торговли по каталогам, поскольку те уже платят налоги в штатах, где присутствуют физически.

Наконец, к категории «доступ к информации о потребителе» относятся еще два достойных внимания законопроекта. Во-первых, это предложенный конгрессменом от шт. Нью-Йорк Майклом Форбсом закон об улучшении доступа потребителей к информации о путешествиях (Improved Consumer Access to Travel Information Act 1999), позволяющий проверить, какие помехи чинят авиакомпании сетевому бизнесу, занимающемуся организацией авиапутешествий.

Во-вторых, председатель Комитета по торговле Палаты представителей, депутат от Вирджинии Том Блайли внес законопроект о доступе потребителей и инвесторов к информации (Consumer and Investor Access to Information Act of 1999), призванный гарантировать, что котировки акций и другая значимая для инвестиций информация останутся свободно доступными для потребителей в Web.

Отсутствие таких норм и правил не только оказывает отрицательное воздействие на функционирование Сети, но и не позволяет в полной мере использовать широкие возможности Internet как глобальной международной коммуникационной магистрали для реализации коммерческой деятельности. ■

#### ОБ АВТОРЕ

**Инна Носова** — к.ю.н., директор патентного бюро *«ИнфоТехСервис»,* e-mail: inna @ its.miee.ru

# Corel LINUX. Началось?

Дмитрий Рамодин

так, Corel выпускает три редакции Corel LINUX: свободно загружаемую из Internet в виде дискового ISOобраза; Standard, стоимостью 59,95 долл. и Deluxe за 89.95 долл. Комплектация каждой разновидности этой ОС показана в таблице.

Corel LINUX основывается на дистрибутиве Debian Linux (http://www.debian.org) с ядром 2.2.12 и использует в качестве графической оболочки самую популярную среду KDE (http://www.kde.org). По официальным заявлениям Corel, ее новая ОС нацелена на конечных пользователей, работающих дома и в офисах. Но мое чутье подсказывает, что Corel замахнется и на серверы, пробравшись на этот рынок все через тех же самых «настольных» пользователей.

Поддержка самого разнообразного оборудования конек Linux. Список «железа», совместимого с Corel LINUX, довольно велик. Даже такие новые видеоплаты, как Matrox G400, поддерживаются в полном объеме за счет включения в дистрибутив графической системы ХFree86 3.3.5 - последней версии бесплатной системы X Windows.

Кстати, Corel - наверное, единственная из компаний-производителей дистрибутивов Linux, имеющих четкий план действий, не просто впихивает различные утилиты под одну «крышу», но и выстраивает определенную структуру продаваемого ПО (см. схему).

При этом пользователь получает расширения к ОС, включая виртуальную машину Java и среду WINE, электронную документацию, техническую поддержку, исходные тексты, «заплатки» и т. д. Это уже мини-индустрия.

#### Установка Corel LINUX

Пожалуй, Corel LINUX - единственный коммерческий вариант Linux (кстати, и UNIX), установка которого проходит действительно безболезненно. Графическая среда Corel LINUX Installer понятна безо всякой документации. Достаточно просто выбрать диск и программное обеспечение, которое вы планируете инсталлировать вместе с операционной системой. Вот уж где действительно работает Plug & Play! За все время установки я так и не узнал, что же у меня находится внутри моего «числодробителя». В то время как, конфигурируя Windows 98, я изучил все прерывания и каналы DMA вместе с портами, чтобы убрать конфликты между звуковой и сетевой платами и какой-то системной дребеденью. Разумеется, если ваш компьютер - нечто из ряда вон выходящее, можно подправить конфигурацию и вручную (при наличии драйверов).

Начало установки тривиально. Если вы находитесь в Windows, вставьте диск, и сработает программа автоматического запуска инсталляции. Более «человеческий» способ заключается в загрузке с дистрибутивного CD-ROM. Ну а если такого рода возможность на вашем компьютере отсутствует, что ж, сделайте, как в старину, загрузочную дискету.

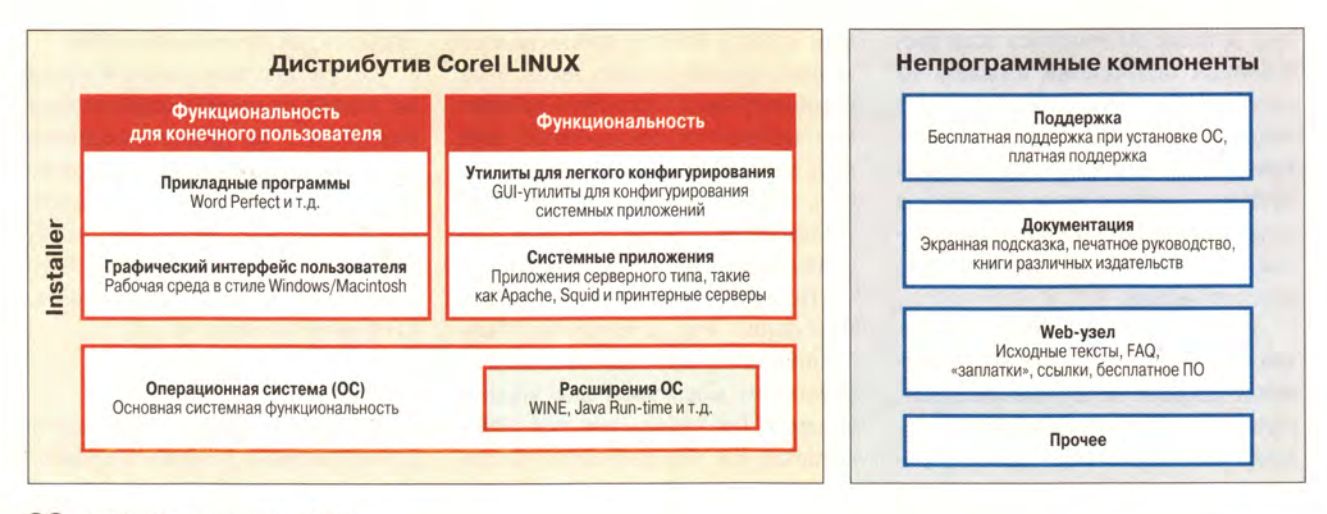

#### **Компоненты Corel LINUX OS**

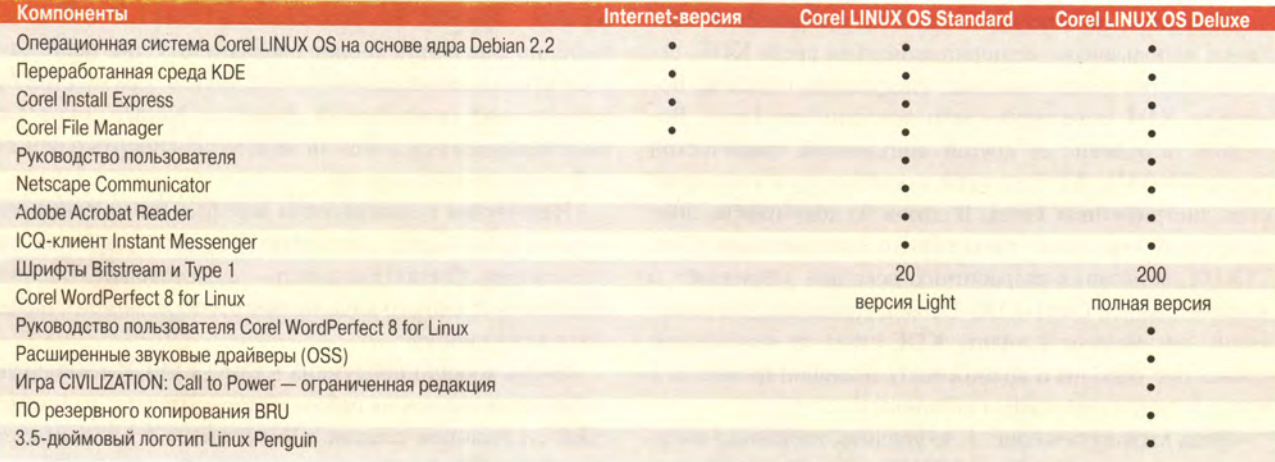

Три различных вида установки доступны пользователю: Basic, Full и Custom. Первые два способа меня не вдохновили по причине простоты. Решено было попробовать Custom. В этом режиме пользователь сам выбирает размер раздела для инсталлируемой Corel LINUX. Имеются варианты: можно использовать все свободное пространство на диске, а можно явно указать размер создаваемого раздела в мегабайтах и точку монтирования файловой системы. Далее вы сами выбираете из древовидного списка ПО, которое хотите установить.

В процессе инсталляции Corel LINUX происходит замена главной записи диска (MBR) на менеджер разделов Corel. После этого при запуске компьютера вы видите симпатичную, хотя и крупноватую картинку с вращающимся диском в нижнем правом углу. Вам предлагаются несколько вариантов загрузки Corel LINUX, среди которых есть выход в видеорежим VGA (очень удобный, если случилась беда с настройками видео). Ну, и само собой,

другие ранее установленные операционные системы появятся в списке. Выбрав обычный запуск Linux, вы можете с удовольствием созерцать сообщения о процессе загрузки на графическом фоне. Правда, установленный на моем компьютере хитрый менеджер разделов PTS Boot Wizard быстренько вернул себя на место. По всей видимости, причиной тому стала строка:

#### @\BOOTWIZ\reinstal.com

в файле autoexec.bat ОС Windows 98, которая запускает самовосстановление. После этого запуск Corel LINUX стал похож на типичный старт любой ОС Linux - масса сообщений и куча непонятных кодов.

Еще одна маленькая приятность. Во время установки Corel LINUX Installer автоматически создается раздел подкачки. Это тем более отрадно, поскольку почти все Linux требуют ручного создания такого раздела, пусть даже с применением некоторых утилит.

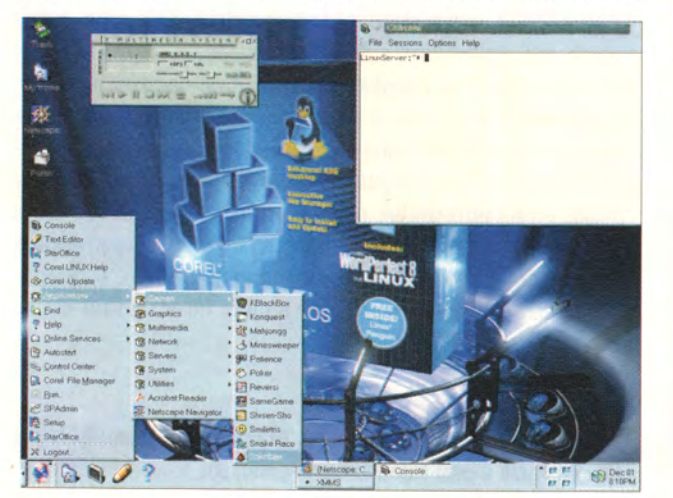

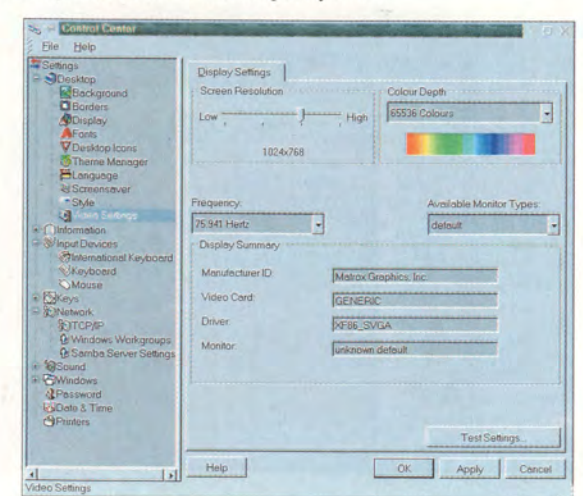

#### Графическая оболочка

Причины, по которым в качестве графической оболочки использована модифицированная среда KDE, сама компания Corel объясняет следующим образом. Вопервых, KDE популярна среди поклонников Linux. Вовторых, в отличие от другой популярной графической среды GNOME, KDE активно применяется в коммерческих дистрибутивах Linux. В одном из документов, описывающих стратегию дальнейшего продвижения Corel LINUX, компания-разработчик вскользь упоминает о некоем альянсе Corel-KDE-Debian. Думается, что решающим аргументом в пользу KDE стала ее наибольшая схожесть с Windows и возможность модифицировать ее в соответствии с замыслами пользователя.

Если взглянуть на рис. 1, то увидите, насколько интуитивно понятна среда Corel LINUX для любого пользователя Windows.

Все те же пиктограммы на рабочем столе, «мусорный ящик», панель задач и даже лоток с часами, датой и переключателем языка. Разве что название главной кнопки отличается: в Windows - это слово Start, в KDE  $-$  буква K, а в Corel LINUX  $-$  Application Starter. Однако откройте ее - и найдете знакомые пункты меню для поиска файлов, запуска произвольных программ, папки автоматического запуска приложений и т. п. Если настроить оболочку, то в главное меню будут вноситься приложения, наиболее часто используемые вами. Удобно, знаете ли. Линеечка задач интересна еще тем, что ее можно убрать в любое время, сделать пиктограммы на ней маленькими и с их помощью переключаться между виртуальными рабочими столами. Последние для пользователей Windows несколько в диковинку. А ведь это действительно приятно - организо-

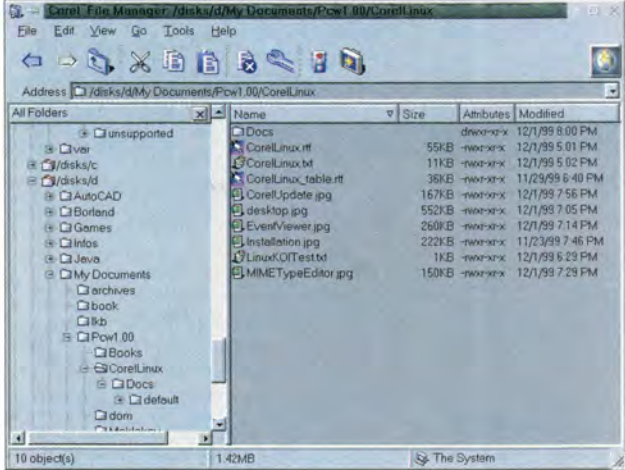

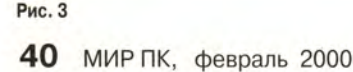

вать несколько разных рабочих столов и переходить от одного к другому. По умолчанию в Corel LINUX их четыре, но мне и двух вполне бы хватило. Один используется как основной рабочий, а на другом я разместил бы запущенный графический редактор. Кстати, окна выполняющихся приложений можно переносить с одного рабочего стола на другой.

Некоторым пользователям хотелось бы получить типичную UNIX-среду с соответствующими графическими элементами. Спешу обрадовать - отказаться от Windowsподобного внешнего вида можно в любой момент, нажав всего одну кнопку.

Очень хорошо продумана в Corel LINUX технология добавления ссылок на рабочем столе. Процесс во многом схож с созданием ссылок в Windows, но в Linux ссылки называются Nicknames (клички, псевдонимы - кому как нравится).

#### Средства конфигурации

Гордостью Corel LINUX можно считать единую панель конфигурирования системы под названием Control Center. Почти все параметры операционной системы настраиваются здесь - от размера шрифтов в меню до IPадреса компьютера (рис. 2).

Здесь вы найдете параметры дисплея, несколько популярных экранных тем, среди которых я сразу же отыскал и установил приятную для глаз голубоватую палитру Sun CDE. Отдельные элементы среды могут быть настроены индивидуально. Вообще дисплейные настройки работают очень хорошо, что необычно для Linux. Возьмитека RedHat и попробуйте настроить нужные параметры видео одним махом. С высокой долей вероятности вас ждет разочарование — без опыта это сделать не удастся. В Corel LINUX нужно произвести типовые действия, к которым вы привыкли в Windows: выбрать тип дисплея, цветовую глубину, разрешение экрана и частоту развертки монитора. Сплошное удовольствие, а не работа. То же самое касается и сетевых настроек, и сервера Samba. IPи DNS-адреса выставляются за одну минуту, и перезагрузка всей системы не нужна. Примечательно то, что в Control Center настраиваемых параметров, требующих перезапуска Corel LINUX, вообще очень мало. В основном новые значения вступают в силу немедленно после нажатия кнопки Apply.

#### Менеджер файлов

Для выполнения файловых операций в Corel LINUX есть утилита Corel File Manager (рис. 3).

Как и Windows Explorer, файловый менеджер описываемого продукта содержит: панель инструментов с пиктограммами, строку адреса, панель структуры каталогов и панель их содержимого. Корень у всей файловой системы Corel LINUX — рабочий стол Desktop. Из него «произрастают» домашний каталог пользователя, папки смонтированных NFS и сетей Windows, ну и всякое другое. Corel File Manager перенял у Windows Explorer еще одно важное свойство, а именно умение показывать HTML-страницы в режиме браузера.

Удивитесь ли вы, узнав, что файлы и каталоги в Corel File Manager можно копировать и перемещать перетаскиванием? Вряд ли - это само собой разумеющаяся возможность любой современной среды.

Вот что лично мне безумно понравилось в файловом менеджере Corel LINUX, так это его автоматическое подключение «чужих» дисков. Он корректно определил три раздела Windows и смонтировал их в каталоги /disks/c, /disks/d и /disks/е своей файловой системы. С этого момента возможна работа с любыми физическими разделами моего компьютера. Бальзам для души - замена CD-ROM на ходу. Если у вас есть минимальный опыт работы с любой системой UNIX, то вы должны знать, что смена CD-ROM в этой ОС требует размонтирования, собственно смены диска и повторного его монтирования. Corel LINUX делает это за вас. Пользователи Windows не почувствуют никакой разницы, разве что для чтения данных с компакт-диска вам нужно будет обращаться к каталогу с именем CD-ROM файловой системы. То же касается и флоппи.

Всем хорошим, о чем было сказано, мы обязаны программе-демону автоматического монтирования дисков. К сожалению, в процессе работы с Corel LINUX вылезли и

**Archive Administrator /disk** Edit Options Help  $0000$  $\mathbb{C}$ 回 New Open Add Extract SelectAB Options Help  $\nabla$  Per Browse act option IT Overwrite existing file **F** Preserve permi  $C$  Or G All Files  $C$  Selected file(s) OK | Cancel | Help 4779 1999-01 46585 1999-06 희 583 Files Selected, 8981692 KB Total 503 Files, 8981692 KB

побочные явления. Так, по умолчанию в Corel File Manager не видны скрытые каталоги Windows, а на флоппи-дисках длинные имена показываются в сокращенном виде.

#### **Утилиты**

Здесь под утилитами подразумеваются не только полезные программы сторонних производителей, но и полезные встроенные средства системы, как, например, окно консоли Console, без которой любая UNIX немыслима.

#### Console

Да здравствует командная строка! Вот уже несколько десятков лет без нее не обходится ни одна операционная система. А когда наконец появились графические оболочки, заскучавшие асы компьютерного кодирования придумали в отместку консольные окна, чтобы в минуты отчаяния понабивать команды вручную. Это, конечно же, шутка. И тем не менее попробуйте обойтись без командной строки, если у вас сбойнула видеосистема или нужно произвести тонкую настройку ОС.

B Corel LINUX за работу консольного окна отвечает системная утилита, которая так и называется - Console. Меню Console помимо переключения размеров и расцветок содержит вызов популярного у линуксоидов файлового менеджера Midnight Commander.

Хорошо, что в Console правильно работают клавиши Del и Backspace, как к этому привыкли пользователи Windows, и запоминаются введенные ранее команды. Но что портит картину, так это невозможность перенести в Console текст из буфера обмена. По-моему, это нуждается в доработке. Иначе очень уж много приходится «барабанить» пальцами.

|    | Status Package                     | <b>Current Version</b> | Latest - 1/12/1999 | Description                        |
|----|------------------------------------|------------------------|--------------------|------------------------------------|
|    | 5 sound                            |                        |                    |                                    |
|    | E text                             |                        |                    |                                    |
|    | $+$ $u$ <sub>n</sub> <sub>1s</sub> |                        |                    |                                    |
|    | <b>E</b> web                       |                        |                    |                                    |
|    | x11<br>s.                          |                        |                    |                                    |
| n  | atems.                             | $0.8.7 - 0.4$          |                    | Enlightened Terminal Emulator      |
| n  | libpanel-applet0                   | $0.30 - 2$             |                    | Library for Gnome Panel applets    |
| ö  | afishtank.                         | $22 - 14$              |                    | turns your X root into an aquariun |
| ö  | xforms-100dpi                      | 3352                   |                    | 109 dpi fonts for X                |
| ö  | xtonts-75dpi                       | $3.3.5 - 2$            |                    | 75 dpi fonts for X                 |
| 'n | stonts-base                        | $335 - 2$              |                    | standard fonts for X               |
| n  | kfonts-cyntic.                     | $3.3.5 - 2$            |                    | Cyrillic fonts for X               |
|    | xlockmore                          | $4.12 - 4$             |                    | Lock X11 display until password    |

Рис. 5

#### Acroreader

Электронная документация уже несколько лет как поставляется в формате Adobe PDF, а утилита для ее чтения Acroreader бесплатно распространяется через Internet. В загруженной из Сети версии Corel LINUX в меню ссылка на Acroreader была, но самой этой утилиты не было. Я попробовал установить Acroreader для Linux самостоятельно. В результате получил сообщение о невозможности найти одну динамическую библиотеку, хотя последняя явно присутствовала и даже находилась в кэше динамического загрузчика. Решив более не возиться, я оставил эту проблему до того момента, как в редакции появится нормальная коммерческая версия Corel LINUX.

#### **Archive Manager**

Каждая уважающая себя операционка должна иметь в своем составе хотя бы один архиватор. Хорошая новость: в Corel LINUX есть такой, и называется он Archive Manager. Плохая: он понимает не все форматы архивов. Так, мне не удалось распаковать им ZIP-архивы. Зато TAR и GZIP щелкаются как семечки.

Пользовательская среда отстает от WinZip, но все равно сделана довольно прилично (рис. 4).

#### **Corel Update**

Операционная система должна быть не только хорошей, но и постоянно обновляемой. Кому нужна ОС, в которую нельзя внести «заплатки» от ошибок или добавить новую возможность? Любая коммерческая версия UNIX, да и Linux регулярно обновляется компаниями-разработчиками. В идеале «латание» операционки должно проходить незаметно для пользователя. Поэтому в составе Corel LINUX есть утилита Corel Update, ранее известная как Corel Package Manager. После запуска Corel Update

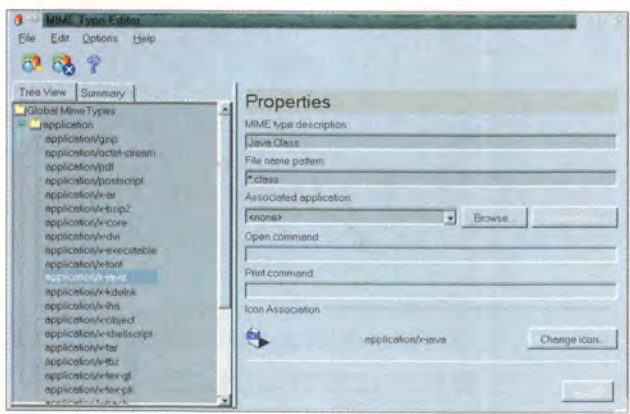

Рис. 6

смотрит, какие программы установлены на компьютере. затем ищет по заранее заданным адресам в Internet более свежие версии программ и, если таковые обнаружены, копирует их на компьютер пользователя и инсталлирует (рис. 5).

Заметим, что Corel Update можно использовать и просто как средство просмотра «хозяйства» вашей системы.

#### **Task Manager**

Просмотр текущих запущенных задач обязан быть удобным. Если использовать стандартную утилиту UNIX под названием ps, то вы узнаете все, что хотите, но, конечно, основательно повозитесь, отыскивая и сравнивая идентификаторы процессов. Обычный пользователь должен быть огражден от подобной канители. Удобный менеджер задач Task Manager значительно облегчает просмотр процессов в памяти, показа их отношений типа «родительский - порожденный» между ними в виде иерархического дерева. Фильтр позволяет определить, какие задачи нужно отображать: только пользовательские или только системные. Кроме того, «по совместительству» Task Manager работает как измеритель использования системных ресурсов.

#### **MIME Type Editor**

Еще одна важная утилита - утилита-редактор типов файлов, MIME Type Editor, заведующая связями между типами файлов и программами-серверами (рис. 6).

Следует отметить, что Corel LINUX ассоциирует файлы с их МІМЕ-типами, а последние привязываются к определенным программам. Поэтому, щелкая в менеджере файлов на какой-нибудь пиктограмме, вы запускаете сервер, связанный с типом МІМЕ выбранного файла. Прямо как в Windows Explorer.

#### Документация

Corel LINUX включает в себя документацию в формате HTML. Содержание не очень глубокое, но информации с лихвой хватит для обычного пользователя и выполнения основных административных задач. По умолчанию в качестве программы просмотра подсказки используется браузер Netscape Navigator 4.7, также поставляемый вместе с Corel LINUX. В коммерческие версии ОС планируется включать и печатную документацию.

#### Халява - дело тонкое

При всех преимуществах бесплатного и дешевого программного обеспечения нужно помнить, что к бес-

платным вещам частенько прилагаются и бесплатные проблемы. В полученной через Internet Corel LINUX присутствовали и таковые. К примеру, в файле профиля пользователя root (~/.profile) была ошибка описания переменной РАТН. В результате вместо расширения переменной РАТН, заданной в глобальном профиле (файл /etc/prifile), локальная РАТН начисто перекрывала глобальные маршруты. Может быть, это было сделано Corel специально? Вряд ли.

Наблюдается «тормознутость» ОС. Особенно это чувствуется, если запустить приложения, интенсивно использующие системные ресурсы, как, например, графический редактор GIMP 1.0.2 (также прилагается бесплатно). После его закрытия еще несколько минут система приходит в себя, еле ворочаясь даже на компьютере с процессором Pentium III и 256 Мбайт оперативной памяти. Видимо, какие-то фоновые процессы занимаются «зачисткой» мусора.

Некоторые настройки отказываются сохраняться. Так, настроив шрифт для Console и сохранив изменения, я с удивлением обнаружил, что при следующем запуске Console просто игнорировала мои предыдущие старания и вернула старый шрифт.

В системе используется сервер шрифтов xfs, не поддерживающий шрифты TrueType. Хорошо было бы поменять его на xfstt.

#### Перспективы

Несмотря на все недостатки, Corel LINUX - прекрасная система. Мощная, достаточно удобная и очень даже неплохо сделанная. Если корпорация Corel быстро доведет свою систему до кондиции, «подчистив» код, то Corel LINUX будет пользоваться такой же популярностью, как и Windows.

В начале 2000 г. появится офисный пакет Corel's Office Suite for Linux, в который войдут текстовый процессор WordPerfect 9, электронная таблица Quattro Рго 9 и программа создания презентаций Corel Presentations 9. Для полного удовольствия пользователей довольно скоро на рынке появятся пакет векторной графики CorelDRAW 9, художественная система Corel PHOTO-PAINT 9 и программа компьютерной верстки Corel VENTURA.

При умной политике продаж и поддержки Corel может отхватить здоровенный кусок рынка операционных систем. Вопреки мрачным прогнозам, рынок Microsoft не будет подорван на корню. Да, может произойти определенный отток потенциальных покупателей. Однако следует помнить, что многие пользователи рады будут установить не одну, а сразу две ОС на свой компьютер.

Вот где действительно может развернуться конфликт, так это между Corel и немецкой компанией SuSE. Последняя, безусловно, лидирует по продажам Linux корпоративным заказчикам и, разумеется, предлагает великолепную поддержку. SuSE - не новичок, тем не менее ее дистрибутив Linux не может похвастаться такой легкой установкой и столь удобной настройкой, какие мы видим в Corel LINUX. К тому же Corel предлагает аналогичную SuSE 30-дневную техническую поддержку установки по электронной почте. Следовательно, SuSE придется весьма энергично поработать для того, чтобы защитить свой сектор рынка. Как бы то ни было, если среди производителей начинается конкуренция, пользователю живется намного лучше.

Чем отличается стратегия Corel от действий других компаний, выпускающих коммерческие и бесплатные версии Linux? Тем, что Corel не пытается заставить пользователей переучиться на работу в UNIX-среде, тем более под лозунгом «Мы делаем это для вашей же пользы!». Специалисты создают такую UNIX-среду, работая в которой обычный адепт Windows не напрягается, силясь научиться заклинаниям shell-скриптов, а просто садится за дисплей и начинает делать что-то полезное.

#### Три совета

• Чтобы заставить работать звуковую плату, нужно открыть консоль и запустить утилиту sndconfig, после чего перезагрузить систему.

• Чтобы поменять компакт-диск, следует выйти из каталога CD-ROM, иначе система не сможет размонтировать его; иногда требуется подождать несколько секунд после нажатия на кнопку CD-ROM, чтобы дать демону автомонтирования закончить свою работу.

• Установив кириллические шрифты из русифицированных дистрибутивов Linux, сразу же уменьшите все размеры знаков на две точки, поскольку кириллица размером знаков в 10 точек будет равна по высоте буквам английского шрифта в 12 точек. ■

#### Corel LINUX 1.0

Производитель: Corel Corporation Требования к системе: процессор Pentium или Pentium-совместимый; 24 Мбайт оперативной памяти (рекомендуется 64 Мбайт); 500 Мбайт свободного пространства на жестком диске; видеоплата VGA PCI с 2-Мбайт ОЗУ; дисковод CD-ROM, манипулятор «мышь»

# Разработка серверных Web-приложений на Delphi 5.С

#### Александр Чубуков

рактически ежегодно появляется очередная переработанная или серьезно дополненная версия Delphi в прошлом году была выпущена уже пятая. Количество книг по программированию в среде Delphi, вышедших у нас за последние три-четыре года, свидетельствует о том, что этот продукт наиболее популярен среди аналогичных средств разработки ПО. Его можно использовать для создания различных программ, в том числе и Webприложений, процесс разработки которых благодаря применению Web-компонентов и Web-классов значительно упростился.

Кстати, для тех программистов, которые работают на Си и не хотят переходить на Паскаль, но желали бы пользоваться всеми возможностями и преимуществами Delphi, фирма Inprise выпустила инструментальный аналог этого пакета - C++ Builder. Он обладает всеми достоинствами Delphi и обновляется одновременно с ним. Однако пока пакет не вызывает столь же большого интереса, поскольку выбор соответствующего инструментария при работе на Си шире, чем при использовании Паскаля.

Delphi пятой версии существенно отличается от предыдущей. Так, в палитре VCL этого инструментального пакета появилась страница InternetExpress, на которой представлены TWebConnection и TmidasPageProducer. Они подходят для разработки динамических Internetклиентов с помощью сценариев, написанных на JavaScript, HTML 4 и XML.

Delphi 5.0 поставляется в трех вариантах: Standard, Professional и Enterprise, различающихся назначением И составом дополнительных инструментальных средств. В Standard наличествует лишь базовый набор средств разработки, Professional можно дополнительно оснащать Internet-компонентами из специального па-

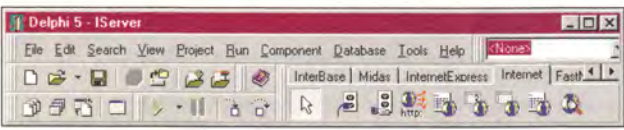

Рис. 1

кета WebBroker, а Enterprise включает весь доступный Internet-инструментарий и поддерживает новую технологию Microsoft - ASP (Active Server Pages). Для этого в Enterprise также включен специализированный эксперт, с помощью которого можно создавать активные серверные страницы. Такие решения, поддерживаемые Web-сервером MS IIS (Microsoft Internet Information Server), позволяют создавать динамические Web-узлы. Кроме того, для разработки Web-приложений используются элементы, находящиеся на Internet-странице палитры компонентов. Эта страница в Delphi 5.0 существенно отличается от соответствующей в версии 4.0 и внешне (другие значки), и по наполнению (рис. 1). На ней остались лишь те компоненты, которые нужны непосредственно для проектирования Web-приложений. Наряду с пятью невизуальными там имеются ClientSocket и ServerSocket (два первых), а также WebBrowser (последний).

Информацию, касающуюся комплектации и обновления Delphi, можно получить на узлах Inprise.ru (com), interface.ru, demo.ru и др.

#### Web-приложения

В качестве клиентских Web-приложений могут быть использованы современные браузеры, среди которых лидируют MS Internet Explorer и Netscape Navigator. Альтернативой является разработка собственной программы с помощью Delphi. Этот путь может показаться более трудоемким и затратным, но в результате зачастую получается такой продукт, который максимально соответствует решаемой задаче.

Если в качестве клиентского приложения все же используется универсальный Web-браузер, то при создании интересных динамических Web-страниц на профессиональном уровне уже не обойтись без программирования хотя бы на элементарном уровне. Тогда придется разрабатывать продукты на уровне CGI- или API-приложений, и инструментарий Delphi 5.0 окажется как раз к месту.
#### **Технология WebBroker**

Для проектирования серверных Web-приложений в Delphi разработана специальная технология - WebBroker. С ее помощью можно создавать сложные программы, в том числе и работающие с базами данных как локальными, так и хранящимися на наиболее популярных серверах — InterBase, Oracle, Informix, Sybase, MS SOL, В последнем случае связь серверного приложения с источником данных обеспечивается с помошью одного из двух механизмов - BDE (Borland Data Engine) или ODBC.

Технология WebBroker реализована на основе Webкомпонента - TWebModule. Для обеспечения комфортности работы и ускорения процесса проектирования предусмотрены два мастера - Web Server Application и Database Web Application Wizard. Использование TWebModule позволяет создавать программы, которые будут работать под управлением серверов, поддерживающих интерфейсы расширения - ISAPI (Internet Server API, разработанный корпорацией Microsoft), NSAPI (Netscape API, предложенный компанией Netscape), а также CGI и WinCGI.

Особенности каждого из указанных стандартов учитываются в технологии WebBroker. При этом предусматривается выполнение программы непосредственно на сервере. Но Delphi также позволяет создавать приложения типа ActiveX, запускаемых на компьютере клиента. Следует отметить, что каждое Web-приложение может иметь лишь один компонент TWebModule.

ISAPI- и NSAPI-приложения - это библиотеки DLL, которые Web-сервер загружает по запросу клиента, поступающему от браузера через Internet по протоколу TCP/IP. Клиентская информация передается из запроса в dll-файл в структурированном виде и обрабатывается компонентом TISAPIApplication. Каждый поток управляется отдельным запросом. Как только dll-файл загрузится, сервер может отвечать на клиентские запросы внутри основного процесса.

Поскольку обмен информацией между клиентом и Web-приложением происходит в оперативной памяти сервера, то программы на базе ISAPI/NSAPI работают гораздо быстрее, чем приложения на основе CGI/WinCGI. CGI-приложения являются консольными и не отличаются эффективностью, так как каждый раз при поступлении соответствующего запроса от клиента сначала происходит их запуск, а по окончании работы - полное завершение. Поэтому количество клиентов, подключающихся к Web-серверу с CGIприложениями, ограничено объемом его оперативной памяти и быстродействием.

Однако подобные приложения обладают универсальностью, обусловленной совместимостью с различ-

университет, ставший базой для всей российской науки и доступный всем слоям населения. Нам есть чем M.B. AOMOHOC **ГОРДИТЬСЯ АКВАРИУС - первый российский производитель.** выпускающий серверы, качество производства которых подтверждено сертификатом соответствия международному стандарту ISO 9002. Широкий спектр, продуманность конструктивных и функциональных возможностей и лучшее соотношение цена/производительность" делают эти серверы привлекательными и доступными для любого российского потребителя Серверы класса<br>ECONOMY<br>AquaServer E Серверы класса ECONOMY (AquaServer E) • для небольших компаний рабочих групп или подразделений • отличаются повышенной управляемостью и возможностью расширени **ISO9002** Серверы класса PROFESSIONAL (AquaServer P) • для средних и крупных предприятий « характеризуются высокой<br>масштабируемостью, надежностью и производительностью Нам есть **Best Quality Forever** Аквариус Дата чем Москва, ул. Стромы нка, д. 20 Ten. (095) 269-5710, 269-5121 E-mail: data@asi.ru; Web: www.aqru **ГОРДИТЬСЯ** Кемерово- Снежный барс (3842) 360-301; Новосибирск - Навигатор-ИС(3832) 462-921;Красноярск - Инкомцентр(3912) 238-582; Петрозаводск - Лэндмарк(8142) 766-500;Омск - Коммед(3812) 530-530; Иркутск - Пешков(3952) 288-709; Краснодар -Владос(8612) 642-864, Интеркрайт(8612) 559-046; Мурманск - NetSL(8152) 458-988; Казань - Татинком (8432) 644-141; Воронеж **– Монитор-Сервис**(0732) 772–444;Киров **– Аспект СПб**(8332) 386–446; Санкт-<br>Петербург **– АНД Проджект**(812) 324–2868; Саратов **– МПВТИ** (8452) 644–305;Тольятти - Логик(8469) 347-869; Екатеринбург - Корус АКС(3432) 555-780; Эксклюзивный дистрибьютор компания OCS: Санкт-Петербург - (812) 324-2870. Москва - (095) 737-6030. Воронеж - (0732) 774-777. Н. Новгород - (8312) 645-567. Новосибирск - (3832) 267-723. Пермь - (3422) 639-532.

МИХАИЛ ЛОМОНОСОВ - первый русский ученый мирового значения, поборник развития самостоятельной

Ломоносов создал Московский

русской науки.

ными платформами, поскольку стандарт СGI был разработан и широко использовался на Unix, а затем был реализован и для других ОС, в том числе для Windows. Данные от клиента, поступающие в командной строке запроса, который организован в этом стандарте, передаются на сервер после обработки компонентом TCGIApplication.

WinCGI - модификация стандарта CGI, рассчитанная на работу под управлением ОС Windows. Программы, разработанные на базе этих двух стандартов, будут работать и на Web-серверах - MS IIS 4.0 или Netscape, поддерживающих стандарты ISAPI и NSAPI соответственно. Несомненное достоинство технологии WebBroker - возможность представления конечного программного продукта в любом из указанных стандартов простой перекомпиляцией исходных текстов, что существенно облегчает работу.

Для разработки серверных Web-приложений в палитре компонентов Delphi 5 программисту предлагается Internet-страница, на которой расположено пять невизуальных Web-компонентов: TWebDispatcher, TPageProducer, TDataSetPageProducer, TDataSetTableProducer и TQueryTableProducer. Шестой невизуальный компонент — TwebModule — автоматически включается в проект при создании Web-приложения с помощью мастера Web Server Application. Он — основа любого серверного Webприложения, а также служит репозитарием (своеобразным «контейнером») для остальных невизуальных компонентов, чем напоминает Data-модуль, применяемый для работы с БД при обычном проектировании клиентских приложений.

Чтобы выбрать Web Server Application, следует обратиться к меню File • New • New. После подключения этого мастера открывается подменю, где нужно указать стандарт (ISAPI, NSAPI, CGI или WinCGI), с которым будет работать создаваемое Web-приложение (рис. 2). Это позволит разработать новый проект на основе автоматически определенного Web-модуля. В его единствен-

ном окне и будут размещаться Internetкомпоненты. Они, как и сам модуль, имеют статус невизуальных, т. е. доступных лишь в режиме проектирования (design-time). Все видимые элементы и компоненты серверного Web-приложения станут отображаться в окне браузера клиента, обращающегося к серверу, а во время разработки, отладки и тестиро-

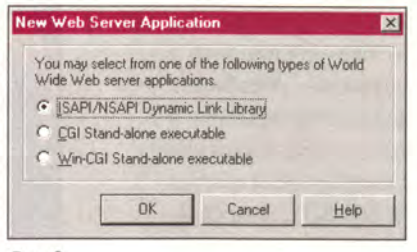

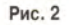

вания Web-программы сам Web-сервер и браузер могут находиться на одном компьютере, выполняющем одновременно функции как клиента. так и сервера.

Когда разрабатывается ISAPI/ NSAPI-приложение, в заголовок файла проекта добавляется

директива library, а в список под директивой uses заносятся необходимые записи. Затем создается сам файл проекта (листинг 1). Кстати, в Delphi 5.0 при формировании Webпроекта появился новый модуль WebBroker. Поэтому при переходе на нее в готовом (или разрабатываемом) проекте серверного Web-приложения нужно перед его перекомпилированием приписать в 'library' название этого нового модуля в разделе 'uses'. И наоборот, при возврате к версии 4.0 следует (с помощью комментария) убрать это имя.

#### Классы TWebRequest и TWebResponse

TWebModule предоставляет серверному Web-приложению возможность сформировать ответы на клиентские НТТР-запросы. Обмен между серверным и клиентским приложениями происходит в объектной форме. Запросы представляются в виде объектов в соответствии с выбранными условиями в списке свойств action items. На рис. 3 приведен пример определения списка свойств actions из демонстрационной программы Iserver.dpr, находящейся в каталоге ...\Program Files\Borland\ Delphi5(4)\Demos\WebServ\.

В модуле НТТРАРР.раз как абстрактные базовые классы объявлены TWebRequest и TWebResponse. Они инкапсулируют протокол HTTP, по которому происходит обмен информацией между Web-сервером и клиентскими браузерами. Класс TWebRequest предоставляет доступ ко всей информации, поступающей от клиентов на Web-сервер через свои свойства и методы. Класс же TWebResponse, наоборот, с помощью своих свойств и методов позволяет переслать клиенту данные в форме ответа на отправленный ранее запрос по протоколу HTTP. Причем данные от

> Web-сервера можно переслать любым из возможных для протокола НТТР способов.

> В действительности взаимодействие между Web-сервером и клиентами обеспечивают классы TISAPIResponse и TISAPIRequest, объявляемые в модуле ISAPIAPP.pas и учитывающие

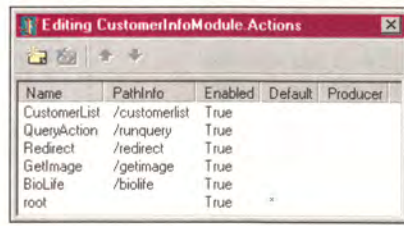

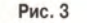

специфику интерфейсов ISAPI и NSAPI. Они являются прямыми потомками абстрактных классов TWebRequest и TWebResponse. Полиморфизм, свойственный Delphi, позволяет организовать их передачу в виде параметров TWebRequest и TWebResponse через обработчик события OnAction в компонент TwebModule (листинг 2).

Свойства класса TISAPIRequest, содержащего информацию запроса от клиентского браузера, позволяют получить разнообразную и достаточно полную информацию о самом клиенте, хотя ряд параметров в передаваемом запросе может быть не определен. Этот класс имеет около 30 ненаследуемых свойств. Так, свойства RemoteHost и RemoteAddr включают Internet-адрес клиентского компьютера. Данные о браузере, установленном на клиентском месте, заключены в свойстве UserAgent. Из свойства Accept можно извлечь список типов графических файлов, с которыми может работать браузер клиента. Свойство Refere содержит URL Web-страницы, где можно получить ссылку на этот Web-сервер, а данные Cookie содержатся только в свойстве Cookie в виде строк. С помощью свойства CookieFields через массивы полей можно сразу же получить доступ к значениям нескольких клиентских рабочих мест.

Подробные данные клиентского URL-запроса можно извлечь из свойства Query. Например, если в URL-запро-'http://www.TSite.com/art/gallery.dll/mammals?anice mal=dog&color=black' часть '/gallery.dll' представляет собой имя Web-приложения, то свойство Query будет включать animal=dog&color=black. В этом свойстве информация неотделима от URL. Причем Query может включать множественные поля, разделенные знаками логического «И» (&). При передаче параметров через URL они обычно следуют за знаком вопроса (?). Пробелы заменяются плюсом (+), а последний наряду с некоторыми другими передается в кодированном виде: %хх, где хх - шестнадцатеричное представление символа.

Чтобы ознакомиться с функциями, свойствами и методами класса TISAPIRequest, целесообразно провести тестирование. Для этого нужно сформировать HTMLстраницу в обработчике события OnAction и отобразить на ней значения всех многообразных свойств класса или хотя бы некоторых наиболее важных (листинг 3).

Эта страница отсылается через Response.Content на клиентский браузер для тестирования системы (рис. 4). Конечно, не нужно отправлять подобную информацию клиенту, пользующемуся услугами Web-сервера, ее целесообразно использовать для подготовки эффективного и даже «интеллектуального» ответа клиенту. В частности, информация о версии и функциональных возможностях браузера позволит выдать клиенту Web-страницу в требу-

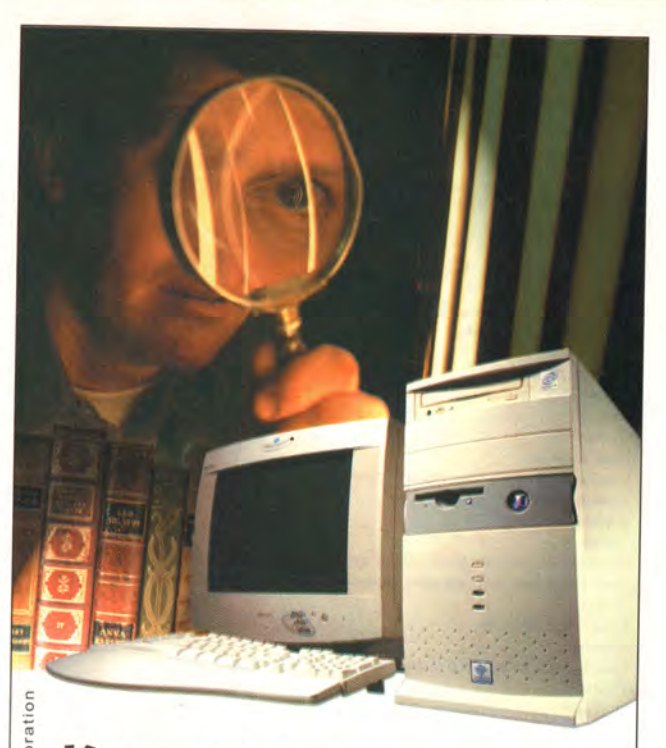

## Когда жажда знаний неутолима...

Домашний компьютер **TCM "Extreme GT"** на базе процессора Intel ® Pentium ® III с тактовой частотой 600 МГц

Intel

**BCTDMD** 

aaper

 $\alpha$ 

 $\mathbf{z}$ Inside

tel

Ξ

IИ

Dor

ntel

Удачное решение для мультимедийных обучающих программ.

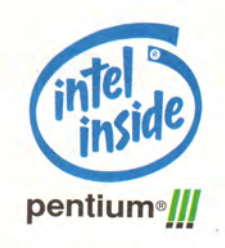

Посетите наш интернет-магазин-

Здесь Вы можете сделать заказ, который

## WWW.5000.ru BaM доставят в офис или домой.

#### Компьютерные магазины:

- ст. м. "Динамо", ул. 8 Марта, д.10 (095)723-81-30
- ст. м. "Красносельская", ул. Русаковская, д.2/1 (095)264-12-34 264-13-33
- ст. м. "Каховская", Симферопольский б-р, д.20а (095)310-61-00
	- ет. м. "Сокол", ул. Новопесчаная, д. 11 (095) 157-53-92 157-42-83<br>ст. м. "Сокол", ул. Новопесчаная, д. 11 (095) 157-53-92 157-42-83<br>ст. м. "ВДНХ", BBЦ, пав. №14 "Вычислительная техника", (095)974-60-10
	- ст. м. "ВДНХ", ВВЦ, пав. №18 "Электротехника"
	- ст. м. "Савеловская", ВКЦ "Савеловский" павильон D-20, D-38 (095)784-64-85

Корпоративный отдел: (095) 723-81-26 zarelua@techmarket.ru Дилерский отдел: (095) 214-20-17 opt@techmarket.ru WEB - сайт: www. Techmarket.ru прайс-лист на все оборудование E-mail: office@techmarket.ru

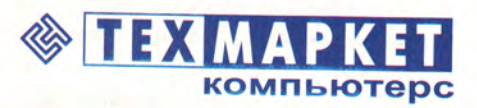

Мы утверждаем, что в наших магазинах: Более 100 наименований звуковых плат и средств мультимедиа!

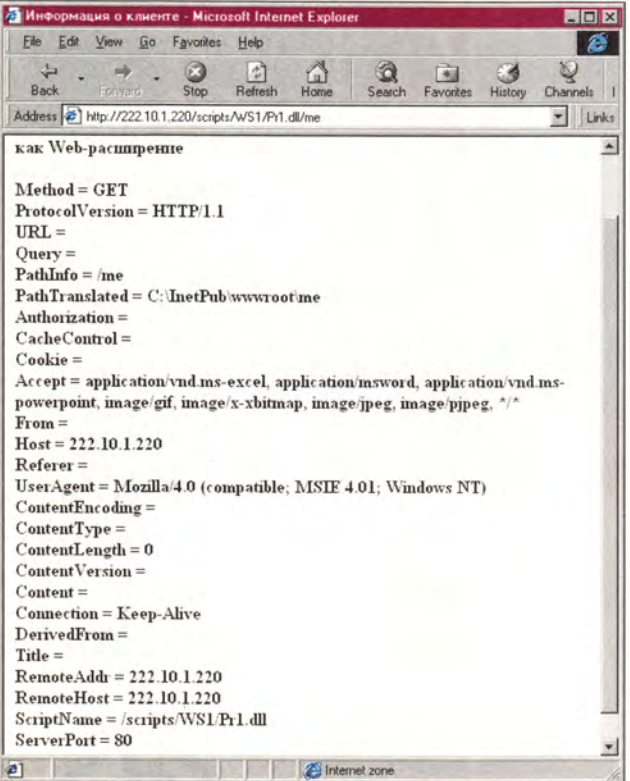

#### Рис. 4

ющемся виде, например без графических файлов, в том формате, который его браузер не воспринимает. А анализ запросов (например, по свойству Query) позволяет выявить «полезного» и даже «нужного» клиента. Если запомнить его URL-адрес, то при следующем обращении на Web-сервер можно персонально его поприветствовать, сразу открыть ему нужную страницу либо раздел, предоставить доступ к дополнительной информации. Этот же способ помогает регистрировать данные о посетителях на Web-сервере и, если необходимо, избавляться от нежелательных «визитов» и т. п.

Данные пересылаются клиенту с Web-сервера в форме ответа через свойство Content класса TISAPIResponse. Этот класс имеет 23 свойства, из них 19 - ненаследуемые. В Content должен содержаться HTML-код, отображаемый клиентским браузером в виде Web-страницы. В другом важном свойстве - Version - указывается версия НТТР-протокола. Значение Version берется из ProtocolVersion свойства HTTPRequest. Для получения дополнительной информации по спецификации HTTPпротокола необходимо ознакомиться с соответствующей документацией, имеющейся, например, по адресу http://www.w3.org.

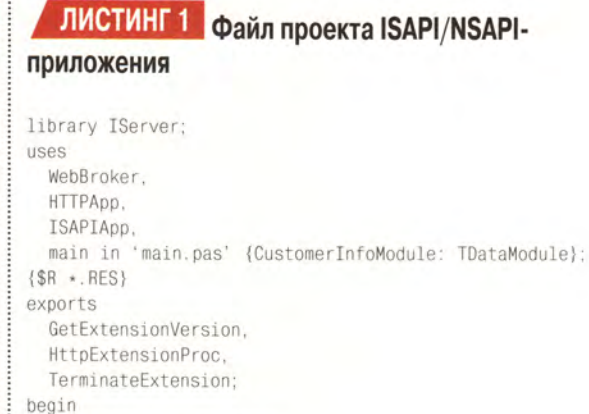

Application. Initialize: Application.CreateForm(TCustomerInfoModule. CustomerInfoModule); Application.Run; end.

ЛИСТИНГ 2 Обработчик события OnAction

procedure TWebModule1.WebModule1WebActionItem1Action(Sender: TObject; Request: TWebRequest; Response: TWebResponse; var Handled: Boolean): begin

//обработчик события end:

#### ЛИСТИНГЗ Вывод информации о сервере

#### и клиенте

procedure TWebModule1.WebModule1WebActionItem2Action(Sender: TObject; Request: TWebRequest; Response: TWebResponse; var Handled: Boolean);

begin

```
Pg := TstringList.Create;
     Pg. Add('<HTML>');
     Pg.Add('<HEAD>');
     Pg.Add('<charset=1251>');
     Pg.Add('<TITLE>Информация о сервере и
клиенте</TITLE>');
     Pg.Add('</HEAD>');
     Pg. Add('<B0DY>');
     Pg. Add('<HR>');
     Pg.Add('<В>Динамическая страница, созданная в
Delphi<B><P>');
     Pg.Add('<B>как Web-расширение <B><P>');
     Pg.Add('Method = ' + Request.Method + '<BR>');
      with Pg do
       begin
           Add('ProtocolVersion = ' + Request.ProtocolVersion
                                                    + '<BR>');
           Add('URL = ' + Request.URL + ' < BR> ');Add('Query = ' + Request.Query + '<BR>');Add('PathInfo = ' + Request.PathInfo + '<BR>');
```
Большое влияние на работу с классом TISAPIResponse оказывают методы. Например, вызвав после установки свойств объекта HTTP-ответа метод SendResponse, можно послать клиенту сообщение еще до окончания действия обработчика OnAction. Метод SendRedirect поможет перенаправить клиента на другой Web-сервер с соответствующим URL. Метод SendStream обеспечивает передачу данных любого типа. Однако перед его вызовом нужно затребовать SendResponse, который формирует заголовок сообщения НТТР-ответа, базирующийся на свойствах объекта TISAPIResponse. Вместо метода SendResponse перед вызовом SendStream нужно установить свойство Content-Stream в значении AStream.

Наибольший интерес, пожалуй, представляет использование технологии WebBroker при построении динамических Web-страниц для работы с базами данных. Однако здесь не обойтись без языка HTML, ранее не применявшегося в Delphi. Специальные компоненты TPage-Producer, TDataSetPageProducer, TDataSetTableProducer и TQueryTableProducer помогают программисту эффективно решать подобные задачи, которые далеко не всегда тривиальны, что существенно экономит его время и силы.

#### **TPageProducer**

Компонент TPageProducer позволяет создавать динамические Web-страницы и манипулировать ими с помощью шаблонов, т. е. клиенту предоставляется нужная HTML-страница в соответствии с определенными условиями, которые анализируются в обработчике события OnHTMLTag. Само это событие будет инициироваться в момент прочтения специального дескриптора, начинающегося со знака #, который включает имя и параметры с соответствующими значениями, например <#TagName Param1=Value1 Param2=Value2 ...>. Имя должно быть допустимым идентификатором языка Паскаль, а параметры с пробелами заключаются в двойные кавычки. В Delphi имеется семь предопределенных дескрипторов.

B TPageProducer предусмотрены свойства HTMLDoc и HTMLFile. С помощью первого можно определить шаблон, который в дальнейшем будет использоваться для формирования страницы, возвращаемой клиенту при обращении к методу Content (в ответ на запрос). Установив TPageProducer в окне TWebModule и открыв редактор списка строк HTMLDoc, можно построчно набрать там шаблон HTML-страницы. Такой шаблон не будет отличаться от обычной страницы, написанной на стандартном HTML-языке. Метод Content преобразует код, находящийся в свойстве HTMLDoc (где могут присутствовать и ссылки в виде дескрипторов), в окончатель-

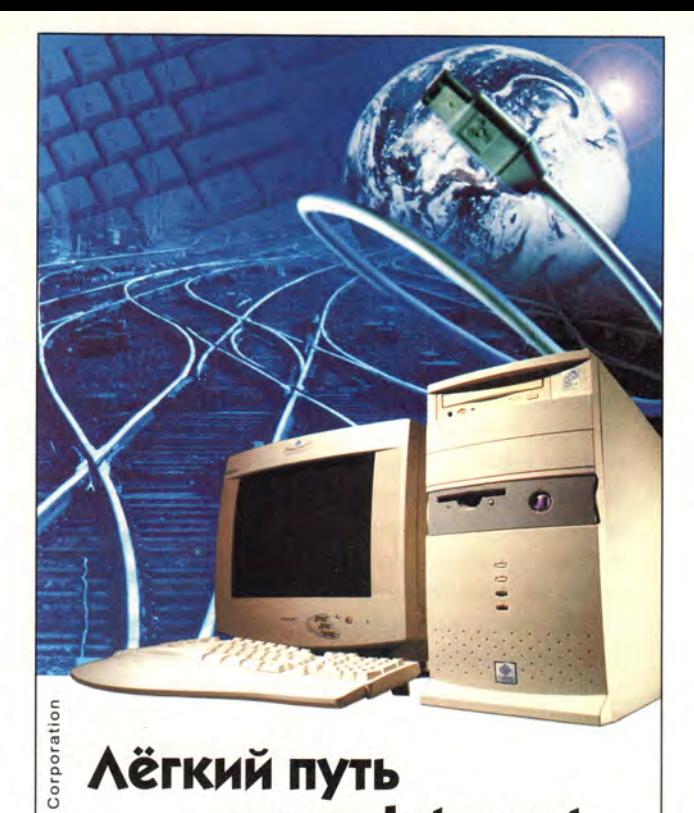

## **Лёгкий путь** в мир Internet...

Домашний компьютер

Intel

знаки

товарные

зарегестрированные

Pentium

z

Inside

Intel

поготип

Intel,

**TCM "Extreme GT"** на базе процессора Intel ® Pentium ® III с тактовой частотой 600 МГц

Компьютер на базе процессора Intel ® Pentium ® III открывает новые возможности в Internet.

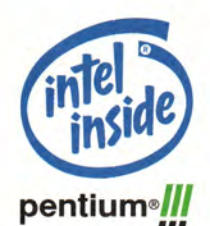

Здесь Вы можете сделать заказ, который

#### Посетите наш интернет-магазин, www.5000.ru Вам доставят в офис или домой.

Компьютерные магазины:

ст. м. "Динамо", ул. 8 Марта, д.10 (095)723-81-30 ст. м. "Красносельская", ул. Русаковская, д.2/1 (095)264-12-34 264-13-33 ст. м. "Каховская", Симферопольский б-р, д.20а (095)310-61-00 ст. м. "Сокол", ул. Новопесчаная, д. 11 (095) 157-53-92 157-42-83 ст. м. "ВДНХ", ВВЦ, пав.№14 "Вычислительная техника", (095)974-60-10 ст. м. "ВДНХ", ВВЦ, пав. №18 "Электротехника" ст. м. "Савеловская", ВКЦ "Савеловский" павильон D-20, D-38 (095)784-64-85

Корпоративный отдел: (095) 723-81-26 zarelua@techmarket.ru Дилерский отдел: (095) 214-20-17 opt@techmarket.ru WEB - сайт: www. Techmarket.ru прайс-лист на все оборудование E-mail: office@techmarket.ru

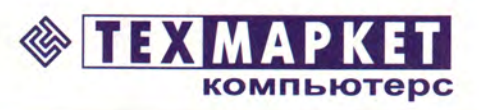

Мы утверждаем, что в наших магазинах:

Более 40 наименований факсмодемов. Подключение к Internet! ную строку в формате HTML. При входе в каждый дескриптор вызывается событие OnHTMLTag, обработчиком которого и выполняется это преобразование (листинг 4).

Предопределенный дескриптор tgImage предназначен для описания изображения, а tgTable - для установки НТМL-таблицы. Кроме того, в Delphi 5.0 есть предопределенные теги tgCustom, tgLink, tgImageMap, tgObject и tgEmbed. С помощью tgLink описывается гипертекстовая ссылка, tgObject используется для встраивания ActiveX в HTML-страницу, tgImageMap заменяется картой изображения (контекстно-сенсорными зонами), tgEmbed содержит ссылку на DLL-расширение, совместимое с Netscape, tgCustom присваивается свойству Таg тогда, когда в HTML-тексте встречается неопределенный дескриптор, заменяемый любым значением, которое задает пользователь. Например, если в свойстве HTMLDoc HTML-текста имеется также непредопределенный тег <#DATE>, то Tag будет присвоено значение tgCustom. В обработчике OnHTMLTag этот дескриптор может быть заменен командой, выводящей текущую дату на HTML-страницу.

Установка HTMLDoc не допускает использования альтернативного HTMLFile, которое предусматривает применение внешнего файла для хранения аналогичного шаблона на языке HTML. А такой способ позволяет еще более расширить функциональные возможности Web-приложения путем замены и манипулирования HTML-страницами в нескольких шаблонах без изменения текста основной программы.

#### TDataSetTableProducer и TQueryTableProducer

Компоненты, находящиеся на странице DataControl и предназначенные для управления данными и для их вывода, в том числе и в табличной форме, не могут быть ис-

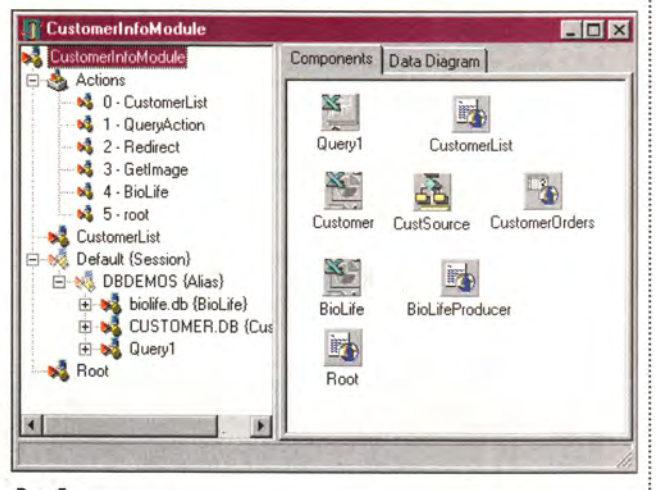

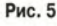

Add('Authorization = ' + Request.Authorization + '<BR>'); Add('CacheControl = ' + Request.CacheControl + '<BR>');  $Add('Cookie = ' + Request.Cookie + '');$  $Add('Accept = ' + Request.Accept + '');$  $Add('From = ' + Request.From + '  
');$  $Add('Host = ' + Request.Host + '  
');$ Add('Referer = ' + Request. Referer + '<BR>');  $Add('UserAgent = ' + Request. UserAgent + '$  $Add('ContentEncoding = ' + Request.Configuration + 'SBN');$ Add('ContentType = ' + Request.ContentType + '<BR>'); Add('ContentLength = ' + IntToStr(Request.ContentLength) +  $'$  <BR>'): Add('ContentVersion = ' + Request.ContentVersion + '<BR>');  $Add('Content = ' + RequestContent + 'cBR')$ :  $Add('Connection = ' + Request. Connection + '  
')$ : Add('DerivedFrom = ' + Request.DerivedFrom + '<BR>'):  $Add('Title = ' + Request.Title + '**R**')$  $Add('RemoteAddr = ' + Request. RemoteAddr + '  
')$ :  $Add('RemoteHost = ' + Request.RemoteHost + '$ <sup>'</sup>); Add('ScriptName = ' + Request. ScriptName + '<BR>'); Add('ServerPort = ' + IntToStr(Request.ServerPort) + '<BR>'); end; Pg. Add('<HR>'); Pg. Add('</B0DY>'); Pg.Add('</HTML>'); Response.Content := Pg.Text; Pg. Free; end:

Add('PathTranslated = ' + Request.PathTranslated + '<BR>');

### ЛИСТИНГ 4 Замена дескрипторов в обработчике события OnHTMLTag

procedure TMyModule. ImageHTMLTag(Sender: TObject; Tag: TTag; const TagString: String; TagParams: TStrings; var ReplaceText: String);

```
var
  ImageID: integer;
begin
  case Tag of
    tgImage:
       begin
       ImageID := StrToInt(TagParams.Values['ImageID'])
       if ImageTable.FindKey([ImageID]) then
         ReplaceText := '<IMG SRC=' +
ImageTable.FieldByName('Filename').AsString +
                          ' ALT=' +
ImageTable.FieldByName('Description').AsString +
                         \rightarrowelse
           ReplaceText := '(Изображение отсутствует)'
       end:
    tgTable:
       begin
         ReplaceText := DataSetTableProducer1.Content;
       end:
  end:
end:
```
пользованы в Web-приложении. Вместо них можно применить TDataSetTableProducer и TQueryTableProducer, информация для которых берется из TTable и TQuery соответственно, включенные в компонент TWebModule. Причем источники данных и компоненты управления непосредственно связаны между собой, потому и не требуется промежуточного компонента типа TDataSource. Компонент TDataSetTableProducer, аналогичный TDBGrid, позволяет переслать на клиентский браузер отчет в табличной форме в формате HTML. Его можно настроить на отображение любых столбцов выбранного набора данных.

Свойства Header и Footer позволяют вставить текст на HTML и до таблицы, и после нее. С помощью свойств Columns, RowAttributes и TableAttributes можно форматировать строки, столбцы и отдельные ячейки таблицы. В свойстве Dispatcher должен быть указан компонент-диспетчер. предоставляющий доступ  $\mathbf{K}$ объектам TWebRequest и TWebResponse для получения запросов и передачи ответов.

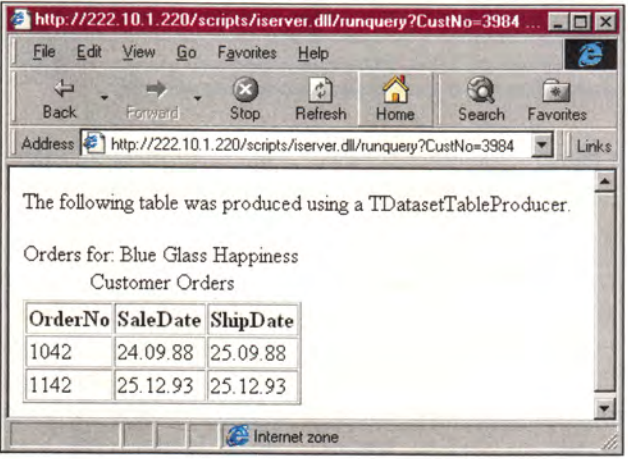

#### Рис. 6

Аналогично функционирует и TQueryTableProducer, за исключением режима доступа к данным. Этот компонент помогает сформировать HTML-таблицу на основе параметров, указанных в НТТР-запросе. Если последний основан на методе GET, то параметры определяются свойством QueryFields объекта запроса TWebRequest, а если на методе POST - свойством ContentFields того же объекта. В приведенной демонстрационной программе Iserver.dpr представлен пример использования TPageProducer, TDataSetTableProducer и TQueryTableProducer (рис.5), а результат применения последнего из этих компонентов показан на рис. 6. ■

Окончание в следующем номере.

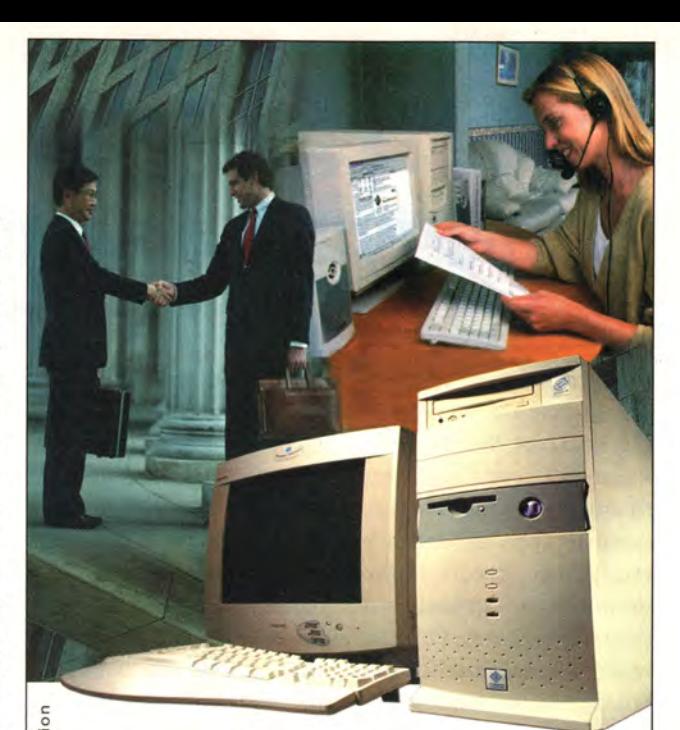

## ДЛЯ ТЕХ, КТО и дома работает...

Домашний компьютер **TCM "Extreme GT"** на базе процессора Intel ® Pentium ® III

Corporat

Intel

знаки

говарные

зарегестрированные

Pentium

 $\overline{z}$ 

Inside

Intel

ГИП

погот

ntel

с тактовой частотой 600 МГц

Оптимальная конфигурация для офисных приложений и графических редакторов.

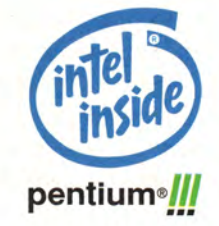

## www.5000.ru

Посетите наш интернет-магазин. Здесь Вы можете сделать заказ, который Вам доставят в офис или домой.

#### Компьютерные магазины:

- ст. м. "Динамо", ул. 8 Марта, д.10 (095)723-81-30 ст. м. "Красносельская", ул. Русаковская, д.2/1 (095)264-12-34 264-13-33
- ст. м. "Каховская", Симферопольский б-р, д.20а (095)310-61-00
- ст. м. "Сокол", ул. Новопесчаная, д. 11 (095) 157-53-92 157-42-83
- ст. м. "ВДНХ", ВВЦ, пав.№14 "Вычислительная техника", (095)974-60-10 ст. м. "ВДНХ", ВВЦ, пав.№18 "Электротехника"
- ст. м. "Савеловская", ВКЦ "Савеловский" павильон D-20, D-38 (095)784-64-85
- Корпоративный отдел: (095) 723-81-26 zarelua@techmarket.ru

Дилерский отдел: (095) 214-20-17 opt@techmarket.ru WEB - сайт: www. Techmarket.ru прайс-лист на все оборудование E-mail: office@techmarket.ru

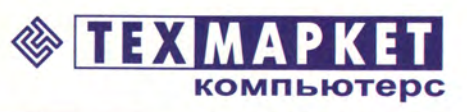

Мы утверждаем, что в наших магазинах:

Более 2500 наименований компьютерных комплектующих!

## Программный комплекс Works Suite 2000

Microsoft пополняет домашний пакет хитроумными и стильными приложениями.

олгое время пользователи ПК воротили носы от Works. Этот комплект приложений Microsoft для домашних компьютеров прозябал в тени Office, своего более мощного и деловитого старшего брата. Однако теперь даже самым требовательным стоит обратить внимание на последний Works Suite.

Пакет Works Suite  $2000 - 3$ то уже не бледная копия Office, а на удивление мощное и простое в использовании ПО, позволяющее упростить решение различных домашних задач. Все его инструменты отлично совмещаются благодаря удачному интерфейсу. А поскольку этот продукт поставляется вместе с Word 2000, **OH MO***KeT* стать реальной альтернативой Microsoft Office для тех бизнес-пользователей, которые не нуждаются в мощных электронных таблицах или базах данных.

#### Комплект внутри комплекта

Works Suite 2000 BbIстроен на базе другого

Yael Li-Ron. Works Suite 2000: Microsoft Adds Smarts and Style to Home Package. PC World, ноябрь 1999 г., с. 72.

программного пакета -Works 2000, который в свою очередь является усовершенствованной версией Works 4.5. Подобно Works 4.5, Works 2000 включает в себя базу календарные ланных. приложения и простенькую электронную таблицу, обладающую многими из основных функций Excel, в том числе встроенными формулами и графиками, однако в ней нет таких сложных инструментов, как фильтрование данных и базовые таблицы. Информацию там можно сохранять либо в родном формате Works, либо в виде файлов Excel или Lotus 1-2-3.

Легко настраиваемая база данных с неструктурированными файлами позволяет сохранять информацию в формате dBase или CSV. Она подходит и для относительно простых работ вроде ведения домашних каталогов или инвентаризации коллекции марок. База данных, как и электронная таблица, снабжена шаблонами, с помощью которых можно решать типичные для домашнего компьютера задачи. А еще пакет содержит электронную записную книжку для фиксации адресов и деловых встреч,

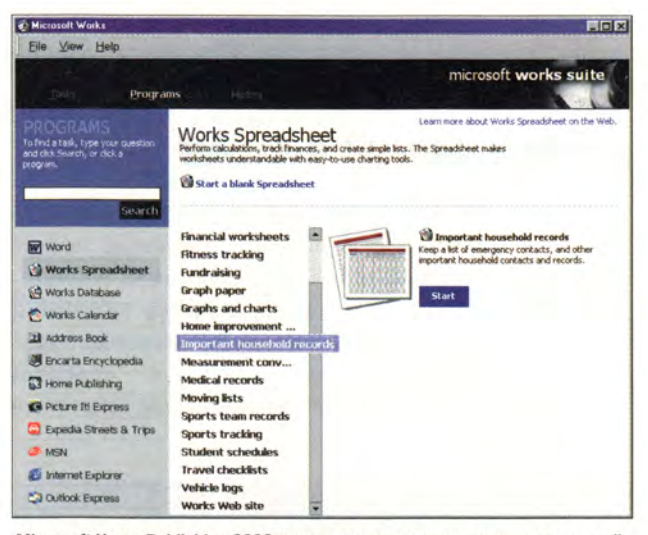

Microsoft Home Publishing 2000 вполне годится для создания календарей и реализации других элементарных издательских проектов

правда выполненную безо всяких излишеств.

Крупнейшие производители, такие как Compaq, Dell, Gateway, Hewlett-Packard и Sony, будут поставлять Works 2000 в комплекте со своими домашними системами. В то же время Works Suite 2000 и более скромный его родственник, Works Basic Suite 2000 (не включающий в себя Word), уже продаются в розницу.

Наиболее впечатляющим дополнением  $\overline{B}$ Works Suite 2000 стала полноценная версия Word 2000, обладающая всякого рода Web-возможностями. По словам одного из представителей Microsoft, именно наличие этого продукта можно считать главным резоном для его покупки.

Помимо Works  $\mathbf{M}$ Word, комплект Works Suite 2000 также включает в себя компоненты для решения специфических домашних задач, и в том числе Money 2000 Standard (в бета-версии эта программа отсутствовала). С ее помощью можно вести домашний бюджет и оплачивать счета, но в ней отсутствуют некоторые инструменты, необходимые для работы на бирже. Здесь больше подойдет версия Money 2000 Deluxe.

#### Простенько, но со вкусом

В состав нового пакета входят также неслож-

#### Четыре варианта комплектации Works: что вам больше подходит?

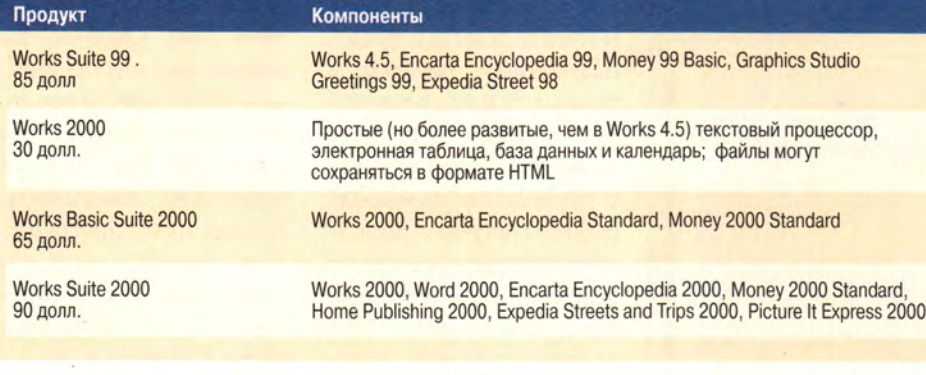

ные издательские инструменты. Программа Home Publishing 2000 noзволяет делать поздравительные открытки, календари, плакаты, а также выполнять простые

мультимедийные проекты. Она содержит около 100 тыс. иллюстративных графических изображений, собранных в политипажную галерею, причем обеспечивается возможность поиска. Имеется также достаточно полный набор звуковых и анимационных клипов. Picture It Express Photo 2000 - инструмент для обработки фотографий, в частности для ретуширооцифрованных вания снимков. Его применяют, например, для удаления царапин и корректировки цветов.

Наконец, Works Suite 2000 снабжает вас этаким «небольшим завалом» информации, ориентированной опять же на домашнее использование, включая состоящий примерно из 36 тыс. статей, видеоклипов и анимационных сюжетов справочник Encarta Encyclopedia 2000 со средствами поиска. Владельцам такого продукта предоставляет-

## если у тебя уже есть компьютер K-Systems... расслабься

если нет купи себе «ЛЬВА»: домашний компьютер

Процессор Intel® Celeron™ 433 Mhz. Системная плата на базе чипсета Intel® 810, ATX, 03У 32 МВ РС-100, НDD 4,3 GB UATA/66, FDD 3,5" 1,44 МВ. Интегрированные видео и звук, клавиатура, мышь, коврик для мыши

10НИТОР К-SYSTEMS 15M2 15", 0,28, 1024x768@85 Hz, TCO'95

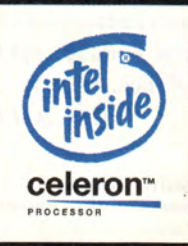

## <u>systems</u> ...и получи в подарок подключенный мобильный телефон

123363, Москва, ул. Героев Панфиловцев, д. 10 А, 3-й этаж Тел. (095) 495-1167, 948-3650, 492-8512, факс 742-6305 E-mail: sales@k-systems.ru http: www.k-systems.ru

 $5639$ 

Магазин «ЦИФРОВОЙ ЛЕВ», ул. Мясницкая, 30 (вход с Гусятникова пер.) Тел. (095) 208-4554, 208-4724

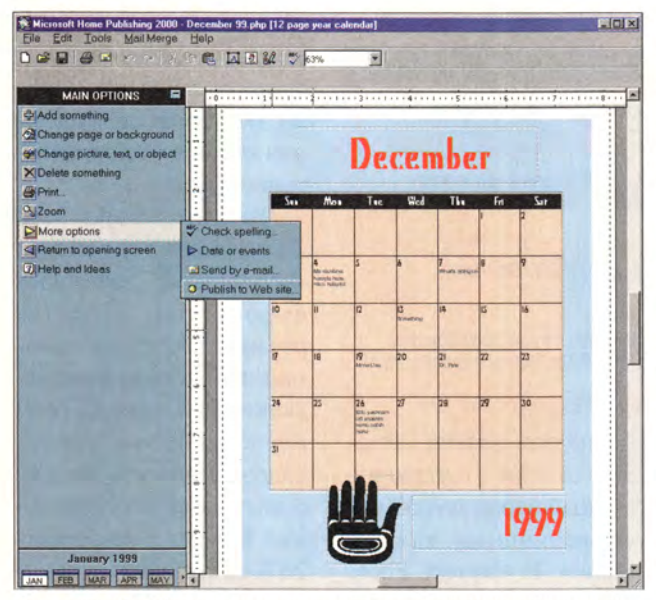

С помощью Task Launcer вы можете запускать программу, либо выделив ее имя, либо выбрав задачу, которую хотите выполнить

ся право ежемесячно, вплоть до декабря 2000 г., обновлять его через Internet (но не забудьте оставлять каждый раз для этого по 1 Мбайт свободного пространства на жестком диске).

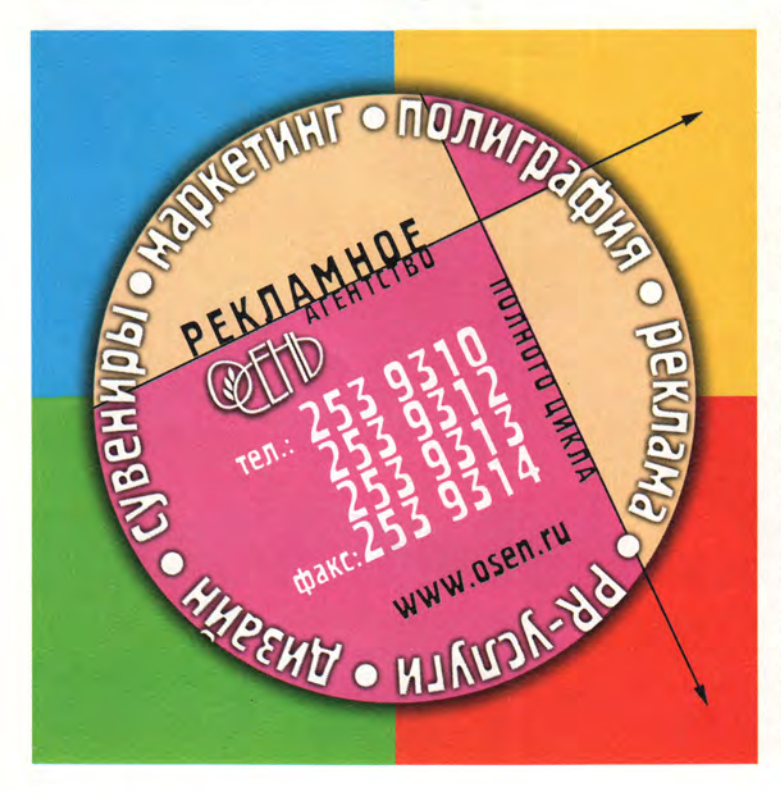

Программа Expedia Streets and Trips 2000 noмогает находить адреса и планировать поездки, а также в режиме реального времени получать прогноз и даже сведения о проведении дорожных работ. Получать дополнительную информацию можно также с помошью программ Money 2000 Standard, Home Publishing 2000 u Encarta Encyclopedia 2000.

#### Удачная интеграция

Интерфейс под названием Task Launcher сводит воедино все элементы пакета. Используя его, можно указать какую-либо задачу наподобие «Ведения домашнего хозяйства» (Household manage-

> ment) и «Информации для путешествия» (Travels Information) или конкретную программу. Здесь, как и в предыду-ШИХ версиях Works, отдельные приложения хорошо интегрированы. Так, создавая форму для письма в редакторе Word, вы можете дополнить ее адресами из базы данных. К сожалению, и **V** Works Suite 2000 отмечаются некоторые недостатки. В частности, модуль

установки не позволяет оставить Word 97, вместо Word 2000. Конечно, вы можете не инсталлировать Word 2000, а просто сохранить Word 97, но тогда Task Launcher не будет его показывать. Кроме того, программпакет «съедает» ный много дискового пространства: он захватывает от 785 Мбайт до 1,4 Гбайт и к тому же еще по меньшей мере 32 Мбайт оперативной памяти. Однако современные домашние компьютеры обдостаточной ладают мощностью для того, чтобы эти требования не выглядели очень уж нереальными.

**В общем, Works Suite** 2000 - полезный пакет программ, специально созданных для домашнего использования. Вопрос лишь в том, достаточно ли он производителен, чтобы справиться с работой в офисе. В состав пакета включен Word 2000, и это означает, что Works Suite 2000 содержит все приложения, нужные большинству пользователей. Но если ваша работа требует изощренных электронных таблиц, баз данных или серьезных издательских инструментов, вы, как и прежде, предпочтете Office. ■

Йел Ли-Рон

#### **Works Suite 2000**

Цена: 109 долл.

# Обучение счету на ПК

Б. М. Павлов. М. В. Новиков

Подход к образователь-

Учебные программы в

университетах и вузах

обычно включают практи-

кумы и лабораторные ра-

боты по математическому

моделированию, которые

проводятся на базе компь-

ютеров. Подобное поло-

жение дел без труда про-

слеживается в течение по-

следних 45 лет, а история

практикумов восходит к

использованию слабо про-

граммируемых электроме-

ханических калькуляторов

типа «Рейнметалл», кото-

рые позволяли численно

решать различные учеб-

ные задачи. Успехи в раз-

платформ и информаци-

онных технологий создали

предпосылки к появлению

обучающих программных

компьютерных

ВИТИИ

ному программному

продукту

#### В вычислительном

практикуме на базе

#### пакета для ПК

реализован

современный подход

к обучению студентов

основам исследования

нелинейных

#### разностных систем.

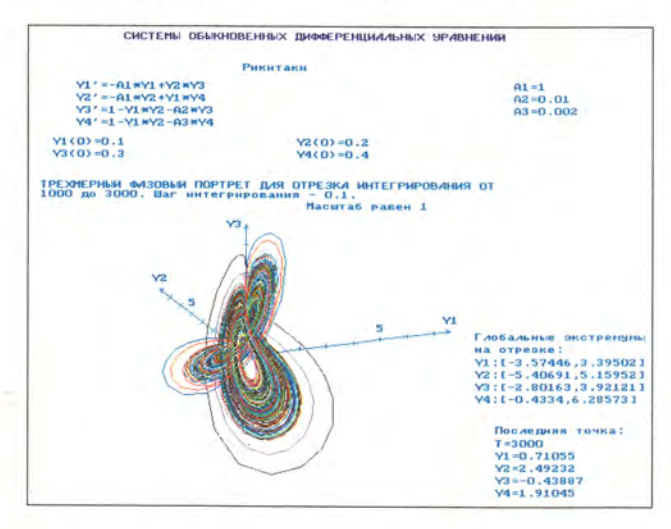

студенты овладевают премудростями наук, имеющих междисциплинарный характер. Практически одновременно с появлением первых ЭВМ в вузах стали предпринимать попытки разрабатывать различные программные средства автоматизированного обучения: тренажеры, обучающие, наставляющие, тестирующие, контролирующие системы (АОС), а также информационно-поисковые системы с базами учебных данных. Начиная с 60-х годов они пережили несколько этапов развития, а с середины 70-х появились первые образцы так называемых интеллектуальных обучающих систем (ИОС), базирующихся на методах искусственного интеллекта и экспертных знаниях. Такие системы представляли собой некоторый симбиоз экспертных систем, манипулирующих разными типами моделей знания о предметной области, ученике и учителе, да и самом процессе обучения. Когда у учащихся появились ПК, стал возможным переход на менее амбициозные программные продукты для обучения. За ними закрепилось название «компьютерные средства про-

продуктов. С их помощью

граммного обучения» (КСПО). Они, в отличие от АОС и ИОС, гораздо проще в разработке, использовании и поддержке, их легче приспособить к переменам в аппаратных и программных платформах и в целом в информационных технологиях, включая телекоммуникации. Поэтому их целесообразно применять при дистанционном обучении. Следует обратить внимание на возможность подготовки целого спектра КСПО: от программ - «демонстраторов» изучаемых объектов и процессов с применением визуализации, звука, анимации и мультипликации до программных комплексов и пакетов, позволяющих решать в диалоговом режиме весьма сложные задачи по обработке числовой, символьной и графической информации. Также существуют КСПО, которые способствуют развитию творческих способностей у обучающегося, в частности программные средства в виде учебно-исследовательской среды (микромира), ориентированные на определенную предметную или проблемную область. (Описания подобных систем можно найти в сборнике трудов международ-

ной конференции «Математика. Компьютер. Образование» за 1998 г.)

Необходимо подчеркнуть такое несомненное достоинство КСПО (отличающее их от АОС и ИОС), как пассивность, т. е. инициатива в них полностью передана обучающемуся, и тот уже имеет свободу действий (правда, в разумных пределах) для самостоятельного развития навыков и творчества. K автоматизированным средствам обучения относятся электронные учебники и справочники, часто организованные в форме гипертекстов, но эффективность такого рода продуктов мало изучена. Пока еще АОС не получили широкого распространения и иногда вызывают негативное впечатление у преподавателей, а ИОС все еще представлены экспериментальными образцами.

#### Автоматизация учебных практикумов

На факультете вычислительной математики и кибернетики МГУ им. М.В. Ломоносова был разработан пакет по нелинейной динамике, который активно используется в процессе занятий. Он позволяет в зависимости от начальных условий  $\overline{M}$ внешних воздействий исследовать поведение в пространстве и времени математических моделей, описывающих реальные процессы в физике, химии, биологии, экономике и других дисциплинах. Данный пакет позволяет студентам обучаться в ходе практикума решению на ПК детерминированных и вероятностных задач по моделированию. Предлагаемые задания связаны с проверкой законов, выявлением скрытых закономерностей в экспериментальных данных, определением структуры, состава

и свойств объектов и т. д. Все это должно готовить студентов к будущей профессиональной и научной деятельности.

Появление ПК способствовало организации преподавателями работ по компьютерным экспериментам, т. е. по имитационному, ситуационному и численному моделированию, для чего первоначально было предложено использовать пакеты общего назначения типа Mathematica, MathCAD и Maple. Однако они весьма громоздки, требуют значительных ресурсов и недешевы. Кроме того, с их по-

Цветной ЛАЗЕРНЫЙ принтер для офиса **Tektronix** бестселлер продаж ЦВЕТНЫЕ ПРИНТЕРЫ ОТ **PHASER** Покупайте **XEROX** принтеры Phaser у авторизованных реселлеров **Tektronix:**  $\bullet$  формат А4 • разрешение 1200 точек на дюйм • скорость 5 цветных стр/мин PrintHouse 937-5151 • автоматический дуплекс МакЦентр 956-3211 • стоимость оттиска -OnLine Trade 158-7499 \$0.03 (5% заполнении) Терем 956-0404 Вы можете купить этот Апостроф 246-1166 принтер «ПО ЧАСТЯМ». Эй-Би-Эс 289-1269 Первый взнос - ВСЕГО Эллипс 289-4733 1999! Терем СПб (812) 327-10-31 www.tektronix.ru Эксклюзивный дистрибутор цветных принтеров Tektronix в России - компания DPI.

Москва, 117420, ул. Профсоюзная 57, офис 611. Тел: 937-5157, факс 937-5158. E-mail: sales@tektronix.ru мощью невозможно провести промежуточный анализ результатов, проконтролировать процесс решения и выявить ошибки обучающегося, а также сложно применять средства графики, анимации и мультимедиа. Эти недостатки крайне затрудняют работу пользователей этих пакетов с информационными и математическими моделями. Конечно, с развитием Internet на Web-страницах появились полезные для учебных целей платные и бесплатные программы, но они предназначены в основном для имитации традиционных практических опытов с объектами (например, в физике пакет Albert) либо ориентированы на эффектную демонстрацию заранее подготовленных решений (пакет Fractint для показа фракталов на экране ПК).

В ряде вузов России ведутся работы по автоматизации практикумов по нелинейной динамике (синергетике). Так, разработаны лабораторные практикумы для курсов по обыкновенным дифференциальным уравнениям, математическому моделированию и динамическим моделям, применяемые в МГУ, Нижегородском И Карельском университетах, МФТИ, МЭИ и Московском государственном университете леса. Однако многие КСПО еще не достигли такого уровня эффективности и автоматизации, что их можно было бы широко распространять.

Разрабатываемая с конца 80-х годов на ВМК МГУ концепция автоматизированного практикума (АП), положена в основу подготовки программного продукта для эффективного решения задач определенного класса. Он стимулирует самостоятельную творческую работу студентов и помогает лучше усваивать знания, причем преподаватель играет роль консультанта-наставника. Автоматизированный практикум можно рассматривать как проблемно-ориентированную и научно-исследовательскую среду для проведения информационного (в широком смысле слова) моделирования на ПК. Естественно, что информационнометодического и программно-алгоритмического обеспечения АП вполне достаточно для того, чтобы с приемлемой глубиной и уровнем автоматизации выполнять задания. Если охарактеризовать АП кратко, то это триада: книга пакет - ПК. Причем книга может существовать и в гипертекстовой форме.

Уже организованы такие АП, как «Нормальные алгоритмы Маркова». «Машины Тьюринга», «Приближение функций многочленами», «Линейное программирование», «Аттракторы диссипативных систем».

Наиболее завершенными можно считать АП «Не-

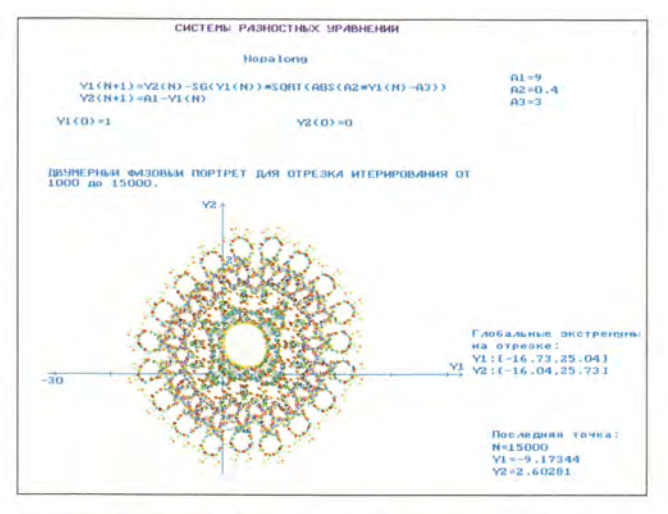

линейная динамика (синергетика)», носящий междисциплинарный характер. В последней версии АП по синергетике обеспечена инвариантность для трех видов математических моделей, описываемых нелинейными уравнениями и системами: обыкновенными дифференциальными, разностными (итерируемыми отображениями) и дифференциально-разностными (имеющими запаздывающие аргументы), иначе говоря, для общего класса точечных эволюционных систем, для которых ставится задача Коши и изучается самоорганизация решений во времени, в том числе их асимптотическое повеление.

Цель практикума приобретение студентами навыков исследовательской работы по методологии вычислительного эксперимента, знакомство с миром точечных систем невысокой размерности, обучение навыкам распознавания графических образов поведения математических моделей в статике и динамике, закрепление теоретических знаний, развитие нелинейного (синергетического) стиля мышления и интуиции. Кроме того, предлагаются методические пособия, составленные авторами данной публикации: «Вычислительный практикум по исследованию нелинейных динамических систем (самоорганизация во времени)» (М.: МГУ, 1996) и «Вычислительный практикум по исследованию нелинейных разностных систем (итерируемых отображений)» (М.: МГУ, 1998), содержащие типовые постановки задач и наборы содержательных математических моделей (всего их более ста), которые были тщательно проверены в различных режимах, присущих каждой из них.

Практикум по синергетике можно рассматривать не только как комфортную среду для проведения вы-

числительных экспериментов, но и как нетралиционный компьютерный залачник. В нем наборы залач и многовариантные ответы дополнены встроенными «инструментами»: решателями задач, визуализаторами, аниматорами, анализаторами и демонстраторами численных решений. Средства пакета удобны как для использования на лекциях. так и на семинарских занятиях при демонстрации соответствующих графических образов.

Работа студента в АП заключается в проведении серии вычислительных экспериментов с одной тремя индивидуальными моделями на больших промежутках модельного времени и в анализе результатов, получаемых в табличной или графической форме. Распознавание математических образов динамического поведения решения на асимптотической стадии (при бесконечном возрастании времени) происходит визуально в соответствии с усвоенным теоретическим критерием или с помощью встроенных в пакет специальных алгоритмов. Практическая проверка теоретических положений синергетики проводится применительно к индивидуальной модели (при вариации параметров и начальных условий). Она включает десять подзадач, в том числе выяснение множественности точек

покоя, наблюдение на экране ПК за развитием регулярных и нерегулярных, устойчивых и неустойчивых автоколебаний и др.

Кроме этого, во время работы студент составляет прототип программы для математической модели, хотя и с существенно меньшими функциональными возможностями, чем при обычном программировании. Фактически студент в рамках практикума выполняет небольшое исследование. повторяя вслед за разработчиком модели трудоемкий путь всестороннего изучения ее свойств. Это несомненно входит в контекст развивающего обучения.

Автоматизированный практикум по существу представляет собой пакет прикладных программ (ППП) с традиционным входным языком, системным и функциональным наполнением и базой данных. Входной язык нужен для ввода данных по любой системе уравнений допустимых классов, задания начальных условий и значений параметров математической модели, генерации демонстрационных примеров. Общение на уровне пользователь ППП ведется на естественном языке, принятом для данной предметной области. К системным компонентам пакета отнесены база данных и средства работы с ними (модели, эталонные решения, мультипликации и галереи графических образов), программа организации навигации по пунктам иерархических меню, унифицированные формы экранных шаблонов для ввода и др.

Функциональными компонентами являются вычислительные алгоритмы для методов Рунге-Кутта и интерполяции высокого порядка точности, построения двухмерных и трехмерных графиков с использованием цветодинамики, а также алгоритмов озвучивания временных рядов, распознавания финальных образов и построения областей притяжения странных

аттракторов, бифуркационных диаграмм и т. п.

Практикум, написанный на языке Паскаль для среды DOS, требует около 500 Кбайт дисковой памяти. Продукт прост в установке, пригоден для использования в ПК (начиная от 286 модели), при размещении на файл-сервере локальной сети в исполнимом виде, а при наличии выхода в Internet peкомендуется и для дистанционного обучения.

#### **OБ АВТОРАХ**

Борис Михайлович Павлов - доцент факультета ВМК МГУ,

Михаил Владимирович Новиков - преподаватель факультета ВМК.

## Бесплатная пейджинговая и почтовая служба!

- Отправка сообщений на ICQ, пейджеры и сотовые телефоны всего мира!
- Никаких девушек-операторов!<br>Никакой цензуры!
- Выбор времени, даты и числа повторов<br>сообщений до 2005 года!
- Виртуальная записная книжка и органайзер! ٠
- Бесплатный e-mail ( ваше\_имя@send.ru )<br>для получения почты на пейджер<br>или оповещения о получении !
- Переадресация электронной почты на ICQ, пейджер, сотовый телефон и наоборот!
- ۰ Подписка на получение анекдотов, тостов, розыгрышей, новостей!
- Прекрасное взаимодействие с бесплатными<br>почтовыми службами!
- Информация о новых ценах и услугах выбранного оператора!
- ۰ Сотовая барахолка, каталоги сотовых телефонов и пейджеров!

Проект студии 3D.ZINE http://3d.face.ru

# УБ2.0 для управленческого учета

Милана Андриенко

се большее внимание руководители российских фирм уделяют вопросам управления бизнесом. Для эффективного функционирования и развития в рыночных условиях необходим постоянный профессиональный  $Me$ неджмент на основе современных технологий. Процесс управления сочетает в себе планирование, организацию, мотивацию, координацию, контроль и регулирование. А для принятия всех решений требуется информация, сбор, регистрация и обобщение которой и являются главными задачами управленческого учета. Его, конечно же, нельзя заменить традиционным бухгалтерским, поскольку форма и содержание бухгалтерской отчетности строго регламентированы и предназначены для внешних пользователей. По мнению многих руководителей, бухгалтерский учет не содержит данных, необходимых для принятия текущих управленческих решений.

Кроме того, бухгалтерская отчетность охватывает деятельность всей организации в полном объеме, а управленческий учет может затрагивать определенные небольшие участки или сферы ее деятельности, отдельные конкретные задачи или проекты. Следует также отметить, что бухгалтерский учет отражает уже свершившиеся факты (его еще называют «посмертный учет»), а для повседневного управления требуется оперативная информация и могут понадобиться не только сведения о происшедших событиях. но и прогноз.

#### Немного истории

Если несколько лет назад постановка бухгалтерского учета с использованием ПК многим российским фирмам казалась серьезной проблемой, то сейчас этот процесс вполне отлажен и на рынке появилось множество продуктов, позволяющих автоматизировать бухгалтерский учет. Теперь эта задача стала актуальной и для управленческого учета. На Западе уже давно занимались подобными проблемами. Первые системы управления предприятием, в основу которых была положена концепция MRP (Material Requirements Planning), noявились еще в 60-х годах для отслеживания потоков материальных и производственных ресурсов.

Затем приступили к созданию систем управления всеми ресурсами предприятия (в том числе финансами, заказами и др.), базировавшихся на концепции ERP (Enterprise Resource Planning). Ее главной задачей была оптимизация всех внутренних бизнес-процессов. И совсем с иной точки зрения позволила взглянуть на процесс управления концепция CSRP (Customer Synchronized Resource Planning), основанная на принципе: «управление осуществляется не от возможности производить, а от потребности рынка это покупать». Были разработаны методики управления внутренними бизнеспроцессами, тесно интегрированные с маркетингом, где эффективность оценивалась не по успешности организации производства и использования ресурсов, а по устойчивости позиций предприятия на рынке.

0308807

Среди наиболее известных автоматизированных систем управления предприятием, основывающихся на принципе MRP или ERP, можно отметить MANMAN/X и CAS (Computer Associates, CIIIA), (SAP, Германия),  $R/3$ Prodis (SoftWare AG, Fepмания), HP MMM II (Hewlett-Packard, CIIIA), TRITON (BAAN, Бельгия), «БОСС-Корпора-

ция» («АйТи», Россия), «Галактика» («Галактика». Россия). А вот о реализации на программном уровне метода CSRP сведений пока не имеется

#### Аспекты управленческого учета

Сначала следует разобраться в том, какими бизнес-процессами нужно управлять, что они собой представляют, какова цель и технология управления ими, какого рода информация требуется для принятия решений, и только потом **имеет** смысл внедрять **Leистемы** автоматизации. Важную роль в бизнеспроцессе играют сбор, регистрация и обработка данных для принятия управленческих решений. Для автоматизации этих функций необходимо:

• построить систему учетных регистров, на которых будут накапливаться данные;

• организовать процесс сбора и регистрации управленческой информации;

• разработать технологию дальнейших обработки и анализа полученных сведений.

Некоторые фирмы параллельно создают бухгалтерскую систему учета для удовлетворения требований налоговых органов и управленческую - для корпоративного пользования. Данные в них не всегда сопоставимы. Кроме того, несмотря на множество различий, они ис-

пользуют одни и те же сведения о проводимых операциях. А поскольку регистрироваться и обобщаться исходные данные в этих системах могут по-разному, создавать их для учета одной и той же информации нерационально.

Поэтому компания R-Style Software Lab. pa3pa6oтала продукт УБ2.0, позволяющий вести на предприятии бухгалтерский и управленческий учет одно-Сопоставивременно. мость данных обеспечивается общими принципами построения регистров учета данных, банками данных поставщиков, клиентов, товаров и услуг, а также персонала.

#### Сбор и регистрация управленческой информации

Сначала руководитель или аналитик должен решить, какого рода сведения будут интересовать его в процессе управленческой деятельности. Набор требующихся данных, как правило, индивидуален. Он определяется, с одной стороны, спецификой предприятия и решаемыми задачами, с другой - тем, что каждый руководитель действует, основываясь на привычных и понятных ему сведениях.

Далее с помощью УБ2.0 конструируется система регистров учета отобранных данных, имеющая иерархическую структуру. Она состоит из син-

тетических счетов, кажлый из которых может включать субсчета на нескольких уровнях. По принципу построения такой управленческий план счетов аналогичен бухгалтерскому, только в последнем наименования счетов и храняшаяся информация строго регламентированы Минфином РФ, а первый полностью зависит от пользователя.

К любому синтетическому счету (субсчету) можно привязать набор объектов учета (регистров аналитического учета). Каждый из объектов учета, в свою очередь, относится к определенному виду, по которому их можно объединять в группы с иерархической структурой. Это позволяет получать консолидированную информацию по всем объектам на каждом уровне.

Управленческих планов счетов может быть несколько, и если предприятие работает сразу над тремя-четырьмя проектами, то для отражения информации по каждому их них может быть создан отдельный план.

После того как управленческий план счетов будет сконструирован, нужно отладить технологию сбора данных. Продукт УБ2.0 предоставляет различные варианты сбора и регистрации информации на его счетах: одновременно с бухгалтерскими проводками или отдельно от них, вручную или автоматически с помошью набора стандартных операций, определяющих проводки.

#### Обработка и анализ управленческой информации

При обработке и анализе информации, собранной на регистрах учета бухгалтерского или управленческого плана счетов, с помошью УБ2.0 можно выполнять следующие задачи:

• формировать стандартные отчеты, отражающие итоговые и оборотные данные по любому счету или аналитическому объекту на нем за выбранный период времени;

• конструировать отчеты в любой форме с учетом специфики конкретного предприятия, используя Visual RSL - продукт компании R-Style Software Lab., представляющий собой визуальную объектно-ориентированную среду разработки электронных документов, форм и отчетов;

• «перекачивать»  $\overline{\mathbf{R}}$ Excel данные, собранные на регистрах любого плана счетов УБ2.0. Пользователь, работая в Excel, может получить доступ к хранящимся на учетных регистрах УБ2.0 данным с помошью специальных встроенных пользовательских функций (сальдо и обороты по счету, по объекту на счете и т. п.). Далее извлеченные сведения могут обрабатываться и ана-

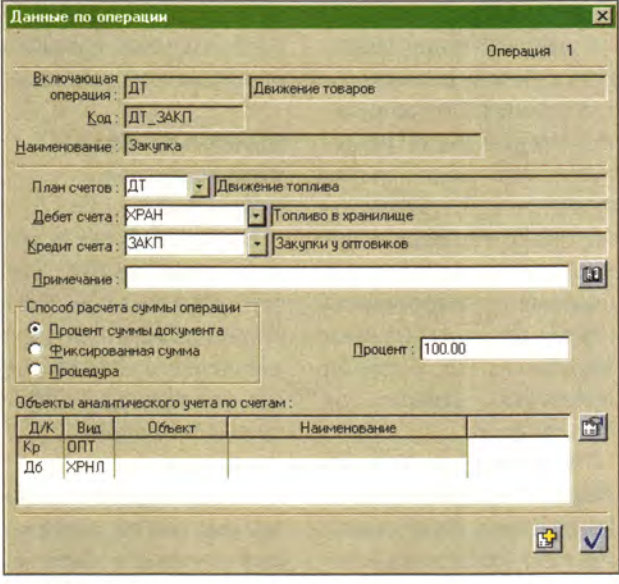

Рис. 1. Процесс передвижения топлива

лизироваться любыми средствами Excel.

Рассмотрим организацию постановки управленческого учета на примере некоей фирмы Х, занимающейся реализацией жидкого топлива через сеть АЗС. В ее деятельности можно выделить несколько бизнес-процессов, которыми необходимо управлять. Проследим один из них - «Движение топлива». Этот процесс можно представить следующим образом (рис. 1):

• фирма Х закупает топливо у оптовых продавцов и помещает его в нефтехранилища (операция «Закупка»);

• из нефтехранилищ топливо передается фирме-перевозчику (операция «Списание»);

• фирма-перевозчик доставляет топливо на АЗС (операция «Доставка»);

• сеть АЗС реализует (отпускает) топливо фирмам-клиентам за талоны, выкупленные ими ранее у фирмы X (операция «Выборка»).

Для учета информации о передвижении топлива с помошью составим УБ2.0 небольшой план счетов «Движение топлива» (рис. 2). Основные корневые счета отражают следующие данные: о закупках топлива у оптовых поставщиков (счет «Закупки у оптовиков»), о наличии и движении топлива через нефтехранилища (счет «В хранилище»), о топливе, находящемся у перевозчиков (счет «В пути»), о наличии топлива на A3C (счет «На А3С»), об отпущенном клиентам топливе (счет «Отпущено клиентам»). Каждый из них имеет субсчета, соответствующие виду топлива. В приведенном примере выбраны «бензин марки 80», «бензин марки 90» и «дизельное топливо». Теперь можно получать информацию не только о передвижении всего топлива в целом, но и о перемещении отдельно каждого из его вилов.

Помимо этого набора синтетических счетов введем виды объектов учета:

 $\bullet$  « $\overline{\text{O}\Pi}\text{T}$ » — соответствующие оптовым поставшикам (привязан к счету «Закупки»):

 $\bullet$  «ХРНЛ» — соответствующие нефтехранилищам (привязан к счету «В хранилище»);

 $\bullet$  « $\Pi$ PB3» — соответствующие фирмам-перевозчикам (привязан к счету «В пути»);

 $\bullet$  «A3C» - соответствующие различным АЗС (привязан к счету «На  $A3C<sub>*</sub>)$ :

 $\bullet$  «КЛНТ» — соответствующие фирмам, которые покупают топливо у фирмы X при посредстве АЗС (привязан к счету «Отпущено клиентам»).

Система УБ2.0 позволяет собирать информацию о передвижении топлива на регистрах учета и в стоимостном, и в количественном выражении.

Далее нужно сформировать набор стандартных операций для автоматической проводки по этим регистрам учета (счетам и объектам) на основе сведений об операциях с топли-BOM. При проведении стандартной операции на основании конкретной сделки нужно лишь выбрать объекты двух видов: «ОПТ» и «ХРНЛ».

Если нефтехранилищ и поставщиков не очень много, то соответствующие им объекты можно внести в шаблон стандартной операции. Тогда во время сделки, чтобы отразить информацию на счетах, достаточно просто выбрать стандартную операцию и нажать кнопку «Провести». Система позволит отразить данные об одной и той же операции на счетах разных планов счетов. Значит, бухгалтерские и управленческие проводки для любой операции могут осуществляться одновременно.

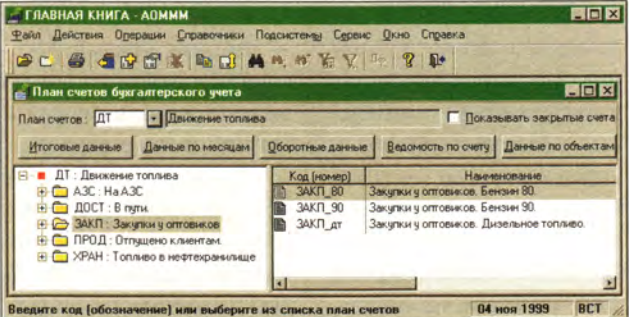

Рис. 2. План счетов «Движение топлива»

В результате построена система регистров для учета управленческих данных и отлажена технология регистрации на них информации об операциях фирмы. Полученные сведения можно обрабатывать и анализировать. В заголовке отчета указываются его параметры. а в клетках таблицы итоговые и оборотные данные по соответствующим счетам и объектам управленческого плана счетов «Движение топлива».

Начало и конец того периода, для которого приводятся данные, а также объекты или группы объектов вида «ХРНЛ», «ПРВЗ» и «АЗС», по которым имеется информация, заложены в заголовке отчета. Значения этих параметров можно изменять, а выбрав режим «Перерассчитать», переделать весь отчет, используя их новые величины.

На основе данных счетов могут быть сформированы отчеты в произвольной форме, удобной и попользователю, нятной причем не только в виде таблицы, но и в виде графиков или диаграмм.

В деятельности фирмы Х имеют место и другие бизнес-процессы, требующие управления. Например, передвижение талонов, которые нужно заказать в типографии и реализовать клиентам через сеть дилеров за наличный или безналичный расчет, а за-

тем собрать, но уже погашенными - те, по которым топливо было отпущено на АЗС. Для учета данных по бизнес-процессам можно расширить уже имеющийся управленческий план счетов, добавив в него новые счета, или построить отдельные планы счетов.

Если же компания является холдингом. TO УБ2.0 позволит вести несколько самостоятельных баз данных (так называемых «главных книг») для различных предприятий. входящих в состав объединения.

В заключение следует сказать, что системой УБ2.0 решены проблемы безопасности информации, что немаловажно при автоматизации управленческого учета. Система имеет трехуровневую архитектуру клиент - сервер. Это обеспечивает многопользовательский режим работы с базой данных и позволяет вывести ее за пределы офиса, чтобы исключить физический доступ к ней. Кроме того, специализированная служба «Системный сервис» предоставляет пользователям доступ к данным, разграничивая их права, и дает возможность шифровать обрабатываемые и хранящиеся данные.

#### OБ ABTOPE:

Милана Андриенко - специалист аналитического отдела R-Style Software Lab, e-mail: Andrienko@softlab.ru

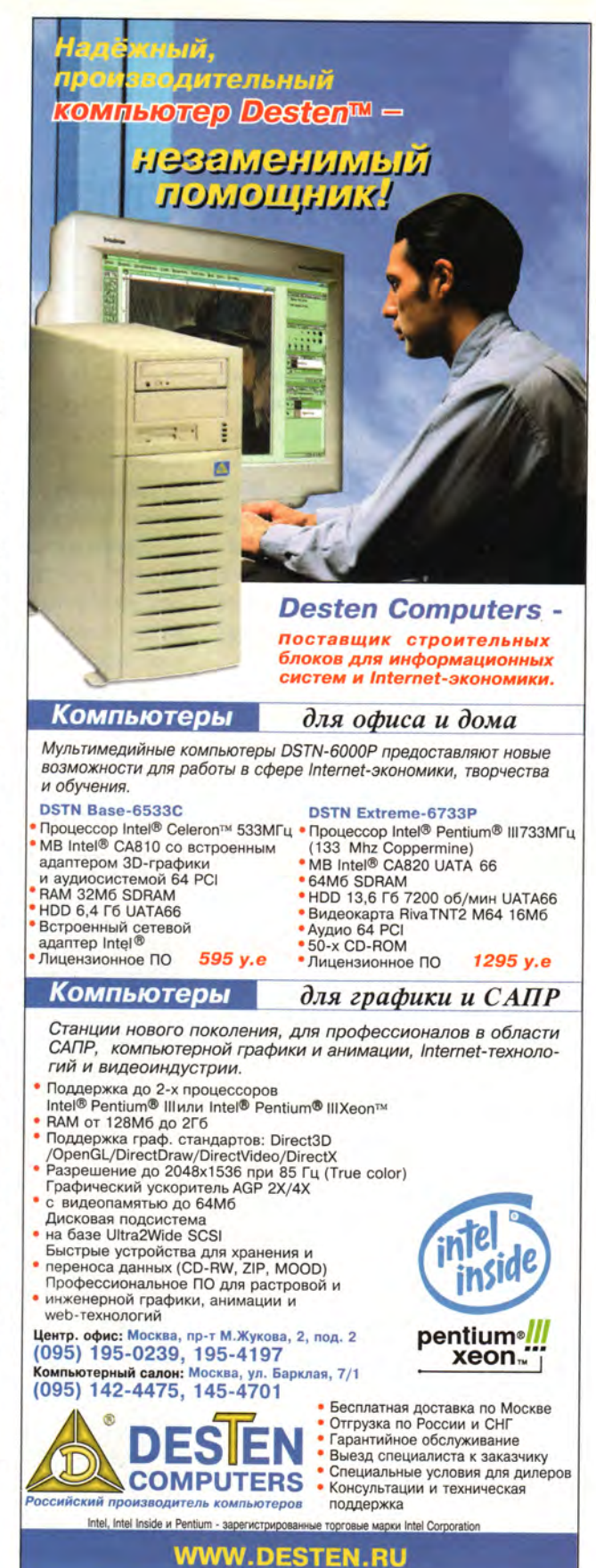

# Файлы, файлы, файлы

еловеку, ранее работавшему с DOS или Windows, при общении с Linux прежде всего бросаются в глаза использование символа '/' вместо '\', отсутствие имен дисков (А:, В:, С: и т. д.) и то, что в именах файлов различаются большие и маленькие буквы. Однако другие особенности, не столь заметные с первого взгляда, более существенны. Давайте посмотрим, как устроена в Linux paбота с файлами.

Прежде чем переходить к основному изложению, заметим, что выражение «файловая система» имеет два значения. Так называют, во-первых, определенный способ организации файлов, каталогов и т. д., а вовторых, конкретное множество файлов, каталогов и т. д., организованное по этому способу.

Хотя Linux поддерживает более десятка самых разных файловых систем, все «иностранные» (foreign) системы так или иначе маскируются под стандартно используемую в этой ОС ext2fs. Давайте с нее и начнем.

#### Узлы и каталоги

Во времена юности Unix, когда автор Linux еще не ходил в школу, работа с файлами в этой ОС была организована весьма просто: все файлы на диске нумеровались и для каждого создавалась специальная запись - узел (inode; к сожалению, устоявшегося русского перевода этого термина пока нет), где содержалась служебная информация о файле. Имя в состав этой информации не включалось, а связывалось с узлом с помощью ссылки (link).

#### Виктор Хименко

Ссылки оформлялись как пары вида «имя файла - номер узла» и хранились в каталогах. Каталог можно было читать, как обычный файл, однако для его модификации уже тогла требовалось использовать специальные команды.

Найдя по ссылке в каталоге узел, ядро ОС дальше оперировало с файлом, не обращая никакого внимания на его исходное имя, поскольку все необходимые данные (размер файла, права доступа к нему и т. д.) извлекались уже из узла. С тех пор многое изменилось, однако в файловой системе Linux узлы по-прежнему играют важную роль, а вся информация о файле по-прежнему хранится отлельно от его имени.

#### Сколько имен у файла?

Описанная схема позволяет связать с одним файлом несколько равноправных имен, что в ряде случаев бывает полезно. Сравните, например, характеристики файлов unzip и zipinfo на рис. 1 и 2 (для получения информации использована программа Midnight Commander). Как видим, они совпадают: у обоих файлов одно и то же «положение» (кстати, шестнадцатеричное число 1A328h является номером узла), одинаковая длина

| Midnight Commander 4.5.42<br>unzip<br>$0$ ana:<br>30Ah:1A328h<br>Положение:<br>$-19 x + x + x (0755)$<br>Пенви:<br>Сенлок:<br>root/root<br>Xuasune:<br>88 kb (180 БАОКОВ)<br>Разнер:<br>Изменение: Ген 4 16:59<br>Des 21 1999<br>Mounte, 7<br>Янв 15 10:36<br>Достчи:<br>$Q$ <i>anacher.</i> : 7<br>/dev/ide/host0/bus0/target0/iun0/part10<br>Merp-nul<br>ext2<br>Tun:<br>[BDB.MPEIA 1305 Mb (321) us 3964 Mb<br>Гвов. чалов 962161 (91%) на 1050624 | K /usr/bin<br><b>Hase</b><br>$_{\rm rad}$<br><b>May T</b><br><b>Munard</b><br><b>Munbuffer</b><br><b>Cuncompress</b><br><b>Punexpand</b><br>Kunig<br>Munix2dos<br>Mumproloize<br><b>Nunrar</b><br>*unshar<br><b>Wunzip</b><br><b>Wunzipsix</b><br>Mundaledb<br><b>Muptime</b><br><b>Wup Lop</b> | lvУ<br>Время привки<br>Размер.<br>112860 Mag 26 16:33<br>9336 April 12, 20:53<br>1998<br>18528 Hos 10<br>139 Eeu 24 20:58<br>4 05:04<br><b>SILeu</b><br>9120 Cen 19 17:44<br>12176 Een 19 17:44<br>11836 lbcr 25 16:38<br>28660 Hos. 15 20:35<br>46772 Bus<br>1998<br>ĸ<br>1998<br>14000 Hos<br>9<br>1999<br>90320 €ев 21<br>1999<br>44012 Cen 21<br>4796 Hos 3<br>1998<br>1999<br>7848 Hun 16<br>46448 Hau 16<br>1999 |  |  |  |  |
|----------------------------------------------------------------------------------------------------|----------------------------------------------------------------------------------------------------|----------------------------------------------------------------------------------------------------|--|--|--|--|
|                                                                                                    | Munzip                                                                                                    |                                                                                                    |  |  |  |  |

Рис. 1. Характеристики файла unzip

| BARA<br>Левяя                                                                                                    | Комянда                                   | <b>НАСТРОЙКА</b>                        | Педвая                                         |                                                                                                    |             |                                                                                                    |                                                           |                    | v>l                                                                                                    |
|----------------------------------------------------------------------------------------------------|-------------------------------------------|-----------------------------------------|------------------------------------------------|----------------------------------------------------------------------------------------------------|-------------|----------------------------------------------------------------------------------------------------|-----------------------------------------------------------|--------------------|----------------------------------------------------------------------------------------------------|
| Midnight Commander 4.5.42<br>zipinfo<br>$g_{\text{min}}$ :<br>30Ah:18328h<br>Положение:<br><b>Heasa:</b><br><b>Leunok:</b><br>Хозяни:<br>root/root<br>Разнев:<br>Изменение: Сен 4 16:59<br><b>@co 21 1999</b><br>Monue. :<br>San 15 10:36<br>Hoevers.<br>$Q$ <i>AQACUCT. <math>I</math> /</i><br>$H$ <sub>c</sub> $p$ - $p$ <sub>n</sub> $\overline{u}$ :<br>$ext{2}$<br>Tum:<br>Евов. места 1305 Mb (32%) на 3964 Mb<br>Глов. чалов 962161 (912) на 1050624 | $-ruxr-xr-x$ (0755)<br>88 kb (180 papers) | /dev/ide/host0/bus0/target0/lun0/part10 | Wyed<br><b>Munce</b><br>Nues<br>$x_{\text{2}}$ | K /usr/bin<br>*xadLopna<br><b>Mutualopha</b><br>*suvsplittonum<br><b>Muuvloppm</b><br><b>B</b> /CBD<br><b>Nediff</b><br><b>Wzelssiopne</b><br><b>Maforce</b><br>* serep<br>*zipcloak<br><b>*zipgrep</b><br><b>*zipinfo</b> | <b>Hasa</b> | Разнер<br>10104 Bay 30<br>11116 Ceu 25 15:04<br>57584 Hay 15<br>7228 Okt<br>5020 Bss<br>2000 Hos<br>2000 Hon<br>1004 Hua<br>1333 Ban<br>54616 Hos 13<br>20960 Hua 13<br>90320 Фев 21 | 4788 Пит 30<br>5116 May 16<br>5664 Uscr 30<br>1203 Hos 13 | 30<br>۰<br>×.<br>٠ | Висмя пилоки<br>18:15<br>1998<br>18:15<br>1999<br>18:15<br>30 18:15<br>1998<br>1998<br>18:15<br>1998<br>1998<br>1998<br>1998<br>1998<br>1999 |
|                                                                                                    |                                           |                                         | Wrininfo                                       |                                                                                                    |             |                                                                                                    |                                                           |                    |                                                                                                    |

Рис. 2. Характеристики файла zipinfo

### Программное обеспечение

и т. д., причем на каждый из файлов имеется по две ссылки - это в действительности и есть два имени. Но. будучи физически одним и тем же файлом, unzip и zipinfo являются различными программами: каждая из них выполняет свои действия и имеет собственный набор опций. Никакой мистики здесь нет - просто в программу в качестве нулевого параметра передается ее имя, по которому она и определяет, что делать дальше.

Далее, в Unix-системах (включая Linux) нет операции удаления файла в смысле DOS/Windows: есть только удаление ссылки на узел - unlink и ссылки на пустой каталог - rmdir (в некоторых Unix-системах unlink позволяет удалить ссылку на пустой каталог, но в Linux это не так). Сам же файл удаляется автоматически тогда, когда делается недоступным для системы. Это означает, что не должно остаться, во-первых, ни одной ссылки на него, а во-вторых, ни одной работающей с ним активной программы.

Именно поэтому, кстати, в Linux можно обойтись без перезагрузки практически при любом изменении системы (за исключением замены ядра). Чтобы обновить системную библиотеку, вы стираете ее прежнюю версию (т. е. освобождаете соответствующую ссылку) и записываете под тем же именем новую. Ядро откладывает момент удаления библиотеки до тех пор, пока не закончит работу последняя из программ, ее использующих (что может произойти много месяцев спустя). Это весьма удобно, но если не знать о таком поведении системы, можно попасть в неприятную ситуацию.

#### **Монтирование**

Однако если ядро ОС учитывает не только состояние файловой системы на диске, но и состояние программ, работающих с файлами, то как быть со сменными носителями? Ведь если просто вынуть из дисковода дискету с файлом, уже не имеющим имени, но еще не удаленным, файловая система будет разрушена; степень повреждения зависит от разных обстоятельств и варьирует от небольших неполадок до полного превращения в руины. Здесь как нельзя лучше подтверждается мысль о том, что наши недостатки - это продолжение наших достоинств.

Чтобы избежать подобных эффектов, любую файловую систему необходимо перед началом работы с ней в явной форме подключить к ОС (смонтировать - mount), а по окончании отключить (размонтировать - unmount). Для этой цели служат команды mount и umount (без п. хотя соответствующее действие называется unmount). Команда mount имеет множество опций (см. врезку «Монтирование: подробности для любознательных»), но обязательных аргументов у ее стандартного варианта два: имя файла блочного устройства и имя каталога. В результате выполнения этой команды файловая система, расположенная на указанном устройстве, подключается к системе таким образом, что ее содержимое заменяет собой содержимое заданного каталога (поэтому для монтирования обычно используют пустой каталог). Команда umount выполняет обратную операцию - отсоединяет файловую систему, после чего накопитель можно извлечь и положить на полку (на самом деле проблемы возникают почти исключительно с лискетами: CD-ROM, магнитнооптический диск или Zip-диск, который забыли размонтировать, просто не удастся вытащить без помощи скрепки - он блокируется).

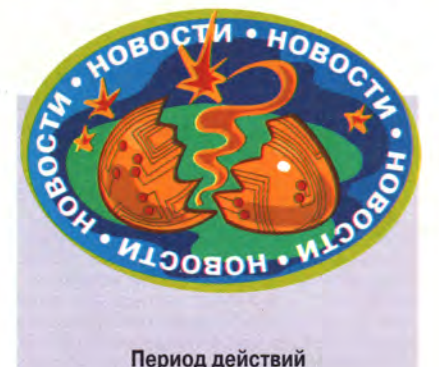

#### Период действий

Приехавший в Москву Шон Мэлони. старший вице-президент корпорации Intel, объявил, что в электронном бизнесе наступил период действий. Следует признать, что для Intel это несомненно так. Деятельность корпорации в области производства микропроцессоров хорошо известна в мире, но в этом году Intel после широкой кампании по приглашению к занятиям Internet-экономикой. проведенной, можно сказать, по всему белому свету ее главой Крейгом Барреттом, сделала ряд уверенных шагов по занятию достойного места в электронном бизнесе.

Год назад количество продаж, совершенных в интерактивном режиме, в компании равнялось нулю. Теперь Intel использует типовую схему подключения к Internet для реализации электронной торговли, но предлагает новые средства для расшивки потенциально узких мест, связанных прежде всего с необходимостью обработки пиковых нагрузок в сети и обеспечением безопасности. В частности, ведутся работы по внедрению стандартов в масштабах электронной индустрии (проект RosettaNet), a Intel предлагает на базе архитектуры IA-64 процессор Intel Itanium, опытные образцы которого уже представлены для широких испытаний. Такой процессор позволит не только увеличить скорость обработки информации, но и повысить безопасность за счет аппаратной реализации средств шифрования.

(Окончание на с. 68.)

#### Монтирование: подробности для любознательных

ак уже было сказано, монтирование файловых систем выполняется командой mount, а мх размонтирование - командой umount. Исключение составляет корневая файловая система\*, которая обслуживается отдельно и до всех остальных систем. Действительно, только при ее наличии становятся доступными и сама команда mount, и каталог /dev, где находятся файлы устройств, и подкаталоги для монтирования. Чтобы файловые системы можно было монтировать при запуске ОС и размонтировать при ее остановке, используются два файла, которые традиционно размещаются в подкаталоге /etc: /etc/fstab u /etc/mtab.

Файл /etc/fstab содержит список файловых систем, которые могут быть смонтированы. Конечно, необходимые параметры всегда можно указать при вызове команды mount, но гораздо удобнее, когда они извлекаются из файла. Содержимое моего файла /etc/fstab показано на рис. 3. Каждой точке монтирования в нем соответствует одна строка, состоящая из шести полей: название устройства, на котором расположена файловая система, точка монтирования, тип файловой системы, параметры монтирования, «уровень дампа» и порядковый номер файловой системы для программы fsck. Рассмотрим эти поля по порядку.

#### Название устройства

Чаще всего в этом поле задается имя блочного устройства, на котором размещена файловая система, но так бывает не всегда: для файловой системы procfs, дающей доступ к внутренним структурам ядра, здесь может находиться любой текст (в примере - слово none), для сетевой файловой системы указывается имя сервера и подкаталога на нем и т.д. Даже для обычных файловых систем данное поле иногда содержит нечто отличное от имени устройства: скажем, в трех последних строках моего файла /etc/fstab это имена файлов с образами дисков CD-ROM. Кроме того. разрешается указать вместо имени устройства метку диска или его серийный номер, например:

LABEL=temp /tmp ext2 defaults 12 UUID=3a30d6b4-08a5-11d3-91c3-e1fc5550af17 /usr ext2 defaults 12

Эта возможность редко применяется на машинах с обычной конфигурацией аппаратуры, но очень полезна в случае, когда к компьютеру подключены десятки дисков через ряд SCSI-контроллеров или интерфейс Firewire, либо когда на нем происходит работа со множеством сменных накопителей и имеется несколько устройств для их чтения.

#### Точка монтирования

Поле со вполне, казалось бы, очевидным значением, но пара маленьких подвохов все-таки имеется. Во-первых, при автоматическом монтировании файловые системы монтируются в том порядке, в каком они перечислены в /etc/fstab, и если, например, файловая система /home у вас находится на отдельном диске, а /home/ftp - еще на одном диске, то строка с описанием /home должна стоять в /etc/fstab до строки с описанием /home/ftp. Во-вторых, для раздела (или файла) подкачки данное поле никак не используется, и его содержимое может быть любым - лишь бы оно вообще присутствовало (этого требует формат файла).

#### Тип файловой системы

Уж здесь-то какие могут быть подвохи? Их и нет. Почти. Можно задать в этом поле значение auto, и тогда команда mount попытается сама определить тип файловой системы. Это не так уж замечательно, как может показаться: тип файловой системы определяется путем проверки так называемого «магического числа», которая срабатывает далеко не всегда, а кроме того, перебираются только файловые системы, которые поддерживаются ядром в данный момент (они перечислены в файле /proc/filesystems). Иначе говоря, если у вас имеется дискета с файловой системой minix, а ни одного раздела с этой системой не смонтировано, то при явном задании типа в память будет загружен модуль с файловой системой minix и дискета смонтируется, а при указании типа auto этого, скорее всего, не произойдет и смонтировать дискету не удастся.

#### Параметры монтирования

Это поле обладает одной весьма неприятной особенностью: часть задаваемых в нем параметров интерпретируется командой mount, а часть ядром системы. Параметры, интерпретируемые ядром, различны в зависимости от файловой системы и версии ядра (некоторые из них будут рассмотрены в разделе, посвященном «иностранным» файловым системам), а команда mount интерпретирует следующие параметры:

• async - весь ввод-вывод осуществляется асинхронно;

• atime - изменять параметр «время доступа» при обращении к файлам (по умолчанию);

• auto - система может быть смонтирована при автоматическом монтировании;

 $\bullet$  defaults - установки по умолчанию: rw + suid + dev + exec + auto + nouser + async

• dev - система может содержать файлы блочных и символьных устройств;

• ехес - она может содержать исполняемые файлы;

• loop - для размещения системы можно использовать обычный файл (стандартно файловые системы размещаются на устройствах, к каковым обычные файлы не относятся, но если указать параметр loop, программа mount находит свободное loop-устройство, «связывает» с ним с помощью программы losetup заданный файл и передает имя этого устройства системному вызову mount; именно так монтируются образы CD-ROM в трех последних строках моего файла fstab):

· noatime, noauto, nodev, noexec, nosuid, nouser - параметры, противоположные по значению соответствующим параметрам без «по-»;

 $\bullet$  remount - повторно смонтировать уже смонтированную файловую систему (например, чтобы сменить параметры монтирования);

• го - смонтировать файловую систему только для чтения;

• гw - смонтировать файловую систему для чтения и записи (установка по умолчанию);

· suid - разрешить интерпретацию битов SUID и SGID (подробнее мы рассмотрим их в разделе, посвященном правам доступа);

• sync - весь ввод-вывод осуществляется синхронно;

• user - обычный пользователь (не суперпользователь) наделяется правом монтировать и размонтировать данную файловую систему; этот параметр влечет за собой поехес, nosuid и nodev, если после него явно не указано ехес, dev или suid.

#### «Уровень дампа»

Это поле - самое мистическое в /etc/fstab. Оно используется программой dump, предназначенной для создания резервных копий. Если файловая система должна участвовать в процессе резервного копирования, то здесь должно стоять число 1, если нет - 0 (в действительности возможны и другие значения, но чтобы объяснить их смысл, пришлось бы вникать в тонкости работы программы dump).

#### Порядковый номер файловой системы для программы fsck

Перед автоматическим монтированием во время загрузки ОС файловая система тестируется программой fsck, которая проверяет ее целостность и, если необходимо, исправляет простейшие ошибки. Чтобы ускорить этот процесс, можно запустить fsck параллельно для нескольких файловых систем. Однако параллельно обрабатываемые системы должны находиться на разных дисках, иначе вместо ускорения обработки мы получим замедление, ибо диск будет непрерывно получать запросы на чтение разных его участков. Значение, установленное в данном поле, позволяет влиять на последовательность проверки: если присвоить файловым системам одинаковые номера, они будут проверяться одновременно. Системы, для которых этот параметр установлен в 0, не проверяются вообще. Для корневой файловой системы его значение несущественно.

Если в файле /etc/fstab имеется строка, относящаяся к данной файловой системе, то при вызове для нее программы mount можно опустить параметры монтирования, название устройства или точку монтирования. Этот файл используется также в графических оболочках, таких как KDE, где монтирование файловой системы сводится к щелчку мышью.

Программа amd и особая файловая система autofs позволяют сделать так, чтобы файловая система автоматически монтировалась при «заходе» в специальный каталог и размонтировалась через некоторое время после того, как последняя программа перестанет использовать файлы из нее. Однако это достаточно рискованно при работе с обычными дисководами гибких дисков: если по ошибке вынуть дискету из дисковода в тот момент, когда она смонтирована, можно серъезно разрушить файловую систему на ней.

В файле /etc/mtab хранится информация о том, какие файловые системы сейчас смонтированы и с какими параметрами монтирования это было сделано. Данные о смонтированных файловых системах содержатся также в файле /proc/mounts (и там они точнее, поскольку отображают соответствующую внутреннюю таблицу ядра), но параметров, с которыми эти системы были смонтированы, в нем нет, поскольку они в ядре не хранятся (а те из них, которые интерпретируются программой mount, вообще не доходят до ядра), поэтому /etc/mtab также находит применение.

<sup>\*</sup>Другое исключение - специальная файловая система devfs, содержащая файлы устройств.

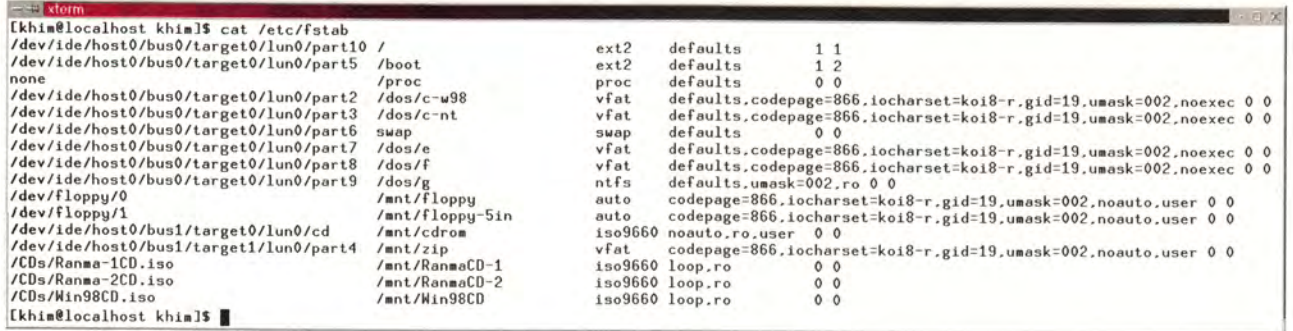

**Рис. 3. Пример файла fstab**

#### **Такие разные файлы**

Осталось выяснить, что такое файл блочного устройства. Для этого следует рассказать о том, какие вообще «звери» встречаются в файловой системе. Очевидно, там есть обычные файлы и каталоги, но это далеко не все. Файлами с точки зрения Linux являются также:

- символьные устройства;
- блочные устройства;

• именованные каналы (named pipes);

- гнезда (sockets);
- символьные ссылки (symlinks).

Все эти «звери» в чем-то похожи на обычные файлы, а в чем-то отличаются от них (во всяком случае, все они могут быть удалены системным вызовом unlink, что сближает их с обычными файлами и отдаляет от каталогов). Рассмотрим их по порядку.

#### **Символьные и блочные устройства**

Файлы символьных и блочных устройств создаются с помощью программы mknod и соответствуют внешним устройствам, а также псевдоустройствам, таким как знаменитое пустое устройство /dev/null (такое, при попытке чтения из которого сразу же сообщается о достижении конца файла и при записи в которое никогда не происходит переполнения — точный аналог NUL в DOS/Windows).

Устройства нумеруются двумя целыми числами — старшим (major number) и младшим (minor number). Первое из них соответствует типу устройства (например, для устройств, подключенных к первому ID E-контроллеру, оно равно 3, для подключенных ко второму — 22 и т. д.), а второе — конкретному устройству (например, для мастер-диска, подключенного к первому IDEконтроллеру, оно равно 0, для первого раздела на этом диске — 1 и т. д.). При этом символьные и блочные устройства нумеруются независимо.

Число 30Ah в поле «положение» информации о файлах /usr/bin/unzip и /usr/bin/zipinfo на рис. 1 и 2 обозначает как раз номер устройства: 3 — это первый IDE-диск, а 0A — его десятый раздел.

Различие между файлами символьных и блочных устройств заключается в том, что к первым разрешен только последовательный доступ, а вторые допускают обращение (для чтения или записи) к произвольному месту устройства.

Многие устройства имеют дополнительные характеристики: скажем, на консоли (виртуальной) IBM PC есть три лампочки — Num Lock, Caps Lock и Scroll Lock, — a последовательный порт может передавать данные с различной ско-

ростью. Как правило, программы в Linux работают просто с файлами, никак или почти никак не учитывая особенности того или иного конкретного устройства. Если же программа должна их учитывать, она осуществляет управление соответствующими параметрами через системный вызов ioctl, позволяющий, например, зажечь Num Lock или изменить громкость звука. В основном использование ioctl сводится к управлению конфигурацией (отсюда и название — I/O ConTroL, т. е. управление вводомвыводом).

Основной недостаток описанной схемы в том, что она плохо масштабируется: различных устройств существует великое множество, и поскольку всякое устройство, *потенциально* подключаемое к компьютеру, должно получить номер (а многие — несколько номеров), этих самых номеров явно не хватает. Кроме того, хотя в каталоге /dev, где традиционно хранятся файлы устройств, представлен, разумеется, далеко не весь спектр аппаратуры (только для SC SI-устройств потребовалось бы завести не одну тысячу файлов), он все-таки обычно содержит более тысячи файлов, и лишь очень малая их часть соответствует устройствам (или псевдоустройствам), реально присутствующим в системе.

### Программное **обеспечение**

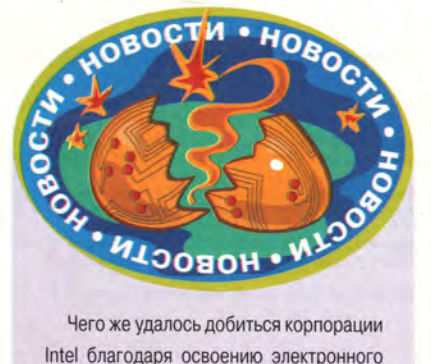

**Intel благодаря освоению электронного бизнеса? Ежемесячный оборот компании в 47 странах превысил миллиард долларов, число заказчиков возросло до 560, а пользователей стало — более 10 тысяч. Перестроена вся цепочка поставщиков, при этом резко сокращены товарные запасы. Способ ведения бизнеса улучшился, повысилась безопасность сделок, если сравнивать со случаями, когда для этого использовались факсы. Все операции осуществляются на компьютерах серийного производства. И что очень важно, постоянно растет потребность в новых, расширенных возможностях ведения бизнеса.**

**На пресс-конференции Ш. Мэлони заявил, что в 2000 г. вся коммерческая деятельность Intel будет осуществляться в электронной форме. В качестве основных устремлений в развитии электронного бизнеса в корпорации он назвал работу над средствами «мгновенной адаптации» отрасли (ни много ни мало) к всевозможным изменениям и заботы по повышению скорости обработки информации во всех устройствах такой системы.**

**Была прописана и перспектива развития электронного бизнеса: вовлечение в организованный таким образом бизнес не только отдельных предприятий, но и целых отраслей. В этом случае стратегическими подразделениями компаний становятся ИТ-службы. Так что о степени развития страны, в связи с активизацией использования Сети, в значительной мере можно судить по образованности граждан, готовности и объемам соответствующих инвестиций в e-business.**

Эта проблема была осознана достаточно давно, и уже предложено несколько вариантов ее решения. Однако самым распространенным остается пока стандартный подход, когда все файлы устройств создаются вручную программой mknod. Мне представляется наиболее удачным вариант с использованием специальной файловой системы devfs, монтируемой в каталог /dev, в которой специальные файлы устройств создаются и уничтожаются автоматически по мере надобности (именно так настроен компьютер, где сейчас пишутся эти строки).

#### **Именованные каналы**

Канал — это простейшее, но очень удобное и широко применяемое средство обмена информацией между процессами. Все, что один процесс помещает в канал (буквально — в «трубу»), другой может оттуда прочитать. Если два процесса, обменивающиеся информацией, порождены одним и тем же родительским процессом (а так чаще всего и происходит), канал может быть неименованным. В противном случае требуется создать именованный канал, что можно сделать с помощью программы mkfifo. При этом собственно файл именованного канала участвует только в инициации обмена данными.

#### **Гнезда**

Вообще гнезда (и взаимодействие программ при помощи гнезд) играют очень важную роль во всех Unix-системах, включая и Linux: они являются ключевым понятием TCP/IP и соответственно на них целиком строит ся Internet. Однако с точки зрения файловой системы гнезда практически неотличимы от именованных каналов: это просто метки, позволяющие связать несколько программ. После того как связь установлена, общение программ происходит без участия файла гнезда: данные передаются ядром ОС непосредственно от одной программы к другой\*.

#### **Символические ссылки**

Символическая ссылка — относительно новое понятие в Unix. Это особый файл с информацией о том, что требуемый файл в действительности находится в другом месте, и о том, где именно его искать. Например, файл /usr/bin/gzip представляет собой символическую ссылку, указывающую на файл /bin/gzip; благодаря ей можно использовать /bin/gzip, обращаясь к нему как к /usr/bin/gzip. Близким аналогом символических ссылок являются ярлыки Windows 9Х и NT 4.0, но ярлыки интерпретируются Проводником Windows, а символические ссылки — непосредственно ядром ОС.

В отличие от обычной, или, как еще говорят во избежание путаницы, жесткой ссылки, символическая ссылка может указывать на файл из другой файловой системы (например, находящийся на другом диске). Заметим, что при создании жесткой ссылки мы получаем два равноправных объекта (при удалении файла /usr/bin/unzip файл /usr/bin/zipinfo будет работать по-прежнему), а вот символическая ссылка при удалении (или переименовании/перемещении) объекта, на который она указывает, «провисает» и становится неработоспособной.

Во второй части статьи мы рассмотрим права доступа к файлам и работу Linux с другими файловыми системами. ■

*Окончание в следующем номере.*

**<sup>\*</sup> В настоящее время гнезда, создаваемые с помощью соответствующих специальных файлов, так же как и именованные каналы, не позволяют связывать программы, работающие на разных машинах сети.**

## Новинка IP-телефонии

#### Александр Титов

ажется, современный рынок телекоммуникаций уже наводнен оборудованием для IP-теле-Понии, однако много ли имеется законченных проектов, почти целиком основанных именно на нем? Думается, таких примеров найдется не так уж и много. Оборудование для пакетной передачи речи выпускает ряд производителей, но им довольно трудно продвигать свою продукцию. Причин тому несколько, и одна из них - сложность реализации.

Решения Voice over IP (VoIP) обычно базируются на существующих универсальных маршрутизаторах (Cisco, Memotec и т. д.), и потому устанавливать и эксплуатировать оборудование должны специалисты достаточно высокого уровня. Кроме того, сами интерфейсные платы и те устройства, куда они устанавливаются, стоят относительно дорого. К тому же все это требует дополнительных затрат на программное обеспечение. В результате стоимость порта, как правило, превышает 1000 долл. Это же относится к системам на базе PCI-ISAплат, встраиваемых в РС (Dialogic), но здесь приходится также учитывать стоимость РС в комплекте с ОС и ПО производителя.

Поэтому вполне закономерный интерес вызывает устройство под названием WebSwitch 2000, разработанное компанией Touchwave (в прошлом

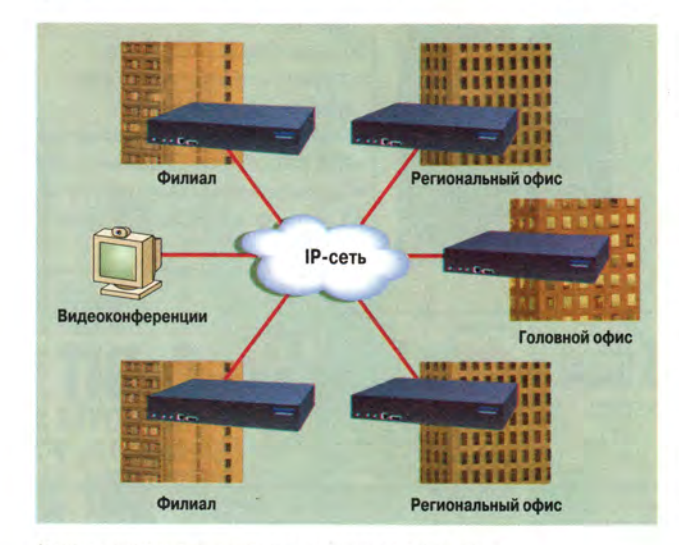

Пример применения устройства в корпоративной сети

#### Функции устройства

**ACD, Automatic Call Distribution** - автоматическое распределение вызовов. специализированная функция для создания групп операторов и контроля их работы:

Auto attendant - проигрывание приветственных сообщений ДЛЯ ВХОДЯЩИХ ЗВОНКОВ:

Call conferencing - организация видеоконференций для шести абонентов одновременно;

Call forwarding, call transfer перевод звонка на внешнего или внутреннего абонента;

Call history - учет вызовов, который можно использовать для их тарификации;

Call hold - установка разговора на удержание;

**Call park** - парковка вызова для перехвата с другого аппарата;

Extension numbering внутренняя трех-четырехзначная нумерация;

Hunt group - серийные номера;

Music on hold - музыка, проигрываемая в режиме ожидания;

Paging - поддержка внешних систем оповещения:

Voice mail - голосовая почта с локальным и удаленным доступом:

Common dial plan - общий план нумерации для всех филиалов:

Extension-to-extensionподдержка транзитных вызовов;

Н.323 extensions - поддержка терминалов Н.323, например Microsoft NetMeeting;

Wireless access - поддержка беспроводных IP-терминалов, построенных по технологии Symbol.

году была приобретена корпорацией Ericsson). Оно обеспечивает более экономное решение для VoIP, поскольку позволяет организовать связь в компании, где уже существует инфраструктура, в которой объединены локальные вычислительные сети головного офиса и филиалов. Система WebSwitch 2000 обладает функциональностью стандартной учрежденческой АТС. Да и вообще спектр ее сервисных услуг такой же, как у обычных учрежденческих станций.

Стоимость решения организации связи на базе WebSwitch 2000 в зависимости от конкретной конфигурации в среднем составляет менее 500 долл. за порт.

Предлагается две модели системы WebSwitch 2000 — WebSwitch IPBX 2000 M2 и WebSwitch IPBX

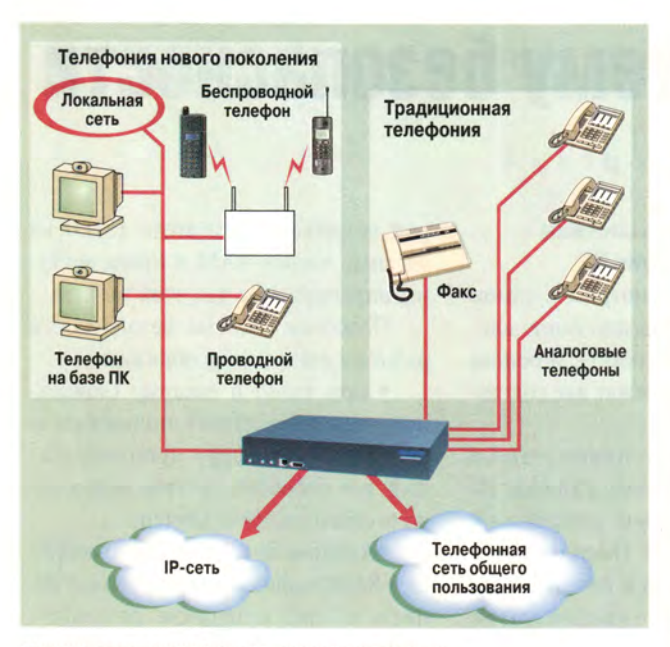

**Пример построения филиала корпоративной сети**

2000 М4 на два или четыре модуля соответственно. В каждый из них можно установить:

- плату на 16 аналоговых абонентских линий;
- плату на 8 аналоговых соединительных линий;
- Т1 плату 1.544 Мбит/с G.703/G.704/G.733;

• Е1 плату 2.048 Мбит/с G.703/G.704/G.732; Емкость системы голосовой почты — 60 ч.

Она ориентирована прежде всего на корпоративных заказчиков, которые имеют распределенную структуру с большим числом филиалов и которым нужна своя ведомственная телефонная сеть с единой нумерацией. Вполне вероятно, что система имеет шанс занять прочную позицию в своем секторе российского рынка благодаря хорошим экономическим показателям.

#### ОБ АВТОРЕ

**Александр Титов —** генеральный директор компании «Комквест».

#### WebSwitch 2000 - система организации телефонной связи в корпоративных сетях на основе 1Р-телефонии.

**Достоинства:** законченное решение, легко администрируется, хорошо масштабируется, имеет относительно невысокую цену.

**Недостатки:** требует только достаточно стабильных и качественных IPканалов связи.

**Рекомендованная цена:** до 500 долл. за порт.

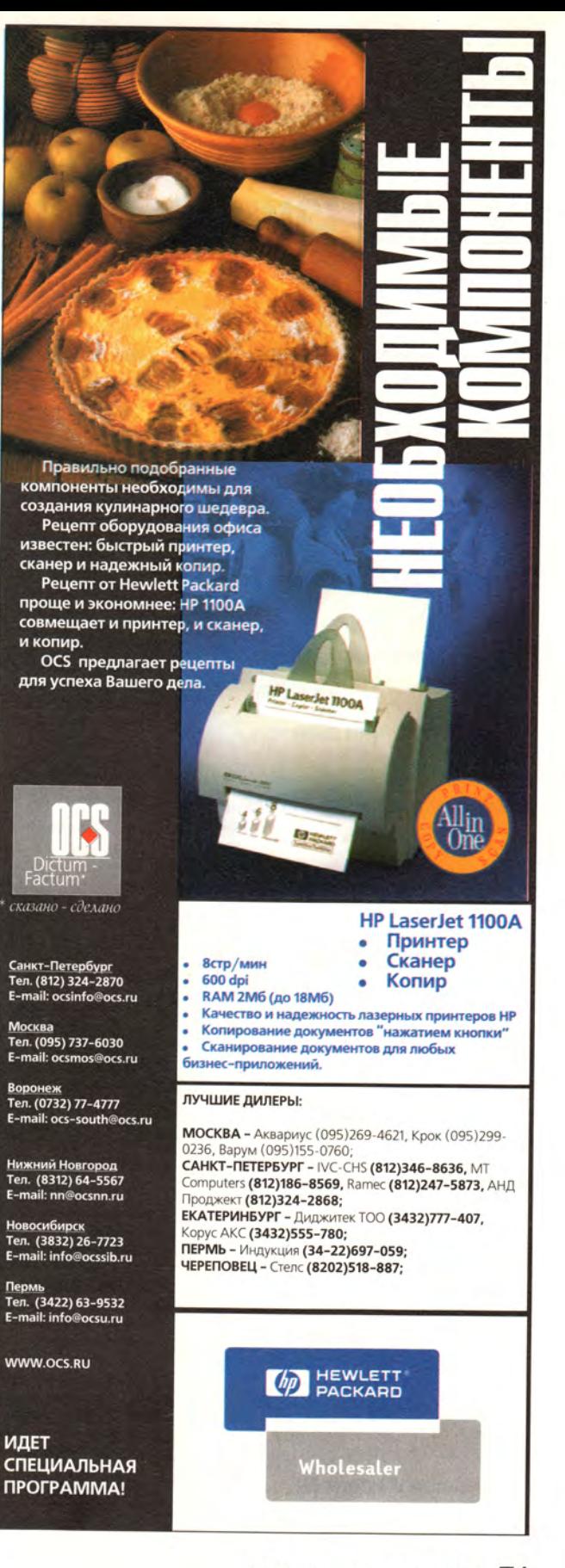

## Оптимизируем систему безопасности

Создание гибкой и надежной

системы безопасности

компьютерной сети является

первейшей задачей любого

системного администратора.

Залог успеха в этом деле -

ясное представление об основных

технических решениях и

механизмах, применяемых в этой

области. Предлагаем

познакомиться с

фундаментальными принципами

оптимизации системы

безопасности на примере

информационных сетей под

управлением Windows NT.

Сергей Горский

#### Упрощенная модель системы безопасности Windows NT

Для начала рассмотрим в самом упрощенном виде организацию системы безопасности (рис.1). В основе зашитной системы лежат лве составляющие:

• SAM содержит имена учетных записей и пароли к ним, а каждая запись - специальный уникальный идентификатор SID (Security Identifier), используемый в качестве указателя на нее другими компонентами системы безопасности;

• списки управления доступом (ACL) формируются отдельно для каждого защищаемого ресурса и представляют собой таблицу, в которой содержатся указатели (SID) на учетные записи SAM и права доступа, определенные для этой записи.

Подобная система безопасности работает следующим образом:

• при входе в систему (локальном или удаленном) пользователь проходит процедуру аутентификации, т. е. сообщает системе имя и пароль своей учетной записи;

• система безопасности проверяет в SAM наличие такой учетной записи и при успешном результате формирует для пользователя так называемый маркер доступа (Access Token), содержащий указатель (SID) на пользовательскую запись. Затем система безопасности «прикрепля-

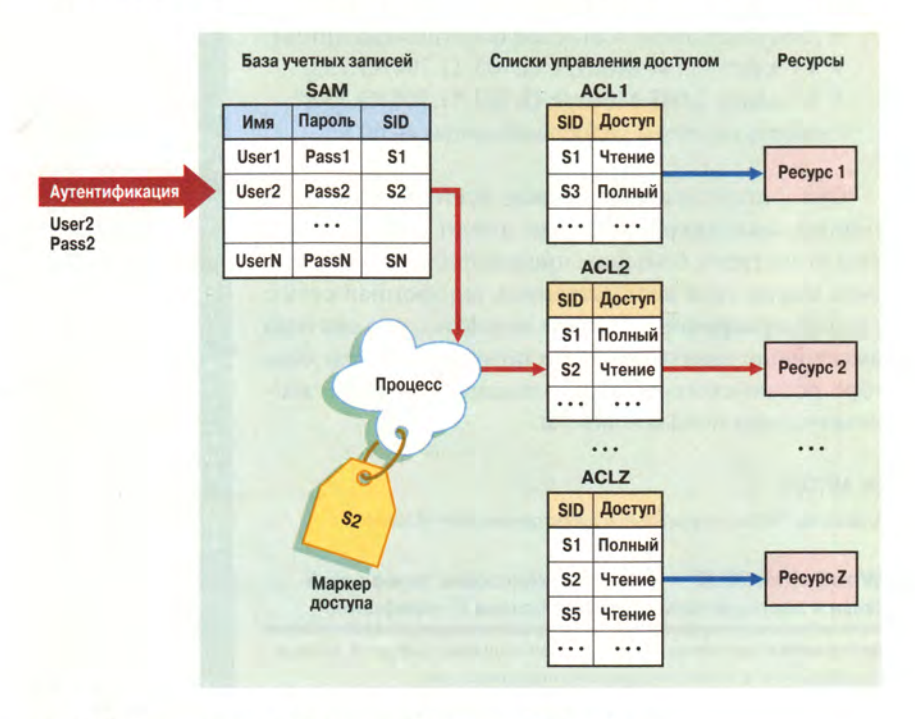

Рис. 1. Упрощенная схема работы системы безопасности Windows NT

• база данных учетных записей SAM (Security Accounts Manager);

• списки управления доступом ACL (Access Control Lists)

### Cetw

ет» этот маркер доступа ко всем процессам, которые пользователь инициирует и которыми управляет:

• при попытке пользовательского процесса получить доступ к защищенному объекту система безопасности сравнивает его SID со списком управления доступом к объекту. Если данному указателю соответствует запись в ACL, то пользователь (вернее, пользовательский процесс) получает доступ, в противном случае в доступе будет отказано.

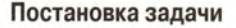

Рассмотрим приемы и методы оптимизации работы системы безопасности на примере информационной сети, состоящей из 5 одиночных (stand-alone) серверов с операционной системой Windows NT Server и пользовательских компьютеров. При этом на каждом сервере открыто по 10 сетевых ресурсов (папки совместного доступа и принтеры).

Предположим, что в организации добавилось новое подразделение - отдел из 100 человек, сотрудники которого должны получить доступ к ресурсам на всех 5 серверах, причем одинаковый в пределах каждого разделяемого ресурса.

Попытаемся оценить: сколько и каких именно административных операций потребуется для внесения необходимых изменений в систему безопасности?

#### Прямое включение пользователей в списки доступа

Если использовать самый простой способ формирования системы безопасности (рис. 2), то сначала следует добавить в базу учетных за-

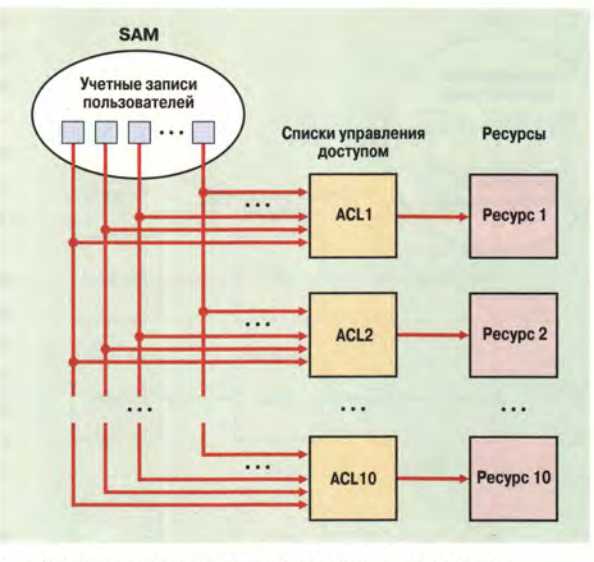

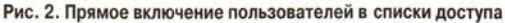

писей SAM каждого из 5 серверов по 100 учетных записей (всего 500 операций по созданию учетных записей пользователей). Затем нужно выполнить операции включения каждой учетной записи в каждый список управления доступом. Следовательно, в список управления доступом к каждому из 10 ресурсов каждого из 5 серверов должны быть включены по 100 учетных записей пользователей:  $10 \times 5 \times 100 = 5000.$ 

Сводный список административных действий будет таким:

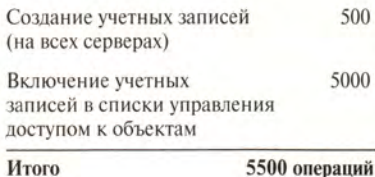

Как мы видим, основная тяжесть легла на формирование списков управления доступом. Поэтому в первую очередь мы займемся методами оптимизации ACL.

#### <span id="page-62-0"></span>Использование локальных групп

Оптимизировать операции по созданию списков управления доступом можно, используя специальные разделяемые vчетные записи, так называемые группы. Правила работы с группами выглядят следуюшим образом:

• пользовательские учетные записи объединяются в группы: • каждой группе соответствует

учетная запись в SAM, снабженная указателем SID;

• в списках доступа задаются права не только для пользовательских, но и для групповых учетных записей, причем права, назначенные для группы, автоматически распространяются на всех ее участников.

При подключении пользователя к сетевому ресурсу система безопасности сервера после успешной аутентификации формирует маркер доступа, включающий в себя в этом случае персональный указатель SID пользователя и указатели всех групповых записей, членом которых является ланный пользователь.

При доступе уже к конкретному ресурсу пользовательский процесс предъявляет маркер доступа. Система безопасности сравнивает указатели маркера доступа со списками управления доступом и при совпадении разрешает соответствующий доступ.

Если таких совпалений оказывается несколько, то все найденные полномочия суммируются и образуют таким образом результирующий список разрешений для данного пользователя. Единственное исключение из этого правила связано со специальным разрешением «No Access» (безусловный отказ в доступе), которое отменяет действие всех остальных разрешений.

Теперь рассмотрим этот механизм применительно к нашему примеру (рис 3). В соответствии с усло-

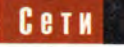

виями задачи целесообразно воспользоваться механизмом объединения пользователей в группы, а в списки доступа ресурсов включить ссылки не на пользовательские, а на групповые учетные записи.

Для этого на каждом сервере выполним следующие действия:

• создадим групповые учетные записи, например LocalEngineers:

• включим все пользовательские записи на этом сервере в созданную группу:

• включим группу в каждый из списков доступа на сервере.

Тогда для всех 5 серверов придется пролелать:

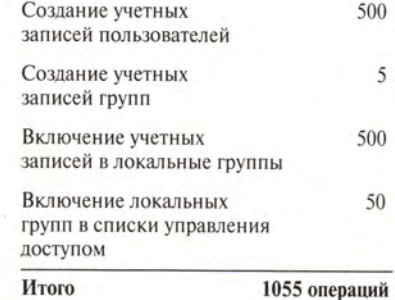

Сравнив эти расчеты с предыдущими, мы можем сделать следующие выводы:

• по сравнению с первым способом формирования системы безопасности мы получили почти пятикратный выигрыш по числу административных операций;

• благодаря применению технологии групп существенно сократились административные затраты на формирование списков управления доступом, однако произошло это за счет некоторого увеличения количества операций по созданию учетных записей.

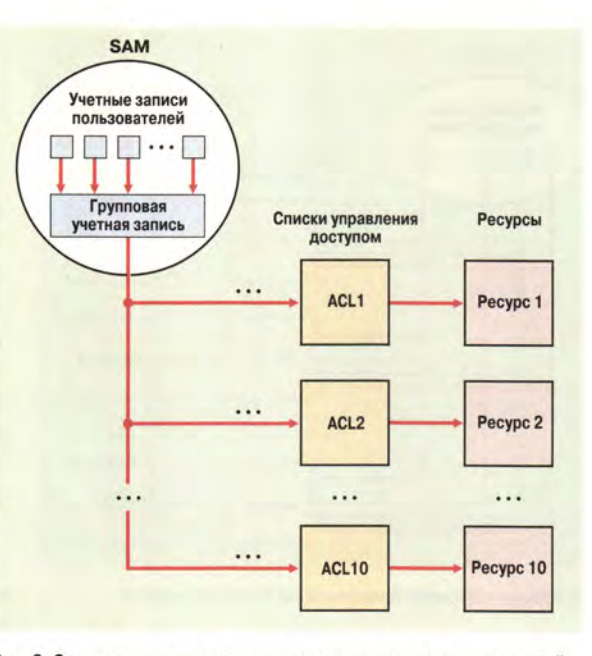

Рис. 3. Схема использования локальных групповых учетных записей

#### Использование доменной модели

Перенесем наше внимание на рассмотрение механизмов оптимизации работы с учетными записями. В этом случае потребуется произвести некоторые изменения в конфигурации наших серверов. Во-первых, один из серверов должен теперь выполнять роль контроллера домена. Контроллер домена - это сервер, который «умеет» предоставлять свою базу учетных записей SAM для совместного доступа другим компьютерам, т. е. его учетные записи становятся таким же разделяемым ресурсом общего пользования, как сетевые принтеры и каталоги\*. Каждый участник домена может «присоединить» к своей системе

\* Строго говоря, контроллер домена передает в общее пользование не всю SAM, а только часть ее. Учетные записи контроллера домена, которые поступают в совместный доступ, называются глобальными, оставшаяся часть - локальными. На серверах, не являющихся контроллерами домена, все записи по определению локальные.

безопасности эту разделяемую SAM и использовать ее учетные записи так же, как свои собственные, в частности, включать их в списки управления доступом к ресурсам и в локальные группы.

Таким образом, по крайней мере один из наших 5 серверов должен быть сконфигурирован в качестве контроллера домена. В базе данных SAM этого сервера создаются учетные записи для пользователей из нашей задачи.

Во-вторых, остальные 4 сервера должны выполнить специальную процедуру присоединения к домену, чтобы иметь возможность пользоваться его учетными запися-

ми. В результате каждая локальная система безопасности на серверах. являющихся членами домена, подключает к себе (присоединяет логически) учетные записи, созданные на контроллере домена. Таким образом учетные записи всех новых пользователей из нашей задачи автоматически окажутся подключенными к системам безопасности всех серверов. Соответственно отпадает необходимость создавать локальные учетные записи для пользователей на каждом сервере в отдельности.

Посмотрим, как в этом случае изменится список административных действий:

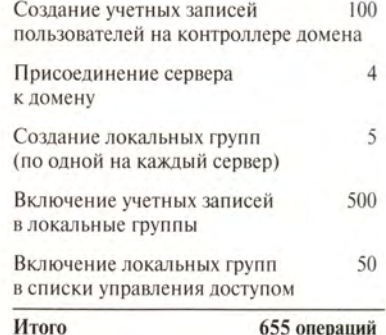

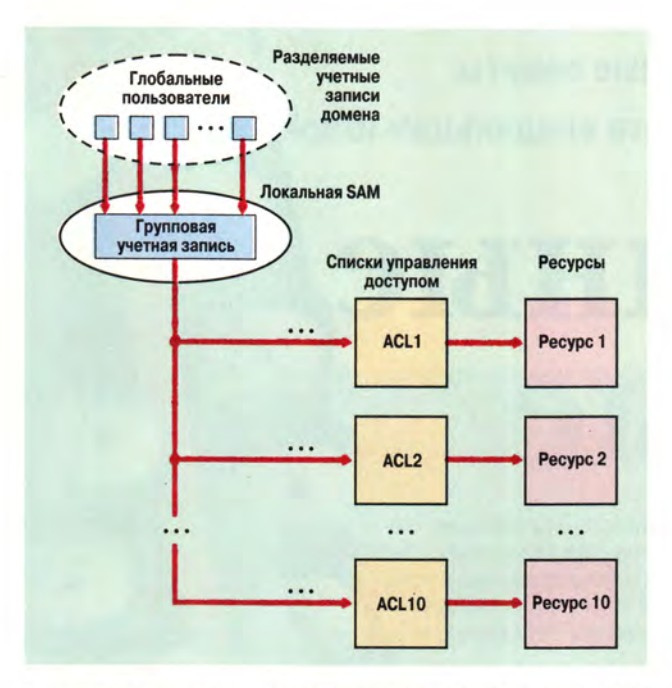

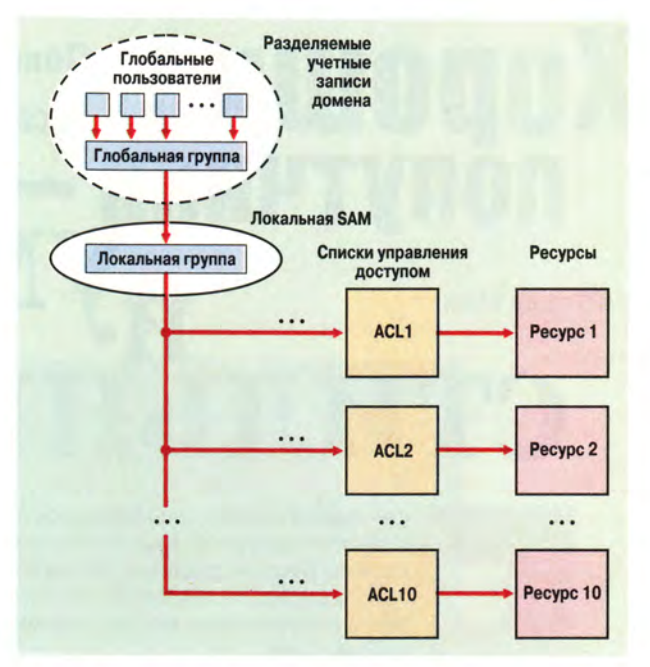

Рис. 5. Схема использования глобальных групп

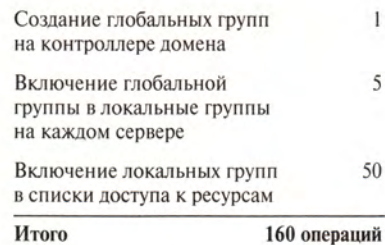

Согласитесь, отличие полученного результата от самого первого из рассмотренных вариантов впечатляет - выигрыш получается более чем в 30 раз.

Разумеется, на практике эффект, скорее всего, будет более скромным, тем не менее при грамотном применении механизмов, рассмотренных в данной статье, положительный результат в любом случае будет ощутимым.

#### **OF ABTOPE**

Сергей Горский - преподаватель, Microsoft Certified Trainer. Контактный телефон: (095) 251-06-33, e-mail: sgorsky@hotmail.com

#### Рис. 4. Схема использования разделяемых (глобальных) пользовательских учетных записей

Итак, мы опять получили выиг-

рыш в выполнении административ-

ных операций. Отметим, кстати, что

операции по формированию спи-

сков управления доступом и по соз-

данию пользовательских учетных за-

писей фактически уже сведены к

Остается последний тип опера-

ций, требующий дополнительной

оптимизации, - действия по напол-

нению локальных групп (в нашем

проблему, связан с объединением

пользовательских учетных записей

контроллера домена в так называе-

мые глобальные группы. С одной

стороны, глобальные группы могут включать в себя глобальных пользо-

вателей того же домена, а с другой -

являются таким же разделяемым ре-

сурсом, как и сами пользователи.

Способ, который решает и эту

примере это 500 операций из 655).

Применение глобальных групп

<span id="page-64-0"></span>возможному минимуму.

Наконец, глобальные группы могут включать и локальные группы на серверах, входящих в домен.

Применительно к нашей задаче это означает, что вместо того, чтобы на каждом сервере включать пользователей в соответствующие локальные группы, можно включить их в одну глобальную группу на самом контроллере домена (например, GlobalEngineers), а затем эту глобальную группу включить в локальные группы на каждом сервере.

Маркер доступа в этом случае содержит персональный SID пользователя, а также указатели всех групповых записей, которые прямо или опосредованно с ним связаны.

В итоге сводный перечень администраторских операций будет выглядеть так:

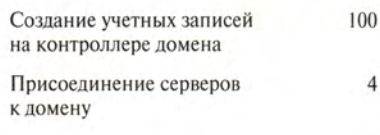

**Macworld** 

Хорошие Полезные советы попутчики —<br>иУМНЫЕ

Кристофер Брин

ще совсем недавно, намереваясь произвести впечатление «воина» компьютерной эры, готового ко всему на своем пути, вы должны были «украсить» себя целым набором привычных устройств серого и черного цвета: сотовым телефоном, пейджером и непременным мобильным компьютером. Как скучно и как заурядно.

стильные

Благодаря тому что компания Apple выпустила iBook, вся эта «серость» уходит в прошлое - торжествует разнообразие цветов. Достаточно мощные для профессионалов и вместе с тем вполне доступные по цене даже для студентов, двуцветные iBook вполне могут привлечь к себе внимание широкой группы пользователей, причем не исключено, что среди них окажетесь и вы. Хотя компьютеры iBook и относятся к семейству **Macintosh, они все** же остаются

**НОТНЫМИ** следовательно, обладают целым рядом присущих таковым преимуществ: более продолжительным временем непрерывной работы батарей, улучшенной синхронизацией с настольными системами и хорошей защитой от случайных любителей воспользоваться чужой машиной. Мы понимаем, что сначала все это может несколько смутить тех, кто впервые пользуется блокнотным ПК, и потому хотим помочь им. Перед тем как в очередной раз упаковать своего двуцветного «приятеля» в рюкзачок, кейс или сумку для книг, прочтите описанные ниже советы и учтите высказанные пожелания. Владея этой информацией, вы сможете превратить свой iBook из простой симпатичной безделушки в хороший мобильный инструмент, не менее эффективный, чем любой другой блокнотный компьютер.

блок-

#### Безопасность без компромиссов

К сожалению, с той самой минуты, когда вы выйдете за дверь с новым iBook в руках, вам придется подумать о том, как защитить свое приобретение от воров. Имейте в виду - iBook, чей приятный голубой или оранжевый корпус так привлекает вас, понравится и тем, кому хотелось бы сделать его своим. Ведь в конце концов он переносной, и его так легко забрать. Поскольку вы постараетесь как можно дольше не расставаться с собственным iBook (по крайней мере, чтобы успеть получить удовольствие от информации из этой статьи), примите следующие меры безопасности.

Пристегивайте его. Модели PowerBook от Apple уже давно оснащены отверстием безопасности для прикрепления специальных тросиков, которыми можно привязать машину к неподвижному объекту. В компьютерах iBook такого отверстия нет, но зато есть скругленная ручка, которую очень трудно снять. Пропустите через нее тросик или цепочку безопасности и закройте на замок - тогда вашему iBook «не приделают ноги». Специального крепления у него не предусмотрено, но вполне можно обойтись стальной цепочкой и висячим замком.

Какой пароль? Если вы намерены использовать свой iBook, чтобы делать заметки в аудитории или корректировать электронные таблицы, ожидая запаздывающий рейс, то вы, возможно, захотите скрыть свою информацию от любопытствующих глаз.

В серии мобильных PowerBook компания Apple peaлизовала панель управления Password Security (парольная защита) для защиты жесткого диска PowerBook, но, к сожалению, она несовместима с iBook. Даже если вы выберете пользовательский вариант установки Mac OS 8.6 и попытаетесь установить панель Password Security, после перезагрузки iBook избавится от нее.

Разработчики Apple пока не нашли решения для парольной защиты iBook с установленной на нем Mac OS 8.6. Значит, вам придется приобрести утилиту, подобную On Guard (стоимостью 50 долл.) компании Power On Software. Однако если вы работаете с Mac OS 9, то сможете отвадить посторонних от своих данных с помощью панели управления Multiple Users (многопользовательский доступ).

Чтобы настроить режим многопользовательского доступа с парольной защитой, достаточно открыть панель Multiple User (командами меню Apple • Control Panels • Multiple Users), щелкнуть по кнопке On

(вкл.), расположенной рядом со строкой Multiple Users Accounts (раздельная регистрация пользователей), и закрыть панель управления. При следующей загрузке iBook появится окно Welcome to Mac OS, где будет отображаться ваше имя.

Чтобы начать работу с iBook, шелкните по кнопке Log In (регистрация), введите такой же пароль, как и при первоначальной настройке iBook в панели File Sharing (совместное использование файлов) и приступайте к делу. Хотя некоторые «всезнайки», пожалуй, справятся с подобной защитой, большинство случайных пользователей откажутся от дальнейших попыток узнать ваши секреты. Если же вы захотите отключить парольную защиту, достаточно будет снова открыть панель управления Multiple Users и шелкнуть по кнопке Off (выкл.) рядом со строкой Multiple Users Accounts. Причем имейте в виду, что если вы собираетесь отложить свой iBook на некоторое время и перевести в режим сна, то вам следует завершить сеанс командой Log Out из меню Special - только тогда данные в вашем iBook будут защищены от случайного доступа. Если же вы забудете это выполнить, то iBook можно будет «разбудить» и без знания пароля.

Вам завернуть? Конечно, iBook очень удобно носить за ручку, но делать это открыто - все равно что громогласно объявить: «Смотрите, у меня есть вещь, которую стоит украсть!» Хотя сумка для компьютера прямо и не говорит о своем содержимом, она все равно вызывает подозрения. Чтобы затруднить похитителям их задачу, переносите свой iBook в пухленьком рюкзачке, предназначенном специально для таких блокнотов. Один из них - SaddleBag компании Kensington - понравился нам больше других (см. врезку «Инструменты в дорогу», где подробно описаны этот и прочие подобные продукты).

Настроить Рабочий стол вы можете по своему вкусу. Кроме всего прочего, вы можете сделать Рабочий стол такого вида, что его сразу можно будет узнать. Для этого создайте файл РІСТ, содержащий сообщение типа: «Руки прочь! Этот iBook принадлежит такому-то». Откройте панель управления Appearance (вид), щелкните по закладке Desktop (Рабочий стол), перетащите файл на рамку картинки в левой стороне окна и щелкните по кнопке Set Desktop (задать вид Рабочего стола). Теперь ваше сообщение украсит собой Рабочий стол iBook.

Чтобы не позволить некоторым несознательным личностям удалить это сообщение, переименуйте панель Appearance — например, назовите ее Read Me -

Christopher Breen. Street Smarts. Macworld, февраль 2000 г., с. 70.

#### **Lingva Mobile**

Приобретая iBook, вы пополняете ряды «Мобильного Легиона» — группы пользователей со специфическими интересами в области компьютерной техники, говорящих на своем собственном языке. Если вы хотите сделать iBook своим верным спутником, научитесь его понимать. Ниже приводится словарь терминов, которые помогут вам почувствовать себя своим в обществе профессиональных пользователей блокнотов.

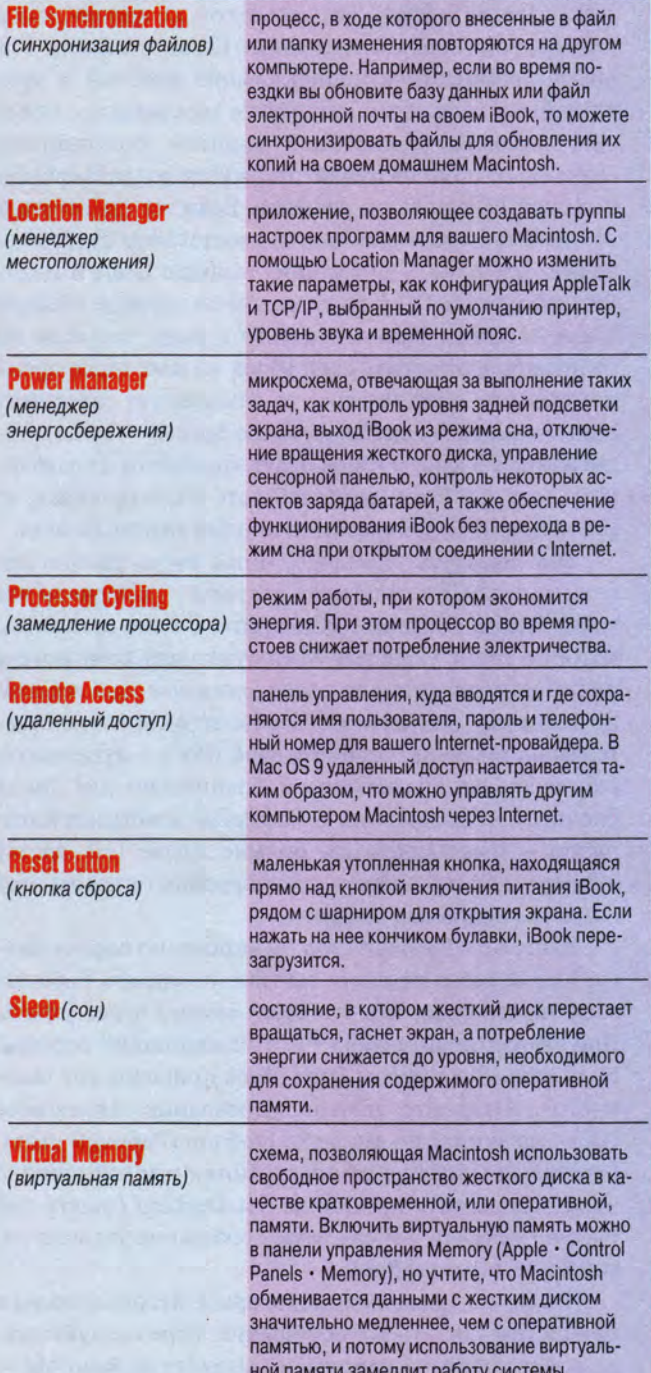

и замените ее значок значком обычного текстового документа. Его можно создать, если найти текстовый документ в вашем iBook (подойдет любой файл Read Ме). Щелкните по значку и нажмите клавиши <Сотmand>+I - появится окно Get Info (сведения о файле). Затем выделите значок документа в верхнем левом углу появившегося окна и нажмите на клавиши  $<$ Command>+ $C -$ значок будет скопирован. Теперь щелкните по файлу панели управления Appearance, нажмите клавиши <Command>+I, выделите значок и снова наберите <Command>+V — значок Арреагапсе заменится значком текста. После этого можете перетащить переименованную панель Appearance в безопасное место (но обязательно запомните куда). Пользователи, не слишком хорошо знакомые с платформой Macintosh, потратят уйму времени, чтобы удалить это сообщение с Рабочего стола вашего iBook, но вам и самому сделать это нетрудно. Достаточно просто дважды щелкнуть по замаскированной панели управления Appearance и выбрать новый образец для заполнения Рабочего стола.

#### Эта музыка будет вечной...

Иногда разрядка батарей может стать весьма неприятным сюрпризом. Но такова реальность, и подобные вещи происходят гораздо чаще, чем вы можете предположить. Представьте себе: вы летите домой на весенние каникулы через весь континент, но должны подготовить срочный документ и отправить его своему профессору во время второй посадки в Сан-Франциско. А над Форт-Доджем (шт. Айова) энергия вашего iBook закончится, поскольку вы потратили ее на просмотр свеженького фильма с компакт-диска еще в начале пути.

Раз уж даже такие элементарные действия могут истощить вашу батарею, не следует забывать, что управление энергопотреблением - задача очень важная для пользователей всех переносных блокнотов, а не только для владельцев мощных машин. Если вы хотите, чтобы ваш iBook в самые ответственные моменты всегда был готов к работе, нужно беречь каждый милливатт заряда батарей.

Избегайте операций, требующих повышенного расхода энергии. Жидкокристаллический экран iBook и установленный в нем привод CD-ROM являются наиболее мощными потребителями. Чтобы продлить время работы от батарей, задайте минимальную приемлемую яркость экрана, а также избегайте пользоваться CD-ROM или сократите работу с ним

## Macworld

#### **iBook изнутри**

Данный соединитель - антенный ввод - подключен к плате AirPort.

Жесткий диск iBook pacположен под этой металлической крышкой. Если вас смущает недостаточный объем жесткого диска, попросите продавца установить новый.

После того как вы снимете клавиатуру, положите ее клавишами вниз на сенсорную панель вашего iBook

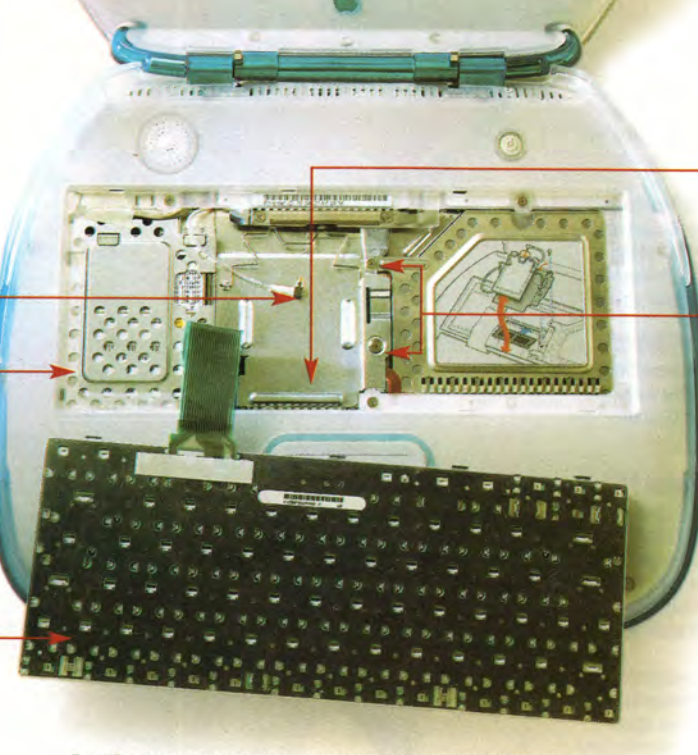

Вид iBook изнутри до того, как сняты металлические экраны.

На это место устанавливается плата Air-Port, которая подключается к ножевому разъему, видному в нижней части отсека.

Чтобы снять металлическую крышку, за которой скрыт разъем оперативной памяти, и установить дополнительную память, открутите два указанных винта.

до минимума. Не забывайте вынимать диски из привода, если они вам не нужны. Кроме того, отключите AppleTalk либо с помощью Control Strip, либо из утилиты Chooser, щелкнув по кнопке Inactive (отключение). И наконец, снимите все неиспользуемые внешние устройства, например усеянный кнопками игровой манипулятор. Если вы любите музыку, превратите любимые песни с компакт-дисков в файлы МРЗ и воспроизводите с жесткого диска. А когда у вас остаются излишки оперативной памяти - что, впрочем, маловероятно, если только вы не добавили по крайней мере 64 Мбайт к тем «смешным» 32 Мбайт, которые поставляются в iBook стандартной конфигурации (см. врезку «iBook изнутри»), - то можете создать виртуальный диск для хранения часто используемых приложений, таких как текстовый процессор. Техника организации виртуального диска описана в файлах справки Мас Help, вызываемых из меню Special. Дополнительная память позволяет также избежать использования виртуальной памяти - схемы, которая заставляет iBook чаще обращаться к жесткому диску и, следовательно, ускоряет истощение заряда батарей. Виртуальную память можно отключить в панели управления Метогу (память).

Использование Energy Saver. Можно продлить время работы от батарей, настроив параметры энергосбережения в панели управления Energy Saver (энергосбережение). Например, после минутной паузы в работе при питании от батарей переведите iBook в режим сна, а затем выберите опцию Allow Processor Cycling (допустить снижения тактовой частоты процессора) в окне Advanced Settings (дополнительные параметры).

Крепкий сон. Компьютер не будет автоматически переходить в режим сна, если в панели управления Speech (речь) включена опция Speakable Items (распознавание команд). Функция Speakable Items позволяет вашему iBook распознавать определенные голосовые команды. Маловероятно, что вы задействуете функцию Speakable Items, поскольку в iBook отсутствует встроенный микрофон, но если вашим блокнотом пользовался ктонибудь другой, то он мог включить и распознавание речевых команд. Заметив, что iBook не переходит в режим сна автоматически, проверьте панель

## **Macworld**

#### Инструменты в дорогу

При всех свои достоинствах iBook, подобно любому другому «блокноту», может стать еще удобнее, если приобрести несколько полезных дополнений. Собираясь в дорогу, подумайте, не прихватить ли с собой кое-что из описанного.

**IMate.** Этот адаптер USB-to-ADB стоимостью 39 долл. может оказаться настоящим даром небес для тех пользователей Macintosh, которые являются большими любителями ADBпериферии - мыши, клавиатуры и джойстика.

*Hiection DECK USB Observed 6 FORUL Dec* 

сегодняшним стандартам жесткий диск iBook на 3,2 Гбайт довольно «тесен». Чтобы увеличить доступный объем, можно за 430 долл. приобрести цветной диск.

**Наборы переходинков компании Port ДЛЯ ПУТЕШЕСТВЕННИКОВ.** Если вы берете iBook с собой за океан, вам понадобятся переходники для телефонных и электрических розеток. Компания Port предлагает три набора: европейский (199 долл.), американский (99 долл.), азиатский и восточный (99 долл.).

**SuperDisk.** Если вы намерены использовать и обычные компакт-диски, и более емкие носители, то хорошим компромиссом будет SuperDisk стоимостью 150 долл., позволяющий работать с гибкими дисками, а также с собственными дисками Imation объемом 120 Мбайт.

Zip 250 USB Drive. Сегодня почти в каждом компьютере установлен Zip-дисковод. Благодаря наличию USB-интерфейса преимуществами Zip (180 долл.) теперь могут пользоваться и владельцы iBook.

**Klearscreen Wet Dry Singles Pack. Даже** самые чистые руки в конце концов запачкают экран iBook. Сохранить его «стерильность» могут помочь одноразовые салфетки стоимостью 6 долл. за упаковку.

**ICoolPad.** Многим пользователям клавиатура iBook может показаться довольно неудобной, к тому же она не наклонная. Чтобы немного наклонить ее, а также добавить большую и устойчивую опору для рук, можно за 23 долл. приобрести iCoolPad.

**IOUSEWOrks. XOTA** 

сенсорная панель, которой снабжен iBook, довольно чувствительна, многим может по-прежнему не хватать привычной мыши. Попробуйте в деле это USB-устройство с четырьмя клавишами и колесиком за 40 долл.

**SaddleBag.** Этот стильный и прочный рюкзачок защитит ваш iBook, а также облегчит его транспортировку.

управления Speech. Если iBook загрузить с компакт-диска, а затем перевести в режим сна (например, при загрузке iBook с диска Software Restore для восстановления испорченной программы), то компьютер может некорректно выйти из этого режима. Единственный способ восстановить «порядок» - перезагрузить iBook нажатием клавиш <Command>+<Control>+<Питание> (или кнопкой сброса).

Теоретически выбор опции Preserve Memory Content On Sleep (сохранение содержимого памяти на время сна) в панели управления Energy Saver должен гарантировать, что при выходе iBook из режима сна вы сможете сразу же продолжить работу с того места, на котором остановились. Однако бывает, что вам не удается прервать мирный сон своего блокнота. В таком случае перезагрузите iBook и удерживайте клавишу <Esc> нажатой до тех пор, пока не появится значок Нарру Мас. При таком методе загрузки iBook пропустит все испорченные файлы, которые могут помешать нормальной инициализации системы.

Замена с оглядкой. Когда ваша батарея истощилась, а у вас есть свежая, то достаточно просто поменять их местами, не правда ли? Не совсем так. Заменяя батареи, будьте внимательны, поскольку можете утратить результаты своей работы, не заметив, что во время замены iBook не включен в розет-

ку. Если снять крышку батарейного отсека, не подключив к iBook внешнее питание, будет стерто все содержимое кратковременной памяти компьютера - речь идет об информации, хранящейся в микросхемах оперативной памяти. Чтобы сохранить содержимое оперативной памяти в режиме iBook, откройте панель управления Energy Saver, щелкните по кнопке Advanced Settings и отметьте ячейку, расположенную рядом со строкой Preserve Memory Content On Sleep под надписью Sleep Options (опции режима сна).

Сброс настроек Power Manager. В какой-то момент Power Manager (менеджер управления энергосбережением) может заработать неправильно, что приведет к неадекватному поведению iBook: он откажется распознавать адаптер питания, перестанет выходить из режима сна или не сможет зарядить батарею. Вы начнете с удивлением искать причину неисправностей, но ошибки так и не найдете - это просто одна из особенностей работы с портативной системой Apple. Чтобы сбросить настройки Power Manager, отключите iBook, нажмите кончиком булавки на кнопку сброса (расположенную над кнопкой включения питания около петли крышки), выждите не менее 5 с и нажмите кнопку питания для загрузки системы.

Поиск источников питания в необычных местах. Однако даже ваша привычка к экономии не всегда защитит вас от неожиданного разряда батарей. Когда появляется сообщение о том, что батареи скоро разрядятся, нужно быстро принимать решение.

Если вы работаете с iBook в аэропорту, расположитесь рядом с электрической розеткой и включите в нее вилку питания. Постарайтесь запомнить, где находятся электророзетки в классах, аудиториях и переговорных комнатах (и носите с собой кабель питания). Во время длительного полета постарайтесь слегка подзарядить свой iBook через розетку в туалете самолета. Для полной зарядки батареи требуется 2 ч. поэтому, когда в самолете хватает пассажиров, лучше подзаряжать iBook не более нескольких минут за один раз.

#### Мышиная возня

Задумывались ли вы над тем, почему слово «мышь» занимает весьма почетное место в лексиконе пользователей компьютеров, а выражение «сенсорная панель» не привилось? Все просто: наши руки к мыши привыкли, а к панели - нет. Не-

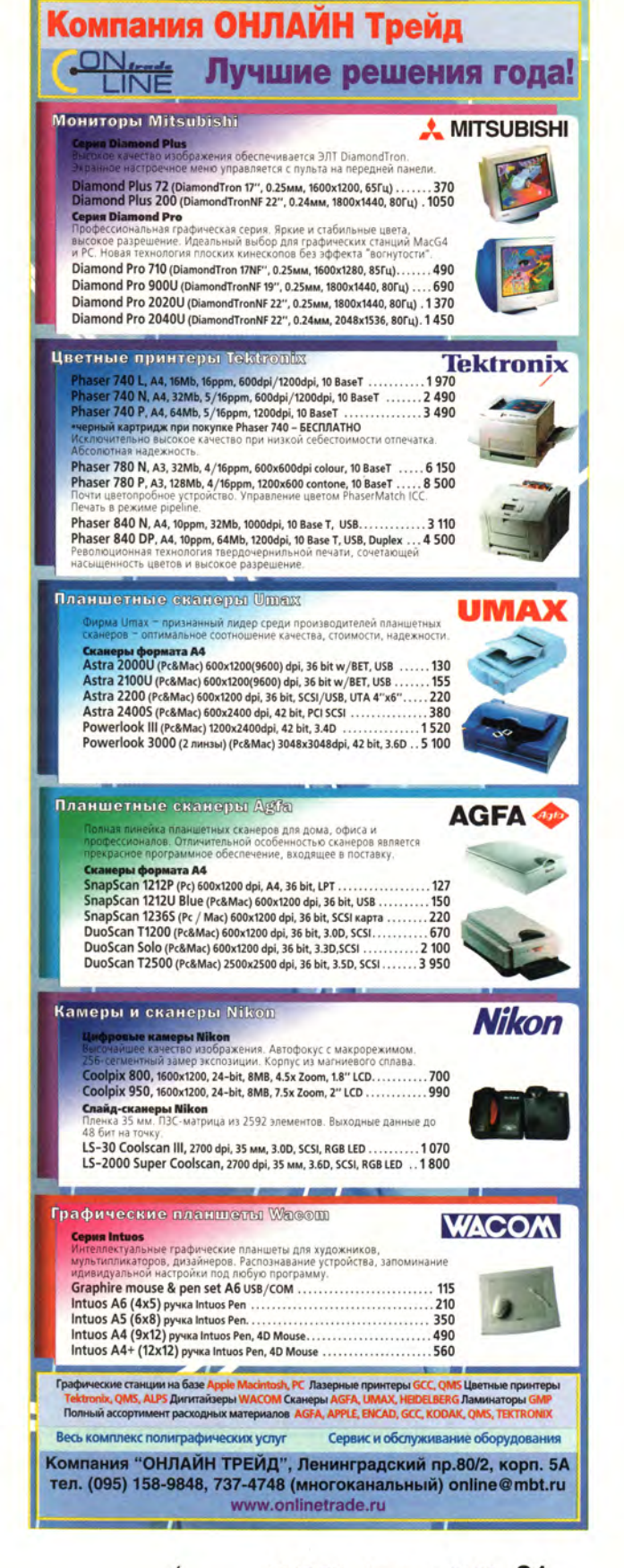

### **M aew orl**

зависимо от того, как долго большинство людей будут использовать эту панель, она никогда не станет такой же привычной, как мышь. Приведенные ниже советы должны несколько облегчить ваше обращение с сенсорной панелью.

**Следы курсора мыши.** Иногда трудно бывает найти на экране указатель мыши, особенно если солнечные лучи падают прямо на изображение. Поиск можно упростить: откройте панель управления Mouse (мышь) командами Apple • Control Panel и включите опцию Mouse Tracks (следы мыши). При включенной опции перемещение курсора отмечается быстро исчезающими следами. Опция Thick I-beam (толстый курсор) в той же панели управления позволяет увеличить видимую на экране толщину текстового курсора.

**Секреты сенсорной панели.** Тем, у кого большие пальцы (или слишком маленькие, не очень хорошо скользящие по поверхности сенсорной панели) и кому трудно заставить курсор перемещаться на маленькие расстояния, можно открыть панель управления и выбрать опцию пониженной скорости слежения. В этом случае курсор не будет так чутко реагировать на малейшие движения пальцев, и его будет легче помещать в нужное место на экране.

Некоторых людей раздражает то, что приходится нажимать кнопку под сенсорной панелью iBook, когда нужно сделать двойной щелчок. Чтобы избежать этого, включите опцию Use Trackpad For Clicking (использование панели для имитации щелчков). Теперь

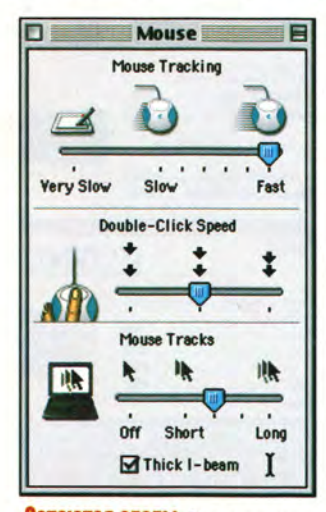

**Остаются следы. Вам трудно найти курсор? Включите опцию Mouse Tracks (следы мыши) в панели управления Mouse**

можно сымитировать щелчок кнопкой мыши, лишь слегка ударив пальцем по сенсорной панели.

Если вас не устраивает панель или клавиатура iBook, подключите мышь и клавиатуру U SB и работайте со своим блокнотным ПК точно так же, как пользователи настольных систем Macintosh. Это можно посоветовать и любителям игр, только им понадобится джойстик или игровой манипулятор USB.

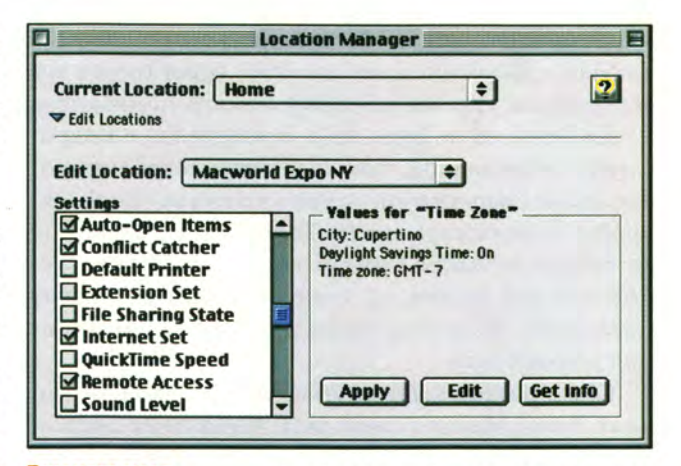

Перемена мест. **С помощью Location Manager (менеджер местоположения) вы сможете одним щелчком изменять сразу все параметры любого места**

#### **Правила дорожного движения**

Вполне вероятно, что вы купили себе iBook для того, чтобы работать во время разъездов или пребывания вне офиса. При этом не забывайте следующие советы.

**Твердая копия:** не слишком качественно, зато быстро. Что делать, если вам нужно распечатать файл, но у вас нет доступа к принтеру? Это можно сделать очень просто, если вы работаете в номере гостиницы, просто пошлите документ по факсу на ближайший факс-аппарат. Студенты могут повторить такой трюк с факсом, пользуясь расположением сотрудников библиотеки или профессоров.

**Слайд-шоу.** Бывает, что студенты, увлекающиеся фотографией, сделав очередную порцию слайдов, хотят показать их своим приятелям или преподавателям. И в этом им с легкостью поможет iBook. Достаточно открыть его так, чтобы экран был расположен горизонтально, выбрать совершенно белый Рабочий стол, установить максимальную яркость и положить слайды на экран. В результате получится отличный просмотровый стол.

**Не нарушая синхронности.** Велика вероятность того, что в дополнение к iBook вы располагаете и настольным Macintosh. Чтобы актуальные для вас данные имелись в обеих системах, лучше всего воспользоваться функцией синхронизации. Вот как это делается: создайте папку, например под названием «Работа в дороге», и поместите ее на Рабочий стол iBook. Затем сделайте папку с таким же названием на своем домашнем компьютере и, отправляясь в путь, поместите туда все необходи-
# **Macworld**

мые документы. По возвращении домой синхронизируйте содержимое двух папок с помощью панели управления File Synchronization (синхронизация файлов).

Электронная почта на сервере. На время поездки настройте свою программу электронной почты скорее всего, это будет Microsoft Outlook Express, поскольку именно она входит в комплект поставки iBook, - таким образом, чтобы копии ваших писем сохранились на сервере (компьютере, который ваш Internet-провайдер использует для хранения почты). Тогда по возвращении вам не понадобится копировать базу данных писем на настольную систему. Вы просто войдете в свою службу доставки с настольного компьютера и еще раз выгрузите все сообщения.

Смена обстановки. Итак, теперь, когда у вас появился iBook, вы сделались необычайно мобильны, но стало бы еще удобнее, если бы при перемещении с места на место ваш портативный «приятель» был заранее настроен для работы на новом месте.

Модуль Location Manager (менеджер местоположения) позволяет создавать различные группы настроек для адресатов, пребывающих в отдаленных местах. Создайте уникальные наборы параметров Internet и местного времени для использования либо в своем колледже на Востоке, либо дома на Западном побережье, либо в южном Техасе, где вы проводите весенние каникулы. А если, например, вы пользуетесь услугами America Online или какого-либо другого провайдера, то можете создать уникальную группу параметров для каждого из них. С помощью модуля Location Manager панели управления Control Strip (управляющая палитра) вы будете с легкостью переключаться между различными группами настроек.

Если же у вас один провайдер и вы просто хотите соединяться по телефону с различными абонентами, проживающими далеко от вас, Location Manager вам не нужен. Вместо этого откройте окно Remote Access (удаленный доступ) - его можно вызвать командой Control Panels из меню Apple, выберите пункт Configurations (конфигурации) в меню File или нажмите клавиши <Command>+K, щелкните по строке конфигурации для вашего провайдера, а затем, чтобы создать новую конфигурацию, на кнопке Duplicate (дублировать). Присвойте этой появившейся конфигурации какое-нибудь запоминающееся название, например

«Колледж», щелкните по кнопке Make Active (слелать активной), введите телефонный номер в поле Number (номер), закройте окно Remote Access и сохраните внесенные изменения, выбрав соответствующую опцию в окне подтверждения. Теперь, когда вы хотите сменить конфигурацию, достаточно отметить необходимый набор из управляющей палитры Remote Access.

Удаленное управление. Отдыхая на весенних каникулах, вы вспомнили, что ваша собственная копия «101 одного анекдота» осталась на жестком диске Macintosh у вашего приятеля. Вы знаете, что анекдот номер 52 будет настоящим хитом на сегодняшней вечеринке. Если бы вы только могли вытащить его! Успокойтесь - возможности OS 9 позволяют слелать и это.

Версия Mac OS 9, в отличие от предыдущих, включает в себя приемный и передающий компоненты интерфейса Remote Access компании Apple. Значит, вы можете со своего iBook вызвать настольный Macintosh, а затем смонтировать его жесткий диск на

# Цветные принтеры Tektronix

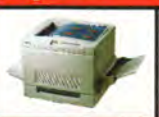

Лазерные ...  $......$ . or \$1850 Формат А4 и А3, разрешение до 1200 dpi, скорость печати до 5 стр/мин, ис пользуются самые различные материалы для печати (бумага разных форма-<br>тов, пленка, самоклеящиеся материалы, материалы для переноса изображения на ткань и т.п.), гарантировано фотографическое качество отпечатка.

# **CDD-сканеры Imacon**

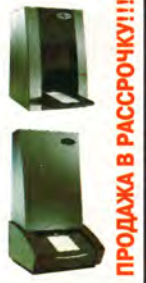

Flextight Photo . . . . . . . . . . . . . . . . \$9429 изображения без глубоких навыков сканирования. Уникальная Flextight техно-логия исключает использование геля, стекла или скотча между источником света и оптикой. Виртуальный барабан обеспечивает отсутствие геометричесмер оригинала 6х18 см; оптическое разрешение 3200 dpi; 56 bit; 3,9 D.

Flextight Precision II . . . . . . . . . . . \$15693 Простота использования позволяет работать со сканером через 1 час после инсталляции. Посредством изгибания оригинала сканер обеспечивает линию сканирования абсолютно прямой, плоской и в фокусе. Благодаря уникальной вертикальной форме сканера, упрощено перемещение оптических не места на рабочем столе. Формат А4; оптиче систем, и он занимает ское разрешение 5760 dpi: 56 bit: 3.9 D.

Демо-сканирование Вашего оригинала

КОМПЬЮТЕРНОЕ ОБОРУДОВАНИЕ

PowerMac G4/350 MFu .... ... Звоните<br>b, 16 Mb VRAM, 10/100Base-T Ethernet, Kb, modem 56K.

PowerMac G4/400 MFu. .\$3025 128Mb, HD 20 Gb, DVD, cache 1 Mb, 16<br>10/100Base-T Ethernet, Kb, modem 56K. 16 Mb VRAM

AGFA DuoScan T1200 . . . . . . . . . . \$669 Сканер формата А4, оптическое разрешение<br>1200х600 dpi, 36 bit, 3.0 D, SCSI, TwinPlate-технология для сканирования на просвет и отражение.

OSTROF

г. Москва, ул. Пречистенка, дом 40/2, стр. 3

mail: apostrof@sgg.ru, www.apostrof.sgg.ru-

(095) 246-1166, 245-7903, 245-7913

ΔP

Mitsubishi Diamond Pro 2020u . \$1318 Диагональ 22", ЭЛТ DiamondTron NF, апертурная решетка с шагом 0.25-0.27 mm, 1800х1440 пиксел, максимальная частота вертикальной разверт ки 160 Hz, TCO'99.

Mitsubishi Diamond Pro 900u  $...$ \$676 Диагональ 19", ЭЛТ DiamondTron NF (Natural Flat)<br>видимая область 18", точка 0,25-0,27 мм, макси мальное разрешение 1600х1200 при 75 Гц, верти кальная развертка до 152Гц, ВNC и USB разъемы.

БЕСПЛАТНЫЙ КАТАЛОГ

профессионального

оборудования

#### **AirPort уже здесь**

**Представление iBook не было единственной большой новостью на последней летней выставке Macworld Expo. Стив Джобс также продемонстрировал беспроводную сетевую технологию AirPort, которая призвана освободить пользователей iBook от пут телефонных кабелей и позволить путешествовать по Web, а также пересылать сообщения, не подключаясь к сетевым разъемам.**

**Готовые продукты появились не сразу, но к моменту сдачи публикации в печать Apple начала их поставку. Теперь вы можете за 99 долл. купить плату AirPort для iBook, а за 299 долл. — Base Station, после чего без всяких проводов начать путешествие по любимым Web-страницам.**

**Однако технология AirPort не начинается и не заканчивается на iBook. Этот метод подключения компьютеров без кабелей к сети проложил себе также путь к двум другим членам семейства компьютеров Apple — новейшим iMac и Power Macintosh G4 с частотами 400 и 450 МГц. Несомненно, что AirPort будет реализована и в следующем поколении портативных PowerBook. Учитывая, что в ближайшем будущем технология AirPort, скорее всего, будет реализована во всех моделях Macintosh, пришло время изучить ее подробнее.**

**Что такое AirPort? Это интересная технология, которая обеспечивает вас всеми удобствами**

беспроводной сети; передачей данных с Macintosh на Macintosh, подключением к Internet и печатью на принтере, находящемся в другой комнате, но без всякой путаницы с проводами.

Центром сети AirPort является AirPort Base Station, устройство в форме летающей тарелки, включающее модем на 56 кбит/с, а также порт 10BaseT Ethernet. С одной AirPort Base Station могут связываться до десяти устройств, оборудованных AirPort, а более масштабные сети можно создавать, добавляя еще несколько Base Station.

По заверениям разработчиков Apple, устройства AirPort могут передавать данные со скоростью до 11 Мбит/с, что близко к скорости интерфейса 10BaseT Ethernet, на расстояние до 45 м (150 футов). Поскольку в AirPort используются радиоволны, которые **могут про**ходить через стены, **эти устройст**ва не обязательно **должны распо**лагаться **на линии прямой видимости по отношению друг к другу. Значит, вы можете уйти со своим iBook в гостиную и распечатать результаты работы на принтере, стоящем в рабочем кабинете, даже не поднимаясь с удобного дивана.**

**Как это работает? гибкость технологии AirPort дает в руки пользователей массу возможностей. Например, можно получить беспроводной доступ к Internet с iBook либо по телефонной линии через встроенный модем Base**

Рабочий стол iBook — точно таким же образом, как это делается с дисками в локальной сети, — и с легкостью скопировать файлы с одного компьютера на другой.

#### **Заключение**

Изучив наши советы, вы сделаете первый шаг по направлению к тому, чтобы стать настоящим «воином», всегда готовым в дорогу. Совсем скоро вы начнете думать так же, как и любой другой пользователь блокнотного ПК: найдете еще более эффективные способы его защиты, постараетесь достичь заявленstation, либо, если **вы** пользователь DSL (Digital Subscriber Line цифровая абонентская линия), подключив эту высокопроизводительную линию к порту Ethernet устройства Base Station.

Установленный в Base Station порт Ethernet открывает целый новый мир. Вы можете подключиться к Macintosh, PC или принтеру, оборудованным интерфейсами Ethernet, просто подключив их к Base **Station.** Если вы используете **перекрестный** кабель Ethernet, то **можете быстро** подсоединиться к **одиночному Mac**intosh. Чтобы **установить соедине**ние **с сетью компьютеров, приме**няйте **концентратор Ethernet и стандартные кабели Ethernet,**

**Пользователям PowerBook тоже не грозит участь оказаться вне игры. Если у вас PowerBook 190, 5300,1400,2400,3400 или серии G3 и установлена Mac OS 7.5.5 или более поздняя версия (и даже если у вас Windows PC со слотом PCMCIA), то можно приобрести плату SkyLine Wireless PC Card стоимостью 300 долл. (www.faralton.com) и с ее помощью подключиться к сети AirPort, Хотя эта плата обеспечивает передачу данных только со скоростью 2 Мбит/с, она обладает расширенным радиусом действия в помещениях—до 90 м (300 футов).**

**Чтобы соединить без проводов два Macintosh с AirPort, вам совсем не нужно**

ного конструкторами Apple шестичасового 4 непрерывного

времени работы от батарей и сделаете iBook полноценным членом своего компьютерного «семейства». А теперь закройте экран, сверните кабель питания и в путь! ■

#### ОБ АВТОРЕ

Внештатный редактор **Кристофер Брин** является соавтором книги *My iMac* (IDG Books Worldwide, 1999).

иметь AirPort Base Station. На этих Macintosh можно использовать программу AirPort Control Strip и перейти от работы через AirPort Base Station к прямому соединению Mac-to-Mac. Вскоре, используя схему дублирования AirPort Software Base Station, можно будет задействовать модем одного из Macintosh с AirPort для доступа к Internet с обоих компьютеров.

**Ном?** ЭТО НУЖНО? Судя потому, что мы уже видели, преподаватели, студенты и любители игр, **а** также специалисты, занимающиеся их поддержкой, быстро оценят преимущества технологии AirPort. Установив аппаратную поддержку Air-Port, студенты смогут зайти в **класс** со своими iBook, выбрать AirPort Base Station из AirPort Contoi Strip, ввести пароль и приступать к **рабо**те — прощайте, лаборатории **с мно**жеством настольных Macintosh, которые должны быть перенастроены для каждого нового класса. **Фанаты** игр с помощью технологии AirPort смогут начать перестрелку в **счи**танные минуты—им не придется разбираться с путаницей кабелей к концентратору Ethernet и продираться через лабиринт настроек AppleTalk и TCP/IP.

Форум

Макдональд, Кэмерон Кротти REHH

 $\overline{O}$ 

r

д у щ е е

На протяжении четверти века вычислительная техника развивалась с головокружительной быстротой. С каждым годом ПК становились все быстрее, все компактнее, все дешевле. Если бы такими же темпами двигалась вперед автомобильная промышленность, то, как утверждают наблюдатели, все мы разъезжали бы сейчас на одноразовых реактивных «Феррари». Впрочем, может быть, и хорошо, что до этого не дошло: все-таки авария с машиной при скорости 700 МГц значительно безопаснее, чем при скорости 700 миль в час.

**Glenn McDonald, Cameron Crotty. The Digital Future.** *PC World***, январь 2000 г., с. 116.**

 $\bullet$ 

# $0.000$

ак или иначе, но судя по сегодняшнему состоянию, темпы совершенствования компьютеров и дальше останутся беспрецедентно высокими. В прошлом месяце (см. «Мир ПК», № 1/2000, с. 86 - Прим. ред.) мы оглядывались назад, вспоминая историю вычислительной техники. В этом выпуске мы смотрим вперед, на технологии, которые сегодня создаются, а завтра будут определять вид нашего мира, и на стоящих за ними людей. Переживут ли ПК безумие, вызванное Internet, или отправятся вслед за восьмидорожечной магнитной лентой и Apple Newton? Останется ли Microsoft великой силой к 2010 г. или гигантская империя распадется, как бывший Советский Союз?

Стоя на грани тысячелетия, мы вступаем в эпоху, описанную во множестве шедевров научной фантастики. Многое из предсказанного сбылось и даже стало частью повседневности. А плотность рекламной шумихи по поводу того, что нам предстоит, выше, чем у транзисторов на кристалле Pentium III. Что вы скажете о молекулярных вычислительных машинах, не видимых невооруженным глазом? А как насчет компьютерной мыши, которая воспринимает ваше настроение (правда, к сожалению, не умеет в зависимости от него изменять цвет)? Не все идеи, о которых рассказывается на этих страницах, осуществятся. И все же пристегните ремни: в ближайшие несколько лет нам, похоже, предстоит бешеная гонка.

# Завтрашний день ПК

#### На электронных рубежах

«В будущем, - гласит предсказание на Web-узле анимированного шоу Мэтта Гренинга под названием Futurama, - люди станут жить вдвое дольше, а компьютеры - умирать вдвое быстрее».

Слухи о скорой кончине ПК. возможно, преждевременны, но они не обязательно преувеличены. Никто не в состоянии сказать, как он переживет приближающееся нашествие суперинтеллектуальных вычислительных устройств - от беспроводных телефонов до бытовой техники. Такие изделия способны слелать ПК менее необходимым, особенно если они окажутся более простыми в эксплуатации и не будут так часто давать сбой.

В ближайшей перспективе ПК, видимо, станут меньше и мощнее, а их экраны - тоньше и ярче. Не исключено, что прогресс в распознавании речи превратит мышь и клавиатуру в музейные экспонаты, но стареющий ПК, пройдя курс пластических операций и косметического массажа, вероятно, еще удержится на сцене - по крайней мере. некоторое время.

# Будь еще мощнее

Закон Мура, основанный на предсказании одного из основателей Intel Гордона Мура, сделанном в 1965 г., утверждает, что мощность троцессоров будет удваиваться примерно каждые полтора года. С того времени, как закон был сформулирован, и до наших дней все именно так и происходит, причем никаких признаков снижения этой сногсшибательной скорости не наблюдается.

«Мы ожидаем, что действие закона Мура будет продолжаться и через десять лет от сего момента», - говорит представитель Intel Мэнни Вейра. По плану выпуска микросхем Intel, который задает темп в отрасли, процессоры Pentium III для настольных ПК с тактовой частотой 800 МГц должны появиться в первом полугодии 2000 г., а с частотой 1 ГГц - к его концу. AMD запланировала выпуск I-ГГц процессора Athlon на октябрь.

Но рано или поздно современная технология процессоров себя исчерпает. По единодушному мнению исследователей, возможности существующей техники изготовления печатных плат ограничены, поскольку на кремниевой «вафле» умещается лишь какое-то определенное число транзисторов.

Так что давайте уменьшаться. По-настоящему уменьшаться.

#### Теперь вы видите...

Угроза для кремниевой платы исходит со стороны, во-первых, нанотехнологии, а во-вторых, квантовых вычислительных систем. Эти два направления пока еще главным образом теоретических исследований касаются использования в качестве компонентов логических схем молекул и даже субатомных частиц: основой для вычислений должны служить не электрические цепи, как сейчас, а положение отдельных атомов или направление вращения электронов. Если «микроскопические» компьютеры будут созданы, они обойдут современные машины и оставят их валяться в субатомной пыли.

Но на что может быть годен микроскопический ПК? Роберт Моррис, директор принадлежащего IBM исследовательского центра Almaden, утверждает, что практическое применение миниатюрному - хотя и не до такой степени миниатюрному - ПК наверняка найдется. «Мы не делаем эти предметы настолько мелкими, чтобы их можно было нечаянно вдохнуть, - говорит он, - а работаем над носимыми компьютерами». Микроскопическим компьютерам должно хватать очень мало энергии, что идеально для крошечного ПК

> МИР ПК, февраль 2000 87

# Разговор с чашечкой кофе

идеальном мире компьютер станет невидимым. Предел будет достигнут тогда, когда почти любая, сколь угодно неодушевленная покупаемая нами вещь окажется снабжена процессором, расширяющим ее функции. Кофейная чашечка со встроенными датчиками и системой обработки результатов измерений могла бы определять, сколько чашек кофе вы выпили за день и сколько в них было молочных жиров и сахара, а затем передавать собранную информацию программе, которая следит за вашим здоровьем. Заодно эта программа могла бы сообщать вам, не слишком ли много кофеина вы потребляете. - Рой Уонт, заведующий отделом встроенных систем исследовательского центра PARC компании Xerox

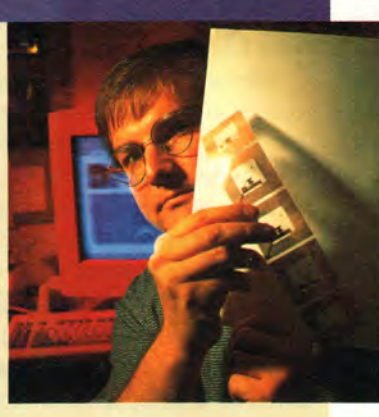

который можно надеть на себя, например, как наручные часы, - это одна из идей, разрабатываемых сейчас в Almaden (см. раздел «Завтрашний день ультрапортативных компьютеров»). По утверждению Морриса, мощность квантовых систем будет практически безграничной. Появится возможность организовать «массированные параллельные вычисления» типа тех, которые предвосхитила архитектура Deep Blue - суперкомпьютера, обыгравшего в 1997 г. чемпиона мира по шахматам Гарри Каспарова.

Будет ли подобная интеллектуальная мощность необходима для того, чтобы запускать Microsoft Office 2005? Вероятно, нет; но она позволит создать программы, выполняющие гигантские объемы расчетов, для решения таких задач, как предсказание погоды или генетическое конструирование.

## Голос будущего

Системы распознавания речи часто провозглашаются наиболее естественным интерфейсом для ПК, и их разработка остается одним из самых активных направлений в компьютерной отрасли. Луис Воо, президент и генеральный директор компании Lernout & Hauspie — ведущей фирмы в области речевых технологий, считает, что аппаратное и программное обеспечение достигли уровня, на котором речевой ввод может быть независимым от диктора - иначе говоря, становится ненужным этап тренировки. Благодаря успехам техники аппаратного и программного шумоподавления, рассказывает Воо, появляются ненаправленные компьютерные микрофоны, способные выделять подаваемые голосом команды из фонового шума, который стоит в комнате. По его мнению, системы с голосовым интерфейсом станут частью повседневной работы с компьютером в течение ближайших трехпяти лет.

#### Чувствительный ПК

Компьютеры стремительно научаются также мастерски узнавать лица, прослеживать взгляд и даже чувствовать настроение. Именно вокруг таких биометрических технологий построена исследовательская программа IBM под названием Blue Eyes («Голубые глаза»). «Одним из интересующих нас предметов, говорит Моррис (директор исследовательского центра IBM), - являются внимательные пользовательские интерфейсы. Это интерфейсы,

которые обращают внимание на вас, когда вы обращаете внимание на них».

Одна из разрабатываемых технологий, прослеживание взгляда, состоит в том, что на верху дисплея устанавливается компьютерная видеокамера, следящая за зрачками пользователя. По тому, на каком месте монитора он сосредотачивает взгляд, компьютер «чувствует», какая информация ему нужна, и вы-

зывает ее на экран - щелкать на гиперссылке не требуется.

У систем распознавания лиц найдутся и иные применения. Например, компьютер с постоянно включенной видеокамерой сможет сканировать лицо всякого садящегося за него человека, и если это окажется кто-то, не имеющий доступа к данной машине, то блокировать

# Завтрашний день вирусов

#### Электронные болезни будущего

оворите, вирус Melissa сильно вас разозлил? А подумайте вот о каком сценарии. Сотрудник компании Х получает по электронной почте сообщение, содержащее фрагмент кода вируса. При открытии письма вирус попадает на жесткий диск и тихо ждет своего часа. Когда ПК бездействует в течение длительного периода и становится ясно, что на сегодня работа закончена, вирус получает из Internet другой код, который исследует жесткий диск и пересылает данные на некий удаленный сервер. Как только кто-нибудь дотронется до клавиатуры, программа прекращает работу и затаивается до следующего удобного случая.

#### Вирусы-шпионы

До сих пор компьютерные вирусы были скорее противными, чем вредо-

# **QODVM**

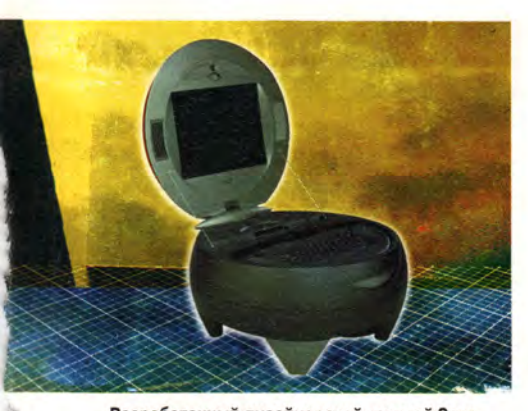

Разработанный дизайнерской группой Sozo Design компьютер-пуфик с процессором Intel

клавиатуру, а если один из постоянных пользователей - подстраиваться под него. «Ваш дисплей мог бы регулировать размер шрифта в зависимости от того, в каком месте комнаты вы находитесь, - говорит Моррис. - Он мог бы узнавать в лицо членов вашей семьи и сразу же выдавать соответствующим образом настроенную информацию».

Еще один проект в рамках программы Blue Eyes - компьютерная мышь, способная чувствовать настроение: она будет оценивать эмоциональное состояние пользователя, измеряя через кончики пальцев его пульс, температуру и кожно-гальванический рефлекс. Возможные применения такого устройства относятся, по словам разработчиков, к областям видеоигр и изучения рынка. Авторам игры «чувствительная мышь» расскажет о том, в какие моменты человек волнуется или боится, а исследователям рынка - о том, что он чувствует, отвечая на те или иные вопросы при заполнении на компьютере опросного листа.

#### Внешность имеет значение

Хотя с точки зрения функции персональные компьютеры сделали огромный шаг вперед, с их формой почти ничего не произошло. Корпус, монитор, клавиатура так и остались серовато-бежевыми. Быть может, мы и покупаем «Феррари» новейшей модели, но с виду они мало отличаются от «Фордов» выпуска 1985 г.

Лишь на некоторых новых машинах - таких как EOne фирмы EMachines или высококлассные универсальные системы типа Z1 компании NEC - заметны изменения, да и те носят косметический характер. Однако будущие «придумки» могут опрокинуть наши представления о ПК и вынуть машину из коробки. В Intel, например, изучается идея ПКпуфика (Ottoman PC) - мощного домашнего компьютера с процессором Pentium III, поднимающимся ЖКмонитором и беспроводной клавиатурой, смонтированного в виде подставки для ног, «органически сочетающейся с любым диваном или креслом». А компания Lexmark, производящая принтеры, тем временем раз-

носными: они часто портили данные, но редко крали. Вскоре же, как считают эксперты, станет реальной угроза появления вирусов-шпионов. В июне 1999 г. по антивирусным компаниям прошла информация о вирусе, работающем через программу-заставку под названием PrettyPark.exe. Достаточно открыть исполняемый файл, полученный как почтовое вложение, и, если вы являетесь пользователем mIRC, вирус проникает на вашу машину, похищает пароли и другую информацию, а затем присоединяется к исходящей почте.

#### Вирусы в расцвете сил

Эксперты из Symantec и Network Associates считают, что новые вирусы будут исследовать компьютер, на который попали, и изменять себя в зависимости от полученных данных. В 1999 г. обе компании сообщили о росте числа полиморфных вирусов (т. е. таких, которые модифицируют собственный код, чтобы их нельзя было

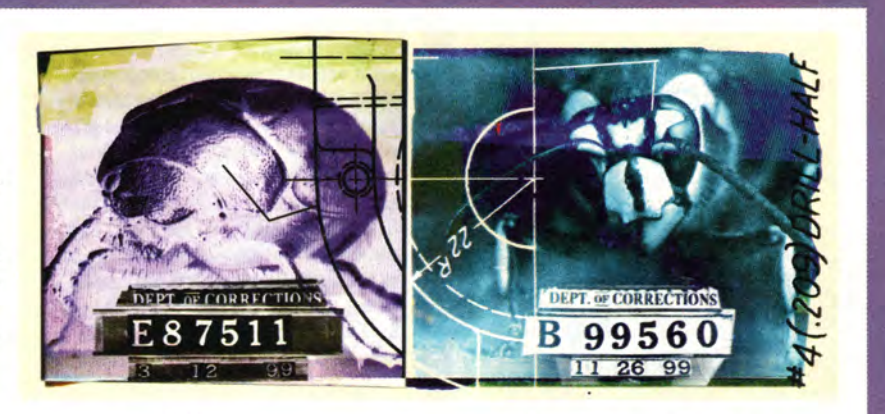

распознать). «Чтобы вирус распространялся, - говорит Джимми Куо, директор по антивирусным исследованиям в Network Associates. - он не должен привлекать к себе внимания». Именно поэтому эффектные программы вроде Melissa производят много шума, но наносят сравнительно небольшой ущерб.

Куо рассказывает также о бурном размножении вирусов, которые губят данные, внося в них случайные изменения. Один такой вирус - Compat - изменяет значения в таблицах Excel на новые, отличающиеся от предыдущих не более чем на 5%.

Легко представить себе, какой потенциальной разрушительной силой обладает подобная программа. Не хотелось бы, чтобы какая-нибудь из них проникла в компьютер нашего анестезиолога, не говоря уж о Пентагоне. - Эндрю Брандт

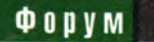

рабатывает в сотрудничестве с Колледжем изящных искусств университета шт. Кентукки дизайн рабочего места для офиса будущего. Среди его стильных компонентов - просвечивающий монитор, складная беспроводная клавиатура (похожая по виду на «высокотехнологичную» сумочку), которую можно носить по всему зданию и использовать с любым ПК. принтер, выпрыскивающий из картриджей и краску, и бумагу, а также «умный» стол, чувствующий приближение пользователя и подстраивающийся под его рост.

В один прекрасный день все эти вещицы вполне могут стать реальностью. Но и сейчас нам грех жаловаться: ведь компьютеры постоянно делаются меньше, быстрее и дешевле.

#### Дисплей - это вещь

Ближайшие перспективы дисплеев можно кратко описать с помощью двух букв - ЖК (жидкокристаллический). У плоских ЖК-мониторов есть несколько преимуществ перед ЭЛТ-дисплеями (ЭЛТ - электронно-лучевая трубка): они легче, меньше и способны обеспечить более высокое разрешение. К сожалению, ближайшие несколько

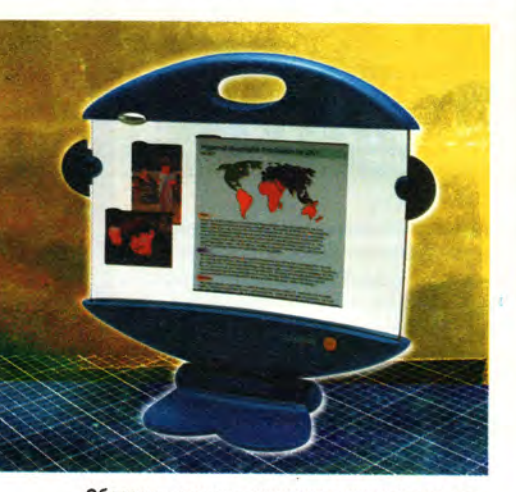

Образец-прототип монитора с прозрачным экраном, разработанного компанией Lexmark

# Завтрашний день Microsoft

# Где Windows?

сем нравится ненавидеть Microsoft. Помочь вам приобрести нужное настроение? Вернитесь мысленно в то время, когда у вас впервые появился компьютер, и вспомните, сколько бесчисленных часов вы провели с тех пор у экрана, созерцая сообщения Windows об ошибке.

Без малого два десятилетия Microsoft почти в одиночку формировала наши впечатления от общения с компьютером. И есть ли вообще на свете компания, способная отнять власть у редмондского гиганта? Мы считаем, что да.

Сейчас ваша жизнь в компьютерном мире врашается, скорее всего, вокруг традиционного ПК типа Wintel, но вы и не заметите, как окажетесь владельцем «умных вещей», у которых не будет внутри ни Intel, ни Microsoft. Отсюда не следует, что Microsoft и Intel исчезнут, но золотые дни ПК вполне могут на этом закончиться.

Зато от вычислительной среды будущего, вероятно, выиграют Internet-провайдеры и производители электроники такой как ручные интеллектуальные устройства, позволяющие отправлять электронную почту, просматривать Web-страницы и проводить по беспроводной связи банковские операции. И по капризу судьбы, которому от души порадуются недруги Microsoft, многие из этих вещиц обзаведутся операционной системой без участия империи, основанной Гейтсом. С чьим же? Мы поставили на Symbian.

#### Покупайте умные телефоны!

Хотя о компании Symbian пока не начали говорить на каждом углу, она уже достаточно мощна для того, чтобы представлять серьезную угрозу для монополии Microsoft. Это совместное предприятие объединяет Nokia, Ericsson, Motorola и Matsushita - четырех телекоммуникационных гигантов, поставляющих большую часть сотовых телефонов в Соединенные Штаты, Европу и Японию, и оно вполне

способно захватить рынок операционных систем для интеллектуальных телефонов - ручных устройств, внешне похожих на сотовые телефоны, но позволяющих также отправлять электронную почту и просматривать Web-страницы.

Компания Symbian, образованная по инициативе Psion - европейского лидера в области PDA, занимается совершенствованием и лицензированием EPOC операционной системы Psion для ручных устройств. ЕРОС привлекает конструкторов аппаратуры скромными требования-

> ми к объему памяти и пользовательским интерфейсом, подходящим для маленького экрана, говорит Диана Хуанг, менеджер отдела интеллектуальных ручных устройств в IDC. Кроме того, благодаря соглашению с Sun Microsystems, эти умные телефоны будут также способны запускать Java-программы и работать с устройствами, совместимыми с Java.

#### Некуда врезать окошко?

Что же касается Microsoft, то ее единственная разработка в сфере ОС для ручных устройств - Windows CE, видимо, слишком требовательна к аппаратным ресурсам, чтобы использоваться на интеллектуальных телефонах. Сейчас ручные **PDA** значительно опережают по объему продаж устройства с Windows CE. По прогнозу IDC интеллектуальные телефоны к 2003 г. получат 40% рынка ручных устройств. Это открывает блестящую перспективу для Symbian и ставит серьезнейшую проблему перед Microsoft.

Другой конкурент Symbian, компания Palm Computing, могла бы стать достойным соперником, особенно отделившись от родительской компании 3Com. Но сейчас Palm работает не против Symbian, а вместе с ней: Nokia разрабатывает беспроводное устройство с электронным пером, операционная система которого представляет собой объединение ОС Palm и Symbian. Спрашивайте его в 2001 г. - Лорианн Маклафлин

# Завтрашний день микроволновых печей

#### Родной электронный очаг

мейтесь-смейтесь. Вы, наверное, уже слышали о микроволновках, подключенных к Сети, и холодильниках, которые следят за списком продуктов.

Но не смейтесь слишком громко. Производители бытовой техники - такие как Samsung (изготовитель микроволновой печи, способной подключаться к Internet). Frigidaire (создатель, наряду с ICL, интеллектуального холодильника) и Philips Electronics - относятся ко всему этому вполне серьезно. А некоторые «киты» компьютерного мира, включая Intel, тратят немалые суммы на внедрение электроники в мебель и кухонную утварь.

#### Мой дом - компьютерный дом

На своем последнем нью-йоркском шоу «La Casa Prossima Futura: The Home of the Near Future» («Дом недалекого будущего») компания Philips Electronics показывала опытные образцы изделий для завтрашних поваров, включая фартук со встроенной системой распознавания речи (чтобы, например, включать плиту, давая команду голосом) и похожий видом на термометр сенсор, измеряющий калорийность рубленого мяса. Впрочем, эти вещи еще не скоро появятся у вас на кухне, если вообще появятся.

Еще более эксцентричные кухонные приспособления разрабатываются в лаборатории Media Lab в MIT (Кеймбридж, шт.

Массачусетс). В преамбуле проекта Counter Intelligence (интеллект кухонного стола) да-да, именно так он и называется! - сказано, что «кухня - не место для клавиатуры и, разумеется... не место для мыши». Проект предусматривает разработку говорящей кухонной рукавички, которая, если сунуть ее в духовку, где печется цыпленок, скажет, готов ли он. Среди других изобретений - ложечка, измеряющая остроту соуса, холодильник, который не только говорит, осталось ли в нем еще молоко, но и заказывает это молоко в магазине, а также устройство, которое по шагам продиктует вам рецепт приготовления чего-нибудь изысканного.

Можно рассчитывать, что компьютерные компании примут самое деятельное участие в формировании домашнего хозяйства эпохи, следующей за периодом ПК. Например, в интеллектуальном холодильнике компании Frigidaire работает микросхема Pentium. Кроме того, Intel продвигает на рынок свои процессоры StrongARM, предназначенные для приставок к телевизору, игровых консолей и других специализированных машин. В Microsoft надеются, что в качестве ОС для этих устройств будет выбрана Windows CE.

#### Переговорные комнаты

Но ключ к дому будущего - это соединения. Умные устройства не принесут особой пользы, если не смогут взаимодействовать

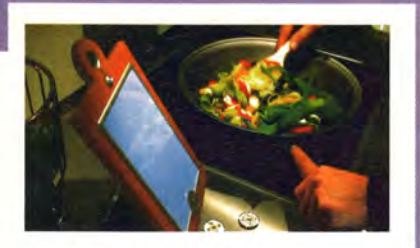

друг с другом. Microsoft стремится сделать общим языком сетевых устройств протокол Universal Plug and Play (UPP), который должен появиться в очередной версии Windows 9x (рабочее название Millennium, предполагаемое время выпуска - 2000 г.), а также в будущих версиях Windows CE и Windows 2000.

По вполне очевидным причинам такие компании, как Microsoft и Intel, планируют поставить в центр «умного жилища» ПК: он будет в качестве электронного надзирателя следить за работой остальных устройств в домашней сети. Вот что говорит Кейт Кегли, менеджер по продукту в корпорации Microsoft: «В данный момент ПК является единственным достаточно гибким [устройством], чтобы обеспечить сосуществование всех этих новых технологий... Благодаря своему широкому распространению [ПК] станет единственным устройством, общим для всех домашних сетей».

Конечно, это взгляд через розовые очки, но и без предвзятости можно с уверенностью утверждать, что ни завтра, ни даже послезавтра ваш высокотехнологичный холодильник не перещеголяет интеллектом ПК. - Дэн Миллер

лет мониторы этого типа многим пользователям будут не по карману. Боб О'Доннелл, менеджер отдела дисплеев для ПК в фирме International Data Corporation (IDC), специализирующейся на исследованиях рынка, предполагает, что цена 15дюймовых ЖК-мониторов не опустится ниже 500 долл. по крайней мере до 2003 г., и даже когда это произойдет, они останутся дороже ЭЛТ.

Тем не менее будущее - за плоскими мониторами, и как минимум одна компания пытается перевести их на следующий уровень. Это EInk, поставившая задачу в течение

пяти лет наладить производство гибких дисплеев толщиной с бумажный лист. Мы беседовали с Рассом Уилкоксом, одним из основателей и вице-президентом компании. Разработанная EInk технология Immedia основана на вплавлении в тонкие листы пластика микроскопических капсул, содержащих жидкие чернила и крохотные частицы белого цвета, которые реагируют на электрические импульсы. Находящаяся на том же листе микросхема принимает радиосигнал от компьютера и преобразует его в текст или изображение.

В настоящее время EInk проводит полевые испытания дисплейных вывесок в магазинах компании Ј.С. Penney в Иллинойсе и Массачусетсе. Вывески размером 4×4 фута изготовлены из пластика, прикрепленного к вспененной основе, и способны принимать электрический импульс, вызывающий изменение текста и картинок. В течение тех же пяти лет компания планирует создать и электронную книгу с гибкими пластиковыми страницами, способными воспроизводить текст из файла, стирать его и восстанавливать. «[У этой книги] будут сотни страниц, которые

# **QODVM**

можно будет перелистывать и на которых можно будет менять весь текст», - говорит Уилкокс. Если присоединить такую книгу к ПК. она покажет любой нужный вам текст оттуда.

Моррис из IBM ожидает развития дисплеев в другом направлении: на смену относительно маленьким двумерным экранам придут, по его мнению, большие трехмерные. «Одним очевидным расширением мог бы стать проекционный дисплей. говорит он. - Вы проецировали бы изображение прямо на стены и жили бы в море данных». Моррис предсказывает использование трехмерных дисплеев для игр, развлечений, а также в медицине (например, трехмерное отображение результатов компьютерной томографии и рентгеноскопии, вероятно, сможет дать врачам более полное представление о состоянии нашего организма). На первых порах такие изображения нужно будет проецировать в стеклянный или пластиковый куб, но со временем они «научатся» возникать где угодно.

#### Успехи дисководства

Одно из препятствий, мешающих переходу на трехмерные дисплеи, это огромный объем программ, необходимых для хранения и проецирования соответствующих изображений. К счастью, как ни стремительно развиваются процессоры, системы долговременной памяти прогрессируют еще быстрее.

«В настоящее время [емкость жестких дисков] увеличивается более чем на 100% в год, и я думаю, так будет продолжаться еще несколько лет», - говорит менеджер отдела дисковой памяти в IDC Даниела Левитас. По ее мнению, комбинирование магнитной памяти с новыми разработками в области оптических но-

# Пространство - это место

дин диск голографической памяти будет хранить миллионы и миллионы голограмм. На десять таких дисков можно будет полностью поместить все архивы большого университета. Приблизительно через десять лет, когда голографическая память придет на настольные компьютеры, скорость передачи поднимется до 100 Мбайт/с. Спрос на память этого типа будет подстегиваться программами, работающими с аудио- и видеоинформацией. Людям потребуется хранить сотни и сотни гигабайт видео, и мы сможем сделать средства хранения очень дешевыми. - Кевин Кёртис, менеджер по программе разработки голографической памяти в Bell Labs (подразделение Lucent Technologies)

сителей позволит к 2005 г. выпустить жесткие диски с пластинами емкостью в 100 Гбайт каждая.

Но понадобится ли нам вся эта память, если мы станем жить в Internet? По словам Морриса, если развитие устройств хранения информации обгонит прогресс в коммуникационных технологиях, вполне разумно будет по-прежнему держать данные на локальных машинах. Но если впереди окажутся средства связи, будущее - за удаленными серверами. Тогда мы не станем хранить данные на вычислительных устройствах, а будем извлекать то, что нам нужно, из сетевых хранилищ. Представьте себе, что держите коллекцию звукозаписей на сервере Internet и, когда нужно, загружаете оттуда на свой портативный проигрыватель файлы формата МРЗ с Тони Беннетом или Limp Bizkit. На «виртуальных дисках» в Web, таких как IDrive.com или FreeDrive.com, уже сейчас можно получить в свое распоряжение до 25 Мбайт памяти.

Моррис рассматривает память и в другом измерении. «Нас очень интересует идея голографической памяти, - рассказывает он. - Вместо того чтобы размещать магнитные биты на поверхности дисков, мы двинемся в третье измерение. Используя интерференцию лучей лазера, можно записывать информацию внутри кристаллов и быстро ее считывать». Применение голографической памяти способно повысить скорость передачи данных и эффективность поиска за счет мгновенного сканирования лазерным лучом огромных объемов данных.

Это отнюдь не пустые мечты. По словам Морриса, в исследовательском центре уже имеется опытный образец голографической памяти. По емкости он приближается к самым большим из существующих жестких дисков, а данные передаются со скоростью около 1 Гбайт/с. Но эта технология настолько дорога, что появления изготовленных по ней продуктов на потребительском рынке можно ожидать лишь через несколько лет.

# Завтрашний день ультрапортативных компьютеров

#### Прекрасное в малом

Два десятка лет назад высшим техническим достижением в области портативной электроники была игра в футбол фирмы Coleco. Сегодня мы наблюдаем эпидемический рост переносных вычислительных и квазивычислительных устройств: порта-

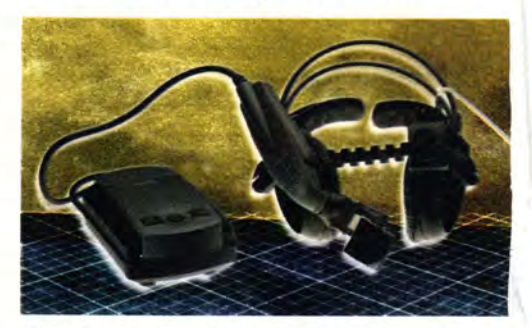

ПК компании Xybernaut можно надеть на себя

тивные ПК, пейджеры, сотовые телефоны, электронные ассистенты (PDA), цифровые фотоаппараты и видеокамеры, субблокнотные компьютеры, мобильные аудиоплейеры, воспроизводящие МРЗ-файлы...

При таких темпах развития мы скоро будем ходить напичканные электроникой не хуже киборгов. В действительности вирджинская компания Xybemaut уже продает полнофункциональный носимый компьютерный комплект с видеокамерой Xybercam и маленьким цветным дисплеем, закрепляемым на голове и опускающимся перед глазами пользователя (идеально для монтера, висящего на телефонном столбе). Он стоит 5500 долл.

Control of Manufacturing Section

Как же нам удастся не свалиться под тяжестью всей этой ультрапортативной техники? Она сможет остаться, скажем так, портативной благодаря беспроводному подключению, усовершенствованным дисплеям и универсальным устройствам.

Средства беспроводного подключения для блокнотных ПК, несомненно, развиваются очень быстро. iBook — новый продукт Apple — поддерживает систему беспроводной локальной сети под названием AirPort, позволяющую пользователям соединяться с Internet на расстоянии до 45 м от точки подключения к линии. Dell тоже выпускает беспроводную сетевую плату, которой будут по желанию покупателя комплектоваться блокноты серии Latitude; в дальнейшем компания планирует предоставлять подобную возможность для всех своих портативных и настольных машин. Можно побиться об заклад, что другие компании вскоре последуют примеру этих двух.

Наряду с ключевым словом «беспроводной» к будущему мобильных компьютеров часто применяют еще одно — «конвергенция». Хорошим

примером здесь может служить устройство PdQ Smartphone компании Qualcomm — цифровой беспроводной телефон со встроенным в трубку органайзером. PdQ может автоматически дозваниваться по номерам, записанным в органайзере, выводить

на экран текстовые сообщения (как в пейджере) и выполнять все стандартные программы Palm. Много похожих беспроводных устройств сейчас находятся в стадии разработки (подробнее см. врезку «Завтрашний день Microsoft»).

Беспроводной может быть не только дальняя связь. Так, новый промышленный стандарт под названием Bluetooth предназначен для обмена данными с помощью радиоволн между мобильными устройствами, находящимися на расстоянии не более 12 м друг от друга. Можно будет, например, во время конференции делать заметки на карманном компьютере, а вернувшись в отель, беспроводным путем перенести их в блокнотный ПК. Устройства, удовлетворяющие стандарту Bluetooth, должны появиться к середине года.

Дисплеи мобильных устройств также будут совершенствоваться. По словам Боба О'Доннелла, менеджера отдела дисплеев для ПК в IDC, благодаря успехам в разработке светодиодных дисплеев на базе органических соединений приблизительно через пять лет должны появиться более яркие и четкие экраны для ПК. Они будут потреблять меньше энергии, поскольку, в отличие от ЖКдисплеев, не нуждаются в подсветке.

# **Завтрашний день Internet: больше, быстрее, универсальнее**

Насколько может измениться Сеть за пять лет? Очень намного.

#### **[www.mars.com](http://www.mars.com)**

ерез десять лет будет действовать межпланетная сеть Internet, соединя-I ющая Землю с несколькими спутниками на орбите вокруг Марса. На поверхность планеты высадится много роботов,

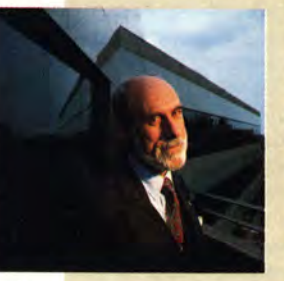

так что хотя бы один почтовый сервер [для связи с ними], вероятно, будет находиться на планете. В Internet будет насчитываться 2 млрд. пользователей, и столько же будет устройств, подключенных к Се-

ти. Интеллектуальные устройства станут обычной составляющей повседневной жизни; они будут выполнять для нас такие дела, как заказ [продуктов]... пока мы занимаемся более возвышенными вещами. — **Винтон Дж.** Серф, старший вице-президент по архитектуре и технологии Internet в компании MCI WorldCom

Всего пять лет назад Дэвид Фило и Джерри Янг запустили каталог Yahoo, корпорация Microsoft зарегистрировала доменное имя MSN.com, a Netscape выпустила Navigator 1.0. Сейчас в Сети доменов .сот больше, чем игровых автоматов в Лас-Вегасе, и к ней подключено по разным оценкам от 150 до 200 млн. человек. Вот что делает Web.

Какое же впечатление будет производить Internet еще через пять лет? Тем, кто знакомится с Сетью впервые, она покажется больше, ярче и шумнее.

#### **Всеобщее соединение**

Можно уверенно сказать, что через пять лет у Internet будет больше пользователей. По данным исследовательской фирмы Jupiter Communications, в 1998 г. к Сети было подключено лишь 37% американских домов и квартир; к 2003 г. данная цифра

# Завтрашний день игр

## Как мы будем развлекаться

оздание игр - отнюдь не детская забава. Индустрия электронных игр традиционно раздвигала границы возможностей компьютерной аппаратуры и лидировала во многих программных начинаниях. От вчерашнего Commodore 64 до сегодняшнего 700-МГц Athlon мы выражаем восхищение по поводу способностей наших машин, а потом интересуемся, во что на них можно поиграть.

Алекс Гарден, глава компании Relic Entertainment и автор стратегической игры в реальном времени Homeworld, считает, что игры и дальше будут подталкивать технический прогресс. «Похоже, что развитие игр в новом тысячелетии будет более прямо влиять на разработку и принятие в обществе новых технологий, чем какие бы то ни было другие факторы», - говорит он.

Что же означают для будущего игр более быстрые и мощные ПК? Мы сможем виртуально петь с Папой Паффом и исследовать Средиземье с цифровыми хоббитами или просто будем играть в потрясающие с точки зрения графики, но все-таки утратившие свежесть версии Tomb Raider?

#### Следующий уровень

Последняя серия трехмерных видеоплат и игровой интерфейс DirectX позволяют понять, что для нас припасено. Технология создания графических плат развивалась быстрее других направлений компьютерной индустрии. Всего за несколько лет мы перешли от составленных из точечек неровных картинок Doom и Doom 2 к фотографически точным изображениям пришельцев и моряков в Half-Life. Но хотя новые игры и красивее прежних, по сути они остаются такими же глупыми, как Galaxian образца 1979 г.

По мнению Питера Гласковски, старшего аналитика по трехмерной графике и мультимедиа в фирме Cahners MicroDesign Resources, графические платы в будущем возьмут на себя значительную часть необходимой для игры низкоуровневой обработки, что позволит интенсивнее использовать процессор для более интеллектуальной деятельности, такой как управление поведением объектов (а не просто описание их формы). В результате поведение объектов станет точнее имитировать реальные действия. Например, если в игре молния ударит в дерево, то ствол треснет, а ветки и листья закачаются, как в жизни, когда оно под собственной тяжестью рухнет вниз.

Подобные эффекты не будут привилегией исключительно ПК. Компания Sony работает над мощным процессором Emotion Engine для запланированной на 2001 г. PlayStation 2, который предполагается больше загружать задачами, относящимися к искусственному интеллекту и поведению объектов, чем чисто графическими. Поэтому должно появиться больше таких игр, как революционная (хотя и не без изъянов) Trespasser, чьи динозавры действуют, побуждаемые страхом, голодом или яростью, а не следуют предписанному сценарию. Представьте себе Quake, где враги не только реагируют на ваши действия, но и предугадывают их. Хотя игры еще долгие годы не будут способны на истинную имитацию действительности, в ближайшие пять-десять лет рост мощности аппаратуры и пропускной способности Internet-соединений, вероятно, позволит разработчикам создавать про-

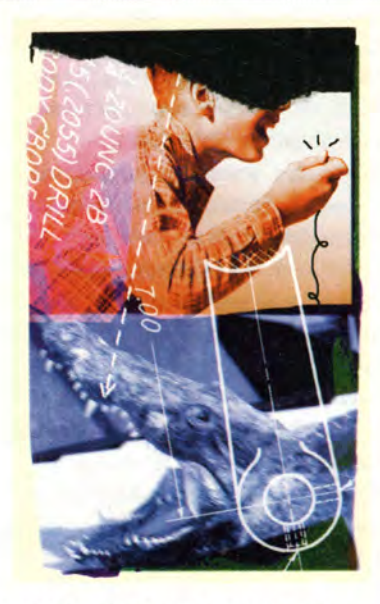

граммы, которые станут не просто развлекать нас, а заставят думать и переживать.

Гарден из Relic Entertainment полагает, что составной частью таких игр будет виртуальная реальность. «Следующий действительно большой шаг к погружению совершится тогда, когда появится дешевый дисплей с высоким разрешением, закрепляемый на голове. Это уничтожит последний барьер двумерного экрана, против которого мы каждодневно сражаемся», - говорит он.

Если этот сценарий осуществится, мы будем драться с умными трехмерными врагами, выглядящими такими же живыми, как мы сами. Мы начнем бегать, прыгать, слушать и смотреть, используя не джойстик и не планшет, а предельный вариант игровой периферии - собственные конечности, уши, глаза и - более всего - свой разум. - Джоэль Строуч

должна возрасти до 63% - и это по самым скромным подсчетам.

Несмотря на нынешний всплеск интереса к скоростным соединениям (ADSL, телевизионный кабель, спутниковая связь), ими, как предполагает аналитик из Jupiter Communications Ция Даниель Вигдер, будет к тому моменту пользоваться менее четверти населения

Сети; повсеместное распространение скоростных линий потребует больше времени, чем обычно предполагают. Соединение по коммутируемой аналоговой телефонной линии будет бесплатно предоставляться по первому обращению, и владельцам скоростных соединений потребуется как-то завлекать потребителей, готовых заплатить.

Однако все виды кабелей рискуют потерпеть сокрушительное поражение от технологий, позволяющих устанавливать соединение без помощи проводов. В подготовленном недавно при поддержке компании Nortel отчете, который опубликовала исследовательская группа Yankee Group, предсказывается, что число пользователей беспроводных Internet-соединений к 2004 г. возрастет с 3 до 50 млн. человек.

С ростом числа пользователей увеличатся и потоки данных. Компания Ameritech велает чикагским NAP (Network Access Point - точка доступа к сети) - одним из горстки мощных серверов маршрутизации, связывающих воедино американские сети. Энди Шмидт, старший менеджер компании по соответствующему сервису, сообщил, что пиковые значения объемов данных. передаваемых (в настоящее время - со скоростью 2,5 Гбит/с) через чикагский NAP, в течение последних двух лет удваивались каждые шесть-восемь месяцев.

Не развалится ли от такой нагрузки магистраль Web? «Я не вижу угрозы нарушения связи, - говорит Рик Миллер, специализирующийся по Internet-магистрали аналитик исследовательской фирмы Cahners In-Stat. Он утверждает, что полоса пропускания достаточно широка, чтобы справиться с ростом трафика. Но некоторые наблюдатели предупреждают: не исключено, что Сеть все же начнет тормозить, когда станет более популярной мультимедийная информация. Чтобы удержаться, потребуется, возможно, «увеличить в 100-1000 раз пропускную способность магистрали и скорость работы каждого сервера», - считает Абдельсалам Хеддайя, вице-президент по исследованиям и архитектуре в бостонской фирме Infolibria. Эта фирма разработала ПО, позволяющее разгрузить магистраль за счет дублирования аудио- и видеофайлов из Web на серверах провайдеров.

#### Internet, часть вторая

Конечно, полоса пропускания, достаточная для Internet в целом, это одно, а достаточная для данного пользователя в данный момент -

## Завтрашний день Amazon: мультимедийная базарная площадь

# В витрине электронного пассажа

акой бизнес не стремится стать следующим Amazon.com? Множество компаний вступили в соревнование за это место, хотя в Internet-магазинах значительно прибавилось народу с тех пор, как Джефф Безос превратил свое крохотное дело в «самый большой в мире книжный магазин». Несомненно, любой человек на планете, начинающий сейчас новое предприятие, надеется загребать

миллионы с помощью электронной коммерции. Не всем повезет разбогатеть, но одно известно наверняка: электронная базарная площадь находится на пороге взрывообразного роста.

По прогнозу Forrester Research годовой объем продаж в Internet-магазинах возрастет к 2004 г. до 184 млрд. долл. против 20 млрд. долл. в 1999 г. «[Рынок] будет

большим. - говорит Лайза Аллен, аналитик из Forrester. Она делает паузу для усиления эффекта. - Он будет действительно большим».

#### Виртуальный поход за покупками

Изменения коснутся не только ассортимента и количества товаров, продаваемых через Сеть, но и формы, в которую будет облечена покупка. Думаете, виртуальная реальность - это только для игр? В будущем вы, возможно, станете прогуливаться между рядами полок с инструментами или щупать нитки, не выходя из дому. Некоторые магазины уже тестируют подобные службы.

С увеличением пропускной способности линий, подведенных к жилым домам, электронная коммерция окажется способна на много большее, чем покупка путем указания и щелчка. В фирме Covad из калифорнийского города Санта-Клара. занимающейся предоставлением скоростных DSL-соединений, считают, что компании начнут скупать линии и предоставлять их клиентам в обмен на лояльность. «Компания могла бы общаться с клиентом по живой видеосвязи», - говорит Аби Энгль, менеджер Covad по скоростным соединениям. Торговцы недвижимостью предлагали бы покупателю виртуальную

прогулку по новому дому в режиме потокового видео - без скоростного соединения это, конечно, невозможно. А поскольку DSL-линия всегда включена, вам не понадобится дозваниваться в магазин.

#### Телевизор-коммивояжер

Еще одно растущее направление электронной коммерции - это находящееся сейчас в стадии тестирования ин-

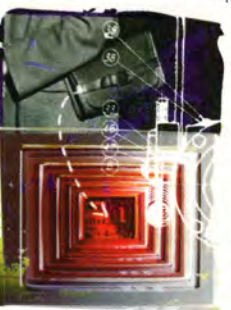

терактивное телевидение. Марк Шмидт, директор по маркетингу подразделения домашних сетей в IBM, описал нам дистанционный пульт со встроенным плоским экраном, который позволит зрителю во время любимой передачи заказать фигурирующую в ней вещь. Вообразите, что смотрите «Секретные материалы» и тут же покупаете рубашку с плеча Малдера.

«Мы вплотную подошли к созданию тактильного экрана, ко-

торый можно будет носить с собой по всему дому», - рассказывает Марк Дуайт, менеджер по группе продуктов в Cisco Systems. Экран должен представлять собой «плоскую, гладкую дощечку», связанную по сети с другими устройствами в доме и подключенную к Web. «Это, - считает Дуайт, - переводит (покупки по каталогу с дивана] на новый уровень».

Что же касается вида завтрашних Internet-магазинов, то они, скорее всего, станут более визуально интересными и более интерактивными. Забудьте о плоских картинках с изображениями товаров. Посмотрите, как это выглядит у компании Sharper Image (www.sharperimage.com), где вам не просто показывают трехмерное изображение проигрывателя CD-дисков, а дают «подцепить» его мышью, повращать, чтобы увидеть со всех сторон, и даже заглянуть под крышку.

Пройдет совсем немного времени, и вы сможете переслать в магазин одежды свою отсканированную фотографию, а сервер построит по ней вашу трехмерную модель, на которую вы «примерите» одежду перед покупкой.

А затем еще один шаг - и вот вы уже виртуально расхаживаете по электронному автосалону и пробуете ногой шины приглянувшейся модели. - Майкл Гребб

# Завтрашний день Yahoo

# **Дикая-предикая паутина**

 $\sum_{\text{CNOCO}} \frac{1997 \text{ r. A}\text{лан Рамадан предложил новый}}{\text{cncco6 смотреть спортивные состав-}}$  1997 г. Алан Рамадан предложил новый способ смотреть спортивные состязания — с помощью «Всемирной паути-Whitbread Around the World свежесозданный сервер Рамадана Quokka Sports (www.quokka.com) передавал в режиме вещания изображение, сопровождаемое обычным для такого рода событий текстом комментатора, но с одним отличием. К комментарию прилагались технические данные (некоторые — в реальном времени), такие как сведения по навигации, скорость яхт, радиопереговоры и дневники путешествий, которые писали и затем передавали по электронной почте члены экипажей. Сотрудники компании объединяли все это и помещали на Web-сервер, который в результате привлек более 1,8 млн. посетителей.

Сейчас Quokka Sports — уже не начинающая фирма с ничтожным капиталом. Среди ее партнеров — TCI/Liberty, Hearst, British Telecom и Excite@Home. Сервер Quokka демонстрирует нам будущее Web. Выберите ссылку на Олимпийские игры 2000 г., и вы увидите страницы, заполненные смесью фотографий, диаграмм, кусочков текста, видео- и аудиоклипов. Компания разработала также Shockwave-программу RaceViewer для наблюдения за авто- и мотогонками; она параллельно выводит график положения гон-

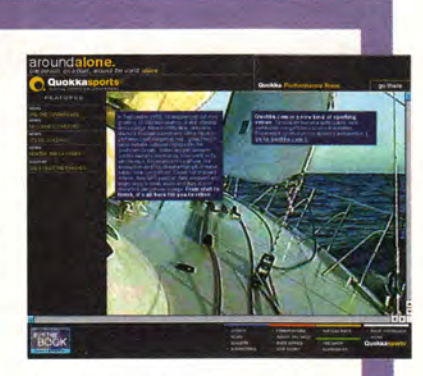

щиков, текстовый комментарий и окно с живым видеоизображением.

Мультимедийные Web-узлы, подобные Quokka или Таке5 компании RealNetworks [\(www.real.com\)](http://www.real.com), которые собирают из Web корпус аудиовизуальных программ и предоставляют пользователям доступ к ним в одной центральной точке, в будущем могут оказаться самой сильной приманкой для потребителей, подключенных к скоростным линиям. Все больше узлов станут вводить в свой обиход по- . токовые аудио и видео, а также трехмерное моделирование. Соответствующее ПО уже существует, и чтобы стало возможным смотреть этот контент, Web-дизайнерам осталось лишь настроить программы, а потребителям — обзавестись быстрым Internetсоединением. — *Кэмерон Кротти*

совсем другое. Теперь, когда Сеть стала коммерческой и запружена народом, ее первоначальным пользователям — ученым, студентам, профессорам — стало труднее получить доступ к коммуникационным линиям. Чтобы уменьшить остроту проблемы, авторы нового проекта, получившего название Internet2, выделили волоконно-оптические линии протяженностью во много миль специально для исследовательских нужд и для опробования перспективных Internet-программ и технологий. Участники проекта, в числе которых находятся Nortel, Qwest и Cisco, рассчитывают, что технологии, разработанные и отлаженные на базе Intemet2, позволят облегчить поиск информации, повысить надежность потоковой передачи данных (видео, аудио и т. п.) и создать в целом более стабильную Сеть.

До сих пор самым серьезным препятствием для размещения в Internet высококачественных мультимедийных данных было то, что они застревали при передаче от провайдера к конечному пользователю. Но даже по самым «тонким» из скоростных потребительских каналов данные будут передаваться примерно вдесятеро быстрее, чем через модем на 56 кбит/с, подключенный к аналоговой линии. Более «толстые» соединения означают и более разнузданное применение на Web-страницах графики, а также потокового видео и аудио. Сетевые магазины, торгующие всем чем угодно, от одежды до автомобилей, станут похожи на настоящие, поскольку покупатель получит возможность подробно рассмотреть товар — скорее всего, в трехмерном изображении.

Изменения произойдут и в других областях. Не исключено, что в Internet переместятся основные развлечения — кино, музыка, видео, — а также новости. Как знать? Может быть, следующий выпуск «Звездных войн» кто-то из нас посмотрит уже в Сети.

Но самые большие преимущества сулит круглосуточный доступ к данным, благодаря которому Internet постоянно присутствует в доме. Например, вместо того чтобы давать финансовой программе Quicken инструкцию зайти на Web-узел вашего банка и загрузить список произведенных операций, можно будет извлекать информацию по ходу ее обработки в банковском компьютере. При нынешней тенденции к развитию домашних сетей весьма вероятно, что ваше будущее обиталище будет полно специализированными устройствами, подключенными к Internet. С приходом эры непосредственных универсальных коммуникаций может исчезнуть и само понятие «установить соединение». ■

#### ОБ АВТОРАХ

**Гленн Макдональд** — редактор и автор *PC World.* **Кэмерон Кротти, Майкл Гребб** и **Джоэль Строуч** — независимые писатели. **Эндрю Брандт** — внештатный, а **Лорианн Маклафлин** — старший редактор *PC World.* **Дэн Миллер**  исполнительный редактор *PC World Online.* В подготовке статьи участвовала также **Мишель Кампанале-Суркан.**

# **QODVM**

# Автоматизация в госбюджетных организациях

Михаил Глинников

Будущее - проекция наших желаний. Шри Раджниш

то может дать автоматизация бухгалтерского учета? Какие ее способы реально работают, какие проблемы она поможет решить? Причем речь пойдет не о банках в Москве - там все довольно ясно, а. например, о домах для престарелых, каких у нас множество по стране. Возможно, этот опыт окажется кому-нибудь полезным, - подумалось мне. А поскольку всем известно, что лучше один раз увидеть, чем десять - услышать, я и отправился в Тулу, чтобы встретиться с теми, кому вся эта автоматизация предназначена: с главным бухгалтером департамента социальной защиты населения администрации Тульской области и главным бухгалтером Первомайского дома-интерната для инвалидов и престарелых. Услышанное от них впечатляет. Но обо всем по порядку.

Существует два подхода к автоматизации - «сверху» и «снизу», и уже достаточно много говорилось о преимуществах первого перед вторым, особенно когда это касается бюджетных организаций. Но практика показала, что пока еще нет ясности в данном вопросе у тех, кто непосредственно принимает решение о закупке бухгалтерских программ.

Поэтому до обсуждения темы выбора остановимся на специфике бюджетных организаций. Так как они финансируются из федерального и местного бюджетов, учет там проводится иначе, нежели в хозрас-

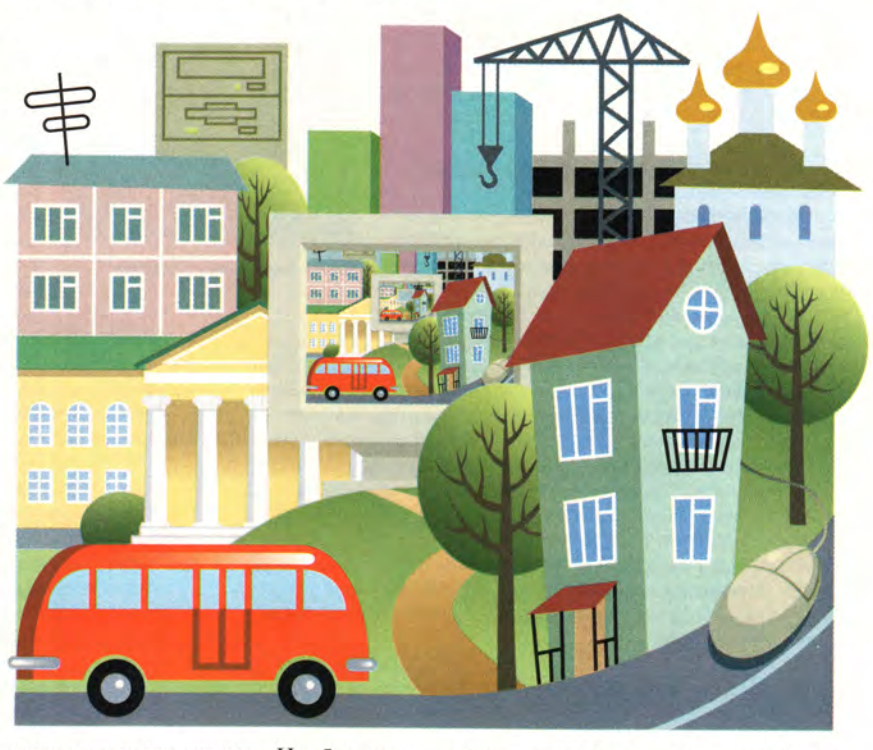

четных организациях. Необходимо ежеквартально отчитываться, сообщая, сколько чего было запланировано, сколько получено и истрачено.

При централизованном подходе, или, иначе говоря, подходе «сверху», все организации ориентируются на одну программу и вырабатывают единую политику в отношении автоматизации. В этом случае значительно легче составить общий отчет и консолидировать данные. Такой подход будет, естественно, и дешевле, ведь при централизованной закупке ведомством большого числа лицензий для курируемых им организаций фирма-поставщик ПО предоставляет значительные скидки.

При индивидуальном подходе, или подходе «снизу», подведомственные бухгалтерии работают на раз-

ных программах - кому какая нравится. А вот потом собрать все воедино и передать общий отчет в вышестоящую структуру практически невозможно: сведение данных приходится выполнять вручную. Руководящая структура самоустраняется, поскольку чиновники просто боятся брать на себя ответственность за выбор программы.

Мне было интересно посмотреть, что же дает на практике централизованный подход к автоматизации хозяйственной деятельности департамента соцзащиты области и его подведомственных учреждений. Кроме того, что весьма важно, выбрал такое учреждение, где и с деньгами не густо. Всем этим требованиям и отвечал Первомайский дом-интернат, где применяли именно под-

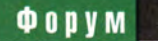

# Не надо бояться

— Не надо бояться автоматизировать финансовохозяйственную деятельность своей организации, — считает Елена Викторовна Водянова, начальник отдела бухгалтерского учета и контроля, главный бухгалтер департамента социальной защиты населения администрации Тульской области. Именно об этом и беседует с ней Михаил Глинников.

**—** *Расскажите, пожалуйста, хотя бы вкратце об основных функциях Вашего отдела.*

— В отделе бухгалтерского учета департамента социальной защиты населения Тульской области работают девять специалистов: пятеро занимаются чисто бухгалтерской работой, четверо — проверкой и ревизией 49 подведомственных учреждений, 20 из которых финансируются из областного, а 29 — из местного бюджета.

Бухгалтеры осуществляют учет финансово-хозяйственной деятельности департамента, где работают сто человек, в частности, рассчитывают зарплату, осуществляют учет материалов, основных и денежных средств и пр. Кроме того, в отделе готовят методические рекомендации по ведению учета для подведомственных учреждений по всем видам деятельности. В области есть 20 учреждений, где на социальном обслуживании находятся пенсионеры и инвалиды. Это дома престарелых, интернаты и детские дома. Во всех этих учреждениях работники бухгалтерии осуществляют учет, который охватывает материальные ценности, денежные и основные средства, продукты питания, зарплату и др. В 29 районных комитетах социальной защиты населения занимаются начислением и выплатой пенсий, компенсаций и пособий.

#### **—** *Как шло внедрение программы?*

— Еще в начале 1994 г. фирма «Кредо С», партнер корпорации «Парус», предложила нам автоматизировать бухгалтерский учет. Сначала мы решили сделать это у себя в департаменте социальной защиты населения, поэкспериментировать. На первых порах все пятеро работали на одном компьютере, поняли, насколько это сложно, но все же захотели учиться. И поэтому в 1997 г приобрели многопользовательский сетевой вариант; компьютеры; и сейчас уже пятеро работают в сети на программе «Парус 4.31».

**—** *В какой последовательности Вы проводили процесс автоматизации?*

— Первое, что было автоматизировано с помощью системы «Парус 4.32», — это учет материальных ценностей и основных средств, так как на них приходился наибольший объем работы. Когда мы это осуществили, то увидели, что, например, на ежегодное начисление износа по всем основным средствам мы стали затрачивать 30 мин вместо двух-трех дней.

Потом мы взялись за учет подотчетных лиц, расчеты с различными организациями и учреждениями. И к началу 1998 г. все полностью автоматизировали, причем комплексно, начиная с кассы и банка и заканчивая всеми остальными операциями. В результате стали получать книгу «Журнал-главная».

#### **—** *Что дало внедрение программы?*

— Учет у нас был весьма объемный, приходилось много считать, ежемесячно вести очень большие оборотные ведомости и переносить остатки на следующий месяц, к тому же это делалось и в подведомственных учреждениях. Программа позволила избавиться от такой работы вручную.

Кроме того, масштабы нашей работы постоянно возрастают, так как принимается множество законов на федеральном и областном уровнях, вводятся новые компенсации и льготы для малоимущих слоев населения, и все это приходится рассчитывать. Также появилось много новых законодательных актов, связанных с налогообложением,

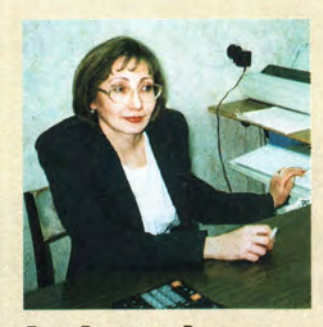

**Елена Викторовна Водянова**

После внедрения программы «Парус 4.32» и внесения в систему всей первичной информации мы можем в течение 30 мин выполнить квартальный отчет для внебюджетных фондов или налоговой инспекции. Раньше на это у бухгалтера уходил целый день, а иногда и больше. На подготовку сведений о доходах и уплате пенсионных взносов по физическим лицам сейчас уходит 20 мин. Если набирать их вручную, уйдет не меньше недели. Теперь у наших сотрудников появилось время на поездки в ведомственные организации, на методическую работу и анализ финансово-хозяйственной деятельности. Бухгалтеры перестали работать в выходные, а ведь раньше каждый раз при сдаче квартального отчета приходилось дополнительно работать, чтобы успеть сдать все вовремя. По-моему, выигрыш

во времени составил 50%. Сократилось и время поиска необходимых данных, поскольку все, что требуется, можно быстро получить по запросу из программы прямо на экране.

Система сама предупреждает об ошибках. Вручную приходится теперь проверять только ввод первичных документов.

#### **-** *Кто внедрял систему и во сколько это обошлось?*

*—* Все работы по внедрению системы и обучению персонала проводила фирма «Кредо С», которая является бизнес-партнером корпорации «Парус» и представляет ее интересы в этом регионе. Обучение происходило в департаменте социальной защиты.

Начиная с 1994 г. и по настоящее время внедрение и сопровождение программы, а также обучение персонала обошлись нам в 60 тыс. руб.

#### **-** *Что Вы планируете?*

— Поставив эксперимент на себе и получив столь хороший результат, мы порекомендовали нашим подведомственным учреждениям приобрести эту же программу. Хотелось бы, чтобы и они тоже автоматизировали у себя учет, тогда проще станет составлять консолидированную отчетность. Некоторые из них, вдохновленные нашим примером, уже приобрели и компьютеры, и программы автоматизации бухгалтерии, но процесс перехода пока еще довольно часто замедляется инерцией сотрудников и отсутствием финансирования. Однако «первые ласточки» уже появились, например интернат в Красивке и Первомайский дом-интернат. В целом по области 18 учреждений из 49 уже пользуются программой «Парус»

Если же говорить о самой программе «Парус 4.32», то в будущем мы хотели бы более полно освоить и использовать все ее возможности, чтобы строить таблицы для анализа финансово-хозяйственной деятельности, а также готовить итоговые аналитические отчеты для руководства с ее помощью.

**-** *Что, по Вашему мнению, определило успех внедрения программы?*

— Можно упомянуть несколько факторов. Самое главное — желание руководителя службы и самого коллектива внедрить систему. Очень важно, чтобы руководитель организации понимал необходимость автоматизации. Так, директор нашего департамента всегда выделял средства на модернизацию компьютеров, оплату ПО, обновление и сопровождение системы. Конечно, без его поддержки мы не могли бы иметь такой учет, как сейчас. Ну и, естественно, следует работать в постоянном контакте с поставщиком — фирмой «Кредо С».

**-** *Спасибо. А что Вы можете пожелать главным бухгалтерам подобных же организаций?*

— Ничего не бояться.

ход «сверху». Вообще-то неплохо, когда головная организация попробует что-либо на себе, перед тем как внедрять это в подчиненные структуры. Именно так и поступил департамент социальной защиты населения Тульской области (см. врезку «Не надо бояться»).

Дом-интернат в поселке Первомайский открылся в 1967 г. Сейчас в нем проживают и лечатся 350 человек. Это медико-социальное учреждение финансируется из областного бюджета как деньгами, так и путем проведения взаимозачетов. В бухгалтерии работают пять специалистов, которым приходится дополнительно с октября по декабрь строить цепочки взаимозачетов, чтобы расплатиться за получаемые продукты, водоснабжение и электроэнергию.

Поскольку пациенты проживают там постоянно и есть целый корпус для «лежачих» больных, в штат входит 170 человек. Санитарам, лифтерам, работникам прачечной, дезинфекционной и ремонтной службам приходится работать в три смены. Кроме того, есть четыре терапевта и стоматолог, а также постоянно приглашаются врачи-специалисты. Расчет заработной платы для такого большого персонала — задача очень непростая. А тут еще своя специфика: нужно учитывать различные надбавки к окладу, связанные с совмещением и заместительством, расчеты больничных листов, доплату за работу в праздничные дни и по ночам.

Поэтому в 1995 г. автоматизацию бухгалтерии начинали именно с расчетного отдела. До внедрения

программ «Парус» бухгалтеру, рассчитывавшему зарплату всем 170 работникам и совместителям, приходилось в течение недели считать ее на калькуляторе, а потом еще целый день переписывать результаты в платежную ведомость. Иногда требовалось работать даже дома по вечерам и в выходные.

Теперь на все стало уходить лишь два-три дня, а платежная ведомость составляется автоматически за 10— 15 мин. И это несмотря на то, что объем работ за прошедшее время возрос и постоянно требуются новые отчеты все в большем количестве. Сейчас выполнить такой объем вычислений вручную одному человеку было бы просто не под силу.

Кроме того, нужно передавать отчеты по зарплате — только на дис-

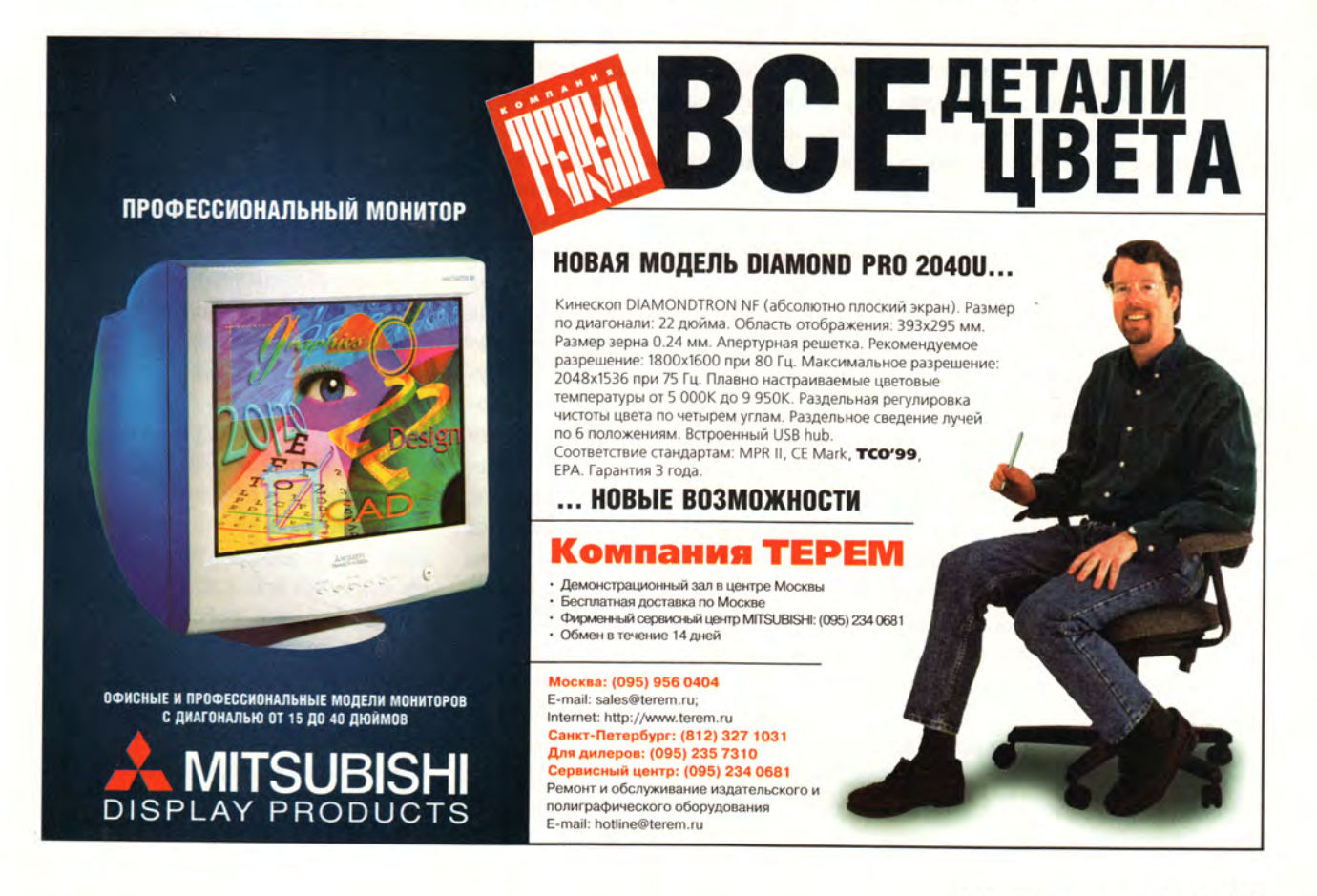

кетах, причем в определенном формате, — и в Пенсионный фонд, и в налоговую инспекцию. (Такой эксперимент проводится в Туле и Тульской области.)

Увидев, насколько легче стало работать, в бухгалтерии решили автоматизировать материальный отдел, где выполнялся громадный объем расчетов, ведь нужно было учитывать все — продукты, получаемые в своем, пусть и небольшом подсобном хозяйстве, овощи и зелень из двух парников, а также медикаменты, постельное белье и еще массу разных мелочей, вплоть до зубной пасты. Теперь весь материальный учет реализован на базе программы «Парус 4.32».

Затем был автоматизирован тот участок бухучета, который ведется главным бухгалтером: приход, расход денежных средств на текущих счетах в банке и в кассе, бухгалтерская отчетность. Потребность в автоматизации также обусловлена и увеличением числа поставщиков. Если раньше продукты закупались у 2—3 организаций, то теперь уже у 12, к тому же возросло и число разовых закупок.

Таким образом, в результате внедрения системы «Парус» в 1997 г., по оценке главного бухгалтера, у сотрудников бухгалтерии высвободилось две недели в месяц. Теперь появилось время, чтобы проанализировать свою деятельность, решить, каким образом эффективнее использовать средства и построить бартерные цепочки, поездив по различным организациям (в домах престарелых этим тоже занимается бухгалтерия). А поскольку таковые цепочки могут включать до шести-семи организаций, на это всегда тратилось очень много времени.

Стоимость построения всей системы бухгалтерского учета, включая затраты на оборудование (четыре Компьютера и принтеры) и программное обеспечение, а также на обучение, поддержку и сопровождение системы «Парус 4.31», в сумме составила около 40 тыс. руб. (из них 30 тыс. — на техническое оснащение, 10 тыс. — на программы и сопровождение). Следует сказать, что именно здесь и проявились выгоды от автоматизации «сверху»: вследствие централизованной закупки департаментом соцзащиты сразу нескольких лицензий на программу «Парус 4.31» поставщик, фирма «Кредо С», предоставил 40%-ную скидку.

Сейчас в доме-интернате приступили к автоматизации еще одного участка бухгалтерии с помощью отдельной программы «Учет продуктов питания», которая уже закуплена, и это очень важно. Остановлюсь на ней подробнее, потому что, вероятно, не все могут даже представить себе, насколько сложно рассчитать меню. Итак, сначала диетсестра определяет, сколько килокалорий должен получить в день каждый больной, и подсчитывает стоимость рациона. Затем уже в рамках отведенных сумм составляет план питания. Пока еще эта задача выполняется вручную, что очень сложно, ведь многое приходится определять на глазок. Одним больным нужно, например, усиленное питание, другим — обычное, третьим, в частности диабетикам, — без сахара. Таким образом, набирается несколько десятков диет. И требуется подсчитать, сколько на каждую из них отводится масла, молока, мяса, крупы, сахара и т. д., и все это потом просуммировать. Конечно же, ошибки при расчетах практически неизбежны.

А программа «Учет продуктов питания» сама при составлении калькуляции выдаст список продуктов, имеющихся на складе. И тогда диетсестра будет заказывать именно их, а если вдруг денег не хватит, ей будет легче заменить что-то и снова пересчитать. Обычно на все дни недели расписано стандартное меню. К тому же, заранее можно все запрограммировать, поскольку при поступлении продукты оприходуются в той же программе и данные об их количестве хранятся в ПК. Следовательно, после внедрения системы «Учет продуктов питания» в 2000 г. будут полностью автоматизированы все участки бухгалтерии, вплоть до баланса и главной книги. Кстати, решение, включающее «Учет продуктов питания», уже работает в интернате в деревне Красивка Тульской области, куда лишь недавно и дорогу-то проложили. Там больные тоже находятся круглосуточно, так что и специфика бухучета аналогична.

В беседе со мной главный бухгалтер отметил, что именно благодаря настойчивости директора удалось успешно автоматизировать столь непростой бухгалтерский учет в Первомайском доме-интернате. Конечно, важную роль сыграли и специалисты «Кредо С», которые устанавливали систему, обучали бухгалтеров, своевременно решали возникающие проблемы, оказывали помощь и консультировали сотрудников.

Вот, пожалуй, и все. Думаю, этот материал еще раз наглядно показывает, что для успеха главное — это желание руководителя и энтузиазм конкретных работников на местах. Впрочем, вы можете убедиться во всем сами, адреса упоминавшихся организаций есть у нас в редакции. И помните, что победитель всегда находит решение, а неудачник оправдание. ■

#### ОБ АВТОРЕ

**Михаил Глинников** — научный редактор журнала «Мир ПК», контактный тел.: (095) 253-92-27, e-mail: mikeg@pcworld. ru.

# Год компьютерных драконов

Дмитрий Рамодин

ЭТОТ двухтысячный год. Что только о нем не говорят! И называют миллениумом (так созвучно с элениумом!). и считают началом нового тысячелетия (а ведь неправильно - оно придет лишь в следующем году). А по восточному календарю это и вовсе год Дракона. Что за компьютерных дракончиков он предъявит нам? Посмотрите, какой бешеной популярностью за рубежом пользуются органайзеры Palmtop, игровые и Web-приставки. И нас, похоже, сия чаша не минует. А карманные компьютеры?.. Или бытовая техника, управляемая по Internet?..

Но это на поверхности. Куда как интереснее глубинные процессы.

#### Java

Я начал с Јаvа неспроста. Именно эта технология будет играть наиболее существенную роль на всем компьютерном рынке.

Почему именно Java? Ответов несколько. Вопервых, именно Java стоит на стыке интересов самых разных компаний в облас-ТИ информатики. Они вложили собствен-

ные деньги в Java как в альтернативу негласному союзу Microsoft и Intel, известному также под именем Wintel, и ждут дивидендов. Во-вторых, рачительный хозяин не станет класть все яйца в одну корзину, поэтому инвестиции в Java служат своеобразной страховкой, если хотите, путем отступления, случись что с линией Wintel. В-третьих, как известно, любая техника развивается по определенным законам. Это значит. что сколько не вкладывай денег в рекламу и не балуй партнеров скидками, они рано или поздно все равно выберут то, что согласуется с реальным техническим прогрессом, а не с тем, как этот прогресс видится из окон Wintel.

Java развивается необыкновенно стремительно. Всего за каких-то четыре года эта технология

не только превратилась в промышленную, но и успела обрасти своей собственной бизнес-инфраструктурой, массой расширений и дополнительных библиотек. Вложение денег в разработку ПО на языке Java сулит большие барыши: напишите код всего один раз - и у вас в программа руках лля всех (!) платформ. Разумеется, если последние поддерживают Java, а таких сейчас большинство.

Что реально сдерживает внедрение Java, так это производительность. Как любая универсальная вещь, эта технология замахивается на все и вся. А диалектика учит, что за получение преимуществ нужно платить. В случае с Java скоростью выполнения приложений.

Ho неразрешимых проблем не существует. Поэтому наметились два возможных пути развития. Первый, наиболее дешевый, состоит в компиляции приложений на языке Java для конкретной платформы. Потребитель устанавливает приложение, которое компилируется «на лету» в исполняемый код для заданной платформы. Это займет несколько лишних минут при установке, но сэкономит в дальнейшем массу времени при работе.

Второй же и, по моему мнению, наиболее перспективный путь - использование специальных Javaпроцессоров. Аппаратная интерпретация байт-кода куда как быстрее программной эмуляции виртуальной машины. Сначала это будут недорогие платы расширения, а затем, возможно, и производители системных плат найдут отдельное установочное место для Јаva-микросхем, как это было ранее с сопроцессором.

Почему этот путь наиболее перспективен? Потому что в таком случае возникает положительная обратная связь: процессоры подталкивают развитие технологии, а технология помогает развиваться процессорам. Имея Java-процессор с перепрограммируемой флэш-памятью для байт-кода приложений, ничего не стоит построить микроконтроллер для любых нужд, который будет встраиваться и в холодильник, и в телевизор, и в сотовый телефон. Уже сейчас Sun Microsystems предлагает производителям стандарт технологии JINI для управления устройствами в сетевой среде.

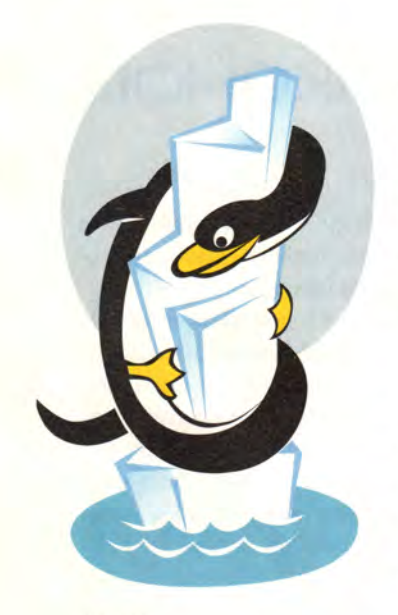

#### Linux

Любая UNIX в общем, и Linux в частности, всегда считались сложными операционными системами. Да, они мощны, гибки, но и не менее трудны в эксплуатации и изучении. Сейчас ситуация радикально меняется. С появлением в продаже ОС Corel LINUX пользователи могут взглянуть на этот клон UNIX иначе. Схожесть с Windows и значительное упрощение процедур инсталляции и администрирования делают Linux привлекательнее. Цена в 60-90 долл. (а именно такова стоимость продукта Corel) за операционную систему серверного класса не идет ни в какое сравнение с затратами на ту же NT. Конечно, работа по доводке Corel LINUX предстоит немалая, но при некоторых усилиях со стороны Corel может и не затянуться.

Причин, по которым ставить на Linux все-таки можно, две. Первая - это вполне естественное желание Corel стать не менее поставщиком мощным операционных систем, чем Microsoft. Вторая состоит в обострении конкуренции. Ранее пальму первенства негласно держала немецкая компания SuSE. Она предлагала самую сильную поддержку, как бесплатную, так и платную. Но с появлением Corel LINUX для SuSE наступают тяжелые времена. Косвенным подтверждением озабоченности этой компании своим положением может служить получение ею инвестиций от Intel. И хотя SuSE Linux известна простотой инсталляции и администрирования, работа с Corel LINUX все равно комфортнее, а это немаловажный фактор при решении о покупке. Возможностей у дистрибутива SuSE больше, чем у дистрибутива от Corel, однако последний подкупает своим удобством. Следовательно, обеим компаниям придется побороться за клиентов. Нам же это только на руку. Острее конкуренция - лучше продукты.

Начался сдвиг и на рынке прикладных программ для Linux. Если раньше они создавались энтузиастами-любителями, то сейчас в соревнование включаются компании,

специализирующиеся на разработке коммерческого ПО. А это означает, что вскоре мы получим действительно удобные для повседневного использования приложения и средства разработки. Следует отметить, что Linux изначально признала Java, поэтому программистам, связанным с этой технологией, путь открыт.

#### **CORBA**

Технология CORBA. как и Јауа, оказывается востребованной во многом благодаря тому, что находится на стыке интересов сотен крупных компаний и их заказчиков. Последние, правда, об этом мало что знают. Распределенные сетевые вычисления с использованием бизнескомпонентов становятся для разработчиков корпоративных систем приоритетным направлением.

У CORBA есть одинединственный серьезный конкурент - COM+ корпорации Microsoft. Однако, памятуя о заказчиках, ответственный за продвижение **CORBA** консорциум ОМG не нагнетает напряженность, а, наоборот, старается максимально помочь потребителю технологий COM/DCOM/ COM+ связать свои решения с CORBA без переделки.

В целом 2000 г. станет лля технологии CORBA той катапультой, которая бросит ее в широкие массы. Появится стандарт **CORBA 3, выводящий эту** технологию на качественно новый уровень возможностей и совместимости брокеров объектных запросов. Усеченный вариант стандарта CORBA окажется весьма кстати для встраиваемых устройств, где важна компактность кода. Компьютерные «дракончики» станут компонентно-ориентированными.

Возможно, скоро появятся первые службы CORBA, размещенные в Internet. Ckopee Bcero, это будут некие платные защищенные коммерческие серверы бизнес-объектов. К сожалению, пропускная способность Сети мешает созланию глобальных объектных хранилищ. Так что серверы CORBAобъектов и служб вряд ли уйдут далеко от эксперимента за год. На раскрутку подобных новшеств, как показывает практика, нужно как минимум два-три года.

Во многом будущий  $vc$ mex CORBA «завязан» на Java. Именно язык Java оказался наиболее приспособленным и идеологически родственным CORBA. Поэтому следует ожидать серьезной поддержки Java со стороны большинства членов ОМG, что значительно усиливает позиции этой технологии.

#### Мобильная связь

Рынок сотовых телефонов и родственных им устройств - наиболее динамичный с точки зрения внедрения новых технологий. Его можно сравнить с чашкой Петри, заполненной питательным бульоном, попав в которую любая чахлая бактерия может образовать громадную колонию. Диву даешься, как быстро внедряется в продукцию компаний Ericsson и Nokia все самое новое. Не успели провайдеры сотовой связи развернуть в своих сетях WAP-сервер, а продавцы телефонных трубок Ericsson и Nokia уже вовсю предлагают изделия с поддержкой WAP. А уж Java в этих устройствах появилась давным-давно!

Уже сейчас изготовители коммуникационного оборудования заставляют другие компании исполь-

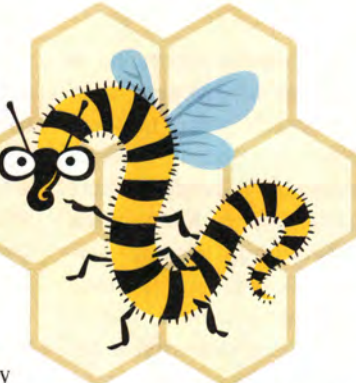

## зовать

все самое новое. Это и не мудрено - конкуренция в сотовой связи сильна сейчас, как никогда, и пустяковое изменение в двухсотдолларовом телефоне может принести компании-производителю десятки и даже сотни миллионов прибыли.

С точки зрения создателей новых технологий. коммуникации могут служить отличным тестовым полигоном для проверки востребуемости их детиш. И всего через несколько месяцев мы увидим сотовые телефоны и терминалы с такими «наворотами», что удивлению не будет предела.

#### Wintel

Большинство наверняка терзает вопрос о судьбе Microsoft и Windows. Действительно, если посмотреть на карту боевых действий, ситуация и впрямь неоднозначная. С точки зрения здравого смысла корпорация такого размера, как Microsoft, просто не имеет права существовать в том виде, как она есть сейчас. Когда проис-

ходит такая беспрецедентная концентрация капитала, то у конкурентов просто не остается шансов на выживание. Достаточно вспомнить любую стратегическую компьютерную игру, где, набрав некоторое количество денег или военной техники, можно

считать, что победа обеспечена. Тем паче что все выпускаемые конкурентами программные приложения так или иначе льют воду на мельницу их общего «недруга».

Странно, что Билл Гейтс и Стив Балмер не пришли к идее раздробить

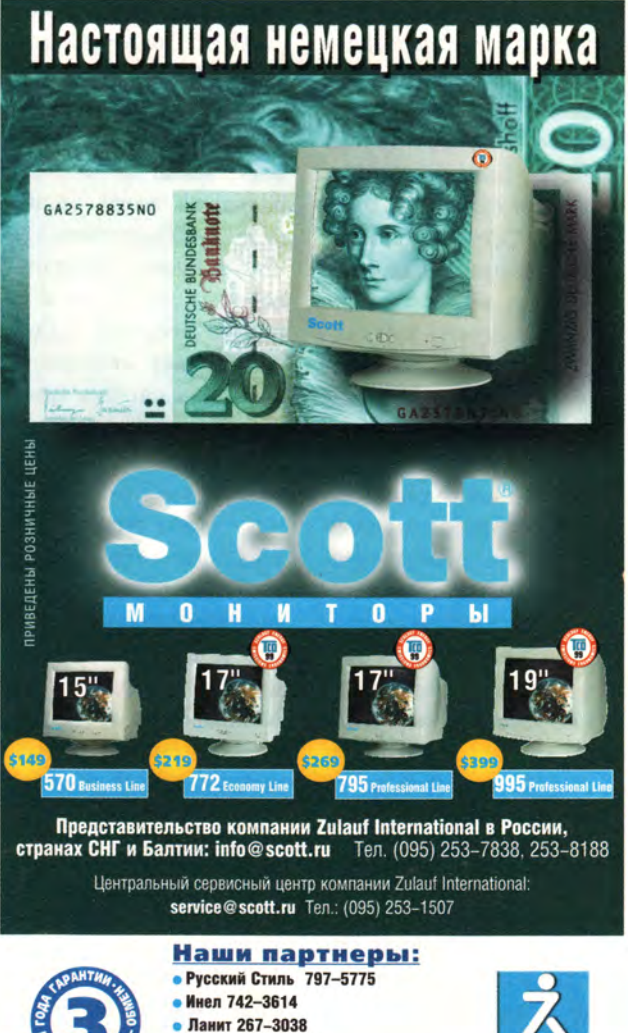

- Дилайн 969-2222
- 
- Техмаркет Компьютерс 723-8130 • Компьюлинк 737-8855

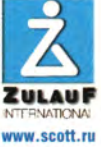

Microsoft на части сами. Ведь конгломерат из нескольких компаний куда как эффективнее одиночного корпоративного монстра. Конечно, потери при этом окупились бы с лихвой. Сейчас же разделение Microsoft по решению суда может существенно пошатнуть курс акций корпорации, что равносильно безвозвратной потере денег.

Мораль: передел рынка настольных компьютеров и серверов неизбежен. Поэтому биологическая пирамида (схема взаимоотношений в природе, т.е. кто кем закусывает) компьютерного рынка изменится. То, что Місгоsoft потеряет часть потребителей, ориентировочно 10-15%, уже вряд ли подлежит сомнениям. Однако не следует думать, что удар для корпорации будет сокрушительным. Отнюдь. Запаса плавучести у нее предостаточно. Так что у биржевых игроков впереди тяжелые дни.

Если оглянуться назад, то можно говорить, что годы «правления» Microsoft принесли определенные прогрессивные плоды, даже несмотря на стойкую аллергию некоторой части

пользователей к продуктам этой корпорации. Все-таки именно то, что действия Microsoft шли вразрез с политикой других фирм, вызвало к жизни многие технологии, без которых рынок ИТ просто немыслим.

И все же времена для Microsoft наступают трудные. Ситуация изрядно напоминает охоту на медведя, когда собаки рвут большого зверя со всех сторон. Судите сами: с одной стороны компанию обложил суд, с другой напирают Java и CORBA, да и Linux спать спокойно не лает. И мало что можно этому противопоставить. Единственное, что пока работает на руку Місгоsoft, - это огромная инсталляционная база линейки операционных систем Windows, пакетов Office и Back Office. Да и приложений для Windows написано предостаточно. Именно поэтому воинственные крики о скорой смерти компании лишены оснований.

Явно плохо придется и корпорации Intel - давнему партнеру Microsoft. Не то чтобы конкуренты сильно ее донимают, да вот запас идей, похоже, иссякает. Количество добавляемых в процессоры мегагерц уже влияет на производительность не в прямой пропорции. Сам процессор давно потерял свою гордую приставку «микро» и вскоре будет размером с приличный калькулятор. Налицо выход технической системы на этап старения: обязательные вентилятор и радиатор, миллионы транзисторов, несметное количество ассемблерных команд, довольно высокая цена. Дальше - тупик. О стратегии продвижения товара Intel и говорить нечего. Пользователи буквально обречены на бесконечную модернизацию. Год назад я посчитал, сколько нужно ежемесячно тратить денег, чтобы домашний компьютер осдействительно тавался нормально работающим. Цифра неутешительная -40-70 долл.

Как ни странно, но решение всех этих проблем существует, правда, оно придется многим не по вкусу: конструкция РС должна быть изменена в пользу многопроцессорной и наращиваемой. Такая идея заложена, например, в компьютерах Amiga, где используется сразу несколько дешевых процессоров. В результате эквивалентная мощность на доллар затрат намного выше, чем у РС.

Хорошим ударом по империи Intel может стать появление Јаva-процессоров. Тогда после недолгого их применения совместно с основными процессорами наметится вопрос: а, собственно, зачем нам ЦП, если один Java-процессор и так справляется со всеми программами? Не хватит мощности - добавим еще парочку таких маленьких процессоров. В результате появятся маленькие простые станции, на которых будет выполняться только байт-код Java. А что, в этом что-то есть. Только вот без жестких дисков или других емких накопителей вряд ли удастся обойтись.

#### Стандартизация

Стандартизация всего и вся - вот панацея от всех бед. И предпосылки к этому уже есть. Думается, в текущем году фирмы будут приводить в порядок

свои наработки и продвигать их в

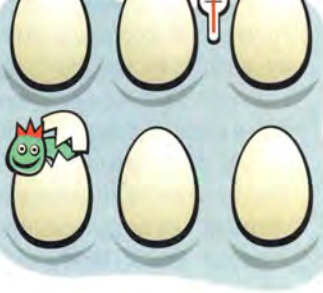

различных комитетах как части всеобщих спецификаций. Если это произойдет, то мы наконец-то вздохнем спокойно, ибо на первый план выйдут потребительские качества «харда» и «софта», а не проблемы их совместимости и переносимости.

Реда<mark>ктирование Реестра</mark><br>Ольга Артюхова

*106* 

Работаем с <mark>текстовыми процессорами</mark><br>Дж*ордж Кэмпбелл* 

Форматирование документов в Word<br>Александр Берман

Простое лекарство для программоголиков Итан Арчер

5улатный мой **кинжа**л Валерий Васильев

Монитор, укравший рабочий стол<br>Стив Басс

Здоровый Реестр - путь к лучшей жизни Керк Стирс

Подключаем дисковод CD-RW<br>Стэн Мястковски

Извини, Петька, не сдержался! Валерий Васильев

**Советуем**<br>Линкольн Спектор

Лидер-диск

**DEFAULT AppEvents Console**<br>ControlPar Environment **Keyboard Layout Printers RemoteAccess** Software Unicode Program Group<br>Volatile El CURREI HKEY **HKEY DYN\_DATA** 

HKEY\_CLASSES\_ROOT

Console

Environment

**Substitutes** 

Preload

Software mogram Groups

**MACHINE** 

**KEY LOCAL** 

**Printers** 

Hardware

twar

 $\mathbf e$ 

m

**Schemes** 

HKEY CURRENT USER

AppEvents<br>EventLabels

C: WINNT system32 r

Keyboard

RemoteAco

latile Env

loggl

Редактирование Реестра

зователей Windows. наверное. знакома ситуация, когда якобы бесплатно распространяемые программы (будь то полезное ПО или игрушки) были «успешно установлены» на ваш компьютер, а по истечении некоторого времени они «отказывались работать» и начинали, например, просить за свое использование денег. В этом случае действием пользователя, как правило, бывает... нет, не оплата программы, а ее удаление. Если она «прописана» в «Установке и удалении программ», то достаточно просто нажать кнопку «Удалить» - и ненужного приложения как не бывало. Можно воспользоваться и утилитой Uninstall, которая также поможет убрать программу из вашей системы. Но далеко не все программы имеют утилиту Uninstall и уж точно не все «располагаются» в «Установке и удалении программ». И тогда неопытный поль- . зователь просто стирает программу с диска. После этого в системе появляются различные ошибки и выдаются ужасающие предупреждения. Попытки переустановить продукт обычно не приводят к успеху. Дело в том, что многие программы для Windows 9x

ОЛЬШИНСТВУ ПОЛЬ-

хранят в Системном реестре информацию о дате инсталляции, и потому после повторной установки они находят уже имеющуюся там запись и «заявляют» о своих претензиях. Можно довольно просто выйти из сложившейся ситуации (т. е. найти в Реестре запись. оставленную программой при инсталляции и удалить ее), однако в случае ошибок могут возникнуть значительные затруднения. Чтобы разрешить все проблемы, связанные с устранением записей в Реестре, остающихся после удаления программ, нужны утилиты, позволяющие редактировать сам Реестр. В большинстве случаев ЭТИ редакторы должны помочь найти и стереть запись, соответствующую удаленной программе, но уже корректным способом.

К сожалению, ОС Windows не настолько «умна», чтобы всегда автоматически «содержать» Реестр в надлежащем состоянии, и зачастую пользователю приходится редактировать его самостоятельно. Системный Реестр Windows - это база данных, в которой хранятся настройки ОС. Перед «вторжением» в «недра» ОС следует сделать резервную копию Реестра, т. е. записать файлы c:\Windows\

system.dat и c:\Windows\ user.dat на дискету. Это позволит в случае неудачи быстро восстановить работоспособность Windows (перезагрузите ПК в режиме MS DOS и перепишите сохраненные файлы в каталог c:\Windows). Это за вас может сделать и специальная программа.

Редактировать Реестр можно с помощью входящей в стандартный набор программ Windows утилиты regedit.exe. Фактически вся системная информация хранится в двух скрытых файлах в каталоге Windows: system.dat и user.dat. Реестр представлен  $\, {\bf B}$ виде иерархической структуры, состоящей из ветвей, которые, в свою очередь, делятся на ключи. В Реестре имеется шесть главных ветвей:

• HKEY CLASSES RO ОТ - включает все типы соответствий файлов, а также информацию об **ОLE и ярлыках.** 

· HKEY CURRENT US ER - представляет собой ссылку на подраздел HKEY\_USERS, имеющий такое же название, как и имя пользователя.

· HKEY\_LOCAL MAC HINE - содержит информацию с конкретного (вашего) компьютера. в том числе об установленном аппаратном и программном обеспечении, а также настройки.

Эти данные являются общими для всех работающих за данным ПК пользователей. (Следует заме-ТИТЬ, ЧТО ОДНИМ КОМПЬЮтером могут пользоваться несколько человек, каждый из которых обычно вводит свое имя).

· HKEY USERS включает все настройки для каждого пользователя.

· HKEY CURRENT C ONFIG - ссылка на подраздел KEY LOCAL MACHINE, название которого соответствует имени пользователя, работающего в данный момент.

• HKEY DYN DATA указывает на ту часть раздела **HKEY LOCAL** MACHINE, которая нужна для Plug & Play устройств. При добавлении или удалении устройств из системы этот раздел изменяется.

## Программы для редактирования Реестра

# WinHacker 95 (www.wedgesoftware.com)

Удобна и освобождает от прямого редактирования Реестра, несмотря на свое подозрительное название.

Помогает изменять значки, переименовывать и удалять служебные папки, варьировать различные параметры Windows, а также писать свои подключаемые модули (plug-in) и использовать чужие. Однако будьте ос-

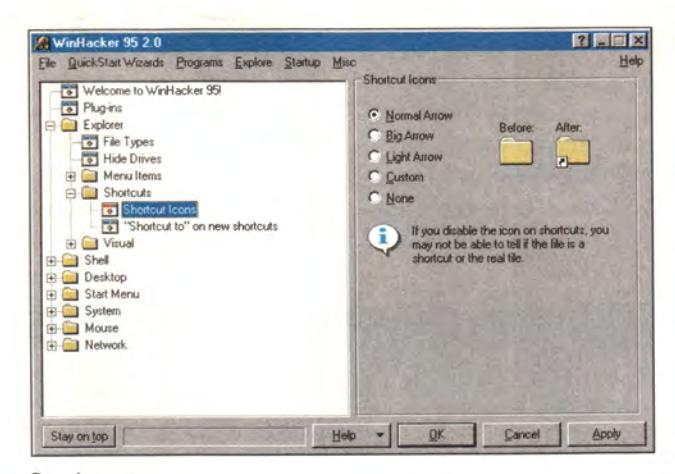

#### Рис. 1

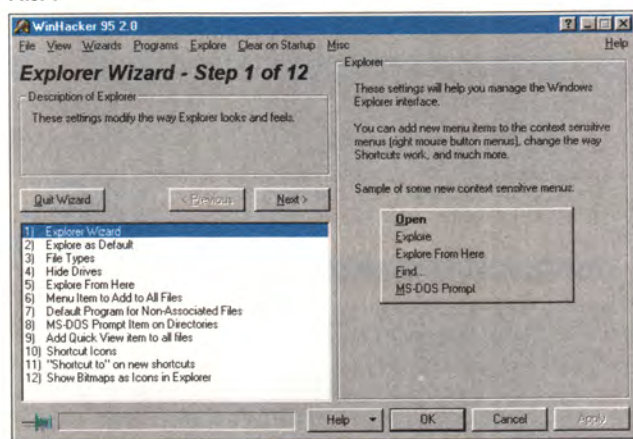

Рис. 2

торожны: если чего-то не знаете, то лучше и не трогайте. Размер программы - 1,15 Мбайт. (Рис. 1-3.)

# Win-eXpose-Registry (www.shetef.com)

Позволяет отслеживать обращения к Реестpy  $\mathsf C$ возможностью фильтрования по типу обращений. Можно распечатать файл протокола из программы, но нельзя сохранить его в требуемом месте. Кроме того, нельзя перейти к измененному, созданному или удаленному ключу. Размер архива программы - 1,2 Мбайт.

# **Registry Search + Replace** (www.iserv.net/~sihswdev)

Дает возможность просматривать и заменять параметры в Реестре не только локального, но и удаленного компьютера, причем в ключах определенных типов с последующим сохранением всех настроек. Размер архива программы - 0,66 Мбайт. (Рис. 4.)

# **Registry Cleaner (http://** support.microsoft.com/ support/kb/articles/0147/7/ 69.asp?RLD=375)

Когда возникают проблемы с системой после

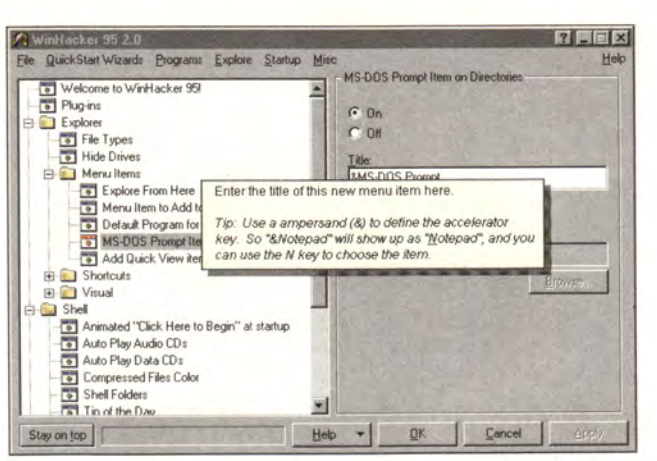

#### Рис. 3

проведения эксперименпрограммным TOB  $\mathcal{C}$ обеспечением (а **KTO** этим не занимался?), перед пользователем встает альтернативный вопрос - что же лучше: переустановить Windows или убрать все ненужные файлы, оставшиеся от стертых и неиспользуемых программ. В этом им поможет утилита MS Registry Cleaner — нужно

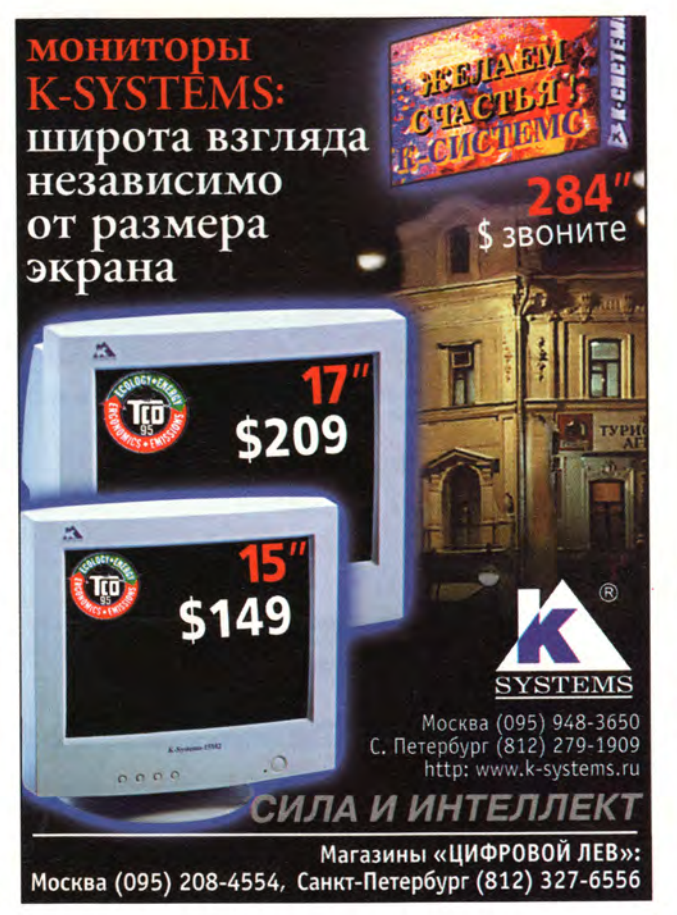

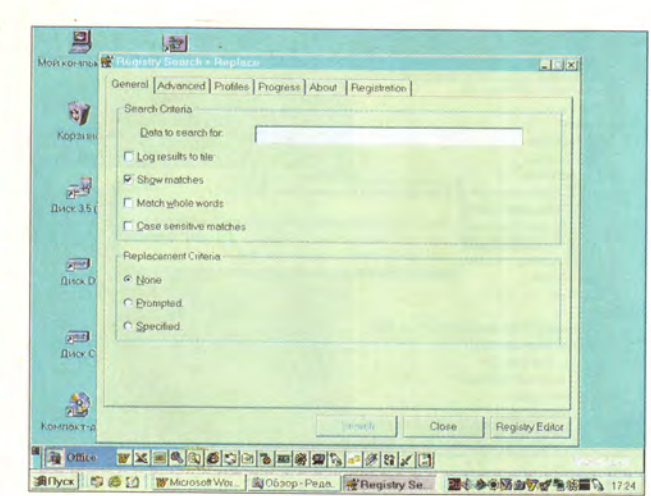

Рис. 4

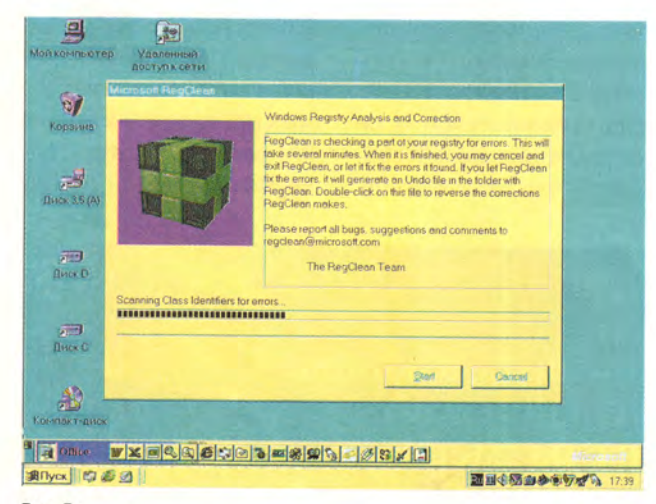

Рис. 5

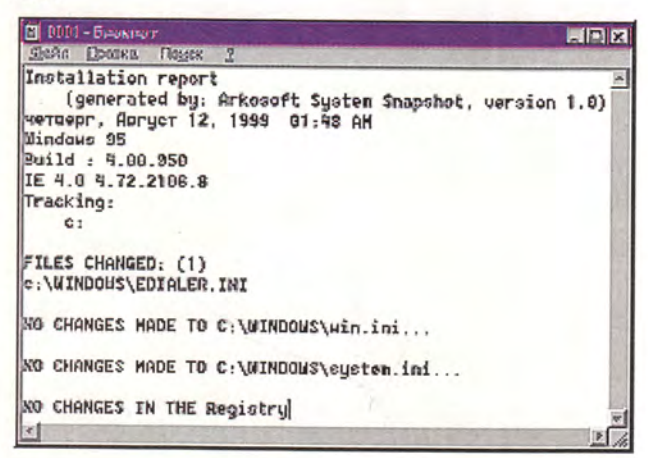

#### Рис. 6

просто выполнить инструкции, приведенные в файле справки.

Анализирует Реестр Windows, исправляет ошибки и/или удаляет

ненужные разделы и ключи, а также создает файл «отката» (помогающий восстановить все в первоначальном варианте). Размер архива программы - 0,8 Мбайт. (Рис. 5.)

пользованием фильтров при показе) все обращения системы к Реестру. Рекомендуется для опытных пользователей! Размер программы 51 Кбайт. (Рис. 7.)

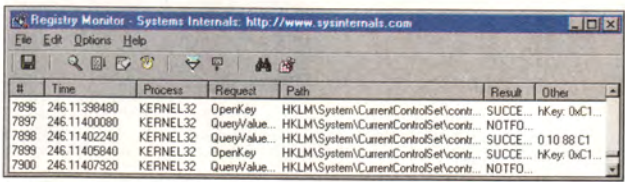

Рис. 7

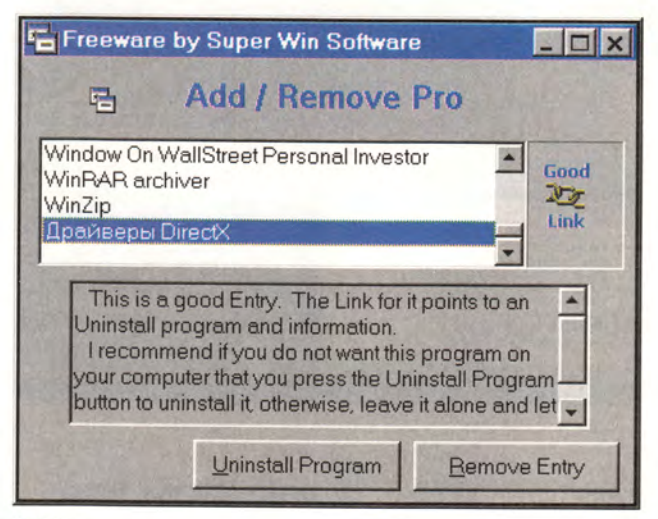

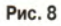

# **ArkoSoft System Snapshot 1.0** (http://www.arkesoftech.com/ files/snaushot.html)

Позволяет сделать «моментальный снимок» системы до и после инсталляции любой программы и получить отчет об изменениях, произведенных при установке. Размер программы -0,534 Мбайт. (Рис. 6.)

# Regmon 4.23 (http://www. sysinternals.com/)

Помогает отслеживать и выводить (с ис-

# **Add/Remove Pro 1.83** (http://superwin.com/ freeware.htm)

Проверяет записи, сделанные утилитой «Установка и удаление программ», и удаляет ключи из Реестра Windows более не существующих программ. Размер программы - 154 Кбайт. (Рис. 8.)

Успехов вам в борьбе с последствиями экспериментов!

Ольга Артюхова

# **Работаем с текстовыми процессорами**

## **Оживите документы водяными знаками**

**Небольшой рисунок, используемый в качестве водяного знака, может сделать документ более привлекательным. Расположить текст на фоне слабо различимого изображения — прекрасный способ придать документам оригинальный вид. Это может быть либо слово, написанное крупными буквами, например «проект» или «копия», либо графика вроде логотипа. Но следует соблюдать одно из основных требований водяной знак не должен ухудшать читаемость документа. Вот как в документ можно добавить водяной знак.**

**целиком» (Whole Page). Потом укажите пункты «Вид•Колонтитулы» (View\* Header and Footer). Чтобы скрыть содержащийся в документе текст или графику, нажмите кнопку «Основной текст» (Show/Hide Document). Если в качестве водяного знака вы хотите использовать графику, то отметьте** пункты «Вставка • Рисунок» (Insert · Picture), а затем выделите вы**бранный рисунок. Перетащите его мышью в установленное место и с помощью маркеров подгоните изображение до нужного размера.**

**В случае, когда вы желаете сами создать водяной знак в виде текста, выберите пункты «Вставка «Надпись» (Insert«Text Box) и мышью установите**

> **его размеры. Введите текст, поместите его внутри выделенного блока, пользуясь кнопками выравнивания, расположенными на панели инструментов «Форматирование» (Formatting), и задайте размер шрифта, выбрав пункты «Формат • Шрифт» (Format\* Font).**

> > **В ниспадающем**

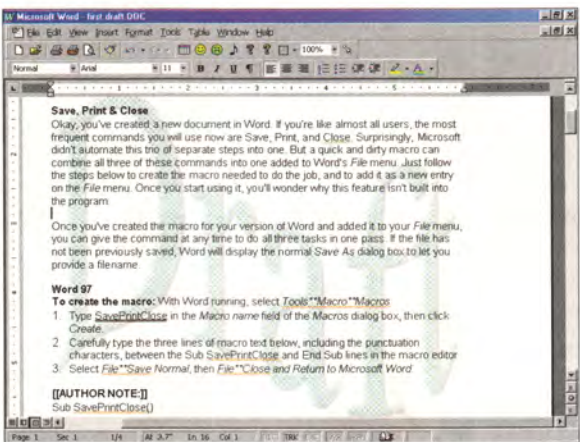

**Водяные знаки помогут вам сделать документы более эффектными**

**Word 97 и 2000. Выберите пункты «Вид • Разметка страницы» (Page Layout). Чтобы отобразить страницу целиком, нажмите стрелку, расположенную рядом с полем «Масштаб» (Zoom) в Стандартной панели инструментов редактора Word, и затем в ниспадающем списке отметьте «Страница**

**George Campbell. Word Processing.** *PC World***, ноябрь 1999 г., с. 278.**

**списке «Цвет текста» диалогового окна «Шрифт» (Font) отметьте какой-нибудь невыразительный цвет. Щелкните правой кнопкой мыши на графическом изображении или рамке текстового блока и в ниспадающем меню укажите «Формат рисунка» (Format Picture) либо «Формат надписи» (Format Text box). Если вы редактируете графику, то в диалоговом окне «Формат рисунка» (Format Picture) в ниспада-**

| Lefts              | o.<br>÷                |               | Top:    | o*   | 즼 |
|--------------------|------------------------|---------------|---------|------|---|
| <b>Right</b> :     | Įσ,                    | ÷             | Bottom: | fo"  | 콜 |
| Image control      |                        |               |         |      |   |
| Color:             | Automatic              |               |         |      |   |
| <b>Brightness:</b> | Automatic<br>Grayscale |               |         | 50 % | 칅 |
| Contrast:          | <b>International</b>   | Black & White |         | 50 % | 칅 |
|                    |                        |               |         |      |   |
|                    |                        |               |         |      |   |

**Для создания водяного знака в диалоговом окне «Формат рисунка» выберите опцию «Подложка»**

**ющем списке «Цвет» (Color) задайте для автоматического «осветления» рисунка опцию «Подложка» (Watermark) или подберите его яркость и контрастность с помощью ползунков.**

**В диалоговом окне «Формат рисунка» (или «Формат надписи») редактора Word 97 перейдите к закладке «Обтекание» (Wrap), выберите в качестве стиля обтекания «Нет» (None) и нажмите ОК. В диалоговом окне «Формат рисунка» или «Формат надписи» Word 2000 выберите закладку «Положение» (Layout), в качестве стиля обтекания отметьте опцию «За текстом» (Behind text) и нажмите ОК. Чтобы вернуться к обычному режиму редактирования документа на панели инструментов «Колонтитулы», нажмите кнопку «Закрыть» (Close) или укажите пункты «Вид\*Колонтитулы». И в конце восстановите стандартный масштаб отображения документа.**

**Если вы захотите внести изменения в водяной знак, еще раз выберите пункты «Вид•Колонтитулы».** *Примечание.* **Поскольку Word хранит водяной знак в колонтитуле, созданная вами подложка появится на всех страницах документа.**

**W ordPerfect 8. Поместите курсор в то место документа, куда требуется вставить водяной знак Выберите пункты Insert •Watermark (вставка•подложка). В диалоговом окне Watermark (подложка) задайте опцию Watermark А или Watermark В, а затем нажмите кнопку Create (создать). Редактор WordPerfect выведет на экран панель инструментов Property (свойства) и отобразит в окне страницу целиком. Если панель инструментов Property не появилась на экране, укажите пункты View\* Toolbars «Property Ваг (вид» панели инструментов «панель свойства) и нажмите ОК.**

**На панели Property выделите кнопку Pages (страницы), а затем в диалоговом окне Pages (страницы) выберите одну из опций и нажмите ОК Чтобы использовать в качестве водяного знака текст, установите курсор в том месте документа, куда вы хотите его вставить, и введите нужные слова. Выделите их и задайте размер шрифта. Редактор WordPerfect автоматически преобразует цвет текста в светло-серый.**

**Для создания графического водяного знака отметьте кнопку Insert File (вставить файл) на пане-** **ли инструментов Property, а затем в диалоговом окне Insert File (вставка файла) выделите выбранный графический файл и нажмите кнопку Insert (вставить). Редактор WordPerfect автоматически «осветлит» рисунок и изменит его размер таким образом, чтобы он помещался между полями страницы. Чтобы вернуться в обычный режим редактирования, щелкните мышью по верхнему полю документа, а затем в панели инструментов Property нажмите кнопку Close (Закрыть).**

**Чтобы отредактировать водяной знак, выберите пункты Insert «Watermark, затем задайте опцию Watermark А или Watermark В и нажмите кнопку Edit (изменить).**

#### **Очистка электронной почты в WordPerfect**

**Если вы вставляете в документ WordPerfect 8 текст из сообщения электронной почты, то часто обнаруживаете короткие строки, образующиеся из-за находящегося в конце каждой текстовой строки символа конца абзаца. Исправление этого вручную отнимает много времени. Мы уже рассказывали о том, как создать макрос, помогаю-**

#### **Быстрая вставка в Word**

**Редактор Word версий от 6 до** 2000 по умолчанию исполь-<br>- зует клавишу <Insert> для<br>переключения между режимами едактор Word версий от б до 2000 по умолчанию использует клавишу <lnsert> для вставки и замещения. Поскольку большинство пользователей редко применяют режим замещения, но часто вставляют материалы в документы, то почему бы не назначить команду «Вставить» (Paste) клавише <lnsert>? Вот как это можно сделать.

Выберите пункты «Сервис«Параметры» (Tools«Options) и в диалоговом окне «Параметры» (Options) перейдите к закладке «Правка» (Edit). Включите опцию «Использовать клавишу INS для вставки» (Use the INS key for paste option) и нажмите ОК. Теперь, когда вы нажмете на клавишу <lnsert>, редактор Word будет вставлять в документ содержимое буфера обмена.

**щий решать эту задачу в Word («Мир ПК», № 5/99, с. 95). А теперь в ответ на пожелания наших читателей опишем подобный макрос для WordPerfect. Выполните указанные ниже шаги или просто загрузите этот макрос с Web-узла [www.pcworld.com /](http://www.pcworld.com)nov99/wptips.**

#### **Создание макроса**

**1. Выберите пункты File «New (файл «создать), а затем в диалоговом окне New (создать) Word-Perfect Document (документ Word-Perfect).**

**2. Укажите пункты Tools\* Macro «Macro Toolbar (сервис «макрос «панель инструментов макрос).**

**3. В окне редактирования документа аккуратно введите команды макроса. Проверьте правильность всех знаков препинания, заглавных букв и пробелов.**

*П римечание 1.* **Если в тексте макроса вы встретили [HRt], выделите на панели инструментов Macro кнопку Codes (коды), а затем в ниспадающем списке диалогового окна Macro Codes (коды макроса) отметьте HRt и нажмите кнопку Insert (вставить). Не вводите [HRt] в текст, иначе макрос не заработает.**

*П римечание 2.* **Если в тексте макроса вы встретили {{space}}, то просто нажмите клавишу пробела.**

**4. Щелкните на расположенной на панели инструментов Macro кнопке Save & Compile (сохранить и компилировать). В диалоговом окне Macro Save As (сохранить макрос как) введите имя макроса, например fixmail, и нажмите кнопку Save (сохранить). Если на экране появится сообщение о каких-либо ошибках, внимательно проверьте введенный текст и внесите необходимые исправления.**

**И спользование макроса. Если вы решили внести какой-либо кусок текста сообщения элек-** тронной почты в документ, то выделите только тот, который будете вставлять. Если этого не сделать, то макрос завершит свою работу без внесения изменений. Выберите пункты Tools•Macro•Play (сервис•макрос•выполнить), затем в диалоговом окне Play Macro (выполнение макроса) отметьте макрос fixmail и нажмите кнопку Play (выполнить).

Примечание. Данный макрос лучше работает с тем текстом, в котором абзацы отделены друг от друга пустыми строками (обычный формат электронной почты). Если их не будет, вам придется отредактировать текст вручную либо до выполнения макроса, либо после этого.

#### Макрос для текста электронной почты в WordPerfect

Данный макрос исправляет короткие строки, появляющиеся при копировании текста из сообщения электронной почты в документ WordPerfect 8:

Application (WordPerfect; "WordPerfect"; Default!; "EN") OnError (GETOUT) PosBlockTop () SearchFindWholeWordsOnly (State: No!) SearchString (StrgToLookFor: "[HRt]") ReplaceString (RplcStrg: "@@") ReplaceForward (SearchMode: Extended!) ReselectLastSelection () PosBlockTop () SearchString (StrgToLookFor: "@@@@") ReplaceString (RplcStrg: "[HRt][HRt]") ReplaceForward (SearchMode: Extended!) ReselectLastSelection () PosBlockTop () SearchString (StrgToLookFor: "@@") ReplaceString (RplcStrg: "{{space}}") ReplaceForward (SearchMode: Extended!) ReselectLastSelection () PosBlockTop () SearchString (StrgToLookFor: "{{space}}{{space}}") ReplaceString (RplcStrg: "{{space}}") ReplaceForward (SearchMode: Extended!) Label (GETOUT)

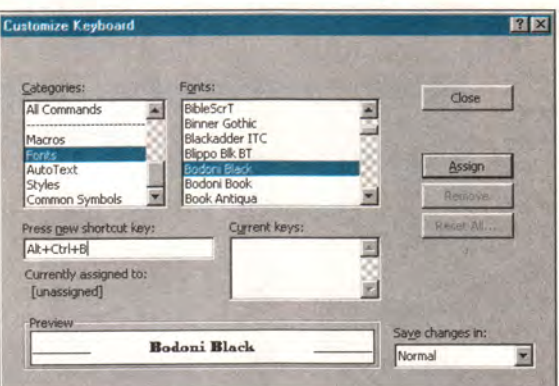

В этом диалоговом окне назначаются «горячие» клавиши для большинства команд редактора Word

#### Создание «горячих» клавиш

В Word 97 и 2000 предусмотрено огромное количество встроенных «горячих» клавиш, однако большинство пользователей не знают, как назначить свои собственные. Вот как можно добавить удобные «горячие» клавиши практически в любую часть Word, включая те команды, которых нет в меню редактора (но не ограничиваясь ими).

Выберите пункты «Сервис•Настройка» (Tools · Customize) и в диалоговом окне «Настройка» (Customize) нажмите кнопку «Клавиатура» (Keyboard). В диалоговом окне «Настройка клавиатуры» (Customize Keyboard) из списка «Категории» (Categories) выберите нужную вам, а затем выделите команду, соответствующую отмеченной категории. Список «Категории» включает записи для каждой команды основного меню.

После указания команды, для которой требуется назначить «горячую» клавишу, установите курсор в поле «Новое сочетание клавиш» (Press new shortcut key) и введите свою комбинацию клавиш. Под полем появится сообщение о том, задействована ли данная комбинация. Если она присвоена другой команде, на-

жмите клавишу <Backspace> и введите иную комбинацию. Если же вы выберете те «горячие» клавиши, которые уже были назначены, то приоритет все равно останется за вами. Совет. Используйте комбинацию <Alt>+<Ctrl>, которая в сочетании с большинством букв, скорее всего, будет

доступна. Для сохранения своей «горячей» клавиши нажмите кнопку «Назначить» (Assign) и запомните (запишите) новую комбинацию. Чтобы завершить настройку, дважды нажмите кнопку «Закрыть» (Close).

Примечание. Вернуться к используемым по умолчанию настройкам Word вы сможете в любое время - в диалоговом окне «Настройка клавиатуры» нажмите кнопку «Сброс» (Reset All).

#### Защитите ваши стили

По завершении работы с Word 97 или 2000 программа автоматически сохранит внесенные изменения стилей форматирования и запишет их в файл шаблона погmal.dot. Это экономит время, однако может оказаться очень неудобным, если вы изменили некоторые стили для одного документа - они могут быть «сброшены» для всех документов. Перед сохранением шаблона normal.dot можно заставить Word выдавать запрос. Выберите пункты «Сервис•Параметры» (Tools•Options) и перейдите к закладке «Сохранение» (Save). Включите опцию «Запрос на сохранение шаблона Normal.dot» (Prompt to save Normal template) и нажмите ОК. ■ Джордж Кэмпбелл

# Форматирование документов в Word

ри организации общего вида документа во всех версиях редакторов Word for Windows необходимо помнить о следующем:

• редакторы DOS при формировании документа «отталкиваются» от его будущего вида на экране, а документы измеряются, как правило, в строках и колонках экрана;

• редакторы Word for Windows при формирова-

нии документа «отталкиваются» от его будущего вида на бумаге (принцип WYSIWYG - режим точного отображения), а документы измеряются в сантиметрах или других единицах измерения длины.

Чтобы выбрать основную единицу измерения, укажите пункты «Сервис•Параметры» и выделите закладку «Общие». Единицы измерения соотносятся следующим образом:

1 дюйм = 6 пик = 72 пункта = 25.4 MM;

1 стандартный машинописный интервал = 1/6 дюйма = 1 пик = 12 ПУНКТОВ = 4,23 мм.

При формировании документа редактором Word for Windows используются параметры, которые условно можно объединить в группы.

Группа 1 - выбор принтера и/или драйвера принтера («Файл• Печать•Принтер»), если их несколько. От предпочтенного устройства и/или его драйвера зависит максимально возможный формат бумаги. Для некоторых аппаратов программно устанавливаются поля до края листа - рекомендуется принимать их равными нулю. Данная группа параметров позволяет определить качество печати, градацию оттен-

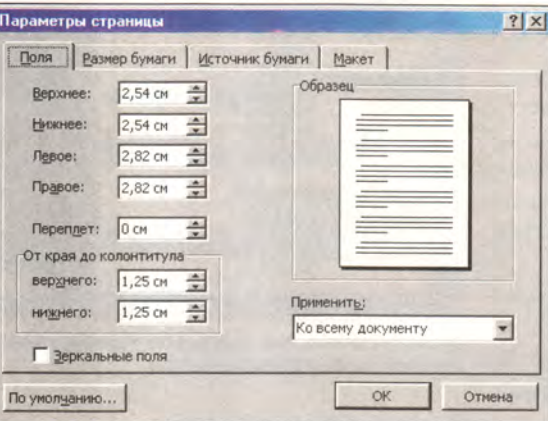

ков, применение цвета и т. д., а также влияет на все другие Windows-приложения.

Группа 2 - размер листа бумаги («Файл•Параметры страницы•Размер бумаги»). Устанавливаются размер листа бумаги и ориентация строк текста - «Книжная» («Портрет») или «Альбомная» («Ландшафт»), а также области их действия.

Группа 3 - размер используемой части листа бумаги, т. е. страницы («Файл•Параметры страницы•Поля»). Устанавливаются верхнее, нижнее, левое и правое поля страницы, дополнительное поле под переплет слева от документа, размещаются колонтитулы, зада-

ются зеркальные поля (для печати на обеих сторонах листов бумаги).

При просмотре документа в режиме разметки страницы (задается через меню «Вид», либо соответствующим значком-кнопкой на нижней линейке прокрутки) или предварительном просмотре размер используемой части листа бумаги можно изменять с помощью мыши, «буксируя» границы

горизонтальной и/или вертикальной линейки размера страницы (если поместить курсор мыши на границу линейки, он примет вид двунаправленной стрелки). Если при буксировании нажать клавишу <Alt>, то будут отображаться размеры полей в сантиметрах.

Группа 4 - дополнительные параметры, влияющие на внешний вид документа («Файл•Параметры страницы•Макет»). Здесь

можно задать условия для границ разделов, особенности размещения колонтитулов и варианты вертикального выравнивания, нумерацию строк и ее особенности, а также область действия данных установок.

Группа 5 — установка и способы автоматической нумерации страниц («Вставка•Номера страниц»).

Группа 6 — параметры колонок («Формат•Колонки»).

Кроме указанных основных групп параметров на внешний вид документа влияют и другие, например параметры абзацев («Формат•Абзац») и типоразмеры шрифтов («Формат•Шрифт» и «Формат•Стиль»).

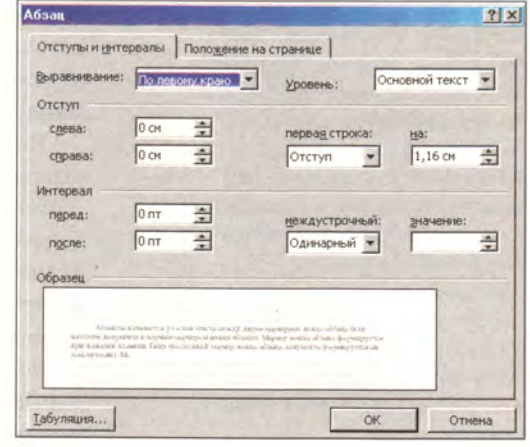

Понятие «раздел документа» в Word - эта та часть текста, которой можно приписать собственные значения параметров указанных выше групп (кроме первой). Чтобы создать раздел, нужно выбрать пункты «Вставка• Разрыв». В одном документе разделы могут иметь различное оформление.

Чтобы сохранить все установленные параметры пункта «Параметры страницы» и в дальнейшем использовать их по умолчанию, следует нажать в диалоговом окне «Параметры страницы» кнопку «По умолчанию» (все изменения запишутся в шаблон normal.dot).

## Форматирование абзацев в Word for Windows

Абзацем называется часть текста между двумя маркерами (создаются нажатием клавиши <Enter>) конца абзаца (или началом документа и первым маркером конца абзаца). Чтобы увидеть маркеры конца абзаца, требуется нажать комбинацию клавиш  $\langle Ctr]$ + <Shift>+<\*> или кнопку «Непечатаемые символы» на Панели инструментов.

Абзац характеризуется следующими параметрами («Формат•Абзац»):

• отступ от левой границы страницы (левый отступ);

• отступ от правой границы страницы (правый отступ);

• тип первой строки (обычная, красная, висячая) и ее отступ или выступ от левого отступа (необязательно);

• интервал перед абзацем (в пунктах);

• интервал после абзаца (в пун- $KTAX);$ 

• межстрочный интервал между строками абзаца (в машинописных интервалах или пунктах);

• тип выравнивания (влево, вправо, по центру, по ширине).

Левый и правый отступы могут быть отрицательными, т. е. выходить за границы страницы на ее поля (делать это не рекомендуется).

Чтобы выровнять абзацы или выделенные блоки, можно использовать четыре кнопки на Панели инструментов: «По левому краю», «По центру», «По правому краю», «По ширине» или набрать соответствующие комбинации <Ctrl>+L,  $<$ Ctrl>+E. клавиш: <Ctrl>+R, <Ctrl>+J.

Переформатировать абзац (изменить отступы) можно с помощью клавиш <Tab> и <BackSpace> (если во вкладке «Сервис•Параметры•Правка» включена опция «Установка отступов клавишами»). При этом необходимо соблюдать ряд правил и учитывать многие дополнительные опции и режимы. В общем случае клавиша <Tab> сдвигает согласно установленному шагу табуляции левые отступы (общий и/или первой строки) абзаца или выделенного блока вправо, а <BackSpace> - влево.

На внешний вид абзаца влияют и другие параметры: типоразмеры используемых в нем шрифтов, разрешение переноса слов, наличие принудительных концов строк, страниц и разделов и т. д.

Практически все перечисленные операции могут производиться комбинациями клавиш, и не только над текущим абзацем, но и над выделенным фрагментом текста, который может включать в себя часть или несколько абзацев.

Отформатировать абзац или выделенные фрагменты можно также «по образцу» какого-либо абзаца или фрагмента, нажав кнопку на Панели инструментов «Формат по образцу» или комбинацию клавиш <Ctrl>+<Shift>+C («копироформата») и <Ctrl>+ вание <Shift>+V («вставка формата»).

Александр Берман

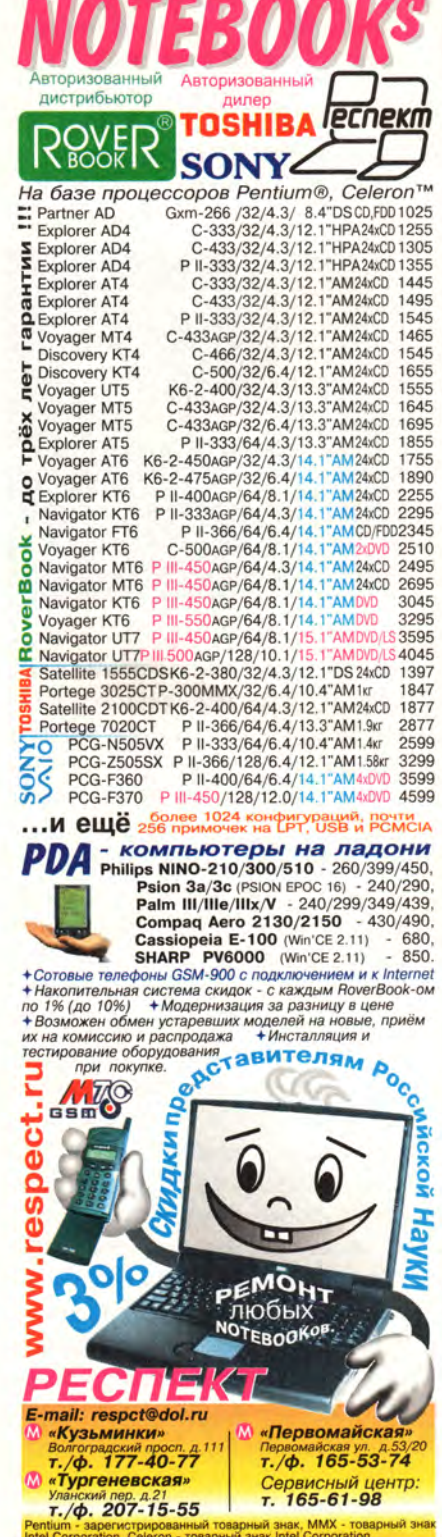

# Простое лекарство для программоголиков

Проблема. Ваша страсть к копированию из Сети все новых программ стала неутолимой.

Решение. Чтобы защитить себя от проблем, которые могут появиться при загрузке файлов из Internet, используйте специальные утилиты.

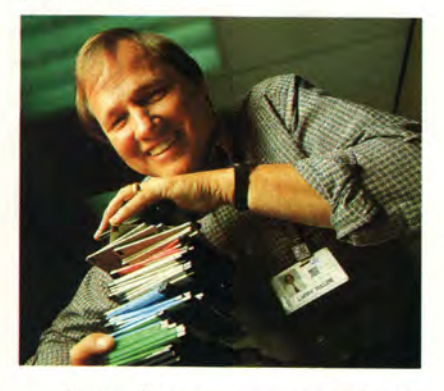

Ларри Таллос называет себя настоящим программным наркоманом. «Я постоянно пробую все новые и новые условно-бесплатные программы, устанавливая и удаляя по крайней мере по одной из них в неделю», - признается он.

При таком «жонглировании» программами Таллос, естественно. хорошо знаком как с выдаваемыми Windows сообщениями об ошибках, так и со всяческими зависаниями при загрузке (из-за неудачных попыток инсталляции или несовместимости между новыми и уже установленными программами). «Вряд ли я вспомню, сколько раз мне приходилось переустанавливать Windows», — смеется Ларри.

К счастью, Таллос и ему подобные приверженцы ПО вовсе не обязаны «завязывать» со своей практикой. Есть простые способы, позволяющие после «программного кутежа» оживить ПК. И если иметь

Ethan Archer. An Easy Fix for the Software Addict. PC World, ноябрь 1999 г., с. 47.

голову на плечах, то можно - скажем, регулярно проводя антивирусное сканирование или выработав привычку по-умному подходить к списыванию программ, защитить себя от того, что какаянибудь доза ПО обернется своего рода «посадкой на иглу».

#### Вам на выбор

Главная задача для любого ненасытного пожирателя программ научиться справляться с последствиями всякого рода сбоев. Если вы спишете что-то сомнительное и в результате получите настоящее опустошение ПК, то для восстановления ключевых конфигурационных файлов (таких, как Реестр Windows, autoexec.bat *u* config.sys) можно использовать различные специальные утилиты.

Таллос выбрал утилиту GoBack, и тогда всего лишь несколькими нажатиями клавиш он аннулировал проблемы, возникшие после установки ПО. Эта программа позволяет восстановить не только конфигурационные, но и любые другие файлы (включая DLL), которые могла переписать устанавливаемая утилита.

Другая возможность - использовать программу ReSet2000, сохраняющую копию Реестра и других ключевых файлов при выключении компьютера. Если какой-либо новый продукт впоследствии испортит систему, то последнюю можно восстановить с помощью любого из пяти ранее сохраненных наборов важных данных. Кроме того, ReSet2000 помогает создавать резервные копии в любой момент, например непосредственно перед установкой какой-либо программы или сразу же после нее. Как и GoBack, эта утилита способна восстановить файлы конфигурации при каждой загрузке ПК, поз-

воляя выйти из сложного положения даже тогда, когда инсталляция Windows не получается.

Подобных результатов можно достичь и после внесения большого количества различных поправок, если применить входящую в состав Windows 98 утилиту «Проверка Реестра». Для этого в строке DOS нужно ввести команду scanreg (см. также «Здоровый Реестр путь к лучшей жизни», с. 120).

Хотя GoBack помимо конфигурационных может сохранять и другие файлы, что обеспечивает ей преимущество перед другими двумя утилитами, у нее есть и свои недостатки. Дело в том, что для создания резервных копий она «крадет» 10% жесткого диска. И если использовать GoBack вместе с какими-либо программами, которые изменяют главную загрузочную область на жестком диске (например, Fdisk, Ontrack Disl Manager или EZ-Drive), то это может парализовать вашу систему. Программа GoBack последней версии заранее предупредит вас о возможной проблеме и. если вы дадите соответствующее указание, то отключит себя, однако проблему несовместимости это в принципе не решает.

#### Правила безопасной игры

Для того чтобы безопасно импортировать ПО извне, помимо утилит восстановления необходима и хорошая антивирусная программа. Однако не забывайте регулярно обновлять определения вирусов, загружая новые модификации с Web-узла компании-производителя программы. Выберите такой продукт, который автоматически сканирует списываемые файлы (это делают отнюдь не все программы), например Norton AntiVirus 5, McAfee или антивирус AVP.

#### Избавляемся от лишнего жирка

Если вы списываете много всякого ПО, то жесткий диск быстро заполнится. Но этой угрозы можно избежать, если научиться разумно переписывать данные. Скачивайте файлы в отдельный специально созданный для данной цели подкаталог (например, С:\TEMP) и в дальнейшем устанавливайте программы именно из него. Однако перед этим удостоверьтесь, что каталог опустошен; в противном случае новое ПО при инсталляции может использовать неверные файлы. Если вы полагаете, что в будущем придется заново устанавливать тот или иной продукт, то можете сохранить его в каком-нибудь другом подкаталоге.

После того как вы попробовали программы, в работе их можно удалить (или, по крайней мере, большинство относящихся к ним файлов), запустив в Панели управления утилиту «Установка и удаление программ». Специальные программы леинсталляции, например Norton CleanSweep 4.5, выполняют, как правило, более тщательное удаление и могут справляться с такими продуктами, которые утилитам Windows оказались не по зубам.

#### Попробуйте!

По оценке Ларри Таллоса, GoBack выручала его уже более 20 раз, и он доволен своим арсеналом из GoBack, McAfee VirusScan и программы Drive Image, которой он пользуется для создания полной резервной копии жесткого диска. Но вот что именно будет лучшим решением лично для вас

- зависит уже от ваших конкретных потребностей.

Так что, сделав всего лишь несколько разумных шагов, вы выработаете навыки безопасной работы с ПО и избавитесь от различных неприятностей, возникающих при переписывании программ. ■

Итан Арчер

# Коротко о продуктах

Drive Image 2.0 • Цена: 69 долл. • Power Quest

GoBack 2.1c • Цена: 50 долл. • Wild File

McAfee VirusScan 4 for Windows 95/98 • Цена: 50 долл. • Network Associates

Norton AntiVirus 5, CleanSweep 4.5 . Цена: Norton AntiVirus  $5 - 50$  долл.; CleanSweep 4.5 - 40 долл. • Symantec

ReSet2000 · Цена: 50 долл. • Reset Software

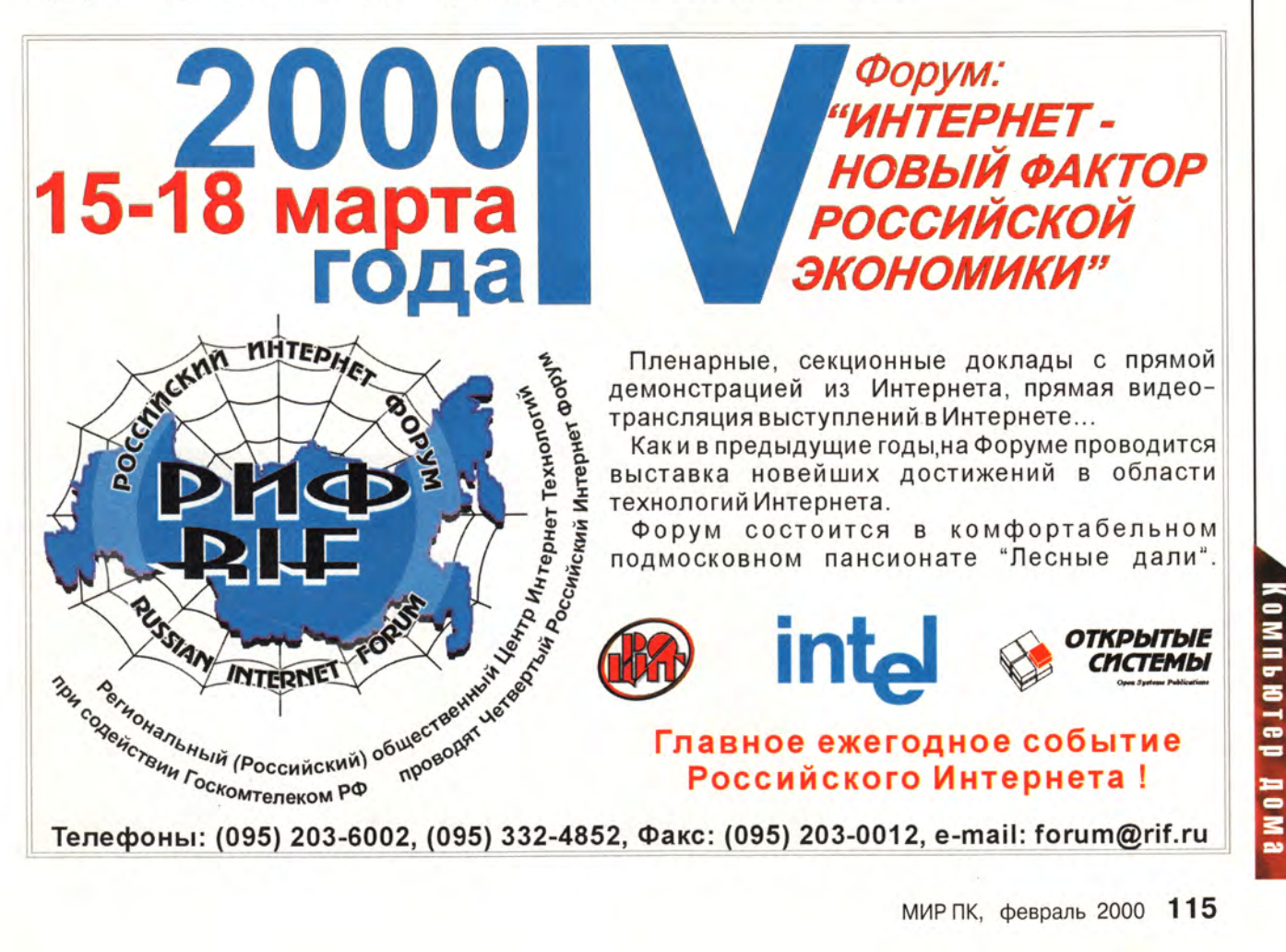

# үлатный мой кинжал

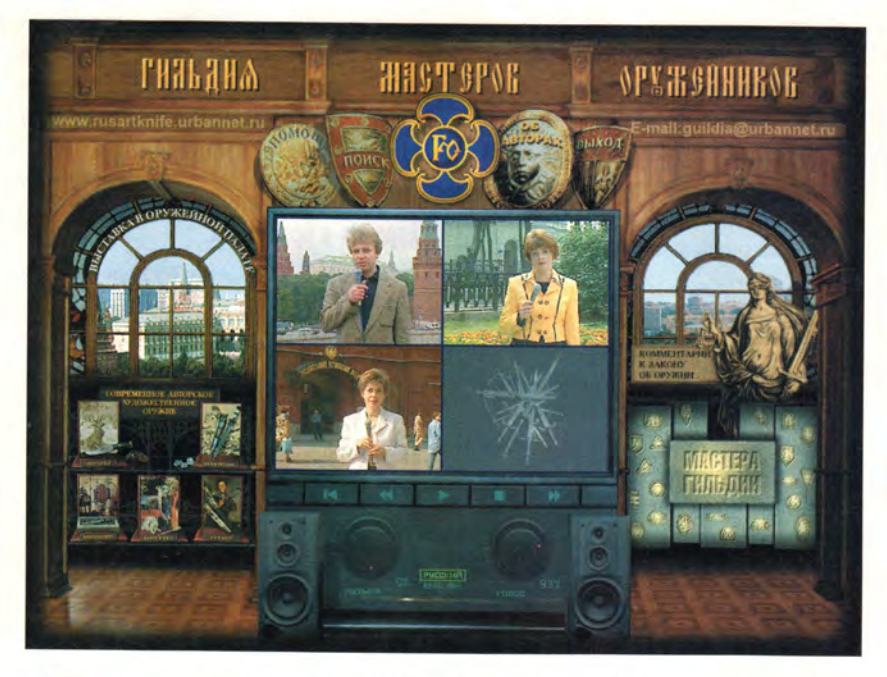

ружие - не всегда только средство нападения и защиты, иногда его можно назвать и произведением искусства. Потому-то, наверное, и появился компакт-диск «Современное авторское художественное оружие в России», рассказывающий о «Гильдии Мастеров Оружейников».

Мультимедийный продукт подробно знакомит со 177 завершенными работами и эскизами мастеров Гильдии. Это, за малым исключением, холодное оружие: ножи, тесаки, кортики, кинжалы, мечи и стилеты. Многие экспонаты этой мультимедийной выставки имеют прикладной характер, но они выполнены на высоком художественном уровне.

Гильдия была образована совсем недавно в результате «свободного волеизъявления авторов художественного оружия» (из декларации Гильдии). Она объединила 21 художника-оружейника, среди которых есть и известные масте-

ра, убеленные сединами, и двадцатилетние начинающие. Однако талант каждого из них подтвержден призами и победами на конкурсах и выставках. Лучшим признанием высокого уровня работ

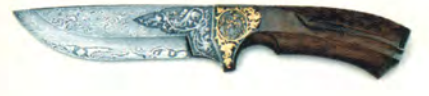

российских оружейников можно считать то, что творения девятерых членов Гильдии включены в фонды Оружейной палаты Московского Кремля.

Нонсенс! В России с точки зрения современного закона об оружии мастера Гильдии выставляют в ведущих музеях страны, на международных выставках и аукционах не высокохудожественные произведения, а «предметы для поражения живой или иной цели». Недоработанность наших нынешних государственных и общественных институтов проявляется и здесь. Тем интереснее пользователям диска будет ознакомиться с «Комментариями к закону об оружии», которые неспроста выделены в отдельный раздел, - они являются наиболее полным науч-

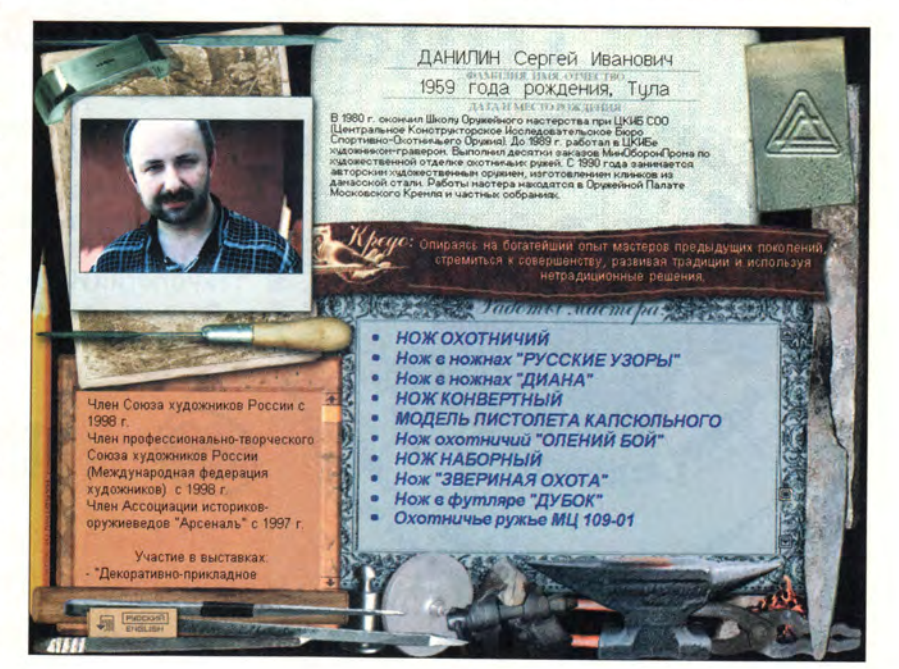

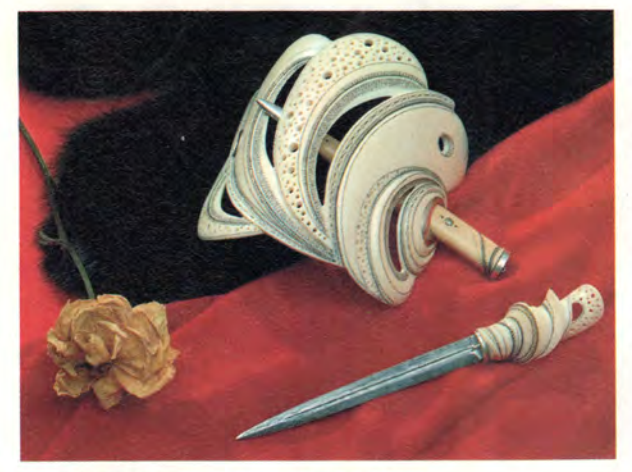

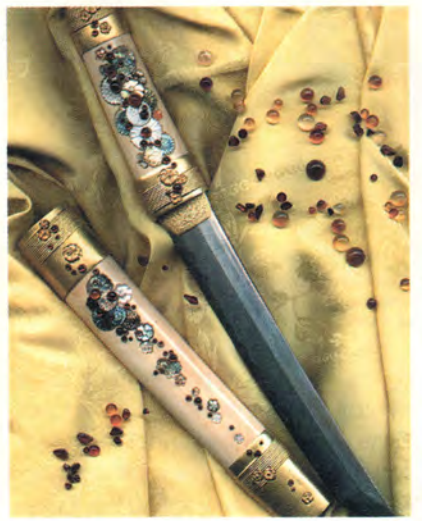

**но-практическим комментарием к этому закону.**

**В представленной на компактдиске экспозиции оружие классифицируется как охотничье, историческое, интерьерное, фантазийное и парадное. Каждый экспонат снабжен комментарием, разъясняющим идею, которую мастер стремился воплотить в изделии. Кроме того, сообщается, какие были использованы материалы, приемы и техника отделки. Там же имеются гиперссылки, разъясняющие употребляемые термины. Вызывает сожаление, что толковый словарь, к которому приводят гиперссылки, невелик по объему, и некоторые термины остаются без объясне-** **ты проиллюстрированы, а если гарнитур экспоната сложен, то дается несколько его изображений (картинку можно сделать во весь экран), в том числе и трехмерные. ний. Все экспона-**

**Попасть в раздел экспозиций можно непосредственно с главного**

**экрана, однако удобнее сделать это из раздела «Мастера Гильдии». Последний представляет собой круговую панораму, где размещены портреты членов Гильдии. Указав курсором выбранный портрет, можно «зайти» в «мастерскую» оружейника и познакомиться с ним поближе: увидеть авторское клеймо, прочитать кредо мастера, узнать о его жизненном пути и, наконец, просмотреть его работы, выбирая названия из списка.**

**А в заключение советую прочитать декларацию Гильдии, и тогда**

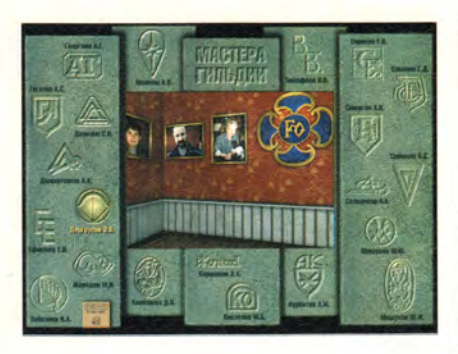

**вам станет понятно, что за ее словами стоит большое Дело. ■** *Валерий Васильев*

# **Коротко о продукте**

**Современное авторское художественное оружие в России** • Для широкого круга пользователей • **Системные требования:** Pentium-166, 32-Мбайт ОЗУ, 4Х-дисковод CD-ROM, видеосистема, поддерживающая разрешение 800x600 точек при отображении 65 536 цветов, звуковая плата, мышь. Программа работает в среде Windows 9х • **Разработчик:** *«Инфостудия ЭКОН» при участии «Гильдии Мастеров Оружейников»* **• Издатель: «***Республиканский Мультимедиа Центр*»

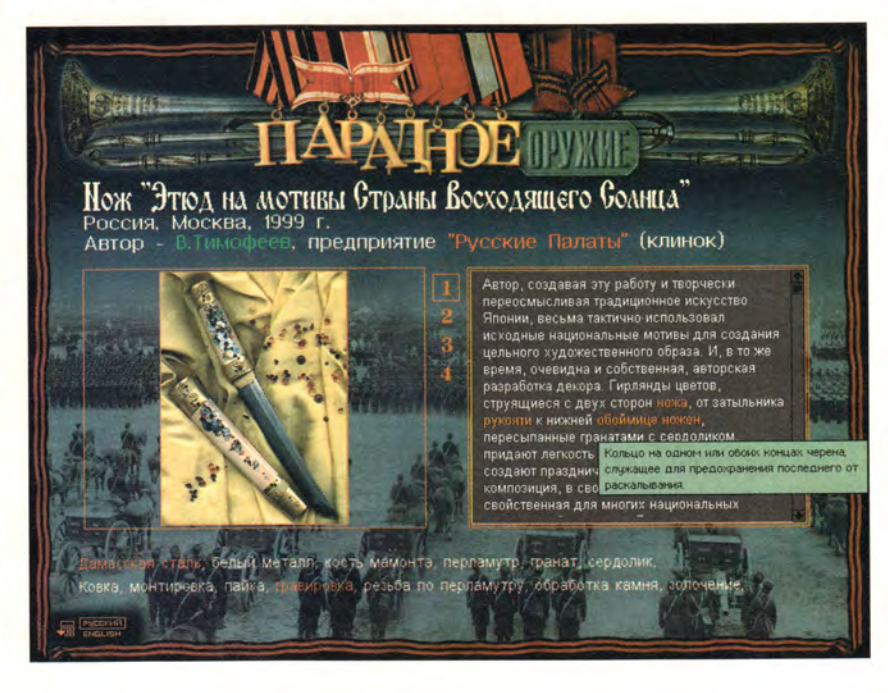

# **BMUP 4910191010**

# **Монитор, укравший рабочий стол**

**Ак это бегемот», поразилась моя жена. «Нет, душа моя, это Mitsubishi», отозвался я. Да-а-а, он и вправду оказался колоссальным — этакое чудище с 2 2-дюймовым экраном, рассевшееся посреди моего рабочего стола.**

**Подобно большинству неизлечимых компьютерных фанатов, я всегда мечтал о большом мониторе. И наконец-то у меня появился подходящий предлог его завести. Мой монитор Sony 17se, будучи всего-то трех лет от роду, находился уже на последнем издыхании. Картинка на экране стала размазанной, а цвета — блеклы-**

**ми. И не то чтобы я не был предупрежден об этом заранее — в 1994 г. мой предыдущий 14-дюймовый монитор фирмы Sony уже «умирал» с громким жалобным воем. Поэтому мой будущий ненаглядный и единственный будет уж точно не Sony.**

**Но действительно ли я готов принять этого великана, который был пределом моих мечтаний? После двух недель, проведенных с таким зверюгой на рабочем столе, моя уверенность несколько поколебалась.**

# **Уловка 22 (дюйма)**

**Прежде всего позвольте мне сказать, что монитор Mitsubishi Diamond Pro 2020u — штука потрясающая. Картинка четкая, цве-**

**Steve Bass. The Monitor That Ate My Desk.** *PC World***, октябрь 1999 г., ic. 47.**

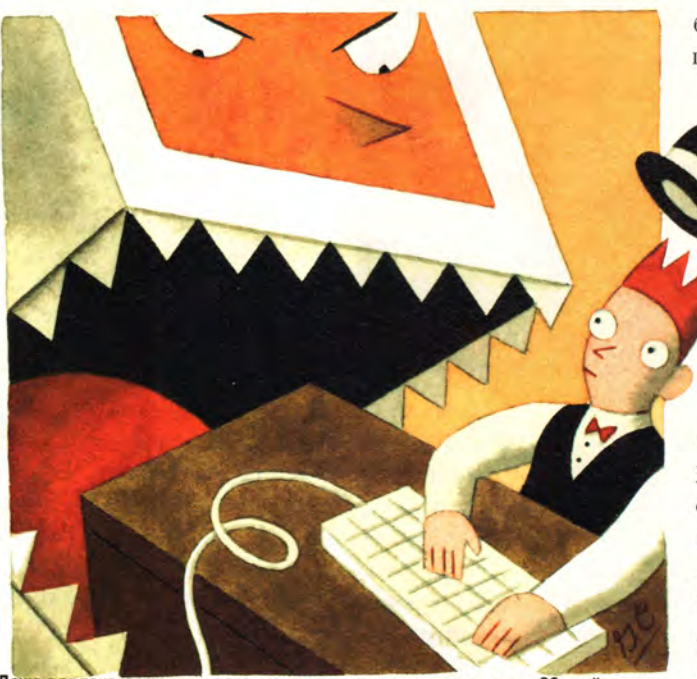

Даже для такого «подвинутого» на компьютерах человека, как я, 22-дюймо**вый монитор чересчур велик, а поскольку его цена 1200 долл., еще и чертовски дорог**

**та богатые, насыщенные, яркие. Экран плоский, практически безо всякой кривизны; на нем очень эффектно смотрится все от Web-страниц и игр до информационных бюллетеней моей издательской программы. И вот что еще прекрасно в этом мониторе — он выпускается со встроенным USB-концентратором, имеющим автономное питание. А если вы читали статью «USB — быстро и просто» (см. «Мир ПК», № 12/99, с. 123), то знаете, до какой степени я помешан на USB.**

**Возможно, в это трудно пове**рить, но даже для такого «подви**нутого» на компьютерах человека, как я,** 2 2**-дюймовый монитор оказался чересчур велик, а поскольку его цена 1200 долл., еще и чертовски дорог. Так как его глубина равна 50 см, да еще пришлось оставить около 10 см на ка-**

**бели и сетевой шнур питания, оказалось, что монитор разместился на столе прямо у меня под носом (так что я, право слово, уже начал приобретать этакий приятный золотистый загар).**

**Плохо и то, что монитор весит около 34 кг. (В первый и единственный раз тогда я увидел, как посыльный хмурился.) Эта штуковина сначала чуть не разворотила мою подставку для монитора, а кончилось дело тем, что она заняла весь мой рабочий**

**стол. А нельзя ли получить что-нибудь более приемлемое? Mitsubishi предлагает 19-дюймовый монитор 900и. В нем имеются те же самые USB-порты и плоский экран, что и в 2 2-дюймовой модели, однако его размеры все-таки меньше. Кроме того, он на 500 долл. дешевле и гораздо легче — ни я, ни посыльный не надорвемся.**

#### **Фокус-покус**

**А как быть, если вы не готовы отдать 700 долл. за новый монитор? Ничего страшного. Есть несколько маленьких хитростей, которые помогут вам вернуть монитору былую форму.**

**Прежде всего, найдите копию DisplayMate — утилиты, жизненно необходимой для настройки мониторов. Я пользуюсь ею с 1994 г., и на каждом дисплее, где ее применял, наблюдались изме-** нения к лучшему (за исключением, черт его побери, 17-дюймового монитора Sony). С течением времени большая часть параметров настройки монитора «плывет» (совсем как мое внимание. когда мне звонит редактор). Программа DisplayMate предоставляет инструменты - а также квалифицированные экранные подсказки - для корректировки и дальнейшей тонкой настройки этих параметров.

Программа стоит 79 долл., что, конечно, дорого, но даже если вы добудете копию ее бесплатной демонстрационной версии объемом 200 Кбайт (можно приобрести по адресу www.displaymate.com/products либо через FileWorld), то все равно получите большое преимущество. За считанные минуты можно будет усилить резкость, подправить контраст и яркость, идеально точно отцентрировать изображение и уменьшить геометрические искажения.

Имеются еще два способа (вполне доступные), которые помогут продлить срок службы вашего монитора и улучшить качество его работы. Как вам должно быть известно, чтобы избежать раздражающего мерцания экрана, надо повысить частоту регенерации изображения. Однако смотрите, чтобы она находилась в пределах 75 - 85 Гц. Высокая частота обновления изображения может давать излишнюю нагрузку на компоненты монитора, увеличивать потребление электроэнергии и ухудшать картинку.

Далее, не превышайте максимальное рекомендуемое разрешение монитора. Так, для 15-дюймо-

вого монитора лучше задать разрешение 800х600 точек, для 17дюймового - 1024х768, а для 19дюймового - 1280×1084. Стоит превысить эти разрешения, как «перерисовывание» картинки на экране станет происходить медленнее.

Я прямо трепещу от нетерпения, так сильно мне хочется и вернуть себе свой рабочий стол, и приобрести новый Mitsubishi. A что теперь здорово нуждается в коррекции, так это моя спина. Стив Басс

#### Коротко о продукте

Diamond Pro 2020u, Diamond Pro 900u • Цена: 2020и - 1200 долл., 900и -700 долл. • Mitsubishi Display Products

DisplayMate for Windows . Цена: 79 долл. • DisplayMate Technologies

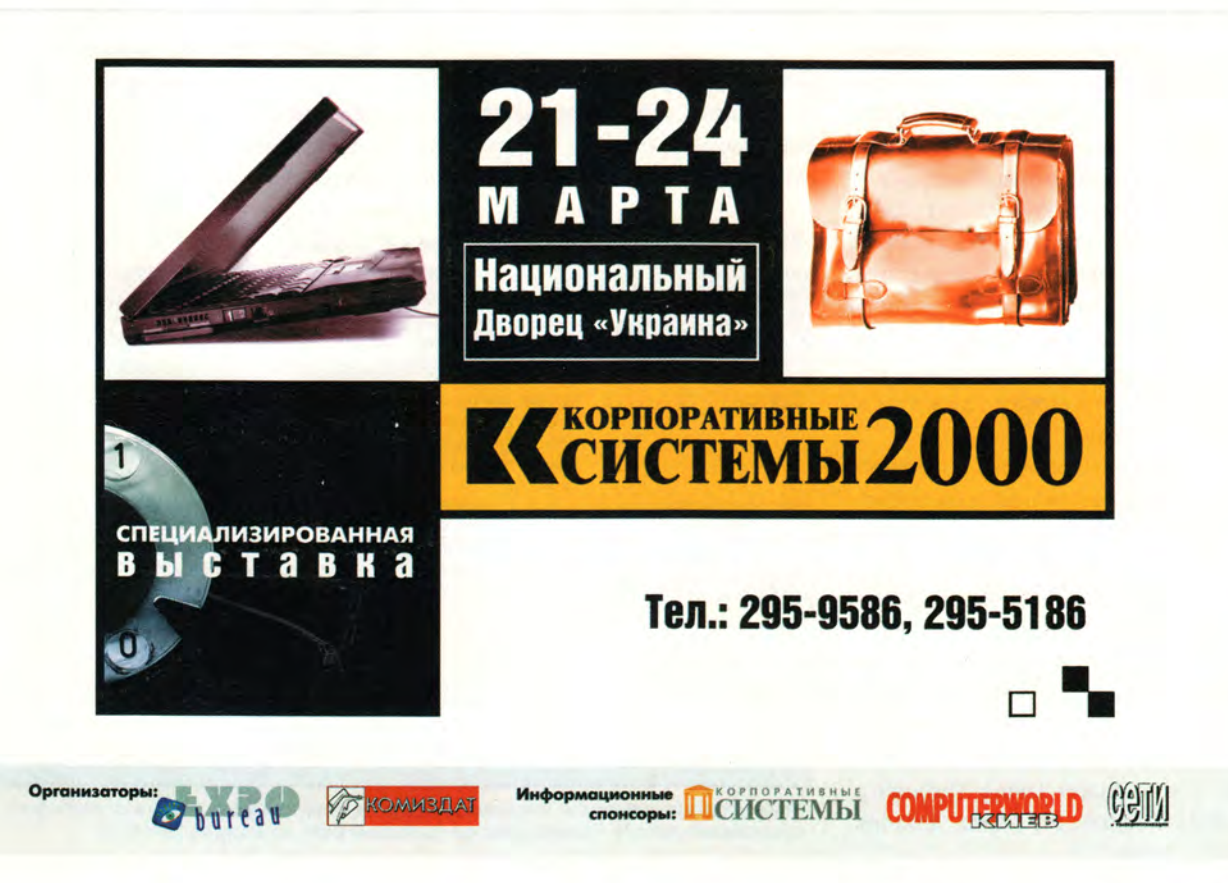

Kombhotep Aoma
## Здоровый Реестр - путь к лучшей жизни

**огда ОС Windows 98** хочет узнать, какие графическая плата, жесткий диск или иное аппаратное обеспечение установлены на ПК, она обращается к Реестру. И если не находит там ответов на свои вопросы, то «сильно огорчается» и может наградить вас самыми разными неприятностями. Так что Реестр стоит того, чтобы о нем заботились.

При работе в среде Windows 95 поддержка и исправление Реестра были делом по меньшей мере обременительным. Пользователям Windows 98 повезло больше: предусмотренная в этой ОС утилита «Проверка реестра» упрощает решение задач.

Заботиться о Реестре означает следить за двумя скрытыми файлами в каталоге Windows: system.dat и user.dat. В них содержатся все аппаратные, программные и пользовательские настройки вашего ПК. Если эти файлы повреждены (например, из-за неправильного завершения работы системы или проблем с жестким диском), то некоторые приложения могут работать некорректно, что может привести к отказу системы.

Утилита «Проверка реестра» оптимизирует эти файлы и предохраняет их от возникновения осложнений в будущем. Каждый раз при запуске Windows 98 она автоматически оптимизирует ваш Реестр. Обнаружив, что объем устаревших записей достиг или превысил 500 Кбайт, программа уда-

Kirk Steers. Better Living Through a Healthy Registry. PC World, декабрь 1998 г., с. 294.

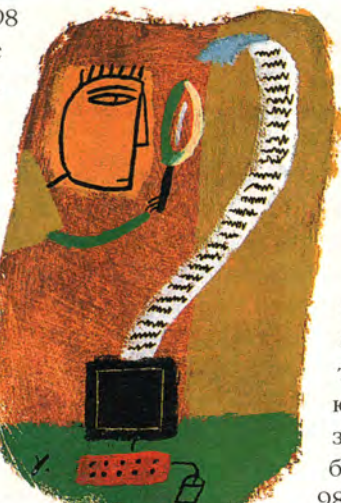

ляет их, сокращая раз-DATмер файлов. Тем самым эти файлы становятся более удобными для peзервного KOпирования, а также ускоряются и запуск, и завершение работы Windows 98. Кроме того, утилита «Провер-

ка реестра» сканирует DAT-файлы, чтобы обнаружить возможные повреждения. И наконец, при аварийных отказах, поиске и устранении неисправностей эта программа сэкономит вам не один час.

#### Основы резервного копирования

Лучший способ исправить исковерканный Реестр - заменить файлы system.dat и user.dat их неповрежденными резервными копиями. До того как появилась утилита «Проверка реестра», приходилось вручную сохранять эти файлы - и если вы достаточно разумны, то на отдельном носителе. Конечно, ОС Windows 95 при каждом запуске делала их резервные копии в каталоге Windows под именами system.dao и user.dao. Однако зачастую они оказывались бесполезны: к тому моменту, как вы догадывались о возникновении какойлибо серьезной проблемы, Windows уже хотя бы раз перезапускалась, и исправные резервные копии заменялись испорченными.

Утилита «Проверка реестра» позволяет отчасти избежать ловушки, создавая множество резервных копий. При запуске Windows 98 она создает копии файлов Реестра в отдельном файле и сохраняет их в каталоге Windows/Sysbckup. Замечание: если в течение нескольких дней вы не перезапускали ПК, то инициируйте автоматическое резервирование

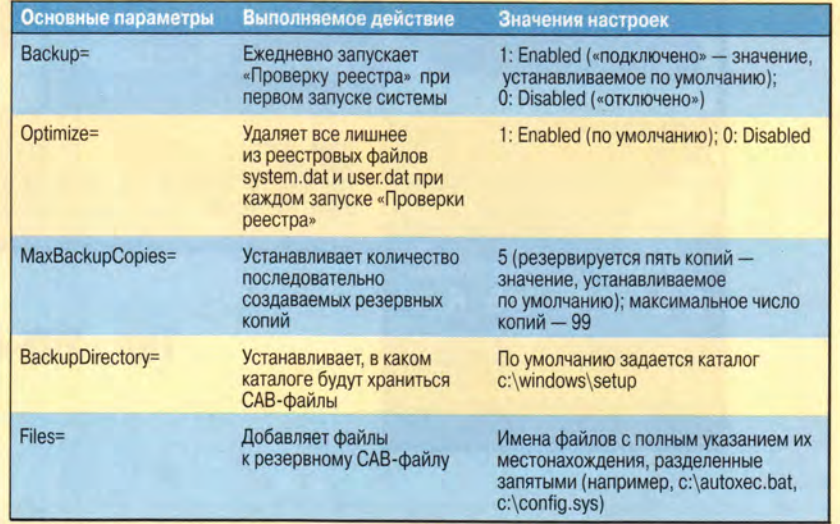

Чтобы установить количество сохраняемых резервных копий и добавить файлы в автоматически создаваемый утилитой «Проверка реестра» резервный файл, используйте scanreg.ini

#### Утилита «Проверка реестра» и ее настройки

**файлов, для чего нажмите кнопку «Пуск», выберите пункт «Выполнить» и введите scanreg в командную строку.**

**Резервные файлы сжимаются и сохраняются с расширением .cab под именем rbxxx.cab, где ххх номер резервной копии (001,002 и т. д.). Эти номера не соответствуют датам резервирования; чтобы найти последнюю копию, выясните дату записи файла с помощью Проводника (или средств работы с файлами, например Windows Commander).**

**По умолчанию утилита сохраняет только пять резервных копий Реестра, в дальнейшем каждая новая замещает самую старую. Можно настроить утилиту таким образом, что она будет сохранять до 99 резервных копий. Для этого щелк-** **ните на кнопке «Пуск», выберите пункт «Выполнить» и в командную строку введите scanreg.ini. Указанный файл откроется в Блокноте. Найдите строку MaxBackup-Copies=x, отредактируйте ее, сохраните и закройте файл. Здесь же находятся и другие настройки (см. врезку «Утилита «Проверка реестра» и ее настройки»).**

**Однако не всегда больше означает лучше. Учтите, что на каждые пять сжатых реестровых САВ-файлов придется пожертвовать от 2 до 5 Мбайт дискового пространства. Поэтому лучше, наверное, сохранить принятое по умолчанию число резервных файлов — пять: их вполне достаточно, чтобы предотвратить большинство чрезвычайных происшествий с Реестром. Конечно, чтобы их обнаружить, ино-**

> *шрые***скорости** *^Швые* **горизонты новые возможности**

**гда требуется и более пяти дней (или более пяти резервных копий). Поэтому попробуйте сделать следующее: дополните создание резервных копий с помощью утилиты «Проверка реестра» выборочным копированием файлов Реестра до инсталляции любого нового оборудования или программы и после. Причины, по которым требуется предынсталляционный резервный файл, очевидны, но столь же важна и постинсталляционная резервная копия Реестра. Если проблемы в работе появляются через несколько недель после установки аппаратного и программного обеспечения и если они возникли не из-за него, а, скажем, из-за дефектов жесткого диска или случайного конфликта в ПО, то постинсталяционный ре-**

реальные

гехнологии

| 111524, Москва, Электродная, 10 I Тел./факс: 798-3000, 234-4362 **| Web Site: [www.rial.ru](http://www.rial.ru)** » E-mail: **[lnfo@rial.ru](mailto:lnfo@rial.ru)**

**ПРОЕКТИРОВАНИЕ и установка сетей любой сложности**

**МОНТАЖ кабельных систем и оптических линий**

**ТЕСТИРОВАНИЕ и модернизация существующих сетей**

**ОБУЧЕНИЕ персонала заказчика**

#### **ПОСТАВКИ**

1 1*Ш Ш* **systems**

**электромонтажного оборудования фирмы Legrand**

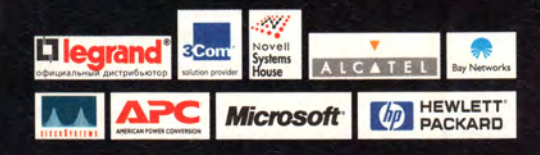

зервный файл поможет избежать повторной инсталляции.

Если вы хотите вручную создать резервную копию Реестра с помощью утилиты «Проверка реестра», нажмите кнопку «Пуск», укажите пункт «Выполнить», введите в командную строку regscan.exe и подтвердите свое намерение сделать это, ответив «Да». В этом случае, как и описано выше, появится САВ-файл. Чтобы он не был замещен другим, переименуйте его, дав ему имя того оборудования или ПО, которое вы собираетесь уста-НОВИТЬ, И ДОПОЛНИВ ЭТО ИМЯ СЛОВОМ before («до») или after («после»), например sblaster after.cab.

По умолчанию утилита «Проверка реестра» сжимает в САВ-файле еще четыре: system.dat, user.dat, system.ini и win. ini. (Два последних являются реликтами Windows 3.1. сохраненными, чтобы обеспечивалась совместимость с более старыми программами, которые обращаются к ним за конфигурационными данными.) Если вы хотите добавить к этим файлам другие, например autoexec.bat и config.sys, то укажите их имена и расположение в строке Files=файла scanreg.ini. Утилита «Проверка реестра» бывает двух видов - для Windows (scanregw.exe) и для DOS (scanreg.exe), каждая со

своим набором возможностей (см. врезку «Scanreg: резервирование и восстановление в различных режимах»). Если вы хотите восстановить Реестр по резервной копии или же создать резервные копии из DOS. то должны использовать команду scanreg из командной строки DOS в режиме MS-DOS. Для этого нажмите кнопку «Пуск», укажите пункт «Завершение работы» и отметьте «Перезагрузить компьютер в режиме MS-DOS». Если попытаться запустить scanreg. exe в среде Windows, то стартует утилита scanregw.exe.

После запуска scanreg.exe выберите «Запуск•Просмотр копий» перед вами появится список всех имеющихся резервных файлов. Отметьте какой-либо из них, и утилита «Проверка реестра» восстановит его. Однако программа scanreg «видит» и, следовательно, позволяет восстанавливать только файлы с именами в формате rbxxx.cab. Чтобы восстановить файлы с нестандартными именами, откройте Проводник, найдите нужный САВфайл и дважды щелкните на его имени - вы увидите хранящиеся там файлы. Затем просто замените испорченные файлы их сохраненными исправленными копиями и перезагрузите ПК.

#### Керк Стирс

#### **Scanreg: резервирование и восстановление в различных режимах**

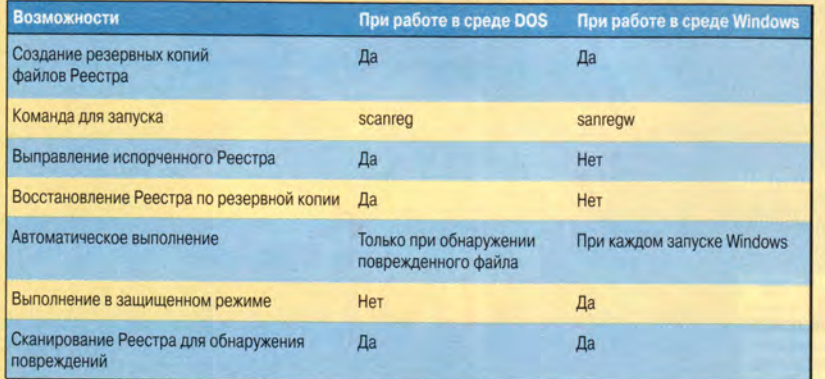

Утилита «Проверка реестра» работает лучше, если создавать резервные копии файлов Реестра в среде Windows, а восстанавливать их в среде DOS

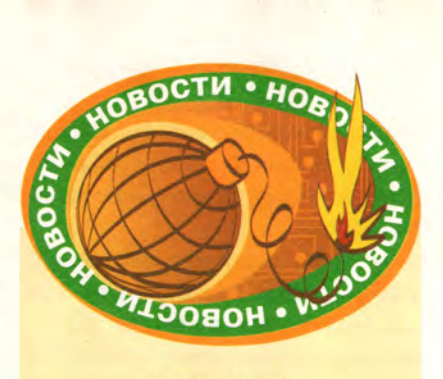

#### Изучим офис

17 декабря 1999 г. московский учебный центр REDCENTER провел семинарконференцию «Корпоративный офис-2000» по пакетам Microsoft Office 2000. Lotus QuickPlace и Sun StarOffice и проблеме их освоения. Известно, что при всей популярности офисные пакеты используются крайне неэффективно, и получение определенных навыков позволило бы пользователям сделать свою работу более продуктивной. Поэтому RED-CENTER решил организовать в 2000 г. соответствующие курсы.

Специалисты центра продемонстрировали на семинаре возможности каждого из трех пакетов, обратив основное внимание на средства коллективной работы и организацию делопроизводства по безбумажной технологии. Затем выступили с сообщениями и ответили на вопросы собравшихся представители Lotus, Sun и Microsoft. Мероприятие, несомненно, удалось: как отметил глава REDCENTER Р.Л. Смелянский, не так уж часто удается собрать вместе представителей этих компаний.

#### Будем учиться

Компании «Аквариус» и «Микроинформ» объявили о заключении стратегического соглашения. В его рамках «Аквариус» оборудовала компьютерами своей марки учебный класс «Микроинформ», а последняя разработала серию курсов по обучению работе с продукцией компании «Аквариус». Соглашение также предусматривает передачу компании «Микроинформ» субподрядных работ по обучению персонала в рамках проектов компании «Аквариус» по консалтингу и системной интеграции. «Микроинформ» организует и дистанционное тестирование специалистов сервисных центров по обслуживанию компьютерной техники «Аквариус».

Кроме того, теперь с каждым компьютером «Аквариус» покупатели будут получать купон, дающий льготы при обучении в «Микроинформ».

**M.** F.

M. C.

#### Поздравляем победителей! **На правах рекламы**

## Первое место — Маша Вастягина приз **МОНИТО**р Smile

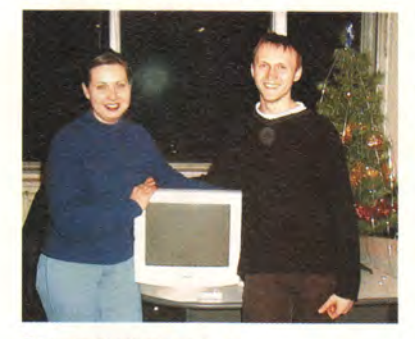

Поощрительные призы — Владимир Медведев, Алексей Коковихин акустические колонки UMAXi

И целый ряд утешительных призов для остальных участников конкурса!

#### А главное, конкурсы продолжаются — **СЛЕДИТЕ за** www.mas.ru!

Наконец-то свершилось! Подведены итоги одного из самых веселых конкурсов ушедшего года — «С 17-дюймовой улыбкой в 2000 год». 10 января 2000 года в офисе компании MAS Elektronikhandels GmbH состоялось награждение лауреатов, и как говорится, «и я там был, мед, пиво пил, по усам текло, а в рот не попало». Конечно, приложив изрядную долю старания и таланта, и я мог бы поучаствовать в этом действе, но судьба опять распорядилась иначе, и я оказался не по ту сторону баррикад с единственной возможностью: наблюдать сумасшедший ажиотаж, развернувшийся на сайте [www.mas.ru](http://www.mas.ru). Перелопачивая горы писем, мы неизменно получали огромное удовольствие, так как среди них постоянно возникали настоящие шедевры. Что ни говори, а конкурс удался на славу, и нам очень приятно, что благодаря вам, дорогие участники конкурса, этот Новый год стал намного веселее!

Несмотря на изнурительное преследование ближайшими соперниками, симпатии посетителей в итоге достались обаятельной девушке Маше Вастягиной, чья невероятная «Баллада о королевском мониторе» просто не могла оставить нетронутыми сердца голосующих. Вот что она рассказала нам, когда пришла пора вручать монитор: «Сначала я подумала, что это шутка одного из друзей... Волна переживаний захлестнула меня со дня публикации моей работы на странице конкурса, с этого момента я перестала нормально спать и есть... Мы с друзьями стали завсегдатаями многочисленных чатов и форумов, а привычным окончанием любого e-mail-a стали слова «PS: Проголосуйте за мою работу на конкурсе <http://www>. mas.ru/contest/»... Рабочий день начинался с набивания почти вслепую священного URL-a... В целом адреналина и волнений хватит еще надолго. Большое спасибо за увлекательный конкурс».

□ О **Зз** 0 Ф *ъ*  $\omega$ X 0

• • •

S и 0 *1*  $\overline{\phantom{a}}$ 

 $\overline{\phantom{a}}$ о X X ч  $\overline{\mathbf{v}}$ о

Конечно, теперь мы понимаем, что надо было разыгрывать не один монитор, а целую гору призов, но, как известно, понимание приходит с опытом. И таким образом, мы сделали вывод, что конкурсы должны жить и неизменно собирать ваши симпатии, да так жить, чтобы вы ежедневно выбирали победителей и еженедельно получали призы. Не поверите, но мы сделаем это реальностью и непременно с вашим непосредственным участием. Как? — спросите вы. Да очень просто: присылайте нам свои предложения по организации конкурсов. Адрес вы знаете: **konkurs@ mas.ru** или **107258, г. Москва, ул. 1-я Бухвостова, 12/11, «Конкурс».**

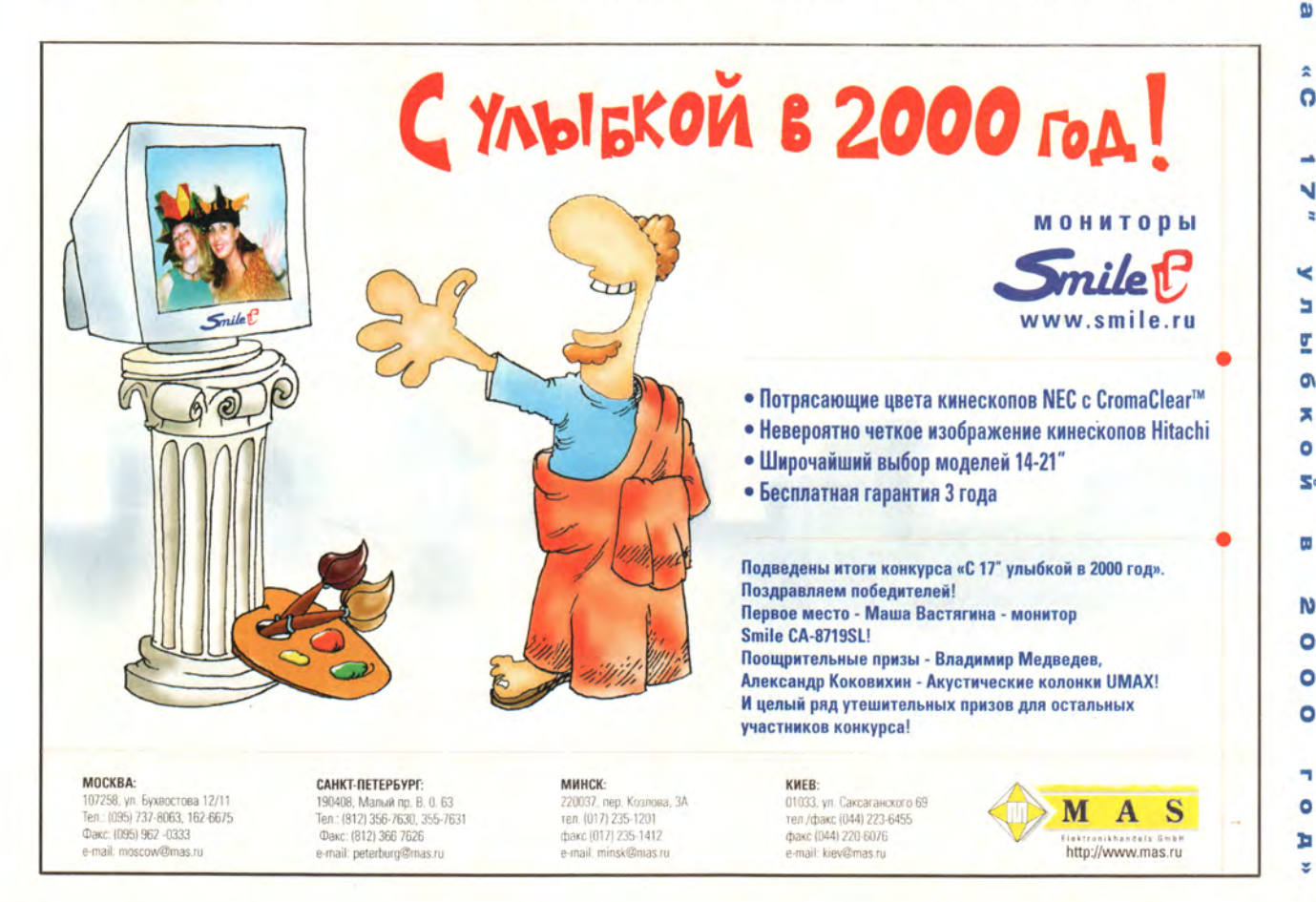

## Подключаем дисковод CD-RW

Наиболее популярной модернизацией ПК продолжает оставаться установка дисковода CD-RW, позволяющего многократно читать, записывать и удалять файлы на оптические диски стоимостью 4-7 долл. Кроме того, он может считывать файлы, записанные на стандартных дисках CD-ROM, а также читать и записывать файлы на диски CD-R ценой 1 долл.

Современные дисководы CD-RW записывают информацию в два раза быстрее, чем прошлогодние, а стоят на 100-150 долл. меньше. Производители указывают их скорость тремя цифрами. Например, дисковод 6Х/4Х/24Х переносит файлы на диски CD-R с максимальной скоростью 6Х, на CD-RW  $-$  4X, а читает с CD-**ROM** с максимальной скоростью 24Х. И чем быстрее производится запись, тем выше стоимость дисковода.

Внешние модели, подключаемые к параллельному или USBпорту, работают гораздо медленнее внутренних IDE, однако их проще подключать. Внутренние и внешние SCSI-дисководы обеспечивают лучшие характеристики, но они стоят дороже и соединять их сложнее.

Вот как можно подключить наиболее популярные внутренние IDE-модели дисководов CD-RW стоимостью от 150 до 250 долл. и внешние, подсоединяемые к параллельному порту, стоимостью от 250 до 300 долл.

#### Стэн Мястковски

Stan Miastkowski. Upgrade Guide. PC World, январь 2000 г., с. 264.

Подготовьтесь к подключе-1 нию. Перед началом модернизации, как обычно, сделайте резервную копию жесткого диска. Некоторые внутренние IDE-модели дисководов CD-RW поставляются вместе с ПО, которое проверяет IDE-установки ПК и предлагает варианты подсоединения нового дисковода. Если в комплект поставки дисковода входит подобное ПО, то используйте его и распечатайте результаты. При установке внут-

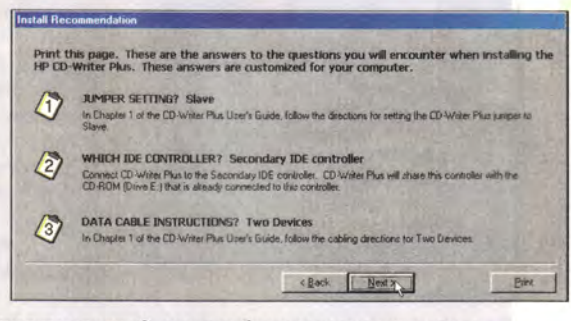

ренней модели IDE-дисковода переходите к пункту 2, а если он будет подсоединен к параллельному порту - к пункту 4.

Составьте план подсоединения внутреннего IDE-дисковода. Выключите ПК, отсоедините его от источника напряжения и откройте крышку корпуса. При работе используйте антистатический браслет. На системной плате вы найдете первичный и вторичный IDEразъемы (А). Как правило, в ПК с помощью кабелей данных жесткий диск подключается к первичному, а IDE-дисковод CD-ROM - ко вторичному. Если это так, то вам всего лишь понадобится подсоединить новый дисковод CD-RW к кабелю, подключающему привод CD-ROM. А когда кабель не имеет дополнительного разъема, возьмите вместо него тот, которым комплектуется дисковод CD-RW. В некоторых ПК жесткий диск и дисковод CD-ROM подключены к первичному IDE-каналу. И тогда, если ко вторичному не подсоединены другие устройства (например, внутренний IDE-дисковод Zip), отключите от первичного привод CD-ROM и подключите его вместе с дисководом CD-RW ко вторичному каналу. Выберите внешний отсек, куда вы установите дисковод CD-RW. В большинстве ПК привод CD-ROM расположен в верхнем отсеке, поэтому новый дисковод CD-RW лучше разместить непосредственно под приводом CD-ROM. При этом проверьте, хватит ли длины кабелей данных и питания для подключения. Однако учтите:

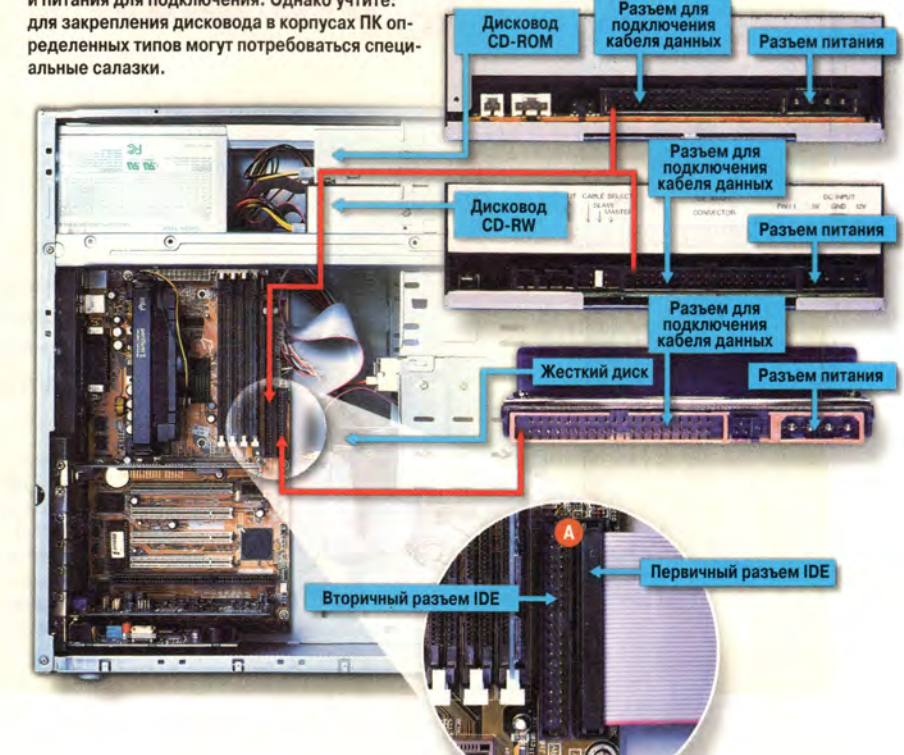

#### **Модернизация**

SLAVE

MASTER

#### Компьютер дома

Установите перемычки, подключите кабели и закрепите внутренний дисковод CD-RW. Убедитесь в том, что перемычки дисковода CD-RW установлены в положение Master (основное устройство). Если вы планируете и в дальнейшем использовать привод CD-ROM, то приведите его перемычки в положение Slave (дополнительное устройство) -ABLE SELECT

возможно, вам придется вынуть его, а затем вернуть на место. Вставьте в отсек новый дисковод CD-RW и закрепите винтами. Далее подключите кабель данных. Проверьте, подсоединен ли цветной проводник кабеля (обычно красного цвета) к первому контакту - ближайшему к разъему питания (у некоторых разъемов для предотвращения неправильного подключения кабеля имеется пластиковый выступ).

Теперь подсоедините к дисководу CD-RW кабель питания. Если в комплект поставки дисковода CD-RW входит аудиокабель, а на звуковом адаптере есть незанятый разъем, то подсоедините один конец аудиокабеля к нему, а другой - к дисководу CD-RW. Если же свободного разъема нет, то можно отсоединить аудиокабель от привода CD-ROM и подключить к дисководу CD-RW. Не закрывайте крышку корпуса ПК до тех пор, пока не убедитесь, что все работает должным образом. Перейдите к пункту 6.

Задайте необходимый режим работы параллельного порта (порта принтера), чтобы подключить к нему внешний дисковод CD-RW

Чтобы получить наивысшие характеристики дисковода СD-RW, подсоединяемого к параллельному порту, последний должен быть установлен в режим EPP (Enhanced Parallel Port - параллельный порт с расширенными возможностями). Включите ПК и войдите в меню настройки BIOS. Процедура запуска программы конфигурации BIOS для ПК разных производителей может быть различной, но обычно во время начальной загрузки следует нажать клавишу <Delete>.

## IOS ((P<mark>5HX-B))</mark><br>ERIPHERALS

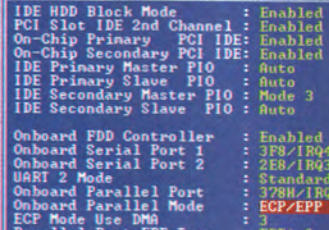

Скорее всего, вы найдете установки порта принтера в разделе Integrated Peripherals (интегрированные периферийные устройства). Проверьте, установлен ли режим работы ЕРР (бывают программы конфигурации BIOS, наподобие показанной на рисунке, которые не имеют отдельной установки режима ЕРР). В подобных случаях используйте комбинированный режим ЕСР/ЕРР.

Подключите кабели. Выключите ПК и поместите дисковод CD-RW на системный блок или рядом с ним. Если к параллельному порту ПК подключен принтер, отсоедините его и подключите к разъему на задней стороне корпуса дисковода CD-RW. Подсоедините имеющийся кабель к параллельному порту ПК и к маркированному разъему, расположенному на задней стороне корпуса дисковода CD-RW.

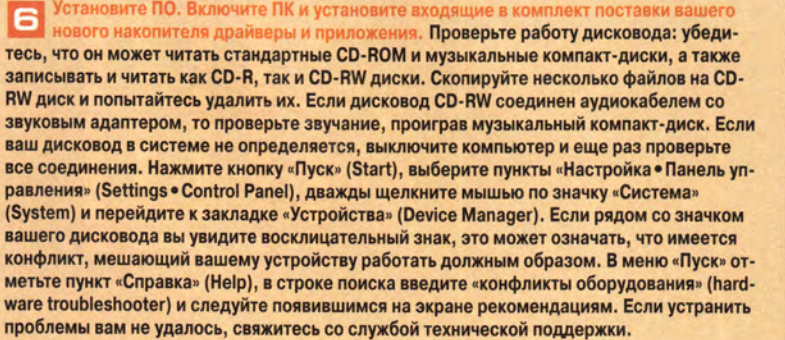

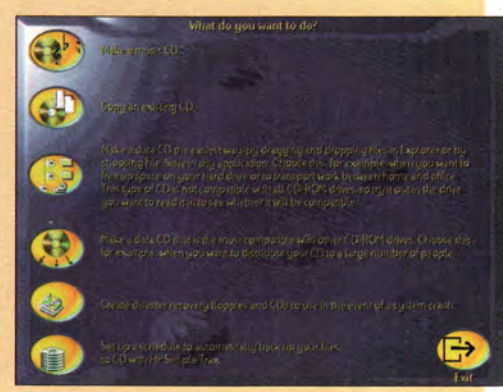

Н **аконец боевой комдив сделал достоянием общественности (не без помощи издательства «Бука» и команды «S.K.LF.») и вторую серию своих мемуаров — «Петька и Василий Иванович 2. Судный день». На этот раз автор оказался скуп на слова — все поместилось на один компактдиск. Зато он сумел втиснуть в эти 560 Мбайт не только довольно длинную, но и очень интересную историю: в судьбу комдива опять весьма назойливо (но к счастью для него) вмешались инопланетяне со своей машиной времени.**

**Итак, когда Чапаев, весь израненный, форсировал вплавь Урал-реку, он вовсе не сгинул в пучине вод, а был спасен инопланетянами, которые подхватили его квантовым потоком, направленным с космической станции. Получив комдива в свое распоряжение, они решили превратить полководца в робота-терминатора и начали было заменять отдельные иссеченные пулями части его могучего организма новыми^ выполненными из металла и пластика. Да не тут-то было! Поднатужился богатырь, поднапрягся, разорвал все путы-фиксаторы да и был таков. Опять оказался в своей родной дивизии, занимающей оборонительные рубежи в селе Гадюкино. Только вот стала Чапаева теперь по ночам тревожить микросхема, вживленная инопланетными хирургами в его организм. Тревожат его сон странные воспоминания, жить мешают, и потому нужно с таким недугом (и конечно же, с микросхемой) что-то делать.**

**Лихо связывая нить времен, комдив вместе со своим расторопным ординарцем доказывают, что от 1919 г. до 1999 г. с остановкой в**

**1969 г. шутка долетает со скоростью мысли, и чем она (шутка) острее, тем легче преодолевает пространственно-временной континуум. Оказывается, от гимна «Америка, Америка...» до «Интернационала» (или наоборот?) — полшага, точнее полкуплета. А на Брайтон Бич (и даже на Манхеттене!) тоже живут почти наши (а порой и просто наши) люди. И если бы не совет от деловитой парочки ПиВИЧ (Петьки и Василия Ивановича), то никому не известный в 1969 г. подросток Билли так бы и штамповал маленькие форточки, не помышляя расширить свое производство до широкоформатных окон (поанглийски — Windows).**

**Слизнув пенки поп-культуры 90-х, неразлучная парочка с легкостью преодолевает все квестовские препоны. Петька и Василий Иванович мчатся по сюжету подобно форду на хайвэе, а драйвер вместе с пассажирами только успевают удивляться быстрой перемене тем на рекламных щитах, столпившихся на обочине.**

**Будучи свидетелем этих бравых похождений, я обращаюсь к тебе, игрок, с предостережением: не спеши «пройти уровни», как это обычно принято. Не для того сочинялся «ПиВИЧ-2», чтобы его можно было с легкостью преодолеть. Вслушивайся и всматривайся! Для тебя работала первоклассная ко-**

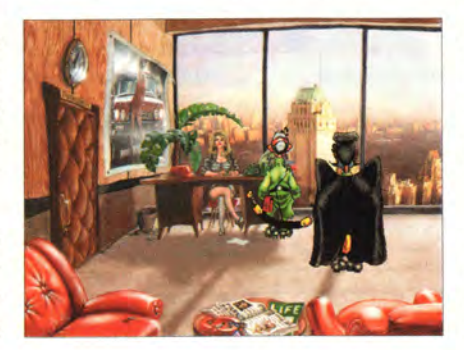

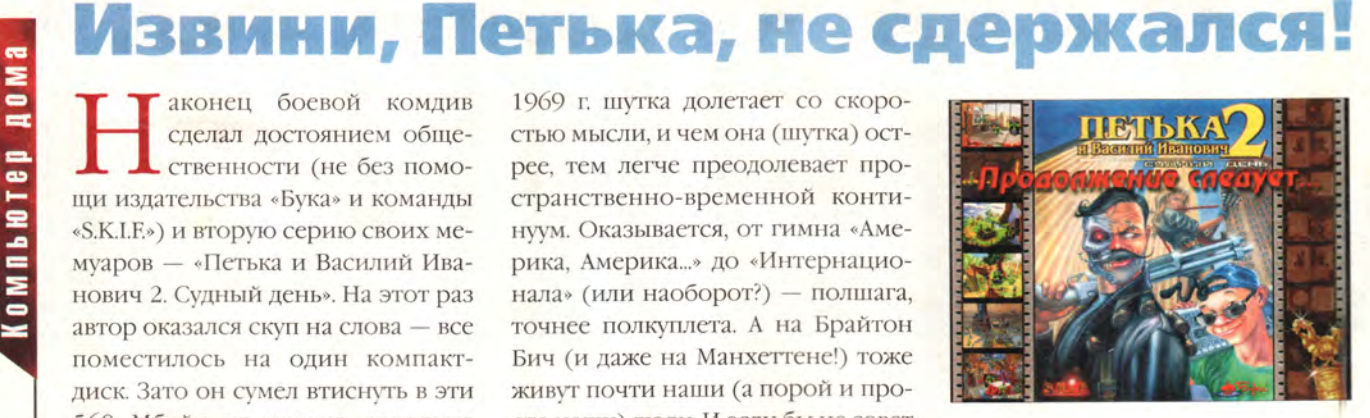

**манда сценаристов, художников, музыкантов и актеров. Сосредоточься на диалогах, посмакуй текст, интонации, а порой и смысл. И тогда в завершение ты окажешься вместе с Петькой и Василием Ивановичем у подножия статуи Свободы на острове Эллис близ Нью-Йорка, где некогда находился иммиграционный пункт переселенцев в Новый Свет. Там ты, подобно иммигрантам-переселенцам, поймешь, что у тебя все только начинается, так как узнаешь о том, как много лет тому назад комдив Чапаев по горячности в одной пикантной ситуации опять не сдержался. И на свет появился маленький Петька.**

> **Но это уже другая история. ■** *Валерий Васильев*

#### **Каретке о продукте**

**Петька и Василий Иванович 2. Судный день** • Для широкого круга компьютерных пользователей от старшего школьного возраста • **Системные требования:** Pentium-166 (рекомендуется Pentium-200), 32-Мбайт ОЗУ, 8Х-дисковод CD-ROM (рекомендуется 16Х), видеосистема, поддерживающая разрешение 640x480 точек при отображении 65 536 цветов, звуковая плата, мышь, наличие 150 Мбайт свободного дискового пространства. Программа работает в среде Windows 9х • **Разработчик:** *S.K.I.F.* **• Издатель:** *Buka Entertainment*

#### Компьютер дома

#### **Автоматическое** подтверждение удалений

Для очистки некоторых каталогов я запускаю ежедневно пакетный файл с командой del ". На каждую команду Delete для подтверждения я должен отвечать «Ү». Как очистить каталог без подтверждения? Брюс Тазарек,

г. Питтсбург

Это просто, но сначала BЫ должны создать файл с командой подтверждения. Запустите Блокнот (Notepad), введите «у» и нажмите клавишу <Enter>. Сохраните этот файл с именем y.txt в каталоге C:\Windows\ Command. (Файл должен содержать только букву

«у» и один символ возврата каретки.)

Замените в вашем пакетном файле каждую строку типа del c:\windows\temp\\*.\* строкой del  $c:\wndows\temp\$ : < c: windows\command\v.txt.

Вот и все, что необходимо сделать. Теперь пакетный файл будет очищать папки автоматически, без запроса на подтверждение.

#### Отключение автозапуска CD-ROM

Как заблокировать дисковод СД-ROM, когда в Windows 9x включена заставка экрана? Защита заставки паролем запрещает доступ к моему Рабочему столу, однако если вставить в накопитель компакт-

диск, то могут возник-

#### Группировка сообщений в Outlook Express

вашей папке «Входящие» (Inbox) скопилось слишком много сообщений, а вам необходимо найти все ответы на важное письмо скажем «Blackmailing the CEO». Чтобы расположить сообщения на одну и ту же тему в алфавитном порядке и сгруппиро-

вать их, щелкните мышью в окне «Входящие» на панели «Тема» (Subject). Программа Outlook Express будет игнорировать такие префиксы, как «Re:» и «Fw:», так что «Blackmailing the CEO», «Re: Blackmailing the CEO» и «Fw: Blackmailing the CEO» разместятся рядом.

Lincoln Spector. Answer line. PC World, июль 1998 г., с. 304, апрель 1999 г., с. 268.

нуть проблемы в случае. когда включена опция автоматического воспроизведения.

> Норман Кей, шт. Аризона

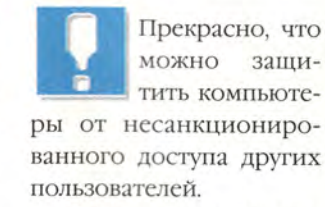

Функция автоматического воспроизведения компакт-диска не отменяет защиту паролем заставки экрана, но она может запускать программу «за кулисами».

Лучшее решение отключить функцию автоматического воспроизведения: щелкните правой кнопкой мыши на значке «Мой компьютер» (My Computer) и в ниспадающем меню выберите пункт «Свойства» (Properties).

Перейдите к закладке «Устройства» (Device Manager), затем нажмите на символ «+» рядом с элементом списка «Устройство чтения компактдисков». Отметьте дисковод CD-ROM, внизу диалогового окна укажите кнопку «Свойства» (Properties), щелкните мышью по закладке «Настройка» (Settings) и выключите функцию «Автоматическое распознавание диска» (Auto insert notification). Дважды нажмите ОК, а затем «Да» (Yes).

Недостаток этого метода в том, что после перезагрузки ПК компактдиски уже не будут запускаться автоматически. Чтобы вернуть отдельные утраченные удобства, нужно сделать следующее. Дважды щелкните мышью на значке «Мой компьютер». В появившемся диалоговом окне нажмите правую кнопку мыши на значке дисковода CD-ROM и перетащите его на Рабочий стол или на кнопку «Пуск» (Start). В появившемся меню отметьте «Создать ярлык(и)» (Сгеate Shortcut(s) Here). Teперь двойным щелчком мыши на этом значке (или выбором в меню «Пуск») запустите автовоспроизведение любого находящегося в дисководе компакт-диска.

#### Защитите CMOS

Мой ПК упорно «сообщает» об ошибке контрольной суммы CMOS (CMOS Checksum Error). Что мне делать?

> Эндрю Райа, ит.Оклахома

Сообщение об ошибке CMOS относится К микросхеме ПЗУ на системной плате ПК, которая питается от батареи. В ней хранятся данные о конфигурации аппаратного обеспечения вашего компьютера. Часть

#### **COBETVEM**

этой информации, например, сведения о типе установленного жесткого диска, весьма важна. Так что если у вас нет программ, с помощью которых можно создать резервную копию содержащейся в CMOS информации, например Norton Utilities или Nuts & Bolts, то распечатайте или запишите ее. Войдите в программу начальной установки ПК, нажав сразу после его включения клавишу <Delete> (возможен и другой способ). Просмотрите все диалоговые окна программы и распечатайте (удерживая нажатой клавишу <Print Screen>) или же запишите приводимую в них информацию.

Компьютер выдает сообщение об ошибке CMOS, если полагает, что содержащиеся в микросхеме данные изменились - при том, что вы их не трогали. Причины этого могут быть разные: вирус; выходящая из строя батарея или же какая-то разовая аномалия.

При возникновении подобной проблемы восстановите настройки CMOS. Если есть «аварийная» дискета (rescue disk), созданная программой Norton Utilities или Nuts & Bolts, то загрузите с ее помощью ПК и следуйте появляющимся на экране указаниям. Если же такой дис-

кеты нет, то войдите в программу начальной установки и восстановите настройки вручную. При отсутствии резервной копии выясните конфигурацию системы, обратившись к документации, или свяжитесь с поставщиком.

После того как вы заново ввели информацию в CMOS, сохраните изменения и перезагрузите ПК. Удостоверившись, что все работает корректно, выйдите из Windows и выключите ПК. А через несколько минут снова включите его. Если сообщение об ошибке появится опять, значит, батарея микросхемы CMOS выходит из строя. Выключите ПК, снимите крышку с его корпуса, найдите и замените батарею. Если последняя припаяна к системной плате, то, вероятно, вам придется заменить и саму плату. Срок службы батарей CMOS составляет около пяти лет.

Дело не в батарее? Тогда обновите антивирусную программу и просканируйте ПК, чтобы выяснить, нет ли в нем вируса. Если ничего дурного не найдете, то можно надеяться, что потеря информации CMOS была вызвана какой-то странной случайностью и в будущем больше не повторится.

Линкольн Спектор

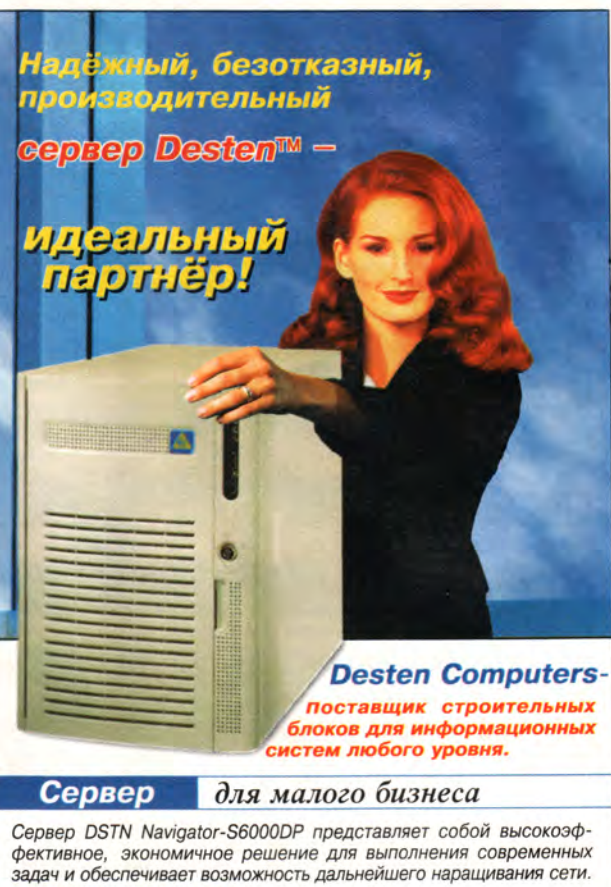

**DSTN Navigator-S6000DP** 

- Поддержка до 2-х процессоров Intel® Pentium® III
- Оперативная память до 2Гб SDRAM
- Две 32-разрядные шины PCI (33 и 66 МГц)
- Сетевой адаптер 10/100ТХ
- Встроенный двухканальный контроллер Ultra2 Wide SCSI
- Пять отсеков для установки жестких дисков
- U2WSCSI с возможностью "горячей замены" Развитая система мониторинга и управления
- Резервное охлаждение

Сервер

среднего уровня

Сервер DSTN Navigator-S6000DX предназначен для круглосуточной работы информационных систем. Обладая великолепной производительностью и масштабируемостью, позволяет оптимизировать сеть для работы в сфере Internet-экономики.

#### **DSTN Navigator-S6000DX**

- Поддержка до 4-х процессоров Intel® Pentium® III Хеоп™
- Оперативная память до 2Гб SDRAM
- Встроенный сетевой адаптер 10/100ТХ
- Встроенный двухканальный контроллер
- Ultra2 Wide SCSI Две шины РСІ (66 МГц)
- Шесть отсеков для установки жестких<br>дисков U2WSCSI с возможностью горячей замены"
- Три источника питания по 400 Вт,
- с возможностью "горячей замены"
- Развитая система мониторинга и управления Резервное охлаждение
- 

Центр. офис: Москва, пр-т М.Жукова, 2, под. 2 (095) 195-0239, 195-4197

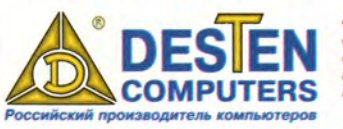

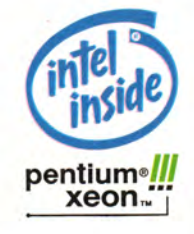

- Гибкие цены и система скидок • Бесплатная доставка по Москве
- Гарантийное обслуживание
- Выезд специалиста к заказчику • Консультации и техническая поддержка

Intel, Intel Inside и Pentium - зарегистрированные торговые марки Intel Corporation

**WWW.DESTEN.RU** 

## ПИДЕР-ДИСК ФЕВР

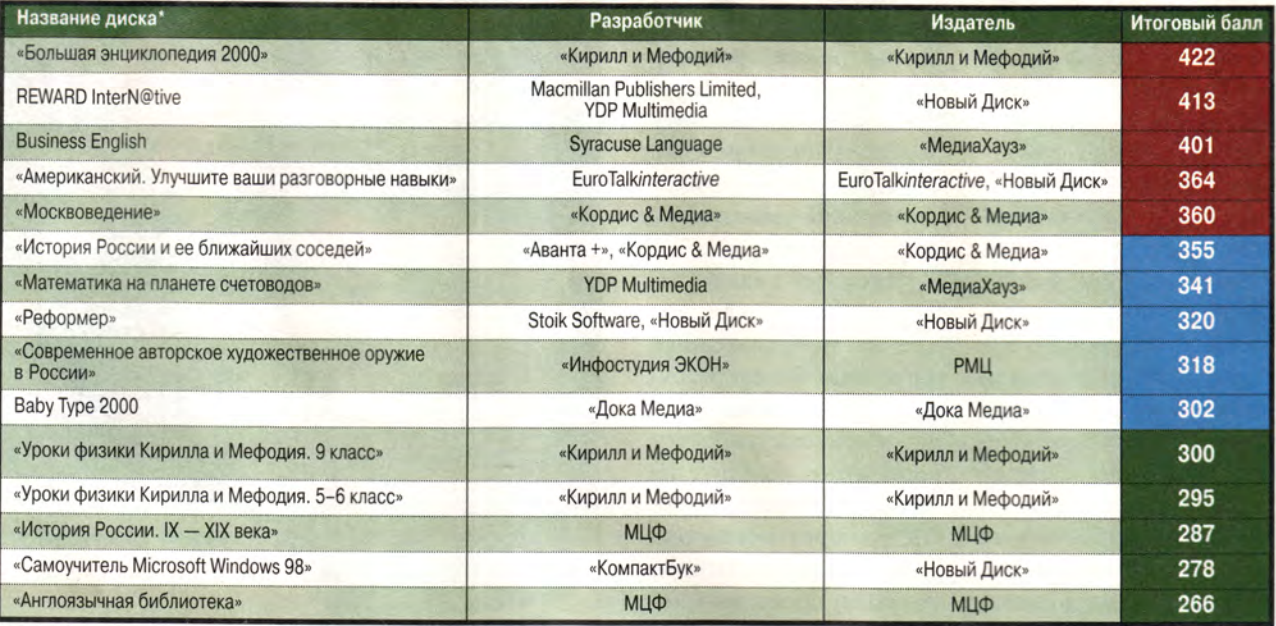

**' Полный список см. на [www.pcworld.ru](http://www.pcworld.ru)**

В **рейтинг мультимедийных дисков входят продукты, прошедшие тестирование несколькими экспертами. Тестирование диска предполагает всестороннюю проверку как технической, так и содержательной части продукта. Тестовый лист, заполняемый каждым экспертом, содержит 47 критериев по 14 группам и составлен та-**

**ким образом, что позволяет получить интегральную оценку любого диска. При выведении окончательного рейтингового балла самые малые и самые большие итоговые оценки не учитываются. Кроме того, предусмотрены отдельные графы («Превосходно!» и «Отвратительно!»), куда эксперт заносит описание соответствующих особенностей диска.**

**Продукты, занявшие первые позиции рейтинга, непременно будут подробно описаны в журнале.**

**Рейтинг представляет новые продукты, и поскольку он составлен на основании оценки качеств, присущих собственно продукту, а не по косвенным признакам продаж, мы надеемся, что именно «Лидер-диск» послужит хорошим компасом и для потребителей, и для дистрибуторов, и для самих из-**

**дателей. Удачи всем! ■**

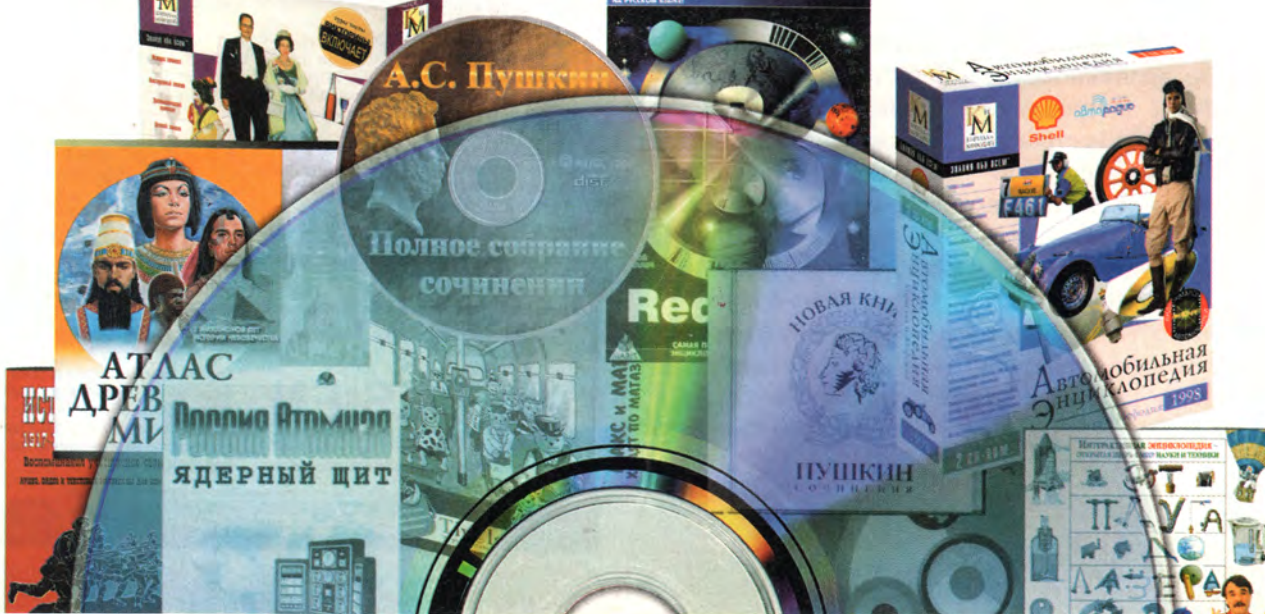

Александр Курило

ультимедиа

МИР ПК, фовраль 2000

 $\mathcal{B}$ 

#### Цифровое видео

Основные события в области цифрового видео еще впереди. С одной стороны, компьютерные компании лихорадочно осваивают Internet. Их привлекает громадный потенциал «Всемирной паутины» в качестве единой телевещательной и информационной площадки. Так, Билл Гейтс инвестирует миллионы долларов в цифровое вещание и построение сетей нового поколения, America Online приобретает Warner Brothers, Pinnacle Systems последовательно скупает одну компанию за другой: Truevision (крупный разработчик цифровых видеомонтажных систем), подразделение видеосерверов Неwlett-Packard... - список можно продолжать. С другой стороны, стремительно растет качественный уровень современных мультимедийных ПК, которым в ближайшем будущем предстоит обеспечить выход в новый мир интерактивного телевидения. Уже сейчас они позволяют воспроизводить видео и слушать звук с качеством **DVD**, смотреть интерактивные 3D-ролики и блуждать по виртуальным мирам. Осталось добавить аппа-

праздников, приходящихся на начало года, и, вернувшись к своим персональным компьютерам кто для работы, а кто и в поисках новых развлечений, самое время задуматься: что же ждет нас впереди? Что привнесут в нашу жизнь новые мультимедийные технологии?

тшумелачереда

МИР ПК, февраль 2000 135

**ратные средства для разработки мультимедийного содержания (особенно видео), и можно начинать свой собственный проект, призванный привлечь внимание многомиллионной аудитории...**

**Дешевеют и совершенствуются компьютерные ТВ-тюнеры. Сейчас эти платы выпускаются для шины PCI, но скоро ожидаются модели во внешнем исполнении для USB. Среди новых функций стоит отметить широкоформатный прием (16:9), поддержку стереозвука, телетекста, обязательное наличие дистанционного пульта управления, прием сигнала с внешнего видеооборудования и передача его в Internet или по локальной сети. На этом фоне постепенное внедрение в широкий обиход систем для видеоконференций с приходом Windows 2000 и Office 2000 кажется уже неизбежным.**

**В обилии представлены на рынке видеомонтажные системы — от недодля ввода-вывода и редак-**

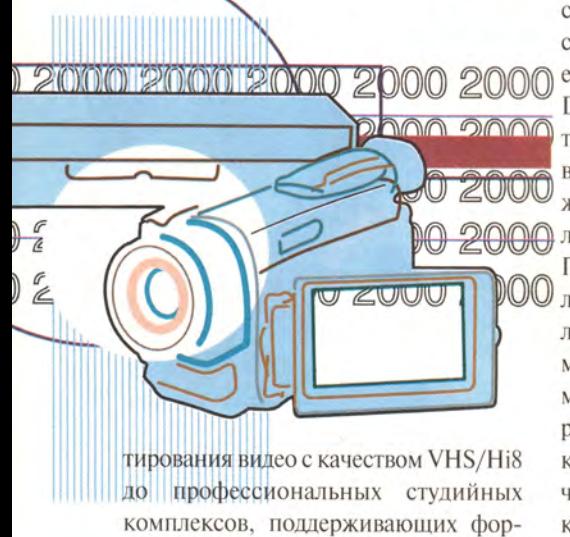

**маты DV/DVCAM, Betacam и SDI. Основная тенденция, объединяющая все эти продукты, — интеграция в них об**работки 2D- и 3D-спецэффектов в ре**жиме реального времени и поддержка цифровых форматов. Так что грань**

Модернизировать домашний компьютерный и аудиовидеопарк для просмотра DVD-фильмов совсем не сложно. Например, в моем распоряжении был телевизор, бытовой музыкальный центр со встроенным декодером Dolby ProLogie и двумя колонками, ПК с обычным дисководом CD-ROM и звуковой платой Turtle Beach Montego-II Plus. Я установил комплект Creative DVD-Kit 6X с MPEG-декодером Dxr-З, подключил его к ТВ с помощью кабеля SVHS и к музыкальному центру через цифровой интерфейс S/PDIF, докупил еще две недорогие тыловые колонки — и уже через 15 минут смотрел DVD-фильм с объемным звучанием Dolby Surround. Компьютер выступал в качестве DVD-плеера. Конечно, это не полноценный Dolby Digital 5.1, для которого надо покупать дорогостоящий усилитель с соответствующим декодером, но явный шаг вперед от обычного стерео. Уверен, скоро появятся звуковые платы с аппаратным декодером Dolby Digital и графические акселераторы с декодером MPEG-2 «на борту», что сильно удешевит и облегчит процесс конфигурирования «домашнего кинотеатра» на базе ПК.

**между «домашним» и «профессиональным» оборудованием, как и в случае звукозаписывающих студий, постепенно размывается.**

#### IEEE 1394 (FireWire) и DV-оборудование

**Рынок домашних и полупрофессиональных видеосистем развивается бурно. Дешевеет и совершенствуется цифровое оборудование Digital-8 и mini-DV, все более доступными становятся специализированные платы для цифрового монтажа видео — уже есть хорошие предложения по цене менее 300 долл. Производители начинают устанавливать на системные платы контроллеры IEEE 1394 (FireWire), и, видимо, уже в недалеком будущем возможности ввода-вывода и редактирования видео будут реализованы в каждом мультимедийном ПК (сейчас ими обладают многие модели компьютеров Vaio компании Sony). Имея качественно записанный с DV-носителя видеоматериал, пользователи смогут сохранять его в MPEG-2 на DVD-R, а значит, открываются новые горизонты для творчества.**

#### **DVD**

**DVD наконец-то начинает обживать массовый рынок. Эксперты прогнозируют в этом году рекордные продажи как бытовых плееров DVD, так и компьютерных дисководов и мультимедийных комплектов DVD-ROM. Кинокомпании рапортуют о быстро растущем сбыте DVD-фильмов. Производители периферийного оборудования предлагают все более разнообразные устройства для работы с DVD: дисководы DVD-RAM и DVD-R, платы для записи DVD-видео и DVD-звука, системы объемного звучания и т. п. Одним словом, DVD вошло в моду. Пора подумать и о собственном домашнем театре на базе ПК или стационарного аудио- и видеооборудования.**

#### **Цифровое фото**

**Цифровая фотография стала, пожалуй, одной из самых востребованных технологий этого года. Все компании, производящие обычные фотоаппараты, спешат предложить оригинальные цифровые модели. Никого уже не удивишь поддерживаемым разрешением в 1600X1200 точек, добротными объективами с оптическим\*** увеличением, компактным дизайном и сменными картами памяти большого объема. Все это только начало. Цифровые фотоаппараты становятся функциональней и качественнее - на подходе 3-мегапиксельные модели, быстрый интерфейс USB для передачи данных с камеры на компьютер, усовершенствованные режимы автоматической съемки и профессиональная оптика. Кроме того, наконец-то появились цифровые видеокамеры с интегрированным цифровым фотоаппаратом. Судя по всему, большую роль в развитии цифровой фотосъемки сыграет новый формат карт памяти MemoryStick, продвигаемый компанией Sony. Он позволяет сохранять на миниатюрный модуль размером с пластинку жвачки (и весом 4 г) до 128

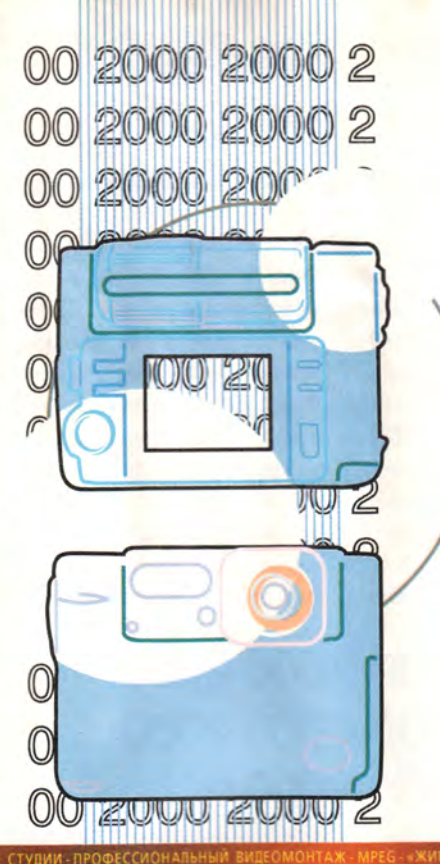

#### **Мультимедиа**

Мбайт и более. О масштабах приобшения пользователей к цифровой фотографии можно судить по тому, что Kodak и Konica рассматривают варианты переоборудования своих фотоцентров для печати снимков с цифровых носителей.

#### Графические акселераторы

Компьютерные игры стали главной причиной постоянного роста спроса на более совершенные графические акселераторы. Сегодня это одна из самых быстро и динамично развивающихся областей электронной индустрии: модельный ряд сменяется в среднем раз в полгода-год, и каждое новое поколение 3D-плат обеспечивает все более высокий уровень визуализации в

ОЕ» ВИДЕО В ИНТЕРНЕТ - МУЛЬТИМЕДИА ПРОИЗВОДСТВО

ReelTime - расширяемая система

для телевизионного производства в режиме реального времени признана как стандарт «де факто»

(S-Video, Betacam, DV/DVCAM, SDI)

ReelTime + DV + SpeedRazor (\$6,995)

ReelTime Nitro (\$7,995) ReelTime Nitro + DV (\$8,995)

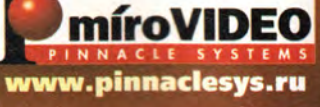

#### СИСТЕМНАЯ ИНТЕГРАЦИЯ КОМПЬЮТЕРНЫХ КОМПЛЕКСОВ ЛЮБОГО УРОВНЯ

## ЦИФРОВОЕ ВИДЕО для профессионалов

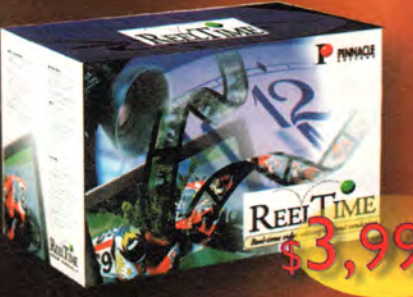

**DC1000** - новейшая система для видеопроизводства в формате MPEG-2: два потока в режиме реального времени,<br>эффекты (S-Video, DV/DVCAM и DVD-мастеринг)

**DC50** - оптимальное решение для профессионального монтажа S-Video и

DC30 Plus - самая популярная плата для<br>качественного монтажа S-Video.<br>Ускоренный рендеринг, поток 7 Мб/с,<br>синхронный звук, Adobe Premiere 5.1

Betacam на студийном уровне

**DV500** - двухпотоковая монтажная система, которую все ждали: S-Video -DV/DVCAM, аппаратный DV-кодек, real time<br>2D/3D эффекты, DVD-мастеринг... Adobe<br>Premiere 5.1 RT, Minerva Impression, Pinnacle TitleDeko & FreeFX

DV200/300 - монтажные платы для работы с DV-оборудованием в «цифре»<br>ввод/вывод, монтаж и обработка

DC10 Plus - доступное решение для<br>домашней студии: качество S-Video,<br>поток 6 Мб/с, разрешение 768 х 576,<br>профессиональные технологии

во всем мире

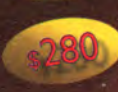

Мультимедиа Клуб фициальный дистрибутор **Pinnacle Systems** 

Тел. (095) 943-9290, 943-9293<br>Факс (095) 158-8975 -mail: azazello@online.ru<br>http://www.mpcclub.ru

«Compulink» (м. Университет) 737-7898 • «Online» (м. Сокол) 158-9711 • «Инэл» 742-3614 • «Соправных» (м. 7ниверситет) 757-7696 • «Опште» (м. Сокол) 156-9711 • «Инэл» 742-5014 •<br>«Link» (м. Сокольники) 269-0033 • «Эра» (г. Жуковский) 556-2151 • «Техмаркет» (м. Динамо)<br>723-8130 • «IPLabs» (м. Профсоюзная) 728-41

очередных играх. Разработчики графических микросхем (3Dfx, ATI, nVidia, S3), перегоняя друг друга, внедряют новые функции и наращивают их производительность, но долго удержаться в лидерах никому не удается. Технологии, которые используются в серийных 3D-акселераторах, пару лет назад встречались только в самых дорогих профессиональных графических платах: многопроцессорная архитектура, геометрические сопроцессоры, аппаратная поддержка всех функций OpenЖК-дисплеям. Цифровой интерфейс обеспечивает более четкое по сравнению с аналоговым сигналом изображение и не подвержен сторонним помехам и наводкам. Кроме того, он более удобен для реализации различных сервисных функций и Plug & Play. Преимущества плоских ЖК-дисплеев не надо даже рекламировать - они компактней, более комфортны и эстетичны, не излучают, не требуют настройки геометрии и сведения, не бликуют. Единственным их недостатком являются высо-

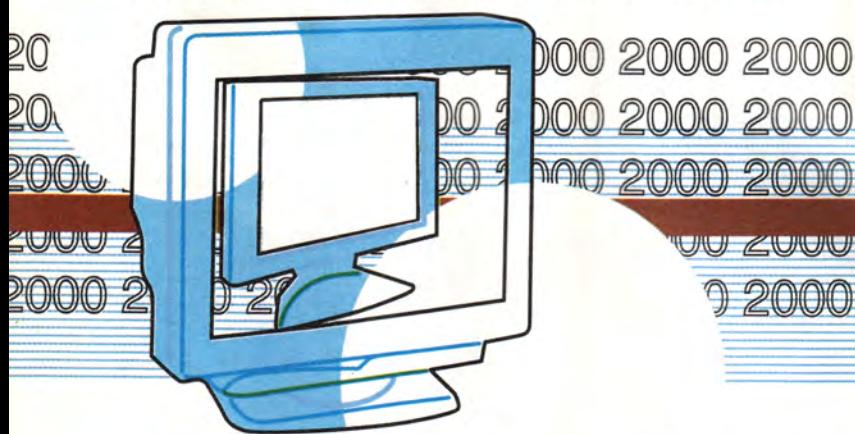

JU ZUUT 2000

GL, объем ОЗУ от 32 Мбайт и выше... Судя по всему, в недалеком будущем игровые миры визуально и по количеству спецэффектов будут мало отличаться от сегодняшних голливудских блокбастеров и благодаря технологиям виртуальной реальности обеспечат впечатляющую реалистичность при погружении в игровой процесс. Но пока не стоит торопиться с покупкой самых новых и самых дорогих моделей. Держась на шаг позади прогресса, вы сэкономите приличную сумму денег и не окажетесь в роли вынужденного бета-тестера «сырого» продукта: и «железа», и драйверов.

#### Дисплеи

Аналоговые мониторы, похоже, постепенно уступят место цифровым

кие цены, но вряд ли они пока будут быстро снижаться.

#### Цифровой звук

Что касается звуковых плат, то события в этой области развиваются значительно спокойней, чем, например, в мире графических акселераторов. От былого обилия разработчиков и моделей не осталось и следа. В категории до 200 долл. обратить внимание можно всего на несколько конкурирующих звуковых плат: семейство Sound Blaster Live! компании Creative, платы на базе Vortex-2 (их производят компании Aureal, Turtle Beach Systems) и платы на базе нового DSP-процессора компании S3 (Terratec SoundSystem DMX, Diamond MX-400). Все они работают на шине PCI, обеспечивают хорошее качество звучания и полный набор требуемых функций. Стандартом дефакто стали два аудиовыхода для подключения четырех колонок (для объемного звучания), возможность добавления цифровых входов и выходов (S/PDIF, оптика), самостоятельная обработка (без обращения к ЦП) большого числа аудиоканалов, задействованных в современных играх. Вряд ли эти принципы претерпят серьезные изменения в ближайшие два года. За счет оптимизированной архитектуры и малого набора элементов современные звуковые платы на шине PCI достигли чистого звучания и хорошего соотношения сигнал/шум (более 90 дБ). Для игр разрядность ЦАП/АЦП уже не имеет большого значения. Как правило, это 16-или 18-разрядные платы, а в скором времени, наверное, появятся 20- и 24-разрядные.

Совсем иначе обстоит дело со звуковыми платами, ориентированными на профессиональные мультимедийные и музыкальные задачи.

#### Останови мгновение - в цифре!

В Новый год я вместе с друзьями сделал более 200 фотоснимков с помощью компактной 2-мегапиксельной цифровой фотокамеры Sony, впервые не заботясь о числе оставшихся кадров на пленке и затратах на проявку и печать. С помощью ЖК-дисплея мы видели получающийся ракурс снимка, имели возможность удалить и переснять неполучившиеся кадры или коллективно оценить особенно удачные находки. Затем полученные фотографии были растиражированы на записываемых CD-дисках и розданы всем участникам торжества. Лучшие снимки я позже распечатал для себя на цветном фотопринтере Epson Stylus Photo 750, кое-что даже подретушировав.

Для них поддержка 24 бит и 96 кГц 20 стала, по сути, уже стандартной. Драйверы должны быть оптимизированы для DirectX, ASIO (Cubase) и Gigasampler. Совместимость с Gigasampler очень важна, так как эта программа для загрузки и воспроизведения звуков (семплов) позволяет превратить компьютер в мощнейший синтезатор с безграничным выбором новых звуков и спецэффектов. Многоканальные системы обеспечивают запись нескольких аудиоканалов одновременно в режиме реального времени. Приобретая такие системы, профессионалы предпочитают модульный подход, дополняя многоканальные платы с поддержкой формата ADAT внешними цифроаналоговыми конвертерами с необходимым количеством входов и выходов. Обычно на плате уже имеются расширяемый MIDI-интерфейс, средства синхронизации WordClock и цифровые входы и выходы S/PDIF (и/или оптика). При стоимости менее 1000 долл. подобные системы позволяют легко сконфигурировать профессиональную звукозаписывающую студию на базе обычного мультимедийного ПК.

#### Есть ли альтернативы ПК?

Сейчас этот вопрос начинают задавать все чаще. Ведь несмотря на все преимущества, привычные «персоналки» сохранили и ряд недостатков, заставляющих некоторых пользователей искать варианты «попроще». Во-первых, даже при постоянном снижении цен ПК, укомплектованный монитором, средствами мультимедиа, модемом для выхода в Internet и лицензионным ПО, остается довольно дорогой «игрушкой», стоящей, как правило, около 1000 долл. Конечно, за такие деньги вы приобретаете универсальный инструмент для работы и развлечений, но многие функции остаются невостребованными, и вполне естественно желание сэкономить. Для игр, например, можно купить новую игровую ТВ-приставку Sega Dreamcast, которая всего за 250 долл. предоставит в ваше распоряжение дисковод CD-ROM, мощную звуковую систему и синтезатор, графический 3Dакселератор класса 3Dfx Voodoo-3 с 16-Мбайт ОЗУ, до четырех цифровых джойстиков, встроенный 56Кмодем и ОС Windows CE с браузером. Подсчитайте, во сколько обойлется аналогичная модернизация обычного ПК!

Во-вторых, настольный ПК никак не может претендовать на компактность, поэтому спрос на портативные органайзеры, предназначенные для ведения персональных баз данных, обмена информацией и доступа в Internet, будет только расти. Эксперты предсказывают бурное развитие идеи так называемого «персонального мобильного офиса», в котором будут интегрированы сотовая связь, Internet и приложения для работы с текстом, электронными таблицами и базами данных.

Третья причина, побуждающая многих искать альтернативу современным ПК, - это стремление к удобству и легкости эксплуатации. Компьютерные технологии стали неотъемлемой частью нашего обихо-

#### **Мультимедиа**

да, но многие неискушенные в компьютерах «новички», возможно, предпочтут бесконечным переустановкам Windows и конфигурированию периферии более простые в освоении устройства. Эту тенденцию подтверждает успех нового семейства іМас, ее развитие доказывают все последние компьютерные выставки, где были представлены самые разнообразные технологии, призванные упростить внедрение Internet в домашний обиход.

#### Игры

Без преувеличения наше время можно назвать эпохой трехмерных игр. Постоянное совершенствование 3D-акселераторов и программных технологий обеспечит в ближайшие годы беспрецедентное развитие этой отрасли. Но сколь хорош ни был бы искусственный интеллект компьютера, самое интересное будет происходить в многопользовательских игровых мирах в Internet. Возможность противостоять «живым» персонажам в режиме реального времени всегда была очень привлекательна для игроков, а успех первых онлайновых игр Ultima (компании Origin) и EverQuest (Sony) подтвердил перспективность этого направления. Каждый найдет себе виртуальный мир по вкусу, будь то звездные войны или рыцарские междоусобицы, фантастика или фэнтези. Вряд ли поддерживать столь масштабные проекты будет под силу маленьким командам независимых разработчиков, и создание новых игр окончательно встанет на конвейер, аналогичный Голливуду.

#### **OB ABTOPE**

Александр Курило - ведущий рубрики «Мультимедиа». Контактный телефон: (095) 158-53-86, e-mail: azazello@online.ru, http://www.mpcdigest.ru

## Занятие 1 Разработка СОПВА-приложений

Дмитрий Рамодин

так, вы уже сделали первые шаги в № 1 и в № 5 за 1999 г. в мир новых информационных технологий и обратили внимание на CORBA. Что нужно, чтобы приступить к созданию приложений на ее основе? В принципе не так уж и много: прежде всего научитесь описывать объекты, используя язык IDL, с которым вы можете познакомиться в цикле статей «IDLзаклинания эпохи распределенных вычислений» («Мир ПК», № 6-10/99). С теорией СОКВА вы встретитесь на наших занятиях.

Для начала установите инструментарий: мы будем использовать VisiBroker 3.3 for Java и VisiBroker 3.3 for C++. Данные пакеты можно получить с Web-сервера компании Inprise в виде пробных версий дистрибутива. Кроме того, VisiBroker входит в достаточно распространенные в нашей стране Enterprise-редакции пакетов JBuilder, C++Builder и Delphi корпорации Borland/Inprise. Еще один плюс в пользу выбора именно этих пакетов: существуют версии для множества операционных систем, включая восходящую звезду Linux.

Установка VisiBroker происходит автоматически, поэтому, скорее всего, проблем у вас не возникнет. Пакет прописывает необходимые ключи реестра Windows, а также модифицирует файл сервисов и переменные среды. Важно лишь помнить, что переменная РАТН должна указывать на подкаталог bin основного каталога, где установлен VisiBroker.

#### Конфигурирование

Прежде чем заниматься настройкой VisiBroker, следует познакомиться с термином «виртуальный домен» и с тем, как его понимают разработчики CORBA-систем. Виртуальный домен - это один или несколько компьютеров, логически объединенных для выполнения некоторой задачи. Виртуальным домен называют потому, что для сетевого администратора его нет, а существует он лишь за счет каких-то установленных пользователями правил. К примеру, в VisiBroker это некий выделенный порт. Так что виртуальный домен можно считать маленькой подсетью внутри основной сети.

Когда разработка ведется не на одном компьютере, а в сети, могут потребоваться дополнительные настройки. Следует обратить внимание на две переменных среды:

• OSAGENT PORT (по умолчанию равна 14 000) служит для настройки виртуальных доменов в рамках локальной сети;

• VBROKER ADM - системный каталог; обычно это подкаталог adm внутри основного каталога, где установлен VisiBroker; служит для хранения важной информации репозитария интерфейсов, демона активизации объектов и Smart Agent, а также является основным местом хранения конфигурационных файлов.

Настройка этих переменных вручную нужна лишь в UNIX, так как в Windows эти значения хранятся в системном реестре в виде ключей и могут быть изменены в любой момент с помощью утилиты vregedit, поставляемой с VisiBroker.

Значение OSAGENT PORT важно, когда вы хотите изолировать компьютеры, подключенные к одной и той же локальной сети. Кроме того, изменив OSAGENT\_ PORT, вы можете разделить уже работающие на серверах объекты и их неотлаженные версии, «живущие» где-нибудь на компьютере разработчика. Если этого не сделать, то при запросе объекта приложению-клиенту может быть возвращена ссылка на еще «сырой» экземпляр объекта, которая случайно «подвернулась под руку» административной утилите Smart Agent. Напротив, если в локальной сети стандартным является порт 14 000, а вы, разрабатывая новые версии CORBA-объектов, настроили переменную OSAGENT\_PORT на 14 500, можете быть спокойны - ваши приложения не «зацепят» объекты в основном домене, а последние не заберутся в ваш виртуальный домен. Это равносильно тому, что вы переключили рацию на канал, недоступный другим.

Следующий тонкий момент - организация взаимодействия частей CORBA-приложений, находящихся в разных локальных сетях, но связанных друг с другом (для крупных фирм сети со сложной топологией - не редкость). В VisiBroker по умолчанию поиск объектов и балансировку нагрузки выполняют запущенные в сетях экземпляры утилиты Smart Agent. Поэтому, для того чтобы они могли беспрепятственно связываться друг с другом, в

каталоге, заданном переменной среды VBROKER ADM, должен быть файл с именем agentaddr. Внутри него на каждой строчке будет помещаться одно имя или IP-адрес компьютера, на котором запущен другой экземпляр Smart Agent. Редактируя этот список, можно формировать топологию связей объектов. Изменить имя и место файла agentaddr легко, если настроить переменную среды **OSAGENT ADDR FILE.** 

Вот вы и готовы к работе с CORBA.

#### Порядок действий

Создавая CORBA-приложения, нужно помнить, что их модель отличается от модели традиционных монолитных программ и даже клиент-серверных систем, хотя с последними есть и нечто общее. Связку объектов CORBA и клиентов трудно назвать приложением как таковым. Подобные системы похожи на паутину, где все переплетено: клиент может в любую минуту стать сервером, и пользователь вряд ли узнает, с каким сервером объектов он работает в данный отрезок времени, а если проект выполнен грамотно, может даже и не заметить сбоя. Типичная тактика действий программы, использующей технологию CORBA, такова: соединиться с нужным объектом, использовать его функции и отсоединиться от него. И таких атомарных циклов могут быть сотни. Схожая схема принята и в Microsoft COM+, где также приложения как такового нет. Подобные действия можно сравнить с работой слесаря: когда требуется, ключи и отвертки он берет в определенной последовательности, а уже ненужный инструмент складывает обратно в ящик - нет никакой необходимости держать весь свой арсенал в руках (сравните с монолитными приложениями, в которых все функции зашиты внутри). К тому же в любой момент ремонтник может воспользоваться инструментом, одолженным у коллеги, потому что для гайки на 13 нет никакой разницы, чей ключ ее будет отворачивать, важно лишь, чтобы его размер совпадал.

Добиться хороших результатов в создании программ на основе CORBA можно, придерживаясь определенного порядка действий:

• объектно-ориентированный анализ и моделирование;

- описание и трансляция объектов;
- создание сервера;
- создание клиента;
- отладка объектов.

Это не аксиома, но опыт подтверждает эффективность данного подхода. Скорее всего, в вашем проекте объекты

будут весьма зависеть друг от друга, так что иной раз следует хорошенько продумать порядок их реализации.

#### Объектно-ориентированный анализ и моделирование

Не стоит пытаться делать проект с использованием CORBA «наскоком». Технология CORBA рассчитана на реализацию таких систем, которые будут работать не один год, и поэтому именно хороший объектно-ориентированный анализ и моделирование могут стать залогом того, что в недалеком будущем не придется подвергать ваши приложения радикальной переделке.

В принципе для обдумывания модели проекта достаточно острого карандаша и нескольких листов бумаги. Однако чтобы ваша идея была понятна и разработчикам, нужно задокументировать ее. Построить IDL-описания по вашим моделям поможет пакет Rational Rose, нацеленный на создание UML-моделей (UML - универсальный язык описания моделей).

Создавая модели будущих объектов, следует помнить, что любой объект CORBA наследуется от CORBA::Object, поэтому ваши объекты всегда могут быть приведены к этому типу. И все же можно рекомендовать создать еще одного промежуточного предка. Пусть это будет некоторый абстрактный объект с некоторыми базовыми функциями. Это упростит внесение глобальных изменений в будущую систему. На любом этапе реализации, внедрения и эксплуатации можно будет добавить ко всем объектам новые функции, просто заменив описание промежуточного родителя. В этом несомненное преимущество компонентно-ориентированного ПО.

Еще одна подсказка. Разработайте порядок действий, в соответствии с которым будете создавать реализации объектов. Выделите в готовой модели атомарные объекты, не зависящие от других, они и станут кандидатами на первоочередное создание и отладку.

CORBA - новая технология, и это привносит в процесс разработки некоторые расширения. К примеру, неплохо было бы подумать о размещении объектов в сети, согласуясь с топологией последней. В итоге образуется четкая последовательность инсталляции готового кода, определятся виртуальные домены.

#### Описание и трансляция объектов

Готовая модель содержит объекты (точнее было бы сказать «классы»), которые должны быть описаны с помощью языка IDL, что необходимо не только для трансляции этих описаний в базовые исходные тексты на конкретном языке программирования, но и для последующего добавления IDL-описаний в репозитарий интерфейсов. (О репозитарии - в одном из следующих занятий.) Обратимся к трансляции объектов.

В каждой версии VisiBroker имеется свой компилятор IDL: VisiBroker for C++ оснащен компилятором idl2cpp, a VisiBroker for Java — idl2java. Первый на основе IDL-описания объектов генерирует исходные тексты на языке Си++ и включаемые заголовочные файлы, а второй делает описания классов на языке Java и пакетную структуру имен.

Правда, VisiBroker for Java обладает еще парочкой компиляторов java2iiop и java2idl, иначе называемых технологией Caffeine. Однако пока они реализованы лишь в Java-версии VisiBroker да и больше подходят для переноса в среду CORBA старых классов Java, а не для создания новых объектов.

Итак, предположим, что у нас уже есть готовое описание некоего объекта, представляющего собой абстрактный предок для компонентов системы. Мы так и назовем его - AbstractComponent. Предположим также, что каждый компонент должен возвращать свое краткое текстовое описание, скажем, для того, чтобы сетевой администратор мог выбрать из списка объектов самый подходящий. Кроме того, по запросу программы компонент должен возвратить некий интерфейс, с помощью которого его клиент сможет получить дополнительную информацию нижнего уровня: например, к какой категории относится объект, какова его логическая модель. Да мало ли что можно реализовать подобным способом! Еще одна операция присваивает объекту уникальный идентификатор, который может быть ключом поиска в базе данных объектов:

```
Файл component.idl
```

```
#pragma prefix "pcworld.ru"
module AbstractComponent
  // Опережающее описание некоего интерфейса
  // для получения информации о компоненте
  interface ComponentInfo;
  interface ServiceProvider
  \epsilon// Компонент возвращает строку со своим
    // кратким текстовым описанием
    string getDescription();
    // Операция получения информации о компоненте
    // в машинном виде
    ComponentInfo getComponentInfo();
    // Операция присвоения компоненту
    // уникального идентификатора
    void setUniqueID(in long id);
  \}:
\}:
```
Дальнейшие действия для программистов на Java и Си++ будут несколько различаться. Трансляция на Си++ должна быть запущена командой:

idl2cpp -src\_suffix cpp component.idl а трансляция на Java командует:

idl2java corba.idl

Если ошибок в IDL не было, то в результате на диске появятся всего четыре файла для  $Cu++$ , в то время как для Java файлов может оказаться гораздо больше, да и размещаться они будут в каталогах со сложной структурой. Об именах полученных файлов и их назначении вы узнаете из следующих разделов.

#### Создание сервера

Сервер - это программа, предоставляющая некий сервис, удаленные объекты в случае с CORBA. Серверы **CORBA** могут активизироваться самостоятельно, будучи запущенными системным администратором либо при загрузке операционной системы. Также программист может зарегистрировать серверы CORBA с помощью утилит, после чего специальный демон будет отслеживать входящие запросы программ-клиентов и активизировать нужные серверы автоматически. Для этой цели в VisiBroker for C++ имеется OAD (Object Activation Daemon), в VisiBroker for Java — OADJ.

Собственно, написать сервер не так сложно, как это может показаться. Схематично процесс работы типичного CORBA-сервера описывается всего несколькими шагами:

• инициализация брокера объектных запросов (далее ORB);

- инициализация объектного адаптера;
- создание экземпляра CORBA-объекта;
- экспорт созданного экземпляра;
- переход в состояние ожидания запросов.

Инициализация ORB нужна для создания коммуникационного канала между клиентом и объектами. Ниже приведен вариант инициализации для обеих версий VisiBroker. Обратите внимание на то, что метод инициализации ORB принимает аргументы командной строки, с помощью которых можно производить тонкую настройку системы:

```
Для Си++:
```
 $CORBA$ ::  $ORB_var$  orb =  $CORBA$ ::  $ORB_init(argc, argv)$ ;

```
Для Java:
```

```
org.omg.CORBA.ORB orb = org.omg.CORBA.ORB.init(args, System.
                                           getProperties());
```
Объектный адаптер в CORBA играет особую роль. Это по сути координатор действий. Если ORB не отличается интеллектом и просто выполняет транспортные функции, то объектный адаптер занимается сложной работой по запуску и экспорту объектов, а также заведует информацией, хранящейся в репозитарии реализаций (implementation repository) - специальном хранилище данных, которым пользуется демон активизации объектов. Если сравнивать ORB с системной шиной компьютера, то объектный адаптер нечто вроде драйвера платы расширения.

В спецификации CORBA упоминаются два типа объектных адаптеров - основной (ВОА) и переносимый (РОА). Последний постепенно вытеснит ВОА, но окончательно станет доступным лишь в четвертой версии VisiBroker. Так что мы пока будем использовать ВОА.

Инициализация ВОА выглядит так:

#### Для Си++:

CORBA:: BOA\_var\_boa = orb->BOA\_init(argc, argv); lng Java:

org.omg.CORBA.BOA boa=((com.visigenic.vbroker.orb.ORB)orb).  $BOA$  init():

Существуют разные методы инициализации ВОА - с передачей параметров командной строки и без них, поэтому на примере выше показаны две разные вариации.

Перейдем к созданию собственно объекта. Однако уточним понятие объекта, придерживаясь терминологии, заложенной в спецификации CORBA 2.3. Объект - это абстрактная, не зависящая от языка реализации сущность, которой оперируют разработчики и пользователи при описании работы системы. Физическая же реализация объекта на языке программирования, генерируемая компилятором IDL, называется сервант.

Возможно, вы будете разочарованы, но объект создается тривиальным вызовом конструктора класса его серванта:

#### Для Си++:

ServiceImpl implObject("ServiceObj"); Для Java:

Test. Service implObject = new Test. ServiceImpl("ServiceObj");

Разница между реализациями на языках Cи++ и Java coстоит лишь в способе его вызова. Язык Си++ умеет создавать объекты на стеке, поэтому достаточно описать локальную переменную. В Java экземпляры объектов всегда создаются динамически с помощью ключевого слова new. Все это сделано не случайно: использование локальной переменной в Си++ гарантирует вызов деструктора серванта при покидании блока, где он описан. Если создавать объект динамически, то позже придется удалять его

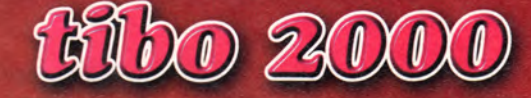

7-ая международная специализированная выставка и конгресс

**7 International Specialized Exhibition and Congress** 

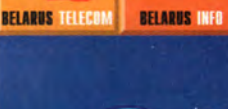

T&C.

ЗАО "Техника и коммуникации" тел. (017) 223 33 91, 226 90 14 факс (017) 223 33 86

**BELARUS OFFICE** 

**BELARUS BANK** 

ИНФОРМАЦИОННАЯ ПОДДЕРЖКА

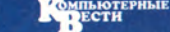

**BELARUS SECURITY** 

**GEJOPYCCKAS FABETA COSM**<sub>S</sub>

ТЕХНИЧЕСКАЯ ПОДДЕРЖКА **WE KOHTAKT** ДЕЛОВАЯ СЕТЬ

## **Минск • Minsk** 04-07.04.2000

**явным вызовом ключевого слова delete. Напротив, Java может позволить себе динамическое создание серванта, потому что в конце работы он будет уничтожен сборщиком мусора виртуальной машины.**

**Обратите внимание, что оба серванта создаются с параметром, задающим имя для их экземпляров. Это позволяет клиенту найти** *конкретный* **экземпляр объекта по имени. Клиент, который при попытке подключиться к объекту не указывает его имя, получит ссылку на произвольный экземпляр запрашиваемого объекта с любого сервера в сети. Такой вариант удобен, когда в CORBAсистеме имеется механизм балансировки загрузки серверов. Так или иначе сервант с именем реализует долгоживущий (persistent) объект, т. е. такой объект, который может пережить свой сервер. Не поймите превратно — конечно же, уничтожив программу-сервер, породившую сервант (а вместе с ним и объект), вы уничтожите все, что им было запущено, в том числе и серванты с объектами. Говоря о продолжительности жизни, следует думать о долгоживущих объектах как о сущностях, состояние которых можно как-то сохранить, и впоследствии при следующем запуске сервера восстановить объекты в том виде, который они имели во время предыдущей сессии. Если, скажем, вы создаете объект, описывающий банковский счет, то, разумеется, его лучше делать долгоживущим, потому что данные (например, сумма на счету), из которых складывается состояние объекта, не должны изменяться только потому, что администратор остановил сервер и запустил его на следующий день. Напротив, объект «Часы» не имеет смысла делать долгоживущим — после перезапуска сервера время будет безнадежно сбито, и уж лучше заново обратиться к службе точного времени (вот воистину образцовый долгоживущий объект!) и получить текущее время. Так что во многих книгах по CORBA имеет место терминологическая путаница. Следует отметить, что такие утилиты, как Object Activation Daemon и Smart Agent, регистрируют лишь долгоживущие объекты.**

**Другой тип объектов — временные (transient) — существует лишь в рамках того процесса, который запустил их серванты. Отслужив свой срок, временный объект «умирает». Как правило, временные объекты являются утилитами, а не сущностями. В примере с банковским счетом временными объектами будут утилиты для изменения суммы на счету, а в примере с часами временный объект может служить программным интерфейсом к службе точного времени. Как бы то ни было, после выключения сервера состояние временных объектов никого уже не интересует — в следующий раз можно создать новые объекты.**

**Создать временный объект легко: просто используйте для его серванта конструктор без параметров. Таким образом, любой безымянный объект по умолчанию будет временным — зачем нам несколько одинаковых долгоживущих объектов с одинаковым состоянием?! Тем не менее в CORBA есть средства и для создания именованных временных объектов. Отметим, что ссылку на временный объект программа-клиент сможет получить лишь в том случае, если она вернется как результат выполнения некоторого запроса к другому объекту или как параметр вызова, описанный на IDL в виде out или inout.**

**Наверняка возник вопрос: а где его взять-то, этот сервант? Разумеется, написать. Если вы не используете специальные возможности CORBA, скажем, Dynamic Skeletons (DSI), то это несложно, хотя между реализациями на Си++ и на Java разница размером в пропасть. С Java все проще простого. После трансляции IDL вы получите не только системные классы, но и пример описания класса серванта. Имя класса будет соответствовать имени** интерфейса, но к нему будет добавлен префикс \_exam**ple\_ (например: \_example\_Service для IDL-интерфейса с именем Service), и найти его можно в одноименном файле с расширением .java. По сути дела, это уже готовый сервант. Можете скопировать его и изменить по своему усмотрению, а можете просто проконсультироваться с ним. А вот idl2cpp подобными излишествами разработчика не балует, поэтому писать сервант нужно вручную. Однако важно понять, что техника создания серванта использует наследование его от класса скелета, который генерируется компилятором IDL автоматически. Найти его проще пареной репы. В Java-реализациях имя класса скелета состоит из имени IDL-интерфейса с префиксом \_ и суффиксом ImplBase (например: ServicelmplBase). VisiBroker for C++ все еще использует устаревшую схему именования скелетов, и имя таких классов состоит из имени IDL-интерфейса с префиксом \_sk\_ (\_sk\_Service). В любом случае класс создаваемого серванта наследуется от скелета, и требуется реализовать только те методы, которые относятся к вашему объекту, и ни в коем случае не трогать остальные. Как же обнаружить нужные методы? В версиях для Си++ загляните в файл, имя которого заканчивается на \_s.hh, и найдите в описании класса скелета все чистые виртуальные методы. Там же idl2cpp оставляет для вас специальный комментарий:**

#### // The following operations need to be implemented

**При использовании Java-версии VisiBroker найдите класс, чье имя совпадает с именем IDL-интерфейса, и оз-** накомьтесь с его методами - все они потребуют реализации в серванте.

Но вернемся к разбору порядка действий сервера. Завершающим штрихом к его запуску будет экспорт объекта и переход в состояние ожидания:

#### Ano Cu++:

```
boa->obj_is_ready(&implObject);
  boa->impl_is_ready();
Для Java:
  boa.obj_is_ready(implObject);
  boa.impl_is_ready();
```
Первая строчка, вызывающая метод обј is ready, сообщает через адаптер объектов, что сервант готов обслуживать запросы. Если объекты долгоживущие, то ВОА попутно зарегистрирует их в таблице запущенных объектов, которую ведет утилита Smart Agent. С этого момента объект может использоваться клиентами и другими объектами. А чтобы предотвратить завершение серверного приложения, его сознательно блокируют вызовом impl is ready(). В результате происходит остановка потока, на котором выполняется приложение-сервер. Разблокировать его можно, лишь вызвав из другого потока метод shutdown() серванта или вручную закрыв приложение сервера. Следует отметить, что нет нужды вызывать impl is ready(), если в вашем серверном приложении уже имеется свой цикл обработки сообщений - пусть он и следит за временем жизни сервера.

#### Создание клиента

Приложение, выполняющее роль клиента для объекта, намного проще, чем сервер. Хотя и для него установлена некоторая последовательность действий:

• инициализация ORB;

• получение ссылки на экземпляр CORBA-объекта;

• использование объекта в мирных целях.

Инициализация ORB такая же, как и при создании сервера.

Получение ссылки на объект производится вызовом его метода связывания:

#### Для Си++:

Test::Service\_var service = Test::Service::\_bind

#### Для Java:

Test. Service service = Test. ServiceHelper. bind(orb,

«"ServiceObj");

("ServiceObj");

Обратите внимание на небольшую разницу в именах методов и на их разное расположение. Для Си++ метод bind() описывается непосредственно в классе объекта, а для Java метод bind() помещается в отдельный класс-хэлпер.

Важное отличие VisiBroker for C++ от VisiBroker for Java: в качестве ссылки на объект используются экземпляры специального класса. Если вернуться к примеру выше, то видно, что имя типа ссылки начинается с имени интерфейса и заканчивается суффиксом var. Описание класса данного типа делается компилятором idl2cpp. Прелесть var-классов состоит в прозрачности их использования. Перегруженные операторы дают возможность присваивать значения ссылок, пользоваться для доступа к методам объекта операцией разыменовывания указателя (->) и автоматически удалять объекты после окончания их использования.

Осталось разобраться, как клиент может вызывать операции объекта. Вот типичный пример, когда клиент хочет узнать значение числа  $\pi$ :

#### Для Си++:

CORBA:: Float value = service->get\_PI\_value(); Для Java:

float value = service.get\_PI\_value();

#### Отладка объектов

Неоценимую помощь при отладке CORBA-программ могут оказать файлы протокола. К примеру, текстовый вывод в стандартные потоки cout, clog и сегг попадут в файлы visout.log, vislog.log и viserr.log соответственно.

Много полезного можно узнать из файлов протокола osagent.log и oad.log, если добавить ключ командной строки - V при запуске Smart Agent и Object Activation Daemon.

В VisiBroker for Java вы найдете специальный отладчик vbdebug, позволяющий просмотреть имеющиеся объекты и обращения к ним. Но, по правде сказать, инструмент этот рудиментарный и неудобный. Он требует многих манипуляций и постоянной работы руками. Поэтому лучше всего использовать старый проверенный опыт трассировки - вывод текстовой информации в поток. Этот способ прекрасно подходит для отслеживания обращений к объектам. С клиентской частью все намного проще. Стандартный отладчик способен распознать висячие ссылки. А большего и не нужно.

Скорее всего, у вас уже накопилась куча вопросов. Приберегите их до следующих занятий. При разборе практического примера все, что было непонятно, станет очевидным. А до этого момента еще раз проштудируйте язык IDL, обратив внимание на то, как он транслирует свои конструкции на языки программирования.

# Батарея, огонь!<br>
ИЛИ Задача Майхилла для Microsoft Visual C++

#### (О синхронизации процессов в среде Windows)

В.С. Любченко

- Запасайтесь, дьяволы, гробами, сейчас стрелять буду. М. Зощенко. Нервные люди

татья «О бильярде с Microsoft C++ 5.0» [1] положила начало знакомству с практическим применением технологии конечных автоматов в рамках Visual C++. В этой технологии особое внимание уделяется параллельным процессам, в основе которых на уровне единичного процесса (программа, оператор, объект и т.п.) лежит модель конечного автомата (КА), а на уровне множества процессов - сетевая автоматная модель.

В статье [1] рассматривались представленные объектами-мячиками независимые параллельные процессы. Здесь мы обсудим взаимодействие и синхронизацию процессов на примере известной задачи Майхилла об одновременной стрельбе [2], превратив безобидные мячики в пули и добавив к ним стрелков.

Задача Майхилла — еще один (наряду с задачей RSтриггера [3]) пример решения нетривиальных проблем создания сложных систем. Справившись с ней, мы научимся организовывать взаимодействие параллельно работающих компонентов сложных программных комплексов в жестких условиях.

#### Алгоритм поведения и автоматная модель стрелка

На первый окрик: «Кто идет?» — он стал шутить, На выстрел в воздух закричал: «Кончай дурить!» Я чуть замешкался и, не вступая в спор, Чинарик выплюнул - и выстрелил в упор. В. Высоцкий

В задаче Майхилла необходимо определить, как нужно действовать стрелкам, построенным в шеренгу, чтобы одновременно открыть стрельбу, если команда «Огонь!» (или «Пли!») подается крайнему в шеренге, а обмен информацией разрешается только между соседями.

Из известных решений данной задачи своей простотой и, главное, «автоматным» подходом привлекает приведенное в работе [2]. Оно заключается в том, что каждый стрелок должен руководствоваться следующим набором указаний.

1. Если ты левофланговый и получил приказ «Шеренга, пли!», то запомни число 1 - свой порядковый номер - и ровно через секунду сообщи его соседу справа.

2. Если ты неправофланговый и сосед слева сообщил тебе число V, запомни число V+1 - свой порядковый номер - и ровно через секунду сообщи его соседу справа.

3. Если ты правофланговый и сосед слева сообщил тебе число n-1, то ровно через секунду ответь ему: «Готов!»

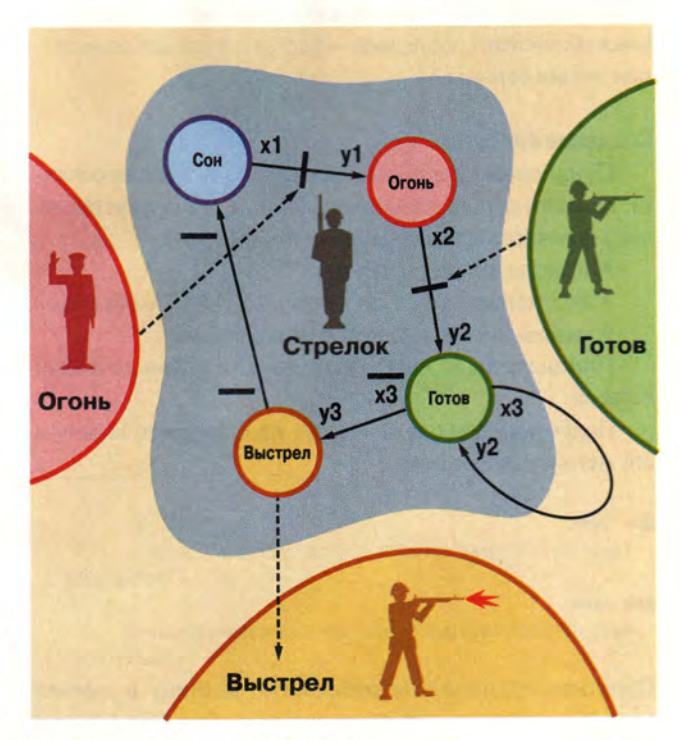

Автоматная модель поведения стрелка

**и приступай к обратному счету в уме: n, n-1, n-2, ..., отсчитывая по одному числу в секунду.**

**4. Если ты не правофланговый и сосед справа доложил тебе: «Готов!», то ровно через секунду приступай к** обратному счету в уме: V, V-1, V-2, ..., где V - твой поряд**ковый номер, отсчитывая по одному числу в секунду. При этом, если V>1, т.е. если ты не левофланговый, то ровно через секунду после получения сообщения от соседа справа доложи: «Готов!» соседу слева.**

**5. Досчитав до нуля, стреляй!**

**Аналогичные указания даются, когда приказ получен правофланговым.**

**Несложно показать, что решение не зависит от выбранного временного интервала. Более того, этот интервал может быть и «плавающим» — лишь бы он был одинаковым для всех стрелков на каждом шаге счета. Благодаря данному свойству алгоритм легко реализовать в рамках сетевой автоматной модели.**

**На рисунке показан КА, моделирующий поведение стрелка. Стрелки соответствуют синхронизирующей информации, которая поступает к стрелку от его соседей слева и справа. Предикаты и действия автомата можно условно описать следующим образом:**

```
// Предикаты
х1 Состояние соседа слева "Огонь!"? // Команда "Огонь"; 
х2 Состояние соседа справа "Готов!"? 
хЗ Свой номер не равен нулю?
// Действия
у1 Установить свой номер: взять номер соседа слева
                                             и увеличить на 1
у2 Уменьшить свой номер на 1 
уЗ Произвести выстрел
```
**Кстати, эти строки в дальнейшем можно превратить в комментарии к операторам «автоматной программы».**

#### **Программная модель стрелка**

**Имея алгоритм решения задачи и модель поведения стрелка, можно приступить к программированию. Заголовочный файл и реализация класса «Стрелок» (Rifleman) показаны в листинге 1.**

**У класса CRifleman, порожденного из автоматного класса LFsaAppl, имеется три предиката, три действия и таблица переходов автомата. Находясь в начальном состоянии «Сон» («солдат спит — служба идет»), стрелок ждет команды «Огонь!»,, которой соответствует одноименное внутреннее состояние соседа слева (адрес соседа находится в указателе pFsaLeftMan). Анализ такой ситуации в автомате выполняет предикат xl.** *\* **\***

## **Л И Д Программная модель стрелка**

```
extern LArc RiflemanTBL[];
class CRifleman : public LFsaAppl 
public:
     int GetNumber();
     void SetNumber(int n);
     void SetLink(CRifleman *pFsaLeft, CRifleman
                                                 *pFsaRigtht);
     CRifleman *pFsaRightMan;
     CRifleman *pFsaLeftMan;
     CRifleman();
     CRifleman(int n, CWnd* pW, LArc *pTBL=RiflemanTBL); 
     virtual "CRifleman();
     bool operator==(const CRifleman Avar) const; 
     bool operator<(const CRifleman &var) const; 
     bool operator!=(const CRifleman Avar) const; 
     bool operator>(const CRifleman &var) const;
protected:
        CWnd* pParentWnd;
        CFireApp *pApp; // указатель на объект
                          // основного класса программы
     int x1(); // Is fire?
     int x2(); // Is ready?<br>int x3(); // Number is
                 // Number is equal to zero? Shot!
     int x4(); //
     void y1(); // To place number.
     void y2(); // To reduce number by unit.
     void y3(); // Gunshot
     void y4(); //
     void y5(); //
     int nNumber;
     int nSaveNumber;
     int nLengthQueue; // Length of queue.
     int nCurrentQueue; //
```
**};**

**{**

**{**

```
typedef vector<CRifleman*> TIArrayRifleman;
typedef vector<CRifleman*>::iterator TIIteratorRifleman;
```

```
extern LArc RiflemanTBL[];
CRifleman::CRifleman():LFsaAppl() { }
```
CRifleman::CRifleman(int n, CWnd\* pW, LArc\* pTBL):

```
LFsaAppl(pTBL)
```

```
pParentWnd = pW; 
pFsaRightMan = NULL; 
pFsaLeftMan = NULL; 
nNumber = n; 
nLengthQueue = 5; 
nCurrentQueue = nLengthQueue; 
if (pParentWnd)
{
      pApp = (CFireApp*)AfxGetApp();
       FLoad(pApp->pNetFsa,1);
}
```
**При поступлении команды «Огонь!» автомат выпол- j** няет действие у1 и переходит в состояние «Огонь». Дей**ствие у1 присваивает автомату номер на единицу больше,** *\* чем у соседа слева, а состояние «Огонь» сигнализирует **соседу справа о том, что дана команда открыть стрельбу, j**

Находясь в состоянии «Огонь», стрелок ожидает, что**бы сосед справа (адрес которого хранится в указателе j pFsaRightMan) перешел в состояние «Готов», определяя j соответствующий момент по истинности предиката х2. j Когда это случается, он сам переходит в состояние «Го- j тов» и выполняет действие у2, т. е. уменьшает на единицу j свой номер. I**

**Затем начинается автономная работа стрелка — умень- j шение на единицу своего номера при каждом такте работы j автомата. При равенстве номера нулю автомат переходит в | состояние «Выстрел». При этом выполняется действие уЗ. j**

**Состояние «Выстрел» послужит сигналом для пули, | которая начнет свой «разящий полет» от одной границы j окна к другой (напомним, что в качестве пули мы исполь- j** зуем мячик из статьи [1]). О роли действий у3, у4, у5 и пре**диката х4 будет рассказано в разделе о стрельбе очередями, j**

#### **Программная модель командира**

**В формулировке задачи нет ни слова о том, откуда бе- j рется команда. Будем считать, что ее подает командир и j** что он делает это, переходя во внутреннее состояние **«Огонь». Заголовочный файл и реализация методов для j класса «Командир» (Officer) представлены в листинге 2. j**

**Алгоритм функционирования командира прост (но | роль его важна!): это циклические переходы из состояния j «Сон» в состояние «Огонь». Из «Сна» командира можно ; вывести принадлежащим ему методом SetCommand.**

#### **Перекуем мячи на пули**

**Теперь превратим мячик в пулю, придав ему новый j алгоритм поведения. Для этого введем в конструктор мя- j чика параметр — адрес таблицы переходов. Отметьте, j кстати, что мы меняем алгоритм работы объекта, не ме- j** няя его методов, - прием, почти невозможный в обыч**ном программировании. j**

**Кроме того, как объекту некоторого контейнера биб- j лиотеки STL, классу необходимо добавить перегружен- j ные операторы ==, !=, > и <.** 

**Для связи со стрелком введены ссылка и метод, поз- j воляющий ее установить. Анализ внутреннего состояния | стрелка, к которому «прикреплена» пуля, при наступле-** *\* нии состояния «Выстрел» выполняет предикат x1. Пре**дикат х2 определяет условие достижения пулей границы j окна. Действие у4 введено для установки пули в исход- I** bool CRifleman::operator==(const CRifleman &var) const

```
if (nNumber==var.nNumber) return true; 
else return false;
```
void CRifleman::SetLink(CRifleman \* pFsaLeft, CRifleman \* pFsaRigtht) **{**

```
pFsaRightMan = pFsaRigtht; 
pFsaLeftMan = pFsaLeft;
```

```
LArc RiflemanTBL[] = {
        LArc("Сон", "Огонь", "х1", "у1"),<br>LArc("Огонь", "Готов", "х2", "у2"),
        LArc("Огонь", "Готов", "х2'\ "У2").
        LArc("Готов", "Готов", "х3", "у2"),
        LArc ("Готов", "Выстрел", " "хЗ" , "уЗу4"),
        LArc("Выстрел", "Выстрел", "х4",
       LArc("Выстрел", "Сон", " " " " x4", "-"),
        LArc()};
int CRifleman::x1()
```

```
{
```

```
if (!pFsaLeftMan) return false;
return string((pFsaLeftMan)->FGetState()) == ''Огонь";
```

```
int CRifleman::x2()
```

```
if (!pFsaRightMan) return true;
else return string((pFsaRightMan)->FGetState()) ==
                                                Тотов";
```
**}**

**{**

**>**

**{**

**}**

**{**

**}**

**{**

**}**

**{**

**}**

**}**

int CRifleman::x3() { return nNumber; }

int CRifleman::x4() { return nCurrentQueue; }

void CRifleman::y1()

```
int n = pFsaLeftMan->6etNumber();
SetNumber(n+1);
```

```
void CRifleman::y2() { nNumber-; } 
void CRifleman::y3() { }
void CRifleman::y4()
```
nCurrentQueue = nLengthQueue;

// формирование задержки между выстрелами void CRifleman::y5()

> CFDelay \*pCFDelay; pCFDelay = new CFDelay(200); pCFDelay->FCall(this);

```
nCurrentQueue-;
```
**ную позицию в окне отображения. Метод SetCenter помещает бывший мячик (ныне — пулю) в заданную точку, а метод SetMove задает шаг перемещения по координатным осям (см. листинг 3).**

**В начальном состоянии st пуля ожидает события «Выстрел». Когда оно происходит, пуля вылетает и переходит в состояние Ы. В этом состоянии она пребывает до тех пор, пока не достигнет границы окна, а затем возвращается в состояние st и ждет следующего выстрела (эдакая пуля-бумеранг).**

#### **Вместе весело шагать...**

**Итак, все «общество» в сборе. Есть пуля, стрелок и командир. Их нужно объединить в цепь — единую систему, способную выполнить поставленную задачу. Дадим классу «Цепь» имя CchainShot (листинг 4).**

**Данный класс создает объект «Командир», а также массивы объектов «Стрелок» и «Пуля» — соответственно IArrayRifleman и lArrayBullet. Связи между порожденными объектами организует метод SetLink.**

**Метод OnSize должен вызываться сразу после создания цепи стрелков. Он служит для задания размеров мячиков-пуль, установки их начального положения и определения шагов перемещения по координатным осям за один такт автоматного времени.**

**Методы GetAddrRifleman и GetAddrBullet возвращают адреса стрелков и пуль по их номерам из массивов. При организации связей для каждого стрелка ищется пуля с таким же номером, как у него.**

**Организация связей заключается в присвоении значений указателям, входящим в состав объектов «Стрелок» и «Пуля». При этом для первого стрелка соседом слева является командир, а для последнего указатель на соседа справа имеет значение Null.**

#### **Батарея, огонь!**

*Коли поняли приказ* — *Выполняйте сей же час! Л. Филатов. Про Федота-стрельца, удалого молодца*

**Объект «Цепь стрелков» создается в теле метода OnCreate класса CFireView. При вызове метода OnSize вызывается одноименный метод объекта «Цепь стрелков», выполняющий начальную настройку цепи.**

**С помощью редактора ресурсов Visual C++ введем в основное меню программы команды для открытия огня и управления скоростью движения пуль. Программный код методов, связанных с этими пунктами меню, приведен в листинге 5.**

## **Л Я М К И Модель командира**

class COfficer : public CRifleman

```
{
public:
```
C0fficer(); virtual "COfficer(); void SetCommand();

```
protected:
```
CFireApp \*pApp; // int x1(); // Is fire? void y1(); bool bCommandFire;

**};**

**{**

**}**

extern LArc OfficerTBL[]; COfficer::C0fficer():CRifleman(0,NULL,0fficerTBL)

```
bCommandFire = false;
pApp = (CFireApp*)AfxGetApp(); //
FLoad(pApp->pNetFsa,1); // подключить объект
                                           к КА-сети
```

```
COfficer::<sup>~</sup>COfficer() { }
```

```
LArc OfficerTBL[] = {
    LArc("Сон", "Огонь", "x1", "y1"),
    LArc("0roHb", "Сон",
    LArc()
 };
```
int COfficer::x1() { return bCommandFire; }

void COfficer::y1() { bCommandFire = false; }

void COfficer::SetCommand() { bCommandFire = true; }

#### ЛИСТИНГЗ **Модель пули**

```
extern LArc BulletTBL[];
class CBullet : public TBounce
j {
public:
         void SetAddrMan (LFsaAppl *pFsaAppl);
         CBullet();
         CBullet(CWnd* pW, int nNum, CSize sz=CSize(10,10), 
                                         LArc *pTBL=BulletTBL);
         virtual "CBullet();
         void SetCenter(int x, int y);
         : void SetMove(int cx, int cy);
protected:
         int x1();
         int x2();
         int x3():
         void y4();
protected:
         LFsaAppl *pFsaShot;
I };
```
typedef vector<CBullet\*> TIArrayBullet;

#### Студия программирования

Обратите внимание на то, что автоматные модели, включая и модели стрелков, сразу же после создания в методе OnCreate начинают работать. А управление скоростью движения пуль реализовано с помощью механизма управления скоростью работы сетевой автоматной среды (методы OnFast и OnSlow). Объект TNetFsa создается в основном классе программы С FireApp (подробнее см. [1], раздел «Редактирование основного класса программы»).

#### Вот пуля пролетела, и ага, или А очередями слабо?!

В основном варианте программы стрелки выпускают по одной пуле. А как сделать, чтобы они были готовы стрелять в любой момент? Или, по-другому, как организовать стрельбу очередями?

Оказывается, для этого достаточно внести в классы «Стрелок» и «Пуля» совсем небольшие изменения. Полностью новые классы приведены в примере, прилагаемом к электронной версии этой статьи (см. http://www. pcworld.ru/02-00/spfire.zip, где также находятся последняя версия FSA-библиотеки mfsa532.dll и дополнитель-

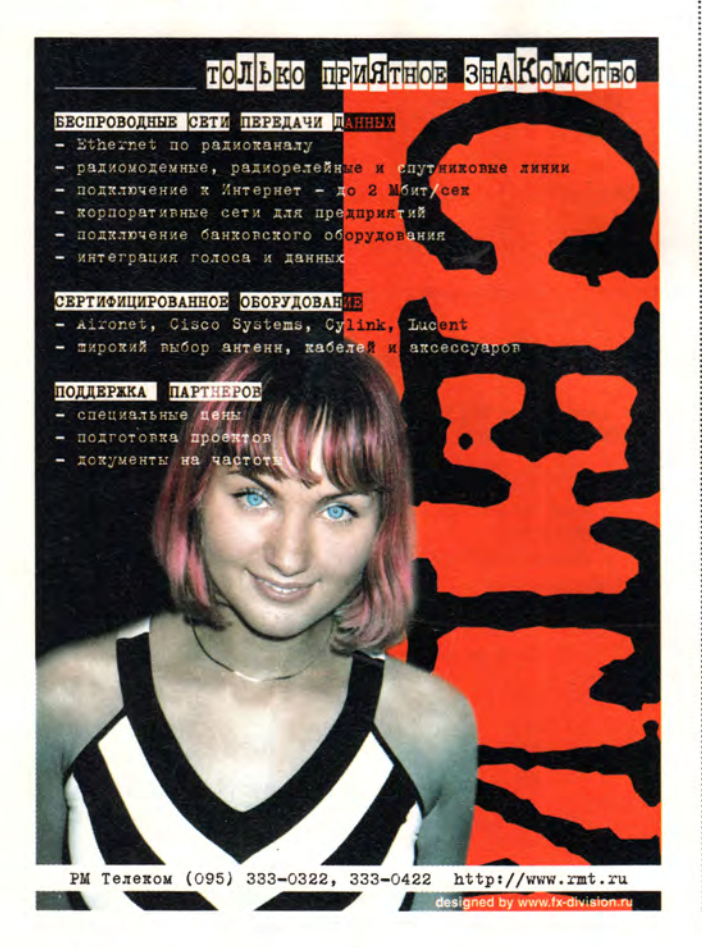

typedef vector<CBullet\*>::iterator TIIteratorBullet;

```
CBullet::CBullet(CWnd* pW, int nNum, CSize sz, LArc *pTBL)
         :TBounce(pW, nNum, sz, pTBL)
```
 $pFsaShort = NULL$ 

CBullet::CBullet():TBounce() { pFsaShot = NULL; }

```
CBullet:: "CBullet() { }
```
void CBullet::SetAddrMan(LFsaAppl + pFsaAppl) { pFsaShot = pFsaAppl: }

```
\frac{1}{2}LArc BulletTBL[] = \{LArc("st", "b1", "x1", "y4"),<br>LArc("b1", "b1", "^x2", "y1"),<br>LArc("b1", "st", "x2", "y4"),
            LArc()\ddagger
```

```
int CBullet::x1()
```
Ł

 $\overline{\phantom{a}}$ 

{

```
if (!pFsaShot) return false:
return string((pFsaShot)->FGetState()) == "выстрел";
```

```
int CBullet::x2()
```

```
return m_ptCenter.y + m_sizeRadius.cy >=
                               rcClient.bottom;
```

```
int CBullet::x3()
```

```
return nNumBounce;
```
void CBullet::y4() { SetCenter(0,10); }

```
void CBullet::SetCenter(int x, int y)
```
if  $(y)$  m\_ptCenter.y = y; if  $(x)$  m ptCenter. $x = x$ ;

void CBullet::SetMove(int cx, int cy)

```
m_sizeMove.cx = cx;
m_sizeMove.cy = cy;
```
## ЛИСТИНГ 4 Модель цепи стрелков

```
class CChainShot
public:
   CChainShot(CWnd *pW);
   virtual "CChainShot();
   void SetLink();
   void SetCommand();
   void OnSize(int cx, int cy);
```
**ная библиотека lwslib.dll), здесь же мы рассмотрим лишь соображения, лежащие в основе реализации «автоматной» стрельбы.**

**Во-первых, пуля должна быть выпущена точно в нужный момент. Более всего для этого подходит действие уЗ стрелка, позволяющее создать динамический объект-пулю. Пусть сам стрелок после выстрела переходит к ожиданию новой команды. Тогда действие уЗ приобретет вид, показанный в листинге 6.**

**Во-вторых, объекту «Стрелок» следует передать адрес окна отображения, который он, в свою очередь, передаст объекту «Пуля» (см. листинг 6).**

**И в-третьих, необходимо придать пуле способность распознавать выстрел в автоматическом режиме, что можно сделать, присваивая ей номер, равный нулю. Кроме того, такая пуля должна самоуничтожаться, достигнув границы окна.**

**Таблица переходов для данного варианта алгоритма приведена в листинге 7. Подчеркнем, что при переходе КА в состояние «00» автоматный объект удаляется из сетевой автоматной среды.**

**Проделав описанные изменения, можно, наконец, стрелять очередями. Чтобы выпустить несколько пуль подряд, нужно прежде, чем первая пуля достигнет границы окна, дать требуемое число раз команду Fire в меню программы Command.**

**Меню позволяет также задать скорость полета пули, выбрав пункт Slow или Fast (по умолчанию действует Fast). В окончательном варианте пули, входящие в массив, имеют вид известных мячиков, а «автоматные» стилизованных под пулю эллипсов.**

#### **«Разбор полетов»**

*Грянул выстрел в тишине, Взвил воронью стаю, На войне как на войне* — *Иногда стреляют. Л. Розенбаум*

**Итак, используя минимум понятий и средств, мы за два шага (первый — в работе [1], второй — здесь) превратили весьма ограниченный по своим возможностям исходный пример, предложенный программистами Microsoft, в более интересный, решающий к тому же весьма актуальную и не такую уж простую проблему синхронизации параллельных процессов.**

**Кроме того, задача Майхилла по духу ближе разработчикам игровых программ, которые часто используют модель КА для описания поведения персонажей[4]. Им в этот раз особое внимание и поклон!**

CRifleman\* GetAddrRifleman(int n); CBullet\* GetAddrBullet(int n);

```
protected:
  CWnd *pWnd;
```

```
COfficer *pCOfficer;
TIArrayRifleman IArrayRifleman;<br>TIArrayBullet IArrayBullet;
```
TIArrayBullet

1:

**{**

**{**

**}**

**{**

**}**

**{**

CChainShot::CChainShot(CWnd \*pW)

```
pWnd = pW;
pCOfficer = new C0fficer(); 
for (int 1=1; i<=4; i++) {
    IArrayRifleman.push_back(new CRifleman(i,pWnd)>; 
    IArrayBullet.push_back(new CBullet(pWnd,i));
```
**1** SetLink();

CChainShot::'CChainShot()

if (pCOfficer) delete pCOfficer;

```
TIIteratorRifleman iterRifleman = IArrayRifleman.begin(); 
while (iterRifleman != IArrayRifleman.end()) 
       delete *iterRifleman++;
IArrayRifleman.erase(IArrayRifleman.begin(),
                       IArrayRifleman.end());
```

```
TIIteratorBullet iterBullet = IArrayBullet.begin(); 
while (iterBullet!=lArrayBullet.end()) delete
                                             *iterBullet++;
```
IArrayBullet.erase(IArrayBullet.begin().IArrayBullet.end());

void CChainShot::SetCommand()

if (pCOfficer) pCOfficer->SetCommand();

CRifleman\* CChainShot::GetAddrRifleman(int n)

```
{
  CRifleman* currentRifleman=NULL;
  CRifleman vs(n, NULL);
  TIIteratorRifleman iterRifleman = IArrayRifleman.begin(); 
   while (iterRifleman != IArrayRifleman.end()) { 
         currentRifleman- *iterRifleman++; 
         if (*currentRifleman==vs) break;
   }
return currentRifleman;
```
CBullet\* CChainShot::GetAddrBullet(int n)

```
CBullet* currentBullet=NULL;
CBullet vs(NULL, n);
if (!IArrayBullet.empty()) {
   TIIteratorBullet iterBullet = IArrayBullet.begin(); 
   while (iterBullet != IArrayBullet.end()) { 
          currentBullet= *iterBullet++;
```
Итак, решая задачу Майхилла, мы:

• увидели, насколько эффективным и простым может быть решение нетривиальных проблем с использованием формальных моделей (попробуйте решить рассмотренную задачу обычными «фирменными» средствами!);

• познакомились с тем, как можно изменить алгоритм работы объекта, модифицировав таблицу переходов;

• узнали, как автоматически удалять автоматные параллельные процессы (раньше мы умели только порождать их);

• научились создавать информационные связи между автоматными объектами и синхронизировать поведение объектов с помощью их внутренних состояний;

• используя параллелизм среды и динамическое порождение объектов, смоделировали более сложную ситуацию, не предусмотренную исходной задачей;

• создали «скелет» задачи о системе из множества объектов с информационными связями между ними; он применяется как в рассмотренных ранее задачах о триггере и о мячиках, так и в нынешней задаче о стрельбе.

Пуля может быть «дурой», а может обладать «интеллектом» ПТУРСа. Так, можно резко повысить эффективность поражения целей стрелками, научив их стрелять еще и «веером». Поведение стрелков можно усложнить, заставив их передвигаться, взаимодействовать, стрелять одиночными и очередями. При разборе примера обратите внимание на то, как реализуется формирование паузы между пулями с помощью «автоматной задержки» CFDelay. Задержка - еще один вариант использования автоматных подпрограмм.

В примере стрельба очередью организуется с помощью дополнительных действий стрелка у4, у5 и предиката х4, а свойство класса стрелка nLengthQueue определяет длину очереди из пуль. Необходимые изменения внесены и в таблицы переходов пули и стрелка.

Возможны и другие варианты развития примера были бы время и желание (и заказчики, конечно!). Со временем бывает туго, но одна из целей FSA-библиотеки - помочь его сберечь. Удачной вам охоты (с автоматами) в «программных джунглях» и до новых встреч!

#### Литература

1. Любченко В.С. О бильярде с Microsoft C++ 5.0. // Мир ПК, 1998, № 1, с. 202.

2. Трахтенброт Б.А. Алгоритмы и вычислительные автоматы. М.: Советское радио, 1974. 200 с.

3. Любченко В.С. Новые песни о главном-II. // Мир ПК, 1998, № 7, с. 112.

4. Ла Мот А., Ратклиф Д., Тайлер Д. Секреты программирования игр / Пер. с англ. СПб: Питер, 1995. 720 с.

```
if (*currentBullet==vs) break;
```

```
return currentBullet:
```
void CChainShot::SetLink()

ŧ

ł

```
LFsaAppl
                *currentRifleman:
TIIteratorRifleman iterRifleman = IArrayRifleman.begin();
int n = 1CRifleman *pFsaLeft = NULL:
CRifleman *pFsaRight = NULL;
```
while (iterRifleman != IArrayRifleman.end())

```
if (n==1)currentRifleman= *iterRifleman++;
      ((CRifleman*)currentRifleman)->SetNumber(n);
       n++;pF\text{saleff} = pC0fficer;pFsaRight= *iterRifleman++;
       ((CRifleman*)pFsaRight)->SetNumber(n):
       n++((CRifleman*)currentRifleman)->
                     SetLink(pFsaLeft, pFsaRight);
   \overline{\ }else
   \left\{ \right.pFsaLeft = currentRifleman:
       if (iterRifleman != IArrayRifleman.end())
          currentRifleman = pFsaRight;
          pFsaRight= *iterRifleman++;
          ((CRifleman*)pFsaRight)->SetNumber(n);
          n++((CRifleman*)currentRifleman)->
                        SetLink(pFsaLeft, pFsaRight);
pFsaLeft = currentRifleman:
```

```
currentRifleman = pFsaRight;
pFsaRight= NULL;
((CRifleman*)currentRifleman)->SetLink(pFsaLeft,
```
pFsaRight);

```
TIIteratorBullet iterBullet = IArrayBullet.begin();
while (iterBullet != IArrayBullet.end()) {
   CBullet* currentBullet= *iterBullet++:
   CRifleman* pRf=GetAddrRifleman
                                (currentBullet->GetNum());
   currentBullet->SetAddrMan(pRf);
```
void CChainShot:: OnSize(int cx, int cy)

 $\mathbf{1}$ 

```
int n=1:
CBullet* currentBullet;
TIIteratorBullet iterBullet = IArrayBullet.begin();
while (iterBullet != IArrayBullet.end()) {
```
#### Студия программирования

```
currentBullet= *iterBullet++;
currentBullet->Size(CSize(cx/n.cy/n));
currentBullet->SetCenter(400/n-20.10):
currentBullet->SetMove(0.1):
currentBullet->SizeBounce(CSize(20.20)):
n++:
```
 $\frac{1}{2}$ 

ī

## ЛИСТИНГ 5 Объект окна-отображения

```
void CFireView:: OnFire()
     pChainShot->SetCommand();
ţ
int CFireView::OnCreate(LPCREATESTRUCT lpCreateStruct)
₹
     if (CView::OnCreate(1pCreateStruct) == -1)return -1:
     pChainShort = new CChainShort(this):
     CFireApp *pApp = (CFireApp*)AfxGetApp();\frac{1}{2}pApp->pNetFsa->go_task(); // запуск КА-объекта
     return 0:
\left\{ \right.void CFireView::OnSize(UINT nType, int cx, int cy)
ł
     pChainShot->OnSize(cx, cy);
     CView: 0nSize(nType, cx, cy);void CFireView:: OnFast()
ł
      CFireApp \cdot pApp = (CFireApp \cdot)AfxGetApp();pApp->1CountTime=0;
\mathbf{1}void CFireView:: OnSlow()
\left\{ \right.CFireApp *pApp = (CFireApp*)AfxGetApp();pApp->1CountTime=1000;
```
## ЛИСТИНГ 6 Действие у3 модели стрелка

```
void CRifleman::y3()
ł
     CRect r;
     pParentWnd->GetClientRect(r);
     CSize cz = r.Size();
     int x1, y1;
     x1=cz.cx/nSaveNumber;
     y1= cz.cy/nSaveNumber;
```
 $\frac{1}{2}$ 

 $CBuilder * currentBuilder = new CDullet(pParentWord, 0);$ задание начального положения пули и ее размеров currentBullet->SetCenter(x1-50.10);

```
currentBullet->SetMove(0.3): // интервал между пулями
     currentBullet->SetMove(nCurrentQueue.3):
                                                  // стрельба
\frac{1}{2}// веером
     currentBullet->SizeBounce(CSize(2,5));
```

```
передача адреса стрелка новой пуле
currentBullet->SetAddrMan(this);
currentBullet->FCall(this);
```

```
ЛИСТИНГ 7
```
 $\frac{1}{2}$ 

Таблица переходов «автоматной» пули

```
LArc BulletTBL[] = \{LArc("st", "b1", "x1x3", "y4"),<br>LArc("st", "b1", "~x3", "y4"),
      LArc("b1", "b1", ""x2",
                                    "y1"),
      LArc("b1", "st", "x2x3", "y4"),
      LArc("b1", "00",
                          "x2^x3", "-"),
      LArc()};
```
#### **OF ABTOPE**

Вячеслав Селиверстович Любченко - программист, в «Мире ПК» опубликован ряд его статей. E-mail: slava@iwson.kc.ru

#### СВОБОДА СОЕДИНЕНИЙ **BCEL**

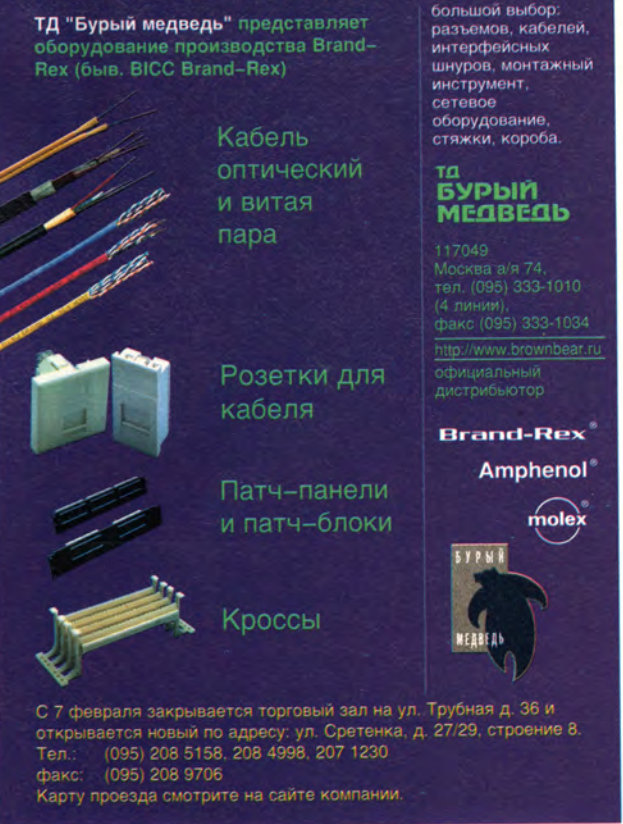

## **MIDAS-приложения в среде Delphi 5**

Дмитрий Рамодин

#### Создание CORBA-сервера

Усложним задачу, добавив в проект новый сервер для CORBA-соединения. Его создание как две капли воды похоже на изготовление обычного сервера, о чем мы только что говорили. Вся разница состоит лишь в том, что на начальном этапе вместо мастера Remote Data Module мы запускаем мастер New • Multitier • CORBA Data Module. Компоненты доступа к данным и их связывание точно такое же. Модуль формы сервера сохраните как CORBAMain.pas, имя формы (свойство Caption) установите как MsgForm, ее заголовок (свойство Caption) - «Client Messages», а сам проект должен быть сохранен как CORBA\_RDM\_ Server.dpr. Точно так же в форму нужно положить компонент TProgressBar. Не забудьте включить опцию проекта Build with runtime packages.

Теперь о различиях. Они проявятся, как только вы запустите мастер CORBA Data Module. Поле Class Name вам уже знакомо, в него следует ввести имя CORBA\_RDM. Зато ранее мы не сталкивались с полями Instancing и Threading Model. Если вы хотите, чтобы для каждого клиентского вызова создавался новый экземпляр удаленного модуля данных, следует установить в поле Instancing опцию Instance-per-client. Ecли установить опцию Shared Instance, один экземпляр модуля будет обслуживать запросы от разных клиентов (то, что нужно нам). В поле Threading Model нужно указывать, должен ли модуль обслуживать несколько вызовов одновременно (Multithreaded) или по одному вызову за раз (Single-threaded), что мы с вами и сделаем.

Сохраним исходный текст в файле с именем CORBA\_RDM\_Impl.pas и откомпилируем проект. В отличие от обычного удаленного модуля данных, аналогичный модуль на основе CORBA не требует регистрации. Если же вы хотите автоматически запускать подобный CORBA-сервер, то следует обратиться к документации по Inprise VisiBroker к разделу, посвященному OAD.

Исходные тексты CORBA-сервера приведены в листинге 1.

Продолжение. Начало см. в № 1/2000.

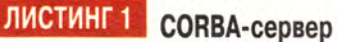

```
Файл CORBA_RDM_Impl.dfm
object CORBA RDM: TCORBA RDM
  OldCreateOrder = Falseleft = 65Top = 197Height = 480Width = 696object DataSetProvider1: TDataSetProvider
    Database = IBQuery1Constraints = TrueAfterGetRecords = DataSetProvider1AfterGetRecords
    Left = 45Top = 20end
  object IBDatabase1: TIBDatabase
    Connected = TrueDatabaseName = 'D:\Borland\Interbase\examples\database\
                                                Employee.gdb'
    Params. Strings = ('user_name=SYSDBA'
       password=masterkey')
    LoginProperty = FalseDefaultTransaction = IBTransaction1
    Idleftimer = 0SOLDialect = 1TraceFlags = []Left = 45Top = 105end
 object IBTransaction1: TIBTransaction
    Active = TrueDefaultDatabase = IBDatabase1
    Left = 165Top = 110end
  object IBQuery1: TIBQuery
    Database = IBDatabase1
    Transaction = IBTransaction1
    Active = TrueCachedlpdates = FalseSOL. Strings = ('select CUST_NO, SALES_REP, ORDER_DATE, PAID,
                                       QTY_ORDERED, TOTAL_' +
        'VALUE from SALES')
    Left = 45Top = 200object IBQuery1CUST_NO: TIntegerField
      FieldName = 'CUST_NO'
      Required = Trueend
   object IBQuery1SALES_REP: TSmallintField
      FieldName = 'SALES_REP'
    end
```
#### Создание клиента

Наконец мы добрались до кульминационного момента - создания программы-клиента (исходные тексты приведены в листинге 2).

Создадим новый проект и, как обычно, включим опцию проекта Build with runtime packages. Проект сохраним под именем Client.dpr, а главное окно программы будет носить имя ClientForm. Модуль окна сохраняется в файле ClientFormUnit.pas.

Интерфейс пользователя сделать несложно: поместим в главную форму компонент TCoolBar и установим его свойство AutoSize в значение True. Внутрь TCoolBar поместим компоненты TDBNavigator (для перемещения по данным) и TComboBox (для переключения между различными типами соединений). В раскрывающемся списке отредактируем свойство Items, определяющее пункты выбора. Таких пунктов должно быть три: DCOMConnection, SocketConnection и Corba-Connection.

В соответствии с традицией все компоненты, заведующие работой с данными, следует вынести в отдельный модуль. Поэтому командой New... • New • Data Module создадим подобный модуль данных и сохраним его под именем ClientDM, его свойство Name установим как dm. Внутрь полученного модуля кладутся следующие компоненты: TClientDataSet, TDataSource, TsocketConnection, TDCOMConnection и TCorbaConnection. Настройка первого из них очень проста. Его свойство ProviderName должно указывать на компонент DataSetProvider1. Еще важно, чтобы свойству Active было присвоено False, т. е. клиент должен быть отключен от сервера. Компонент TDataSource своим свойством DataSet будет указывать на TClientDataSet.

Теперь поработаем с компонентами соединения. TDCOMConnection будет носить имя DCOMGate, а его свойство ComputerName однозначно определяет имя компьютера, где запущен сервер MIDAS-приложения. Так же подстраиваем свойство ServerName. Delphi сам предложит для него правильное значение. Свойство Connected устанавливается в отключенное положение (должно быть False). Аналогично производится настройка TSocketConnection, только его имя будет SocketGate, а вместо свойства ComputerName настраивается Host.

С компонентом TCorbaConnection возни чуть больше. Для его корректного функционирования нужно присвоить свойству RepositaryId правильное значение, ссылающееся на удаленный модуль !

```
object IBQuery10RDER DATE: TDateTimeField
      FieldName = 'ORDER DATE'
      Required = Trueend
    object IBQuery1PAID: TIBStringField
      FieldName = 'PAID'
      Size = 1end
    object IBQuery1QTY ORDERED: TIntegerField
      FieldName = 'QTY_ORDERED'
      Required = Trueend
  end
end
```
Файл CORBA RDM\_Impl.pas unit CORBA RDM\_Impl;

interface

```
USAS
```
Windows, Messages, SysUtils, Classes, Graphics, Controls, Forms, Dialogs, ComObj, VCLCom, StdVcl, DataBkr, CorbaRdm, CorbaObj, CORBA\_Server\_TLB, Db, IBCustomDataSet, IBQuery, IBDatabase Provider,

```
CORBAMain:
```
type

```
TCORBA RDM = class(TCorbaDataModule, ICORBA_RDM)
    DataSetProvider1: TDataSetProvider;
    IBDatabase1: TIBDatabase;
    IBTransaction1: TIBTransaction;
    IBQuery1: TIBQuery;
    IBQuery1CUST_NO: TIntegerField;
    IBQuery1SALES_REP: TSmallintField;
    IBQuery10RDER_DATE: TDateTimeField;
    IBQuery1PAID: TIBStringField;
    IBQuery1QTY_ORDERED: TIntegerField;
    procedure DataSetProvider1AfterGetRecords(Sender: TObject;
      var OwnerData: OleVariant);
  private
    { Private declarations }
  public
    { Public declarations }
  protected
    { Protected declarations }
  end:
var
```
CORBA\_RDM: TCORBA\_RDM;

implementation

 $\{\$R \star.DFM\}$ 

uses CorbInit, CorbaVcl;

procedure TCORBA\_RDM.DataSetProvider1AfterGetRecords(Sender: T0bject;

var OwnerData: OleVariant); begin with MsgForm. ProgressBar1 do begin

```
If Position < Max then
```
#### Студия программирования

StepIt else Position  $:= 0$ ; end: end:

initialization TCorbaVclComponentFactory.Create('CORBA\_RDMFactory', 'CORBA\_RDM', 'IDL:CORBA\_Server/CORBA\_RDMFactory:1.0', ICORBA RDM. TCORBA\_RDM, iSingleInstance, tmSingleThread);

#### end

## листинг 2 Программа-клиент

Файл ClientFormUnit.dfm

object ClientForm: TClientForm Left =  $143$  $Top = 192$  $Width = 632$  $Height = 381$ Caption = 'Universal MIDAS Client'  $Color = c1BtnFace$ Font. Charset = DEFAULT CHARSET  $Font. Color = clWindowText$  $Font. Height = -13$ Font.Name = 'MS Sans Serif' Font.Style =  $[]$  $OldCreateOrder = False$  $OnShow = FormShow$  $PixelsPerInch = 120$  $TextHeight = 16$ object CoolBar1: TCoolBar Left =  $0$  $Top = 0$ Width =  $624$  $Height = 29$  $AutoSize = True$ Bands =  $\langle$ item Control = DBNavigator1  $ImageIndex = -1$  $Width = 273$ end item  $Break = False$  $Control = Combobox1$  $ImageIndex = -1$  $MinHeight = 24$ Width =  $345$  $end$ object ComboBox1: TComboBox Left =  $284$  $Top = 0$  $Width = 332$ Height =  $24$ Style = csDropDownList ItemHeight =  $16$  $TabOrder = 0$  $OnChange = Combobox1Change$ Items. Strings =  $($ 'DCOMConnection' 'SocketConnection'

'CorbaConnection') end object DBNavigator1: TDBNavigator Left =  $9$  $Top = 0$ Width =  $260$  $Height = 25$ DataSource = dm.DataSource1  $TabOrder = 1$ end end object DBGrid1: TDBGrid Left =  $0$  $Top = 29$ Width =  $624$  $Height = 320$ Align =  $a1Client$ DataSource = dm. DataSource1  $TabOrder = 1$ TitleFont.Charset = DEFAULT CHARSET TitleFont.Color = clWindowText TitleFont. Height =  $-13$ TitleFont.Name = 'MS Sans Serif'  $TitleFont. Style = []$ end

end

Файл ClientDM.dfm object dm: Tdm  $01dCreateOrder = False$ Left =  $58$  $Top = 179$ Height =  $480$ Width =  $696$ object DCOMGate: TDCOMConnection ServerGUID = '{CEFB8363-867D-11D3-9531-008048DEAFF9}' ServerName = 'RDM Server.RDM'  $ComputerName = 'Dimos$ Left =  $55$  $Top = 10$ end object SocketGate: TSocketConnection ServerGUID = '{CEFB8363-867D-11D3-9531-008048DEAFF9}' ServerName = 'RDM Server.RDM' Host = 'Dimos' Left =  $145$  $Top = 10$ end object CorbaGate: TCorbaConnection RepositoryId = 'CORBA\_Server/CORBA\_RDM'  $Left = 230$  $Top = 10$ end object DataSource1: TDataSource DataSet = ClientDataSet1 Left =  $55$  $Top = 150$ end object ClientDataSet1: TClientDataSet Aggregates =  $\langle \rangle$ Params =  $\langle \rangle$ ProviderName = 'DataSetProvider1' Left =  $55$  $Top = 85$ end end

Файл ClientFormUnit.pas unit ClientFormUnit:

interface

**PAPIL** 

Windows, Messages, SysUtils, Classes, Graphics, Controls, Forms, Dialogs. ExtCtrls, DBCtrls, StdCtrls, ToolWin, ComCtrls, Grids, DBGrids, ClientDM, DBClient:

tvpe

 $TClientForm = class(TForm)$ CoolBar1: TCoolBar: ComboBox1: TComboBox; DBNavigator1: TDBNavigator; DBGrid1: TDBGrid; procedure ComboBox1Change(Sender: TObject); procedure FormShow(Sender: TObject); private { Private declarations } public { Public declarations } procedure Reconnect; end:

var

ClientForm: TClientForm; LastConnection: Integer: Connections: array[0..2] of "TCustomRemoteServer;

implementation

 $\{SR \cdot DFM\}$ 

end.

procedure TClientForm.ComboBox1Change(Sender: TObject); begin

if LastConnection <> ComboBox1.ItemIndex then Reconnect; end:

procedure TClientForm Reconnect: begin

// Отключиться от удаленного сервера Connections[LastConnection].Connected := False; LastConnection := ComboBox1. ItemIndex: // Подключиться к удаленному серверу dm. ClientDataSet1. Close; dm. ClientDataSet1. RemoteServer := Connections [LastConnection]"; dm.ClientDataSet1.Open; Connections[LastConnection].Connected := True; dm.ClientDataSet1.Refresh; // Показать тип соединения ComboBox1.ItemIndex := LastConnection; end: procedure TClientForm.FormShow(Sender: TObject); begin // Заполнить массив указателей на компоненты соединения Connections[0] := @dm.DCOMGate; Connections[1] := @dm. SocketGate; Connections[2] := @dm.CorbaGate; // Установить индекс соединения на DCOM LastConnection  $:= 0$ : ComboBox1.ItemIndex := LastConnection; Reconnect: end:

CORBA. Его можно найти в исходных текстах удаленного модуля данных CORBA RDM. Разыщите строчку с вызовом TCorbaVclComponentFactory.Create(). Его третий параметр и будет правильным значением для RepositaryId.

Остается подстроить свойство DataSource компонентов TDBNavigator и TDBGrig так, чтобы оно указывало на dm. DataSource1, и откомпилировать проект.

Исходные тексты программы-клиента вы найдете в листинге 2.

#### Как запустить MIDAS-приложение

Для обеспечения работы систем, выполненных по технологии MIDAS, могут потребоваться дополнительные утилиты. Так, чтобы стало действовать соединение на основе CORBA, следует активизировать программу Smart Agent из пакета VisiBroker. Соединение через сокеты установится после запуска SCKT-SRVR.EXE каталога BIN пакета Delphi. Дополнительных действий не требует лишь соединение по протоколу DCOM.

Запустив наш пример, попробуйте переключиться с одного соединения на другое. Каждый раз при выборке удаленных данных вы увидите, как увеличивается значение индикатора прогресса (рис. 1).

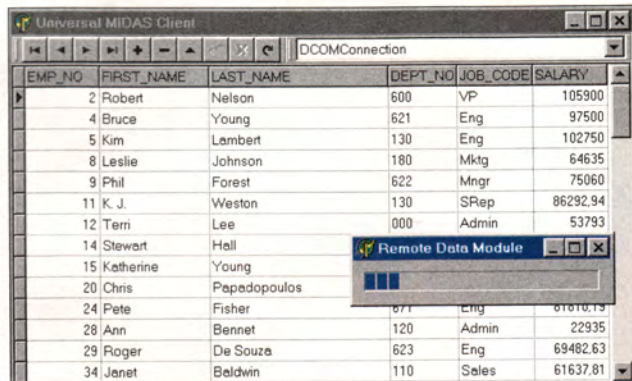

Рис. 1

Напоследок маленькое напоминание. Не забывайте о том, что MIDAS - высокотехнологичный информационный продукт и подпадает под особую лицензионную политику. Свяжитесь с вашим поставщиком Delphi 5, чтобы узнать об этом поподробнее. ■